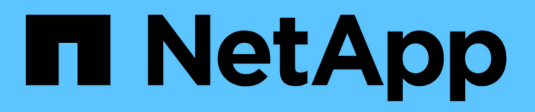

# **Nutzen Sie Astra Trident**

Astra Trident

NetApp April 03, 2024

This PDF was generated from https://docs.netapp.com/de-de/trident-2310/trident-use/worker-nodeprep.html on April 03, 2024. Always check docs.netapp.com for the latest.

# **Inhalt**

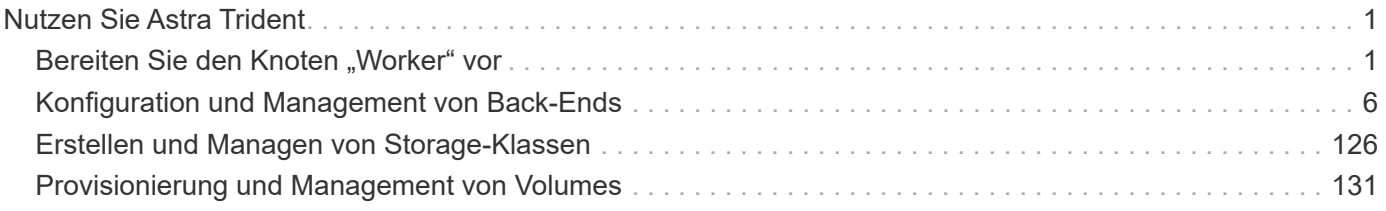

# <span id="page-2-0"></span>**Nutzen Sie Astra Trident**

# <span id="page-2-1"></span>**Bereiten Sie den Knoten "Worker" vor**

Alle Worker-Nodes im Kubernetes-Cluster müssen in der Lage sein, die Volumes, die Sie für Ihre Pods bereitgestellt haben, zu mounten. Um die Worker-Nodes vorzubereiten, müssen Sie auf der Grundlage Ihrer Treiberauswahl NFS-, iSCSI- oder NVMe/TCP-Tools installieren.

## **Auswahl der richtigen Werkzeuge**

Wenn Sie eine Kombination von Treibern verwenden, sollten Sie alle erforderlichen Tools für Ihre Treiber installieren. Bei aktuellen Versionen von RedHat CoreOS sind die Tools standardmäßig installiert.

## **NFS Tools**

Installieren Sie die NFS Tools, sofern Sie Folgendes verwenden: ontap-nas, ontap-nas-economy, ontapnas-flexgroup, azure-netapp-files, gcp-cvs.

## **ISCSI-Tools**

Installieren Sie die iSCSI-Tools, wenn Sie Folgendes verwenden: ontap-san, ontap-san-economy, solidfire-san.

## **NVMe-Tools**

Installieren Sie bei Verwendung der NVMe Tools ontap-san Für das NVMe-over-TCP-Protokoll (Nonvolatile Memory Express).

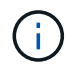

Wir empfehlen ONTAP 9.12 oder höher für NVMe/TCP.

## **Ermittlung des Node-Service**

Astra Trident versucht automatisch zu erkennen, ob der Node iSCSI- oder NFS-Services ausführen kann.

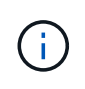

Die Ermittlung des Node-Service erkennt erkannte Services, gewährleistet jedoch nicht, dass Services ordnungsgemäß konfiguriert wurden. Umgekehrt kann das Fehlen eines entdeckten Service nicht garantieren, dass die Volume-Bereitstellung fehlschlägt.

## **Überprüfen Sie Ereignisse**

Astra Trident erstellt Ereignisse für den Node zur Identifizierung der erkannten Services. Um diese Ereignisse zu überprüfen, führen Sie folgende Schritte aus:

kubectl get event -A --field-selector involvedObject.name=<Kubernetes node name>

## **Überprüfen Sie erkannte Services**

Astra Trident erkennt aktivierte Services für jeden Knoten auf der Trident Node CR. Um die ermittelten Dienste anzuzeigen, führen Sie folgende Schritte aus:

tridentctl get node -o wide -n <Trident namespace>

## **NFS Volumes**

Installieren Sie die NFS-Tools unter Verwendung der Befehle für Ihr Betriebssystem. Stellen Sie sicher, dass der NFS-Dienst während des Bootens gestartet wird.

#### **RHEL 8 ODER HÖHER**

```
sudo yum install -y nfs-utils
```
#### **Ubuntu**

```
sudo apt-get install -y nfs-common
```
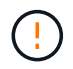

Starten Sie die Worker-Nodes nach der Installation der NFS-Tools neu, um einen Fehler beim Anschließen von Volumes an Container zu vermeiden.

## **ISCSI-Volumes**

Astra Trident kann automatisch eine iSCSI-Sitzung einrichten, LUNs scannen und Multipath-Geräte erkennen, sie formatieren und auf einem Pod mounten.

#### **ISCSI-Funktionen zur Selbstreparatur**

Bei ONTAP Systemen führt Astra Trident alle fünf Minuten iSCSI-Selbstheilung aus und bietet folgende Vorteile:

- 1. \* Identifizieren Sie den gewünschten iSCSI-Sitzungsstatus und den aktuellen iSCSI-Sitzungsstatus.
- 2. **Vergleichen** der gewünschte Zustand mit dem aktuellen Zustand, um notwendige Reparaturen zu identifizieren. Astra Trident ermittelt Reparaturprioritäten und wann Maßnahmen ergriffen werden müssen.
- 3. **Durchführung von Reparaturen** erforderlich, um den aktuellen iSCSI-Sitzungsstatus auf den gewünschten iSCSI-Sitzungsstatus zurückzusetzen.

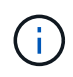

Protokolle der Selbstheilungsaktivität befinden sich im trident-main Behälter auf dem jeweiligen Demonset Pod. Um Protokolle anzuzeigen, müssen Sie festgelegt haben debug Auf "true" bei der Installation von Astra Trident zu setzen.

Astra Trident iSCSI-Funktionen zur Selbstheilung verhindern:

• Veraltete oder ungesunde iSCSI-Sitzungen, die nach einem Problem mit der Netzwerkverbindung auftreten können Im Falle einer veralteten Sitzung wartet Astra Trident sieben Minuten vor der Anmeldung, um die Verbindung mit einem Portal wiederherzustellen.

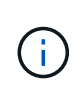

Wenn beispielsweise CHAP-Schlüssel auf dem Speicher-Controller gedreht wurden und die Verbindung zum Netzwerk unterbrochen wird, können die alten (*Inated*) CHAP-Schlüssel bestehen bleiben. Selbstheilung kann dies erkennen und die Sitzung automatisch wiederherstellen, um die aktualisierten CHAP-Schlüssel anzuwenden.

- ISCSI-Sitzungen fehlen
- LUNs sind nicht vorhanden

#### **Installieren Sie die iSCSI-Tools**

Installieren Sie die iSCSI-Tools mit den Befehlen für Ihr Betriebssystem.

#### **Bevor Sie beginnen**

- Jeder Node im Kubernetes-Cluster muss über einen eindeutigen IQN verfügen. **Dies ist eine notwendige Voraussetzung**.
- Bei Verwendung von RHCOS Version 4.5 oder höher oder einer anderen RHEL-kompatiblen Linux-Distribution mit dem solidfire-san Treiber und Element OS 12.5 oder früher: Stellen Sie sicher, dass der CHAP-Authentifizierungsalgorithmus auf MD5 in eingestellt ist /etc/iscsi/iscsid.conf. Sichere, FIPS-konforme CHAP-Algorithmen SHA1, SHA-256 und SHA3-256 sind mit Element 12.7 erhältlich.

```
sudo sed -i 's/^\(node.session.auth.chap algs\).*/\1 = MD5/'
/etc/iscsi/iscsid.conf
```
• Geben Sie bei Verwendung von Worker-Nodes, die RHEL/RedHat CoreOS mit iSCSI PVS ausführen, die an discard MountOption in StorageClass für die Inline-Speicherplatzrückgewinnung. Siehe ["Red hat-](https://access.redhat.com/documentation/en-us/red_hat_enterprise_linux/8/html/managing_file_systems/discarding-unused-blocks_managing-file-systems)[Dokumentation".](https://access.redhat.com/documentation/en-us/red_hat_enterprise_linux/8/html/managing_file_systems/discarding-unused-blocks_managing-file-systems)

#### **RHEL 8 ODER HÖHER**

1. Installieren Sie die folgenden Systempakete:

```
sudo yum install -y lsscsi iscsi-initiator-utils sg3_utils device-
mapper-multipath
```
2. Überprüfen Sie, ob die Version von iscsi-Initiator-utils 6.2.0.874-2.el7 oder höher ist:

```
rpm -q iscsi-initiator-utils
```
3. Scannen auf manuell einstellen:

```
sudo sed -i 's/^\(node.session.scan\).*/\1 = manual/'
/etc/iscsi/iscsid.conf
```
4. Multipathing aktivieren:

sudo mpathconf --enable --with multipathd y --find multipaths n

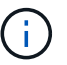

Unbedingt etc/multipath.conf Enthält find\_multipaths no Unter defaults.

5. Stellen Sie das sicher iscsid Und multipathd Laufen:

sudo systemctl enable --now iscsid multipathd

6. Aktivieren und starten iscsi:

```
sudo systemctl enable --now iscsi
```
#### **Ubuntu**

1. Installieren Sie die folgenden Systempakete:

```
sudo apt-get install -y open-iscsi lsscsi sg3-utils multipath-tools
scsitools
```
2. Stellen Sie sicher, dass Open-iscsi-Version 2.0.874-5ubuntu2.10 oder höher (für bionic) oder 2.0.874- 7.1ubuntu6.1 oder höher (für Brennweite) ist:

dpkg -l open-iscsi

3. Scannen auf manuell einstellen:

sudo sed  $-i$  's/^\(node.session.scan\).\*/\1 = manual/' /etc/iscsi/iscsid.conf

4. Multipathing aktivieren:

```
sudo tee /etc/multipath.conf <<-'EOF
defaults {
    user friendly names yes
      find_multipaths no
}
EOF
sudo systemctl enable --now multipath-tools.service
sudo service multipath-tools restart
```
 $\mathbf{d}$  .

Unbedingt etc/multipath.conf Enthält find multipaths no Unter defaults.

5. Stellen Sie das sicher open-iscsi Und multipath-tools Sind aktiviert und läuft:

```
sudo systemctl status multipath-tools
sudo systemctl enable --now open-iscsi.service
sudo systemctl status open-iscsi
```
Für Ubuntu 18.04, müssen Sie Ziel-Ports mit erkennen iscsiadm Vor dem Start open-iscsi Damit der iSCSI-Daemon gestartet werden kann. Alternativ können Sie den ändern iscsi Dienst zu starten iscsid Automatisch

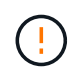

Starten Sie die Worker-Knoten nach der Installation der iSCSI-Tools neu, um Fehler beim Anschließen von Volumes an Container zu vermeiden.

## **NVMe/TCP-Volumes**

Installieren Sie die NVMe Tools mithilfe der Befehle für Ihr Betriebssystem.

- Ť.
- Für NVMe ist RHEL 9 oder höher erforderlich.
- Wenn die Kernel-Version Ihres Kubernetes Node zu alt ist oder das NVMe-Paket für Ihre Kernel-Version nicht verfügbar ist, müssen Sie möglicherweise die Kernel-Version Ihres Node mit dem NVMe-Paket auf eine aktualisieren.

```
RHEL 9
```

```
sudo yum install nvme-cli
sudo yum install linux-modules-extra-$(uname -r)
sudo modprobe nvme-tcp
```
**Ubuntu**

```
sudo apt install nvme-cli
sudo apt -y install linux-modules-extra-$(uname -r)
sudo modprobe nvme-tcp
```
#### **Überprüfen Sie die Installation**

Überprüfen Sie nach der Installation mit dem Befehl, ob für jeden Node im Kubernetes-Cluster ein eindeutiges NQN verwendet wird:

cat /etc/nvme/hostnqn

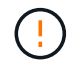

Astra Trident ändert die ctrl\_device\_tmo Nutzen, um zu gewährleisten, dass NVMe bei einem Ausfall nicht auf dem Weg bleibt. Ändern Sie diese Einstellung nicht.

## <span id="page-7-0"></span>**Konfiguration und Management von Back-Ends**

## **Back-Ends konfigurieren**

Ein Backend definiert die Beziehung zwischen Astra Trident und einem Storage-System. Er erzählt Astra Trident, wie man mit diesem Storage-System kommuniziert und wie Astra Trident Volumes darauf bereitstellen sollte.

Astra Trident stellt automatisch Storage-Pools aus Back-Ends bereit, die den von einer Storage-Klasse definierten Anforderungen entsprechen. Erfahren Sie, wie Sie das Backend für Ihr Storage-System konfigurieren.

- ["Konfigurieren Sie ein Azure NetApp Files-Backend"](#page-8-0)
- ["Konfigurieren Sie ein Back-End für Cloud Volumes Service für Google Cloud Platform"](#page-23-0)
- ["Konfigurieren Sie ein NetApp HCI- oder SolidFire-Backend"](#page-39-0)
- ["Konfigurieren Sie ein Backend mit ONTAP- oder Cloud Volumes ONTAP-NAS-Treibern"](#page-68-0)
- ["Konfigurieren Sie ein Backend mit ONTAP- oder Cloud Volumes ONTAP-SAN-Treibern"](#page-45-0)
- ["Setzen Sie Astra Trident mit Amazon FSX für NetApp ONTAP ein"](#page-97-0)

## **Azure NetApp Dateien**

## <span id="page-8-0"></span>**Konfigurieren Sie ein Azure NetApp Files-Backend**

Sie können Azure NetApp Files als Backend für Astra Trident konfigurieren. Sie können NFS- und SMB-Volumes über ein Azure NetApp Files-Back-End einbinden. Astra Trident unterstützt auch das Anmeldeinformationsmanagement mithilfe von Managed Identities für AKS-Cluster (Azure Kubernetes Services).

#### **Azure NetApp Files-Treiberdetails**

Astra Trident bietet die folgenden Azure NetApp Files Storage-Treiber für die Kommunikation mit dem Cluster. Unterstützte Zugriffsmodi sind: *ReadWriteOnce* (RWO), *ReadOnly Many* (ROX), *ReadWriteMany* (RWX), *ReadWriteOncePod* (RWOP).

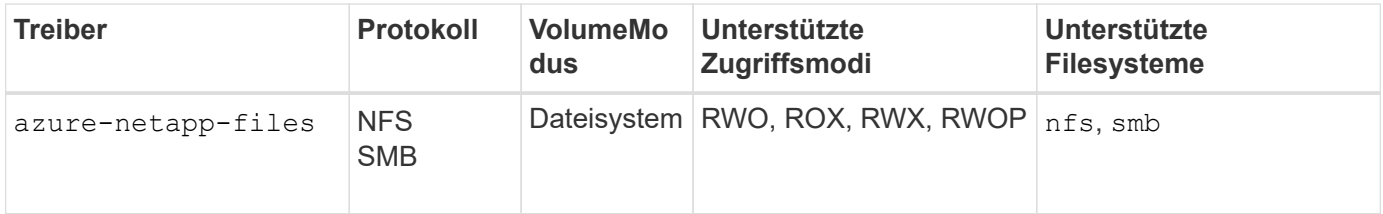

## **Überlegungen**

- Der Azure NetApp Files-Service unterstützt keine Volumes mit einer Größe von weniger als 100 GB. Astra Trident erstellt automatisch 100-gib-Volumes, wenn ein kleineres Volume angefordert wird.
- Astra Trident unterstützt SMB Volumes, die nur auf Windows Nodes laufenden Pods gemountet werden.

#### **Verwaltete Identitäten für AKS**

Astra Trident unterstützt ["Verwaltete Identitäten"](https://learn.microsoft.com/en-us/azure/active-directory/managed-identities-azure-resources/overview) Für Cluster von Azure Kubernetes Services. Um die Vorteile einer optimierten Verwaltung von Anmeldeinformationen zu nutzen, die von verwalteten Identitäten angeboten wird, müssen Sie über Folgendes verfügen:

- Ein mit AKS implementierter Kubernetes-Cluster
- Verwaltete Identitäten, die auf dem AKS kubernetes-Cluster konfiguriert sind
- Astra Trident installiert, einschließlich cloudProvider Angabe "Azure".

#### **Betreiber von Trident**

Um Astra Trident mit dem Trident-Operator zu installieren, bearbeiten Sie tridentorchestrator\_cr.yaml Einstellen cloudProvider Bis "Azure". Beispiel:

```
apiVersion: trident.netapp.io/v1
kind: TridentOrchestrator
metadata:
    name: trident
spec:
    debug: true
    namespace: trident
    imagePullPolicy: IfNotPresent
    cloudProvider: "Azure"
```
#### **Helm**

Im folgenden Beispiel werden die Astra Trident Sets installiert cloudProvider Zu Azure unter Verwendung der Umgebungsvariable \$CP:

helm install trident trident-operator-23.10.0-custom.tgz --create -namespace --namespace <trident-namespace> --set cloudProvider=\$CP

#### $<$ code>tridentctl</code>

Im folgenden Beispiel werden die Astra Trident Sets installiert cloudProvider Flag an Azure:

tridentctl install --cloud-provider="Azure" -n trident

#### **Konfiguration eines Azure NetApp Files-Backends wird vorbereitet**

Bevor Sie Ihr Azure NetApp Files-Backend konfigurieren können, müssen Sie sicherstellen, dass die folgenden Anforderungen erfüllt sind.

#### **Voraussetzungen für NFS und SMB Volumes**

Wenn Sie Azure NetApp Files zum ersten Mal oder an einem neuen Standort verwenden, ist eine Erstkonfiguration erforderlich, um Azure NetApp Files einzurichten und ein NFS-Volume zu erstellen. Siehe ["Azure: Azure NetApp Files einrichten und ein NFS Volume erstellen".](https://docs.microsoft.com/en-us/azure/azure-netapp-files/azure-netapp-files-quickstart-set-up-account-create-volumes)

Um ein zu konfigurieren und zu verwenden ["Azure NetApp Dateien"](https://azure.microsoft.com/en-us/services/netapp/) Back-End, Sie benötigen Folgendes:

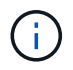

subscriptionID, tenantID, clientID, location, und clientSecret Sind optional, wenn verwaltete Identitäten auf einem AKS-Cluster verwendet werden.

• Ein Kapazitäts-Pool. Siehe ["Microsoft: Erstellen Sie einen Kapazitäts-Pool für Azure NetApp Files".](https://learn.microsoft.com/en-us/azure/azure-netapp-files/azure-netapp-files-set-up-capacity-pool)

- Ein an Azure NetApp Files delegiertes Subnetz. Siehe ["Microsoft: Delegieren Sie ein Subnetz an Azure](https://learn.microsoft.com/en-us/azure/azure-netapp-files/azure-netapp-files-delegate-subnet) [NetApp Files"](https://learn.microsoft.com/en-us/azure/azure-netapp-files/azure-netapp-files-delegate-subnet).
- subscriptionID Über ein Azure Abonnement mit aktiviertem Azure NetApp Files.
- tenantID, clientID, und clientSecret Von einem ["App-Registrierung"](https://docs.microsoft.com/en-us/azure/active-directory/develop/howto-create-service-principal-portal) In Azure Active Directory mit ausreichenden Berechtigungen für den Azure NetApp Files-Service. Die App-Registrierung sollte Folgendes verwenden:
	- Der Eigentümer oder die Rolle des Mitarbeiters ["Vordefiniert von Azure".](https://docs.microsoft.com/en-us/azure/role-based-access-control/built-in-roles)
	- A ["Benutzerdefinierte Beitragsrolle"](https://learn.microsoft.com/en-us/azure/role-based-access-control/custom-roles-portal) Auf Abonnementebene (assignableScopes) Mit den folgenden Berechtigungen, die auf nur das beschränkt sind, was Astra Trident erfordert. Nach dem Erstellen der benutzerdefinierten Rolle ["Weisen Sie die Rolle über das Azure-Portal zu"](https://learn.microsoft.com/en-us/azure/role-based-access-control/role-assignments-portal).

```
{
      "id": "/subscriptions/<subscription-
id>/providers/Microsoft.Authorization/roleDefinitions/<role-
definition-id>",
      "properties": {
          "roleName": "custom-role-with-limited-perms",
          "description": "custom role providing limited
permissions",
          "assignableScopes": [
              "/subscriptions/<subscription-id>"
        \frac{1}{2},
          "permissions": [
\{  "actions": [
"Microsoft.NetApp/netAppAccounts/capacityPools/read",
"Microsoft.NetApp/netAppAccounts/capacityPools/write",
"Microsoft.NetApp/netAppAccounts/capacityPools/volumes/read",
"Microsoft.NetApp/netAppAccounts/capacityPools/volumes/write",
"Microsoft.NetApp/netAppAccounts/capacityPools/volumes/delete",
"Microsoft.NetApp/netAppAccounts/capacityPools/volumes/snapshots/
read",
"Microsoft.NetApp/netAppAccounts/capacityPools/volumes/snapshots/
write",
"Microsoft.NetApp/netAppAccounts/capacityPools/volumes/snapshots/
delete",
"Microsoft.NetApp/netAppAccounts/capacityPools/volumes/MountTarge
ts/read",
                      "Microsoft.Network/virtualNetworks/read",
"Microsoft.Network/virtualNetworks/subnets/read",
"Microsoft.Features/featureProviders/subscriptionFeatureRegistrat
ions/read",
```
"Microsoft.Features/featureProviders/subscriptionFeatureRegistrat

```
ions/write",
"Microsoft.Features/featureProviders/subscriptionFeatureRegistrat
ions/delete",
                      "Microsoft.Features/features/read",
                      "Microsoft.Features/operations/read",
                      "Microsoft.Features/providers/features/read",
"Microsoft.Features/providers/features/register/action",
"Microsoft.Features/providers/features/unregister/action",
"Microsoft.Features/subscriptionFeatureRegistrations/read"
  ],
                  "notActions": [],
                  "dataActions": [],
                  "notDataActions": []
  }
         ]
      }
}
```
• Im Azure location Das enthält mindestens eine ["Delegiertes Subnetz"](https://docs.microsoft.com/en-us/azure/azure-netapp-files/azure-netapp-files-delegate-subnet). Ab Trident 22.01 finden Sie das location Parameter ist ein erforderliches Feld auf der obersten Ebene der Backend-Konfigurationsdatei. In virtuellen Pools angegebene Standortwerte werden ignoriert.

#### **Zusätzliche Anforderungen für SMB Volumes**

Zur Erstellung eines SMB-Volumes müssen folgende Voraussetzungen erfüllt sein:

- Active Directory konfiguriert und mit Azure NetApp Files verbunden. Siehe ["Microsoft: Erstellen und](https://learn.microsoft.com/en-us/azure/azure-netapp-files/create-active-directory-connections) [Verwalten von Active Directory-Verbindungen für Azure NetApp Files".](https://learn.microsoft.com/en-us/azure/azure-netapp-files/create-active-directory-connections)
- Kubernetes-Cluster mit einem Linux-Controller-Knoten und mindestens einem Windows-Worker-Node, auf dem Windows Server 2019 ausgeführt wird. Astra Trident unterstützt SMB Volumes, die nur auf Windows Nodes laufenden Pods gemountet werden.
- Mindestens ein Astra Trident-Schlüssel mit Ihren Active Directory-Anmeldeinformationen, damit Azure NetApp Files sich bei Active Directory authentifizieren kann. Um Geheimnis zu erzeugen smbcreds:

```
kubectl create secret generic smbcreds --from-literal username=user
--from-literal password='password'
```
• Ein CSI-Proxy, der als Windows-Dienst konfiguriert ist. Zum Konfigurieren von A `csi-proxy`Weitere Informationen finden Sie unter ["GitHub: CSI-Proxy"](https://github.com/kubernetes-csi/csi-proxy) Oder ["GitHub: CSI Proxy für Windows"](https://github.com/Azure/aks-engine/blob/master/docs/topics/csi-proxy-windows.md) Für Kubernetes-Knoten, die auf Windows ausgeführt werden.

### **Azure NetApp Files Back-End-Konfigurationsoptionen und -Beispiele**

Informieren Sie sich über die Backend-Konfigurationsoptionen NFS und SMB für Azure NetApp Files und sehen Sie sich Konfigurationsbeispiele an.

#### **Back-End-Konfigurationsoptionen**

Astra Trident erstellt mithilfe Ihrer Backend-Konfiguration (Subnetz, virtuelles Netzwerk, Service-Level und Standort) Azure NetApp Files Volumes in Kapazitätspools, die am angeforderten Speicherort verfügbar sind und mit dem angeforderten Service-Level und Subnetz übereinstimmen.

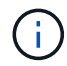

Astra Trident unterstützt keine manuellen QoS-Kapazitäts-Pools.

Azure NetApp Files Back-Ends bieten diese Konfigurationsoptionen.

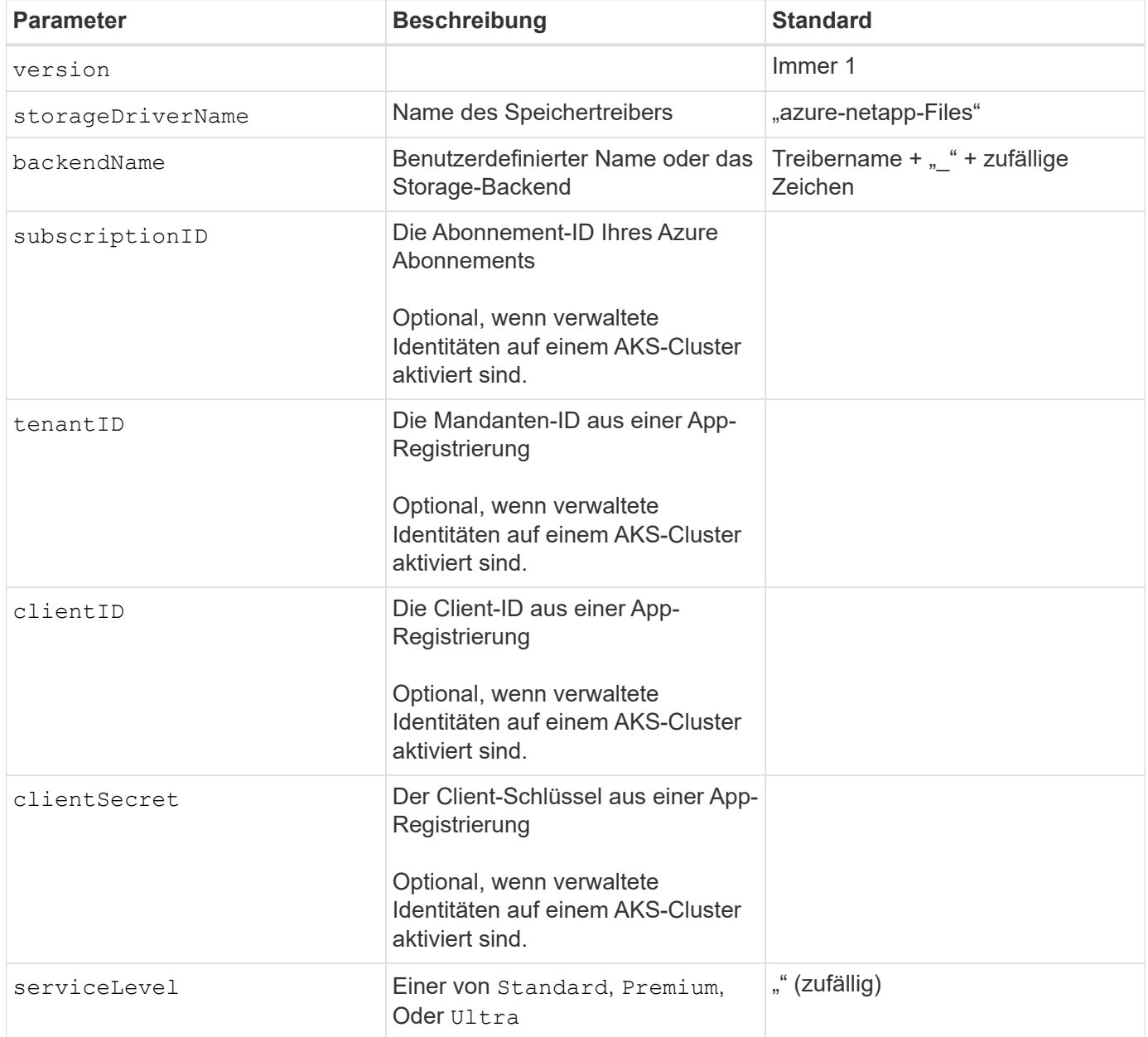

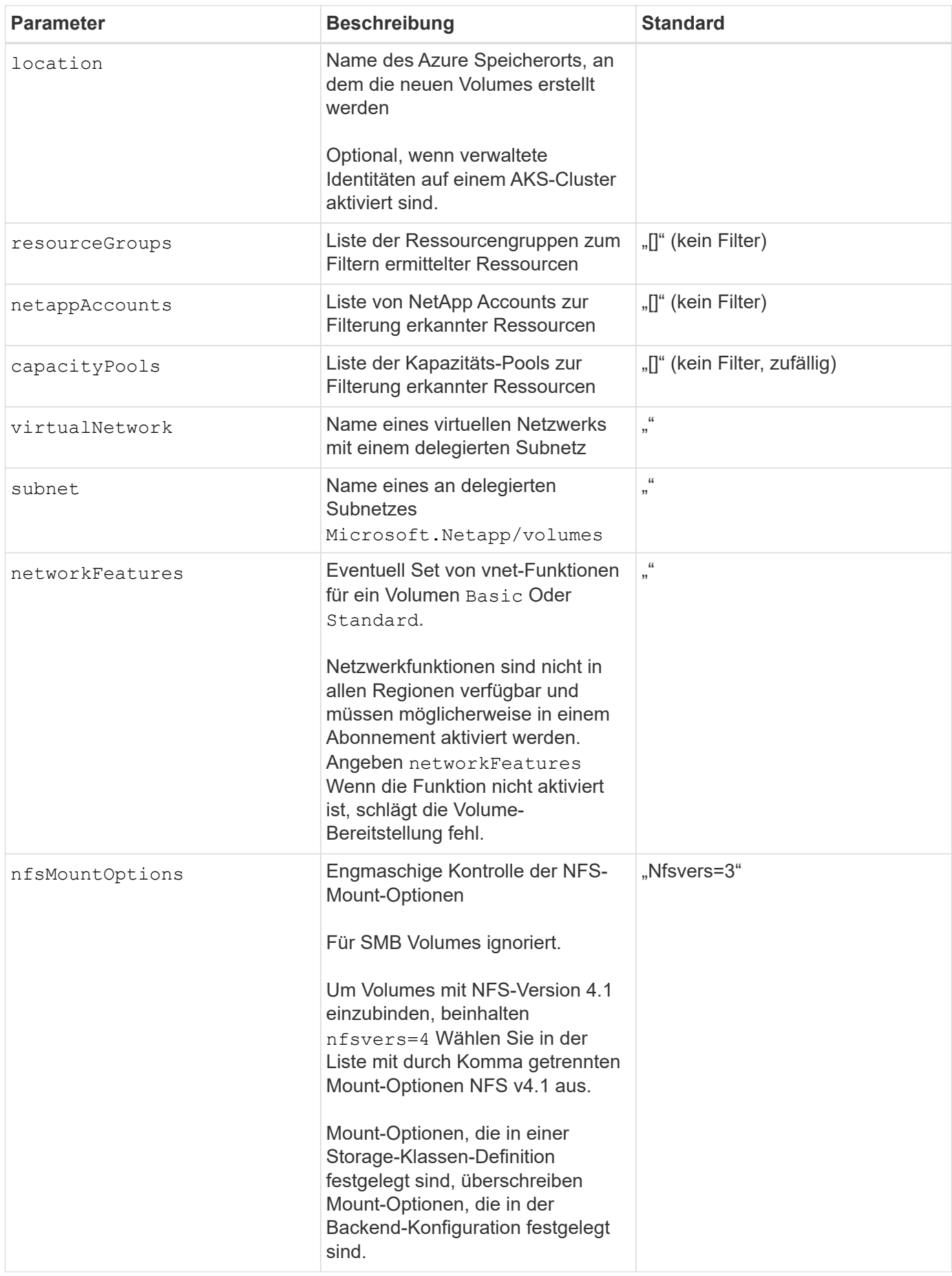

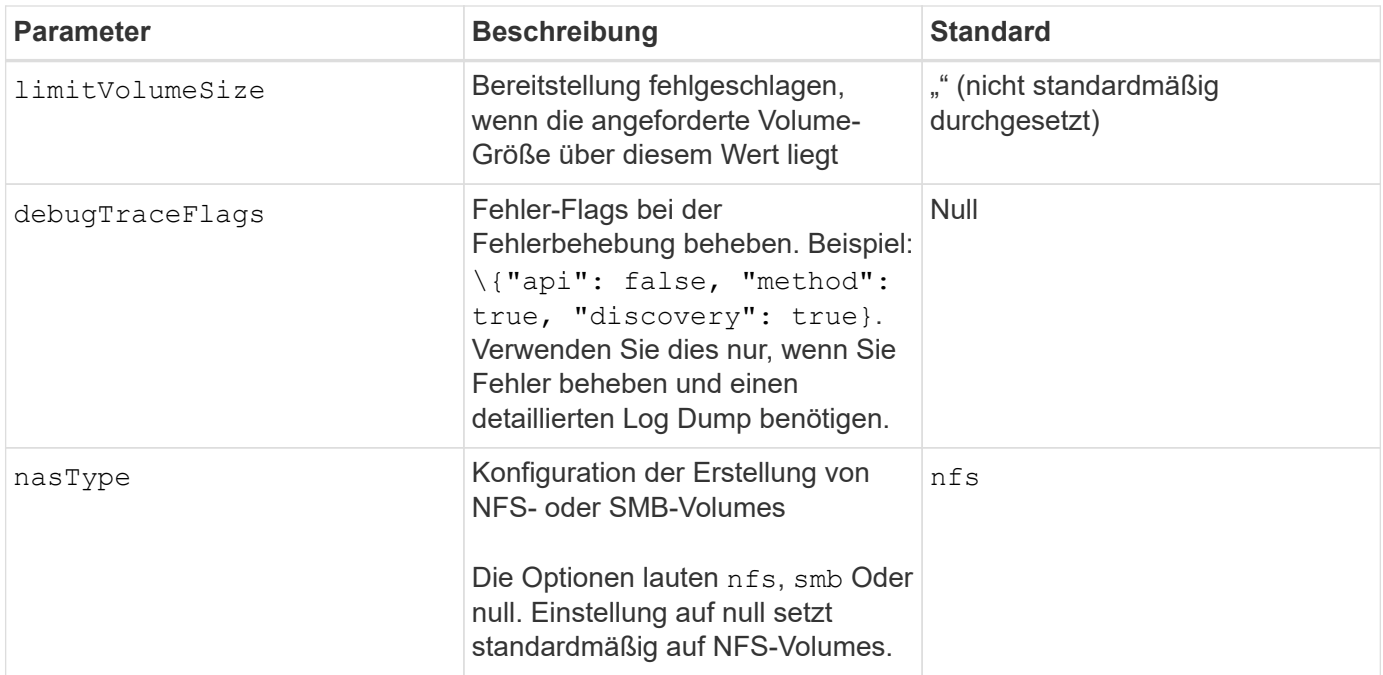

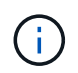

Weitere Informationen zu den Netzwerkfunktionen finden Sie unter ["Konfigurieren Sie](https://docs.microsoft.com/en-us/azure/azure-netapp-files/configure-network-features) [Netzwerkfunktionen für ein Azure NetApp Files Volume".](https://docs.microsoft.com/en-us/azure/azure-netapp-files/configure-network-features)

#### **Erforderliche Berechtigungen und Ressourcen**

Wenn Sie beim Erstellen einer PVC den Fehler "Keine Kapazitätspools gefunden" erhalten, sind Ihre App-Registrierung wahrscheinlich nicht über die erforderlichen Berechtigungen und Ressourcen (Subnetz, virtuelles Netzwerk, Kapazitäts-Pool) verbunden. Wenn Debug aktiviert ist, protokolliert Astra Trident die Azure Ressourcen, die bei der Erstellung des Backend ermittelt wurden. Überprüfen Sie, ob eine geeignete Rolle verwendet wird.

Die Werte für resourceGroups, netappAccounts, capacityPools, virtualNetwork, und subnet Kann mit kurzen oder vollqualifizierten Namen angegeben werden. In den meisten Fällen werden vollqualifizierte Namen empfohlen, da kurze Namen mehrere Ressourcen mit demselben Namen entsprechen können.

Der resourceGroups, netappAccounts, und capacityPools Werte sind Filter, die die ermittelten Ressourcen auf die in diesem Storage-Back-End verfügbaren Personen beschränken und in beliebiger Kombination angegeben werden können. Vollqualifizierte Namen folgen diesem Format:

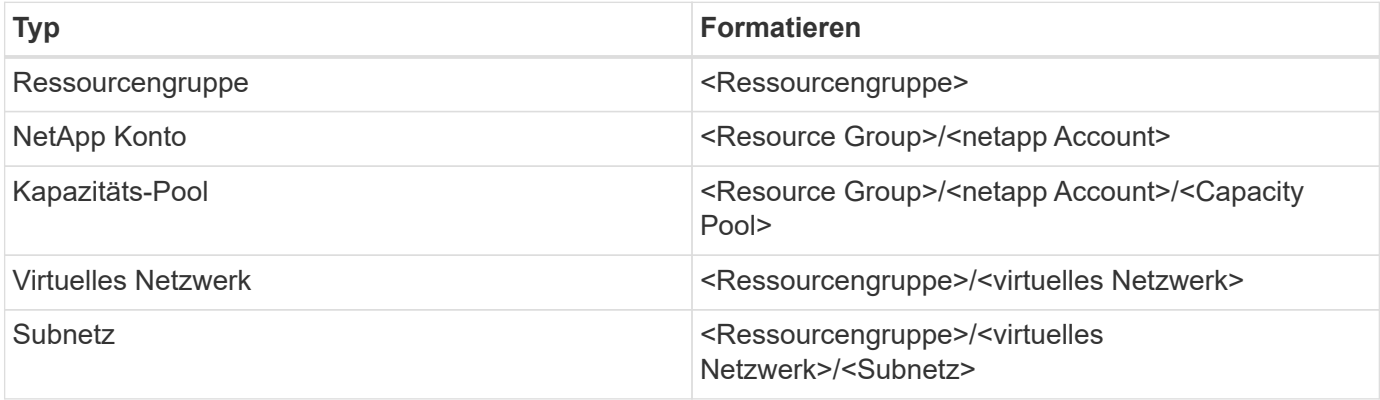

#### **Volume-Provisionierung**

Sie können die standardmäßige Volume-Bereitstellung steuern, indem Sie die folgenden Optionen in einem speziellen Abschnitt der Konfigurationsdatei angeben. Siehe [Beispielkonfigurationen](#page-16-0) Entsprechende Details.

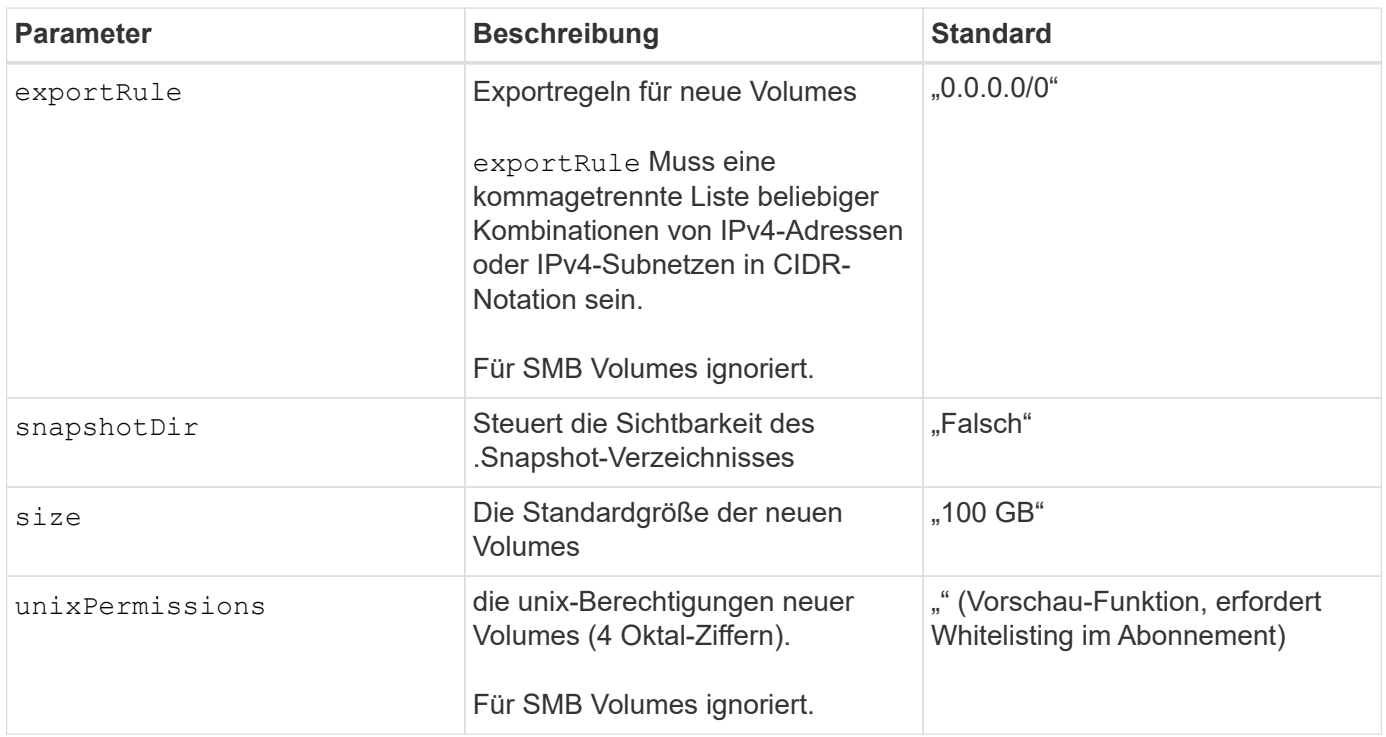

#### <span id="page-16-0"></span>**Beispielkonfigurationen**

Die folgenden Beispiele zeigen grundlegende Konfigurationen, bei denen die meisten Parameter standardmäßig belassen werden. Dies ist der einfachste Weg, ein Backend zu definieren.

#### **Minimalkonfiguration**

Dies ist die absolute minimale Backend-Konfiguration. Mit dieser Konfiguration erkennt Astra Trident alle NetApp-Konten, Kapazitätspools und Subnetze, die an Azure NetApp Files am konfigurierten Standort delegiert wurden. Zudem werden neue Volumes zufällig in einem dieser Pools und Subnetze platziert. Weil nasType Wird weggelassen, das nfs Standard gilt und das Backend wird für NFS-Volumes bereitgestellt.

Diese Konfiguration ist ideal, wenn Sie gerade erst mit Azure NetApp Files beginnen und Dinge ausprobieren möchten, aber in der Praxis möchten Sie einen zusätzlichen Umfang für die bereitgestellten Volumes angeben.

```
---
version: 1
storageDriverName: azure-netapp-files
subscriptionID: 9f87c765-4774-fake-ae98-a721add45451
tenantID: 68e4f836-edc1-fake-bff9-b2d865ee56cf
clientID: dd043f63-bf8e-fake-8076-8de91e5713aa
clientSecret: SECRET
location: eastus
```
#### **Verwaltete Identitäten für AKS**

Diese Backend-Konfiguration unterlässt subscriptionID, tenantID, clientID, und clientSecret, Die bei der Verwendung von verwalteten Identitäten optional sind.

```
apiVersion: trident.netapp.io/v1
kind: TridentBackendConfig
metadata:
    name: backend-tbc-anf-1
    namespace: trident
spec:
    version: 1
    storageDriverName: azure-netapp-files
    capacityPools: ["ultra-pool"]
    resourceGroups: ["aks-ami-eastus-rg"]
    netappAccounts: ["smb-na"]
    virtualNetwork: eastus-prod-vnet
    subnet: eastus-anf-subnet
```
Bei dieser Back-End-Konfiguration werden Volumes in Azure platziert eastus Standort in einem Ultra Kapazitäts-Pool: Astra Trident erkennt automatisch alle an Azure NetApp Files delegierten Subnetze an diesem Standort und platziert ein neues Volume zufällig in einem davon.

```
---
version: 1
storageDriverName: azure-netapp-files
subscriptionID: 9f87c765-4774-fake-ae98-a721add45451
tenantID: 68e4f836-edc1-fake-bff9-b2d865ee56cf
clientID: dd043f63-bf8e-fake-8076-8de91e5713aa
clientSecret: SECRET
location: eastus
serviceLevel: Ultra
capacityPools:
- application-group-1/account-1/ultra-1
- application-group-1/account-1/ultra-2
```
Diese Back-End-Konfiguration reduziert den Umfang der Volume-Platzierung auf ein einzelnes Subnetz und ändert auch einige Standardwerte für die Volume-Bereitstellung.

```
- -version: 1
storageDriverName: azure-netapp-files
subscriptionID: 9f87c765-4774-fake-ae98-a721add45451
tenantID: 68e4f836-edc1-fake-bff9-b2d865ee56cf
clientID: dd043f63-bf8e-fake-8076-8de91e5713aa
clientSecret: SECRET
location: eastus
serviceLevel: Ultra
capacityPools:
- application-group-1/account-1/ultra-1
- application-group-1/account-1/ultra-2
virtualNetwork: my-virtual-network
subnet: my-subnet
networkFeatures: Standard
nfsMountOptions: vers=3,proto=tcp,timeo=600
limitVolumeSize: 500Gi
defaults:
    exportRule: 10.0.0.0/24,10.0.1.0/24,10.0.2.100
    snapshotDir: 'true'
    size: 200Gi
    unixPermissions: '0777'
```
Diese Back-End-Konfiguration definiert mehrere Storage-Pools in einer einzelnen Datei. Dies ist nützlich, wenn Sie über mehrere Kapazitäts-Pools verfügen, die unterschiedliche Service-Level unterstützen, und Sie Storage-Klassen in Kubernetes erstellen möchten, die diese unterstützen. Virtuelle Pool-Labels wurden verwendet, um die Pools basierend auf zu differenzieren performance.

```
---
version: 1
storageDriverName: azure-netapp-files
subscriptionID: 9f87c765-4774-fake-ae98-a721add45451
tenantID: 68e4f836-edc1-fake-bff9-b2d865ee56cf
clientID: dd043f63-bf8e-fake-8076-8de91e5713aa
clientSecret: SECRET
location: eastus
resourceGroups:
- application-group-1
networkFeatures: Basic
nfsMountOptions: vers=3, proto=tcp, timeo=600
labels:
    cloud: azure
storage:
- labels:
      performance: gold
    serviceLevel: Ultra
    capacityPools:
    - ultra-1
    - ultra-2
    networkFeatures: Standard
- labels:
     performance: silver
    serviceLevel: Premium
    capacityPools:
    - premium-1
- labels:
      performance: bronze
    serviceLevel: Standard
    capacityPools:
    - standard-1
    - standard-2
```
#### <span id="page-20-0"></span>**Definitionen der Storage-Klassen**

Im Folgenden StorageClass Definitionen beziehen sich auf die oben genannten Speicherpools.

#### **Beispieldefinitionen mit** parameter.selector **Feld**

Wird Verwendet parameter. selector Sie können für jedes angeben StorageClass Der virtuelle Pool, der zum Hosten eines Volumes genutzt wird. Im Volume werden die Aspekte definiert, die im ausgewählten Pool definiert sind.

```
apiVersion: storage.k8s.io/v1
kind: StorageClass
metadata:
    name: gold
provisioner: csi.trident.netapp.io
parameters:
    selector: "performance=gold"
allowVolumeExpansion: true
---apiVersion: storage.k8s.io/v1
kind: StorageClass
metadata:
    name: silver
provisioner: csi.trident.netapp.io
parameters:
  selector: "performance=silver"
allowVolumeExpansion: true
---apiVersion: storage.k8s.io/v1
kind: StorageClass
metadata:
    name: bronze
provisioner: csi.trident.netapp.io
parameters:
    selector: "performance=bronze"
allowVolumeExpansion: true
```
#### **Beispieldefinitionen für SMB Volumes**

Wird Verwendet nasType, node-stage-secret-name, und node-stage-secret-namespace, Sie können ein SMB-Volume angeben und die erforderlichen Active Directory-Anmeldeinformationen angeben.

```
Grundkonfiguration im Standard-Namespace
```

```
apiVersion: storage.k8s.io/v1
kind: StorageClass
metadata:
    name: anf-sc-smb
provisioner: csi.trident.netapp.io
parameters:
    backendType: "azure-netapp-files"
    trident.netapp.io/nasType: "smb"
    csi.storage.k8s.io/node-stage-secret-name: "smbcreds"
    csi.storage.k8s.io/node-stage-secret-namespace: "default"
```
**Verschiedene Schlüssel pro Namespace verwenden**

```
apiVersion: storage.k8s.io/v1
kind: StorageClass
metadata:
    name: anf-sc-smb
provisioner: csi.trident.netapp.io
parameters:
    backendType: "azure-netapp-files"
    trident.netapp.io/nasType: "smb"
    csi.storage.k8s.io/node-stage-secret-name: "smbcreds"
    csi.storage.k8s.io/node-stage-secret-namespace: ${pvc.namespace}
```
**Verschiedene Geheimnisse pro Band verwenden**

```
apiVersion: storage.k8s.io/v1
kind: StorageClass
metadata:
    name: anf-sc-smb
provisioner: csi.trident.netapp.io
parameters:
    backendType: "azure-netapp-files"
    trident.netapp.io/nasType: "smb"
    csi.storage.k8s.io/node-stage-secret-name: ${pvc.name}
    csi.storage.k8s.io/node-stage-secret-namespace: ${pvc.namespace}
```
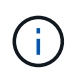

nasType: smb Filter für Pools, die SMB-Volumes unterstützen nasType: nfs Oder nasType: null Filter für NFS Pools.

#### **Erstellen Sie das Backend**

Führen Sie nach dem Erstellen der Back-End-Konfigurationsdatei den folgenden Befehl aus:

```
tridentctl create backend -f <br/>backend-file>
```
Wenn die Backend-Erstellung fehlschlägt, ist mit der Back-End-Konfiguration ein Fehler aufgetreten. Sie können die Protokolle zur Bestimmung der Ursache anzeigen, indem Sie den folgenden Befehl ausführen:

```
tridentctl logs
```
Nachdem Sie das Problem mit der Konfigurationsdatei identifiziert und korrigiert haben, können Sie den Befehl "Erstellen" erneut ausführen.

## <span id="page-23-0"></span>**Cloud Volumes Service für Google Cloud-Back-End konfigurieren**

Erfahren Sie, wie Sie NetApp Cloud Volumes Service für Google Cloud mit den vorgegebenen Beispielkonfigurationen als Backend für Ihre Astra Trident Installation konfigurieren.

#### **Treiberdetails zu Google Cloud**

Astra Trident bietet die gcp-cvs Treiber für die Kommunikation mit dem Cluster. Unterstützte Zugriffsmodi sind: *ReadWriteOnce* (RWO), *ReadOnly Many* (ROX), *ReadWriteMany* (RWX), *ReadWriteOncePod* (RWOP).

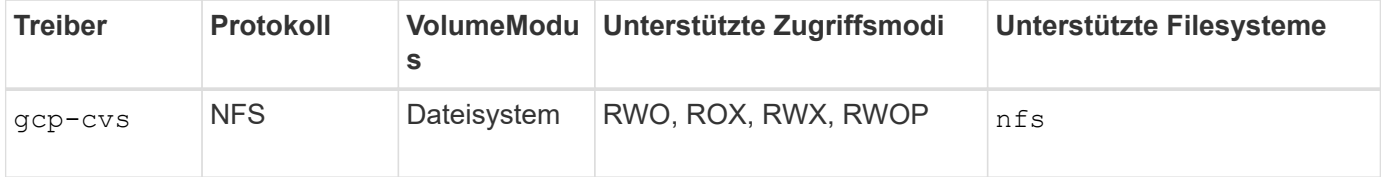

#### **Erfahren Sie mehr über den Astra Trident Support für Cloud Volumes Service für Google Cloud**

Astra Trident kann Cloud Volumes Service Volumes in einem von zwei erstellen ["Servicetypen":](https://cloud.google.com/architecture/partners/netapp-cloud-volumes/service-types)

- **CVS-Performance**: Der Standard Astra Trident Service-Typ. Dieser Performance-optimierte Service-Typ ist ideal für Produktions-Workloads, die Performance schätzen. Der CVS-Performance-Servicetyp ist eine Hardwareoption, die Volumes mit einer Größe von mindestens 100 gib unterstützt. Sie können eine von auswählen ["Drei Service-Level":](https://cloud.google.com/architecture/partners/netapp-cloud-volumes/service-levels#service_levels_for_the_cvs-performance_service_type)
	- standard
	- premium
	- extreme
- **CVS**: Der CVS-Servicetyp bietet eine hohe zonale Verfügbarkeit bei begrenzten bis moderaten Leistungsstufen. Der CVS-Servicetyp ist eine Software-Option, die Storage Pools zur Unterstützung von

Volumes mit einer Größe von 1 gib verwendet. Der Speicherpool kann bis zu 50 Volumes enthalten, in denen sich alle Volumes die Kapazität und Performance des Pools teilen. Sie können eine von auswählen ["Zwei Service-Level"](https://cloud.google.com/architecture/partners/netapp-cloud-volumes/service-levels#service_levels_for_the_cvs_service_type):

- standardsw
- zoneredundantstandardsw

#### **Was Sie benötigen**

Um den zu konfigurieren und zu verwenden ["Cloud Volumes Service für Google Cloud"](https://cloud.netapp.com/cloud-volumes-service-for-gcp?utm_source=NetAppTrident_ReadTheDocs&utm_campaign=Trident) Back-End, Sie benötigen Folgendes:

- Ein Google Cloud Konto, das mit NetApp Cloud Volumes Service konfiguriert ist
- Projektnummer Ihres Google Cloud-Kontos
- Google Cloud-Servicekonto bei netappcloudvolumes.admin Rolle
- API-Schlüsseldatei für Ihr Cloud Volumes Service-Konto

#### **Back-End-Konfigurationsoptionen**

Jedes Back-End stellt Volumes in einer einzigen Google Cloud-Region bereit. Um Volumes in anderen Regionen zu erstellen, können Sie zusätzliche Back-Ends definieren.

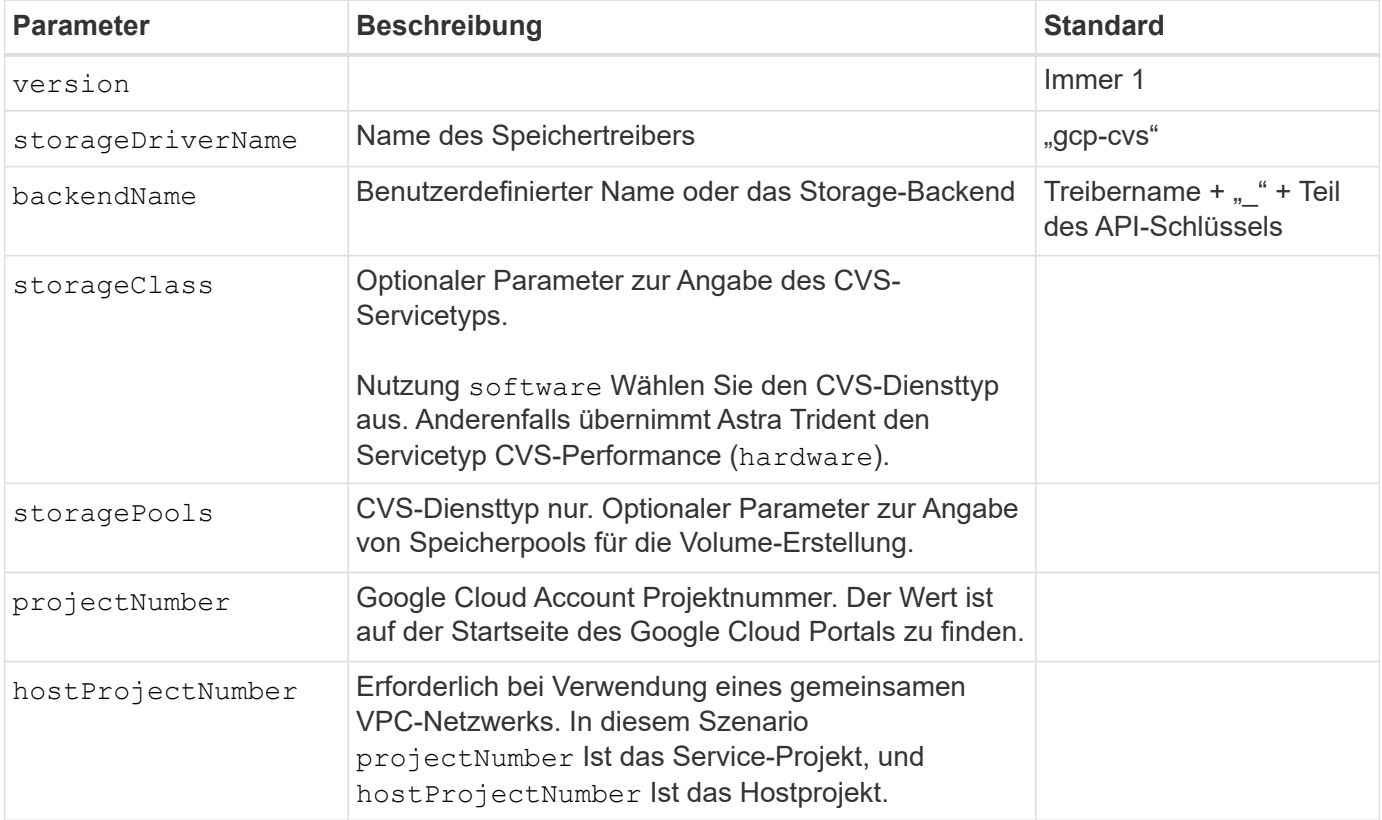

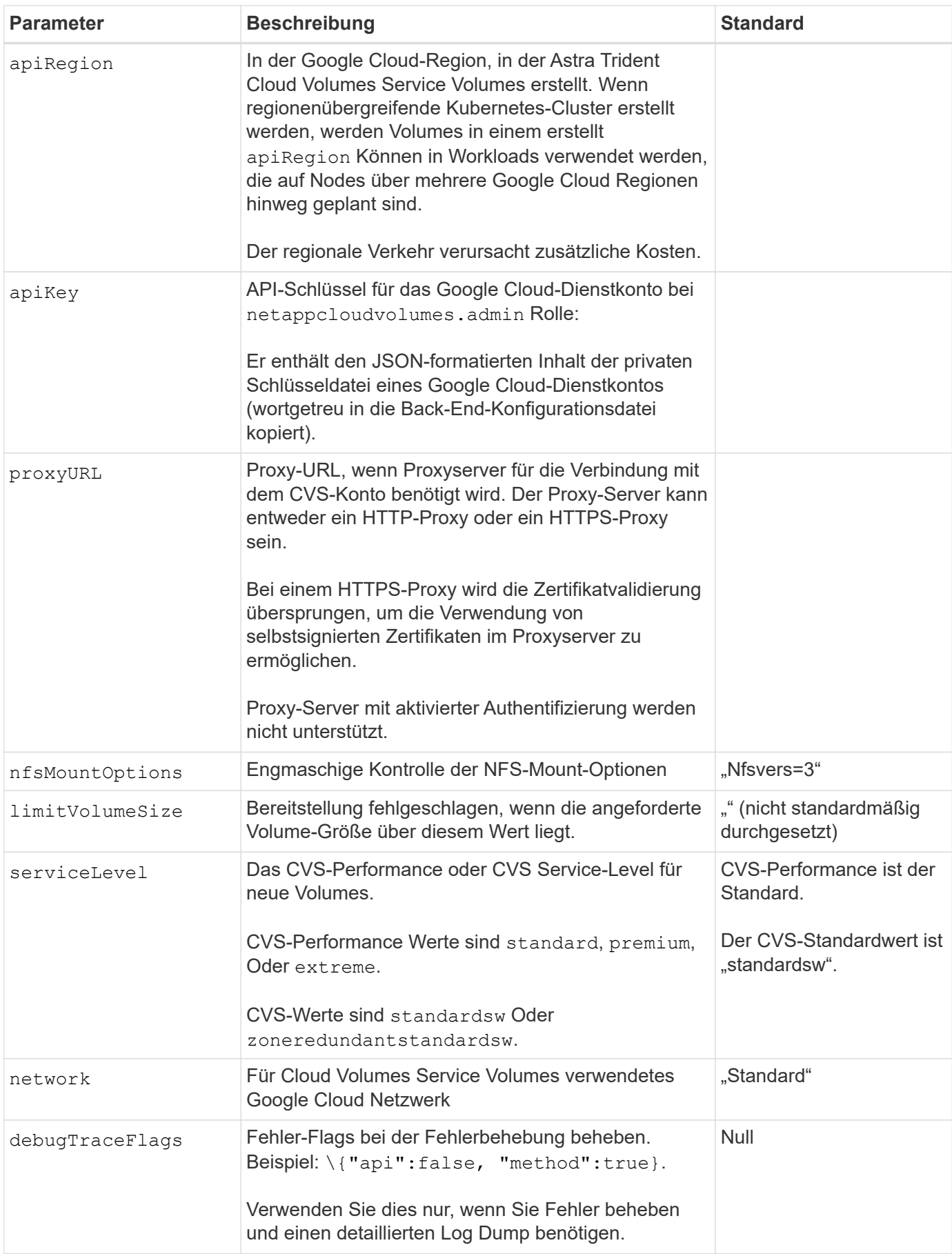

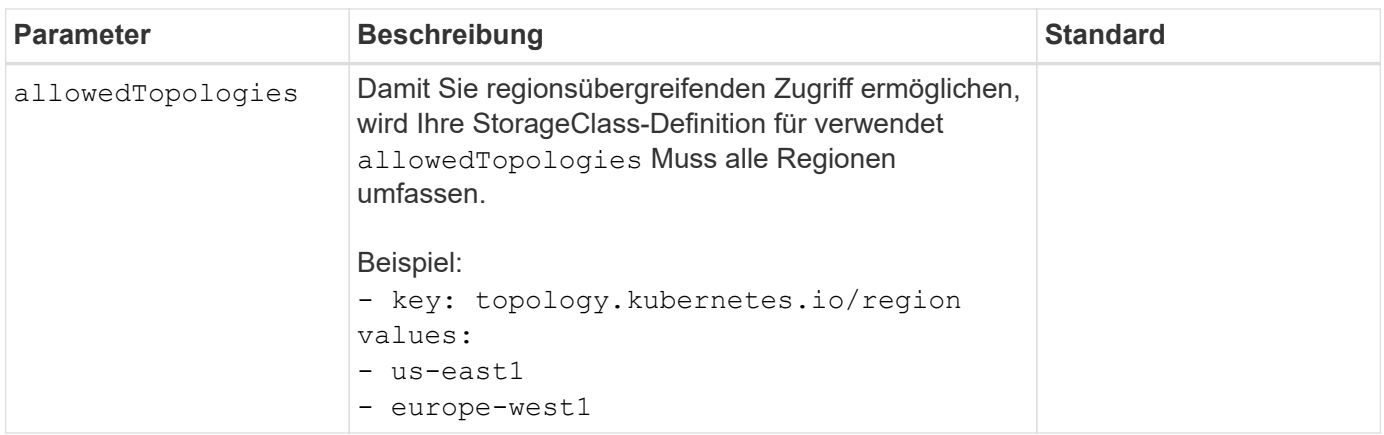

## **Optionen zur Volume-Bereitstellung**

Sie können die Standard-Volume-Bereitstellung im steuern defaults Abschnitt der Konfigurationsdatei.

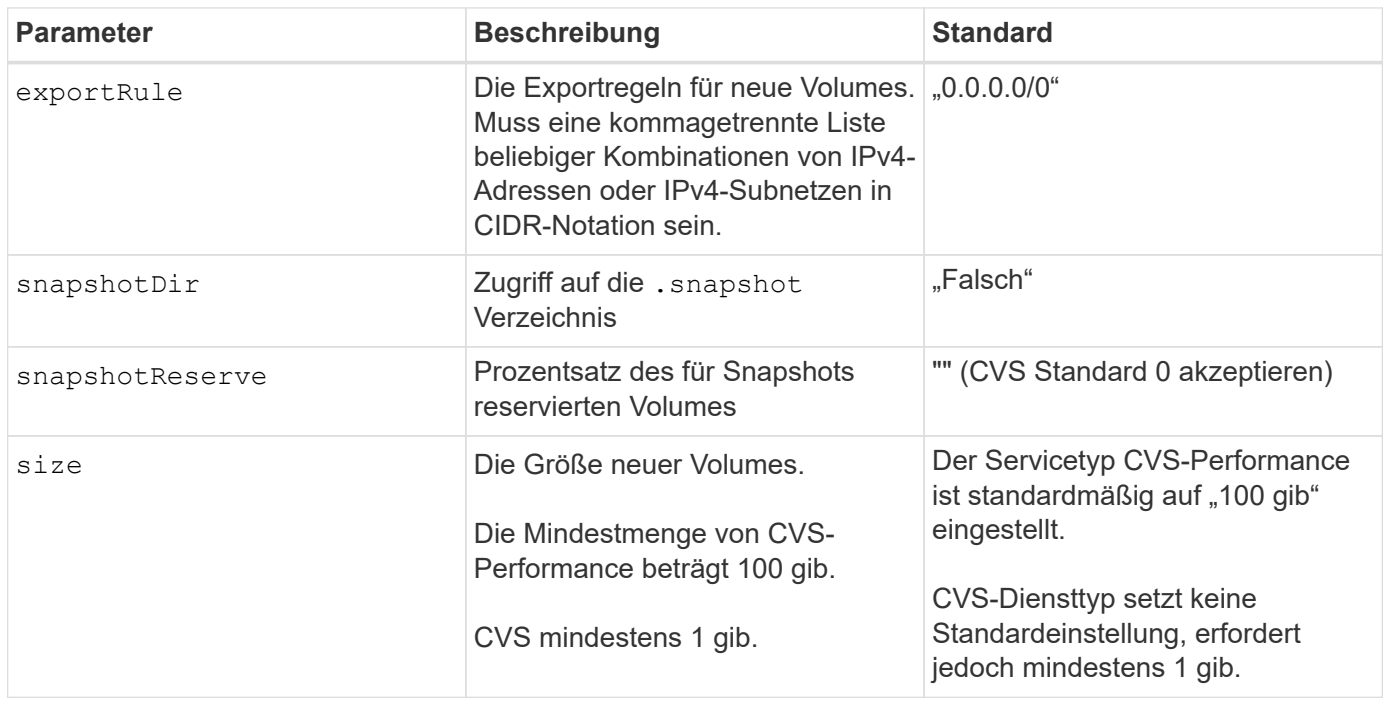

## **Beispiele für CVS-Performance-Diensttypen**

Die folgenden Beispiele enthalten Beispielkonfigurationen für den CVS-Performance-Servicetyp.

Dies ist die minimale Backend-Konfiguration, die den standardmäßigen CVS-Performance-Servicetyp mit dem Standard-Service Level verwendet.

```
---
version: 1
storageDriverName: gcp-cvs
projectNumber: '012345678901'
apiRegion: us-west2
apiKey:
    type: service_account
    project_id: my-gcp-project
  private key id: "<id value>"
  private key: |
      -----BEGIN PRIVATE KEY-----
      znHczZsrrtHisIsAbOguSaPIKeyAZNchRAGzlzZE4jK3bl/qp8B4Kws8zX5ojY9m
      znHczZsrrtHisIsAbOguSaPIKeyAZNchRAGzlzZE4jK3bl/qp8B4Kws8zX5ojY9m
      znHczZsrrtHisIsAbOguSaPIKeyAZNchRAGzlzZE4jK3bl/qp8B4Kws8zX5ojY9m
      znHczZsrrtHisIsAbOguSaPIKeyAZNchRAGzlzZE4jK3bl/qp8B4Kws8zX5ojY9m
      znHczZsrrtHisIsAbOguSaPIKeyAZNchRAGzlzZE4jK3bl/qp8B4Kws8zX5ojY9m
      znHczZsrrtHisIsAbOguSaPIKeyAZNchRAGzlzZE4jK3bl/qp8B4Kws8zX5ojY9m
      znHczZsrrtHisIsAbOguSaPIKeyAZNchRAGzlzZE4jK3bl/qp8B4Kws8zX5ojY9m
      znHczZsrrtHisIsAbOguSaPIKeyAZNchRAGzlzZE4jK3bl/qp8B4Kws8zX5ojY9m
      znHczZsrrtHisIsAbOguSaPIKeyAZNchRAGzlzZE4jK3bl/qp8B4Kws8zX5ojY9m
      znHczZsrrtHisIsAbOguSaPIKeyAZNchRAGzlzZE4jK3bl/qp8B4Kws8zX5ojY9m
      znHczZsrrtHisIsAbOguSaPIKeyAZNchRAGzlzZE4jK3bl/qp8B4Kws8zX5ojY9m
      znHczZsrrtHisIsAbOguSaPIKeyAZNchRAGzlzZE4jK3bl/qp8B4Kws8zX5ojY9m
      znHczZsrrtHisIsAbOguSaPIKeyAZNchRAGzlzZE4jK3bl/qp8B4Kws8zX5ojY9m
      znHczZsrrtHisIsAbOguSaPIKeyAZNchRAGzlzZE4jK3bl/qp8B4Kws8zX5ojY9m
      znHczZsrrtHisIsAbOguSaPIKeyAZNchRAGzlzZE4jK3bl/qp8B4Kws8zX5ojY9m
      znHczZsrrtHisIsAbOguSaPIKeyAZNchRAGzlzZE4jK3bl/qp8B4Kws8zX5ojY9m
      znHczZsrrtHisIsAbOguSaPIKeyAZNchRAGzlzZE4jK3bl/qp8B4Kws8zX5ojY9m
      znHczZsrrtHisIsAbOguSaPIKeyAZNchRAGzlzZE4jK3bl/qp8B4Kws8zX5ojY9m
      znHczZsrrtHisIsAbOguSaPIKeyAZNchRAGzlzZE4jK3bl/qp8B4Kws8zX5ojY9m
      znHczZsrrtHisIsAbOguSaPIKeyAZNchRAGzlzZE4jK3bl/qp8B4Kws8zX5ojY9m
      znHczZsrrtHisIsAbOguSaPIKeyAZNchRAGzlzZE4jK3bl/qp8B4Kws8zX5ojY9m
      znHczZsrrtHisIsAbOguSaPIKeyAZNchRAGzlzZE4jK3bl/qp8B4Kws8zX5ojY9m
      znHczZsrrtHisIsAbOguSaPIKeyAZNchRAGzlzZE4jK3bl/qp8B4Kws8zX5ojY9m
      znHczZsrrtHisIsAbOguSaPIKeyAZNchRAGzlzZE4jK3bl/qp8B4Kws8zX5ojY9m
      znHczZsrrtHisIsAbOguSaPIKeyAZNchRAGzlzZE4jK3bl/qp8B4Kws8zX5ojY9m
      XsYg6gyxy4zq7OlwWgLwGa==
      -----END PRIVATE KEY-----
  client email: cloudvolumes-admin-sa@my-gcp-
project.iam.gserviceaccount.com
    client_id: '123456789012345678901'
```

```
  auth_uri: https://accounts.google.com/o/oauth2/auth
   token_uri: https://oauth2.googleapis.com/token
    auth_provider_x509_cert_url:
https://www.googleapis.com/oauth2/v1/certs
   client_x509_cert_url:
https://www.googleapis.com/robot/v1/metadata/x509/cloudvolumes-admin-
sa%40my-gcp-project.iam.gserviceaccount.com
```
Dieses Beispiel stellt die Back-End-Konfigurationsoptionen dar, einschließlich Service Level und Volume-Standardeinstellungen.

```
---
version: 1
storageDriverName: gcp-cvs
projectNumber: '012345678901'
apiRegion: us-west2
apiKey:
    type: service_account
    project_id: my-gcp-project
  private key id: "<id value>"
  private key: |
      -----BEGIN PRIVATE KEY-----
      znHczZsrrtHisIsAbOguSaPIKeyAZNchRAGzlzZE4jK3bl/qp8B4Kws8zX5ojY9m
      znHczZsrrtHisIsAbOguSaPIKeyAZNchRAGzlzZE4jK3bl/qp8B4Kws8zX5ojY9m
      znHczZsrrtHisIsAbOguSaPIKeyAZNchRAGzlzZE4jK3bl/qp8B4Kws8zX5ojY9m
      znHczZsrrtHisIsAbOguSaPIKeyAZNchRAGzlzZE4jK3bl/qp8B4Kws8zX5ojY9m
      znHczZsrrtHisIsAbOguSaPIKeyAZNchRAGzlzZE4jK3bl/qp8B4Kws8zX5ojY9m
      znHczZsrrtHisIsAbOguSaPIKeyAZNchRAGzlzZE4jK3bl/qp8B4Kws8zX5ojY9m
      znHczZsrrtHisIsAbOguSaPIKeyAZNchRAGzlzZE4jK3bl/qp8B4Kws8zX5ojY9m
      znHczZsrrtHisIsAbOguSaPIKeyAZNchRAGzlzZE4jK3bl/qp8B4Kws8zX5ojY9m
      znHczZsrrtHisIsAbOguSaPIKeyAZNchRAGzlzZE4jK3bl/qp8B4Kws8zX5ojY9m
      znHczZsrrtHisIsAbOguSaPIKeyAZNchRAGzlzZE4jK3bl/qp8B4Kws8zX5ojY9m
      znHczZsrrtHisIsAbOguSaPIKeyAZNchRAGzlzZE4jK3bl/qp8B4Kws8zX5ojY9m
      znHczZsrrtHisIsAbOguSaPIKeyAZNchRAGzlzZE4jK3bl/qp8B4Kws8zX5ojY9m
      znHczZsrrtHisIsAbOguSaPIKeyAZNchRAGzlzZE4jK3bl/qp8B4Kws8zX5ojY9m
      znHczZsrrtHisIsAbOguSaPIKeyAZNchRAGzlzZE4jK3bl/qp8B4Kws8zX5ojY9m
      znHczZsrrtHisIsAbOguSaPIKeyAZNchRAGzlzZE4jK3bl/qp8B4Kws8zX5ojY9m
      znHczZsrrtHisIsAbOguSaPIKeyAZNchRAGzlzZE4jK3bl/qp8B4Kws8zX5ojY9m
      znHczZsrrtHisIsAbOguSaPIKeyAZNchRAGzlzZE4jK3bl/qp8B4Kws8zX5ojY9m
      znHczZsrrtHisIsAbOguSaPIKeyAZNchRAGzlzZE4jK3bl/qp8B4Kws8zX5ojY9m
      znHczZsrrtHisIsAbOguSaPIKeyAZNchRAGzlzZE4jK3bl/qp8B4Kws8zX5ojY9m
      znHczZsrrtHisIsAbOguSaPIKeyAZNchRAGzlzZE4jK3bl/qp8B4Kws8zX5ojY9m
      znHczZsrrtHisIsAbOguSaPIKeyAZNchRAGzlzZE4jK3bl/qp8B4Kws8zX5ojY9m
      znHczZsrrtHisIsAbOguSaPIKeyAZNchRAGzlzZE4jK3bl/qp8B4Kws8zX5ojY9m
      znHczZsrrtHisIsAbOguSaPIKeyAZNchRAGzlzZE4jK3bl/qp8B4Kws8zX5ojY9m
      znHczZsrrtHisIsAbOguSaPIKeyAZNchRAGzlzZE4jK3bl/qp8B4Kws8zX5ojY9m
      znHczZsrrtHisIsAbOguSaPIKeyAZNchRAGzlzZE4jK3bl/qp8B4Kws8zX5ojY9m
      XsYg6gyxy4zq7OlwWgLwGa==
      -----END PRIVATE KEY-----
  client email: cloudvolumes-admin-sa@my-gcp-
project.iam.gserviceaccount.com
    client_id: '123456789012345678901'
```

```
auth uri: https://accounts.google.com/o/oauth2/auth
    token_uri: https://oauth2.googleapis.com/token
  auth provider x509 cert url:
https://www.googleapis.com/oauth2/v1/certs
    client_x509_cert_url:
https://www.googleapis.com/robot/v1/metadata/x509/cloudvolumes-admin-
sa%40my-gcp-project.iam.gserviceaccount.com
proxyURL: http://proxy-server-hostname/
nfsMountOptions: vers=3,proto=tcp,timeo=600
limitVolumeSize: 10Ti
serviceLevel: premium
defaults:
   snapshotDir: 'true'
   snapshotReserve: '5'
    exportRule: 10.0.0.0/24,10.0.1.0/24,10.0.2.100
    size: 5Ti
```
Dieses Beispiel verwendet storage Um virtuelle Pools und die zu konfigurieren StorageClasses Die sich auf sie beziehen. Siehe [Definitionen der Storage-Klassen](#page-20-0) Um zu sehen, wie die Speicherklassen definiert wurden.

Hier werden für alle virtuellen Pools, die das festlegen, spezifische Standardeinstellungen festgelegt snapshotReserve Bei 5% und der exportRule Zu 0.0.0.0/0. Die virtuellen Pools werden im definiert storage Abschnitt. Jeder individuelle virtuelle Pool definiert seine eigenen serviceLevel, Und einige Pools überschreiben die Standardwerte. Virtuelle Pool-Labels wurden verwendet, um die Pools basierend auf zu differenzieren performance Und protection.

```
---
version: 1
storageDriverName: gcp-cvs
projectNumber: '012345678901'
apiRegion: us-west2
apiKey:
   type: service_account
    project_id: my-gcp-project
  private key id: "<id value>"
    private_key: |
      -----BEGIN PRIVATE KEY-----
      znHczZsrrtHisIsAbOguSaPIKeyAZNchRAGzlzZE4jK3bl/qp8B4Kws8zX5ojY9m
      znHczZsrrtHisIsAbOguSaPIKeyAZNchRAGzlzZE4jK3bl/qp8B4Kws8zX5ojY9m
      znHczZsrrtHisIsAbOguSaPIKeyAZNchRAGzlzZE4jK3bl/qp8B4Kws8zX5ojY9m
      znHczZsrrtHisIsAbOguSaPIKeyAZNchRAGzlzZE4jK3bl/qp8B4Kws8zX5ojY9m
      znHczZsrrtHisIsAbOguSaPIKeyAZNchRAGzlzZE4jK3bl/qp8B4Kws8zX5ojY9m
      znHczZsrrtHisIsAbOguSaPIKeyAZNchRAGzlzZE4jK3bl/qp8B4Kws8zX5ojY9m
      znHczZsrrtHisIsAbOguSaPIKeyAZNchRAGzlzZE4jK3bl/qp8B4Kws8zX5ojY9m
      znHczZsrrtHisIsAbOguSaPIKeyAZNchRAGzlzZE4jK3bl/qp8B4Kws8zX5ojY9m
      znHczZsrrtHisIsAbOguSaPIKeyAZNchRAGzlzZE4jK3bl/qp8B4Kws8zX5ojY9m
      znHczZsrrtHisIsAbOguSaPIKeyAZNchRAGzlzZE4jK3bl/qp8B4Kws8zX5ojY9m
      znHczZsrrtHisIsAbOguSaPIKeyAZNchRAGzlzZE4jK3bl/qp8B4Kws8zX5ojY9m
      znHczZsrrtHisIsAbOguSaPIKeyAZNchRAGzlzZE4jK3bl/qp8B4Kws8zX5ojY9m
      znHczZsrrtHisIsAbOguSaPIKeyAZNchRAGzlzZE4jK3bl/qp8B4Kws8zX5ojY9m
      znHczZsrrtHisIsAbOguSaPIKeyAZNchRAGzlzZE4jK3bl/qp8B4Kws8zX5ojY9m
      znHczZsrrtHisIsAbOguSaPIKeyAZNchRAGzlzZE4jK3bl/qp8B4Kws8zX5ojY9m
      znHczZsrrtHisIsAbOguSaPIKeyAZNchRAGzlzZE4jK3bl/qp8B4Kws8zX5ojY9m
      znHczZsrrtHisIsAbOguSaPIKeyAZNchRAGzlzZE4jK3bl/qp8B4Kws8zX5ojY9m
      znHczZsrrtHisIsAbOguSaPIKeyAZNchRAGzlzZE4jK3bl/qp8B4Kws8zX5ojY9m
      znHczZsrrtHisIsAbOguSaPIKeyAZNchRAGzlzZE4jK3bl/qp8B4Kws8zX5ojY9m
      znHczZsrrtHisIsAbOguSaPIKeyAZNchRAGzlzZE4jK3bl/qp8B4Kws8zX5ojY9m
      znHczZsrrtHisIsAbOguSaPIKeyAZNchRAGzlzZE4jK3bl/qp8B4Kws8zX5ojY9m
      znHczZsrrtHisIsAbOguSaPIKeyAZNchRAGzlzZE4jK3bl/qp8B4Kws8zX5ojY9m
      znHczZsrrtHisIsAbOguSaPIKeyAZNchRAGzlzZE4jK3bl/qp8B4Kws8zX5ojY9m
      znHczZsrrtHisIsAbOguSaPIKeyAZNchRAGzlzZE4jK3bl/qp8B4Kws8zX5ojY9m
```

```
  znHczZsrrtHisIsAbOguSaPIKeyAZNchRAGzlzZE4jK3bl/qp8B4Kws8zX5ojY9m
      XsYg6gyxy4zq7OlwWgLwGa==
      -----END PRIVATE KEY-----
  client email: cloudvolumes-admin-sa@my-gcp-
project.iam.gserviceaccount.com
    client_id: '123456789012345678901'
  auth uri: https://accounts.google.com/o/oauth2/auth
    token_uri: https://oauth2.googleapis.com/token
  auth provider x509 cert url:
https://www.googleapis.com/oauth2/v1/certs
  client x509 cert url:
https://www.googleapis.com/robot/v1/metadata/x509/cloudvolumes-admin-
sa%40my-gcp-project.iam.gserviceaccount.com
nfsMountOptions: vers=3,proto=tcp,timeo=600
defaults:
    snapshotReserve: '5'
    exportRule: 0.0.0.0/0
labels:
    cloud: gcp
region: us-west2
storage:
- labels:
      performance: extreme
      protection: extra
    serviceLevel: extreme
    defaults:
      snapshotDir: 'true'
      snapshotReserve: '10'
      exportRule: 10.0.0.0/24
- labels:
      performance: extreme
      protection: standard
    serviceLevel: extreme
- labels:
      performance: premium
      protection: extra
    serviceLevel: premium
    defaults:
      snapshotDir: 'true'
      snapshotReserve: '10'
- labels:
      performance: premium
      protection: standard
    serviceLevel: premium
- labels:
      performance: standard
```
#### **Definitionen der Storage-Klassen**

Die folgenden StorageClass-Definitionen gelten für das Beispiel der virtuellen Pool-Konfiguration. Wird Verwendet parameters.selector, Sie können für jede StorageClass den virtuellen Pool angeben, der zum Hosten eines Volumes verwendet wird. Im Volume werden die Aspekte definiert, die im ausgewählten Pool definiert sind.

```
apiVersion: storage.k8s.io/v1
kind: StorageClass
metadata:
    name: cvs-extreme-extra-protection
provisioner: csi.trident.netapp.io
parameters:
  selector: "performance=extreme; protection=extra"
allowVolumeExpansion: true
---apiVersion: storage.k8s.io/v1
kind: StorageClass
metadata:
    name: cvs-extreme-standard-protection
provisioner: csi.trident.netapp.io
parameters:
    selector: "performance=premium; protection=standard"
allowVolumeExpansion: true
---apiVersion: storage.k8s.io/v1
kind: StorageClass
metadata:
    name: cvs-premium-extra-protection
provisioner: csi.trident.netapp.io
parameters:
    selector: "performance=premium; protection=extra"
allowVolumeExpansion: true
---
apiVersion: storage.k8s.io/v1
kind: StorageClass
metadata:
    name: cvs-premium
provisioner: csi.trident.netapp.io
parameters:
    selector: "performance=premium; protection=standard"
allowVolumeExpansion: true
---apiVersion: storage.k8s.io/v1
kind: StorageClass
metadata:
    name: cvs-standard
provisioner: csi.trident.netapp.io
parameters:
    selector: "performance=standard"
allowVolumeExpansion: true
```

```
---
apiVersion: storage.k8s.io/v1
kind: StorageClass
metadata:
    name: cvs-extra-protection
provisioner: csi.trident.netapp.io
parameters:
    selector: "protection=extra"
allowVolumeExpansion: true
```
- Die erste StorageClass (cvs-extreme-extra-protection) Karten zum ersten virtuellen Pool. Dies ist der einzige Pool, der eine extreme Performance mit einer Snapshot-Reserve von 10 % bietet.
- Die letzte StorageClass (cvs-extra-protection) Ruft alle Speicher-Pool, die eine Snapshot-Reserve von 10% bietet. Astra Trident entscheidet, welcher Virtual Pool ausgewählt wird und stellt sicher, dass die Anforderungen an die Snapshot-Reserve erfüllt werden.

#### **Beispiele für CVS-Diensttypen**

Die folgenden Beispiele enthalten Beispielkonfigurationen für den CVS-Servicetyp.
Dies ist die minimale Backend-Konfiguration mit storageClass Geben Sie den CVS-Diensttyp und den Standardwert an standardsw Service-Level:

```
---
version: 1
storageDriverName: gcp-cvs
projectNumber: '012345678901'
storageClass: software
apiRegion: us-east4
apiKey:
    type: service_account
    project_id: my-gcp-project
  private key id: "<id value>"
  private key: |
      -----BEGIN PRIVATE KEY-----
      znHczZsrrtHisIsAbOguSaPIKeyAZNchRAGzlzZE4jK3bl/qp8B4Kws8zX5ojY9m
      znHczZsrrtHisIsAbOguSaPIKeyAZNchRAGzlzZE4jK3bl/qp8B4Kws8zX5ojY9m
      znHczZsrrtHisIsAbOguSaPIKeyAZNchRAGzlzZE4jK3bl/qp8B4Kws8zX5ojY9m
      znHczZsrrtHisIsAbOguSaPIKeyAZNchRAGzlzZE4jK3bl/qp8B4Kws8zX5ojY9m
      znHczZsrrtHisIsAbOguSaPIKeyAZNchRAGzlzZE4jK3bl/qp8B4Kws8zX5ojY9m
      znHczZsrrtHisIsAbOguSaPIKeyAZNchRAGzlzZE4jK3bl/qp8B4Kws8zX5ojY9m
      znHczZsrrtHisIsAbOguSaPIKeyAZNchRAGzlzZE4jK3bl/qp8B4Kws8zX5ojY9m
      znHczZsrrtHisIsAbOguSaPIKeyAZNchRAGzlzZE4jK3bl/qp8B4Kws8zX5ojY9m
      znHczZsrrtHisIsAbOguSaPIKeyAZNchRAGzlzZE4jK3bl/qp8B4Kws8zX5ojY9m
      znHczZsrrtHisIsAbOguSaPIKeyAZNchRAGzlzZE4jK3bl/qp8B4Kws8zX5ojY9m
      znHczZsrrtHisIsAbOguSaPIKeyAZNchRAGzlzZE4jK3bl/qp8B4Kws8zX5ojY9m
      znHczZsrrtHisIsAbOguSaPIKeyAZNchRAGzlzZE4jK3bl/qp8B4Kws8zX5ojY9m
      znHczZsrrtHisIsAbOguSaPIKeyAZNchRAGzlzZE4jK3bl/qp8B4Kws8zX5ojY9m
      znHczZsrrtHisIsAbOguSaPIKeyAZNchRAGzlzZE4jK3bl/qp8B4Kws8zX5ojY9m
      znHczZsrrtHisIsAbOguSaPIKeyAZNchRAGzlzZE4jK3bl/qp8B4Kws8zX5ojY9m
      znHczZsrrtHisIsAbOguSaPIKeyAZNchRAGzlzZE4jK3bl/qp8B4Kws8zX5ojY9m
      znHczZsrrtHisIsAbOguSaPIKeyAZNchRAGzlzZE4jK3bl/qp8B4Kws8zX5ojY9m
      znHczZsrrtHisIsAbOguSaPIKeyAZNchRAGzlzZE4jK3bl/qp8B4Kws8zX5ojY9m
      znHczZsrrtHisIsAbOguSaPIKeyAZNchRAGzlzZE4jK3bl/qp8B4Kws8zX5ojY9m
      znHczZsrrtHisIsAbOguSaPIKeyAZNchRAGzlzZE4jK3bl/qp8B4Kws8zX5ojY9m
      znHczZsrrtHisIsAbOguSaPIKeyAZNchRAGzlzZE4jK3bl/qp8B4Kws8zX5ojY9m
      znHczZsrrtHisIsAbOguSaPIKeyAZNchRAGzlzZE4jK3bl/qp8B4Kws8zX5ojY9m
      znHczZsrrtHisIsAbOguSaPIKeyAZNchRAGzlzZE4jK3bl/qp8B4Kws8zX5ojY9m
      znHczZsrrtHisIsAbOguSaPIKeyAZNchRAGzlzZE4jK3bl/qp8B4Kws8zX5ojY9m
      znHczZsrrtHisIsAbOguSaPIKeyAZNchRAGzlzZE4jK3bl/qp8B4Kws8zX5ojY9m
      XsYg6gyxy4zq7OlwWgLwGa==
      -----END PRIVATE KEY-----
  client email: cloudvolumes-admin-sa@my-gcp-
project.iam.gserviceaccount.com
```
 client\_id: '123456789012345678901' auth uri: https://accounts.google.com/o/oauth2/auth token\_uri: https://oauth2.googleapis.com/token auth provider x509 cert url: https://www.googleapis.com/oauth2/v1/certs client x509 cert url: https://www.googleapis.com/robot/v1/metadata/x509/cloudvolumes-adminsa%40my-gcp-project.iam.gserviceaccount.com serviceLevel: standardsw

Diese Beispiel-Back-End-Konfiguration verwendet storagePools So konfigurieren Sie einen Speicherpool:

```
---
version: 1
storageDriverName: gcp-cvs
backendName: gcp-std-so-with-pool
projectNumber: '531265380079'
apiRegion: europe-west1
apiKey:
    type: service_account
    project_id: cloud-native-data
  private key id: "<id value>"
    private_key: |-
      -----BEGIN PRIVATE KEY-----
      MIIEvAIBADANBgkqhkiG9w0BAQEFAASCBKYwggSiAgEAAoIBAQDaT+Oui9FBAw19
      L1AGEkrYU5xd9K5NlO5jMkIFND5wCD+Nv+jd1GvtFRLaLK5RvXyF5wzvztmODNS+
      qtScpQ+5cFpQkuGtv9U9+N6qtuVYYO3b504Kp5CtqVPJCgMJaK2j8pZTIqUiMum/
      5/Y9oTbZrjAHSMgJm2nHzFq2X0rqVMaHghI6ATm4DOuWx8XGWKTGIPlc0qPqJlqS
      LLaWOH4VIZQZCAyW5IUp9CAmwqHgdG0uhFNfCgMmED6PBUvVLsLvcq86X+QSWR9k
      ETqElj/sGCenPF7ti1DhGBFafd9hPnxg9PZY29ArEZwY9G/ZjZQX7WPgs0VvxiNR
      DxZRC3GXAgMBAAECggEACn5c59bG/qnVEVI1CwMAalM5M2z09JFhlLlljKwntNPj
      Vilw2eTW2+UE7HbJru/S7KQgA5Dnn9kvCraEahPRuddUMrD0vG4kTl/IODV6uFuk
      Y0sZfbqd4jMUQ21smvGsqFzwloYWS5qzO1W83ivXH/HW/iqkmY2eW+EPRS/hwSSu
      SscR+SojI7PB0BWSJhlV4yqYf3vcD/D95el2CVHfRCkL85DKumeZ+yHEnpiXGZAE
      t8xSs4a5OOPm6NHhevCw2a/UQ95/foXNUR450HtbjieJo5o+FF6EYZQGfU2ZHZO8
      37FBKuaJkdGW5xqaI9TL7aqkGkFMF4F2qvOZM+vy8QKBgQD4oVuOkJDlhkTHP86W
      esFlw1kpWyJR9ZA7LI0g/rVpslnX+XdDq0WQf4umdLNau5hYEH9LU6ZSGs1Xk3/B
      NHwR6OXFuqEKNiu83d0zSlHhTy7PZpOZdj5a/vVvQfPDMz7OvsqLRd7YCAbdzuQ0
      +Ahq0Ztwvg0HQ64hdW0ukpYRRwKBgQDgyHj98oqswoYuIa+pP1yS0pPwLmjwKyNm
      /HayzCp+Qjiyy7Tzg8AUqlH1Ou83XbV428jvg7kDhO7PCCKFq+mMmfqHmTpb0Maq
      KpKnZg4ipsqP1yHNNEoRmcailXbwIhCLewMqMrggUiLOmCw4PscL5nK+4GKu2XE1
      jLqjWAZFMQKBgFHkQ9XXRAJ1kR3XpGHoGN890pZOkCVSrqju6aUef/5KYlFCt8ew
      F/+aIxM2iQSvmWQYOvVCnhuY/F2GFaQ7d0om3decuwI0CX/xy7PjHMkLXa2uaZs4
      WR17sLduj62RqXRLX0c0QkwBiNFyHbRcpdkZJQujbYMhBa+7j7SxT4BtAoGAWMWT
      UucocRXZm/pdvz9wteNH3YDWnJLMxm1KC06qMXbBoYrliY4sm3ywJWMC+iCd/H8A
      Gecxd/xVu5mA2L2N3KMq18Zhz8Th0G5DwKyDRJgOQ0Q46yuNXOoYEjlo4Wjyk8Me
      +tlQ8iK98E0UmZnhTgfSpSNElbz2AqnzQ3MN9uECgYAqdvdVPnKGfvdtZ2DjyMoJ
      E89UIC41WjjJGmHsd8W65+3X0RwMzKMT6aZc5tK9J5dHvmWIETnbM+lTImdBBFga
      NWOC6f3r2xbGXHhaWSl+nobpTuvlo56ZRJVvVk7lFMsiddzMuHH8pxfgNJemwA4P
      ThDHCejv035NNV6KyoO0tA==
      -----END PRIVATE KEY-----
  client email: cloudvolumes-admin-sa@cloud-native-
data.iam.gserviceaccount.com
```

```
  client_id: '107071413297115343396'
  auth uri: https://accounts.google.com/o/oauth2/auth
    token_uri: https://oauth2.googleapis.com/token
 auth provider x509 cert url:
https://www.googleapis.com/oauth2/v1/certs
  client x509 cert url:
https://www.googleapis.com/robot/v1/metadata/x509/cloudvolumes-admin-
sa%40cloud-native-data.iam.gserviceaccount.com
storageClass: software
zone: europe-west1-b
network: default
storagePools:
- 1bc7f380-3314-6005-45e9-c7dc8c2d7509
serviceLevel: Standardsw
```
# **Was kommt als Nächstes?**

Führen Sie nach dem Erstellen der Back-End-Konfigurationsdatei den folgenden Befehl aus:

```
tridentctl create backend -f <br/>backend-file>
```
Wenn die Backend-Erstellung fehlschlägt, ist mit der Back-End-Konfiguration ein Fehler aufgetreten. Sie können die Protokolle zur Bestimmung der Ursache anzeigen, indem Sie den folgenden Befehl ausführen:

```
tridentctl logs
```
Nachdem Sie das Problem mit der Konfigurationsdatei identifiziert und korrigiert haben, können Sie den Befehl "Erstellen" erneut ausführen.

# **Konfigurieren Sie ein NetApp HCI- oder SolidFire-Backend**

Erstellen und Verwenden eines Element Backend mit der Astra Trident Installation

## **Details zum Elementtreiber**

Astra Trident bietet die solidfire-san Speichertreiber für die Kommunikation mit dem Cluster. Unterstützte Zugriffsmodi sind: *ReadWriteOnce* (RWO), *ReadOnly Many* (ROX), *ReadWriteMany* (RWX), *ReadWriteOncePod* (RWOP).

Der solidfire-san Der Speichertreiber unterstützt die Volume-Modi *File* und *Block*. Für das Filesystem VolumeMode erstellt Astra Trident ein Volume und erstellt ein Dateisystem. Der Dateisystem-Typ wird von StorageClass angegeben.

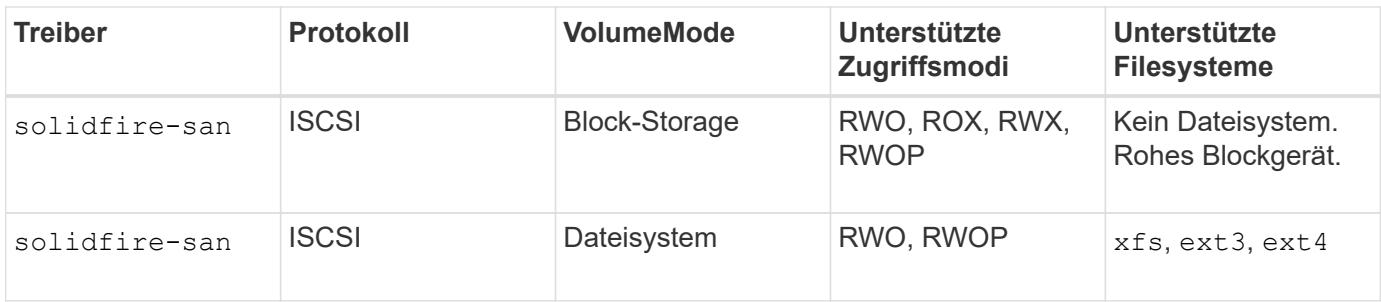

# **Bevor Sie beginnen**

Sie benötigen Folgendes, bevor Sie ein Element-Backend erstellen.

- Ein unterstütztes Storage-System, auf dem die Element Software ausgeführt wird.
- Anmeldedaten für einen NetApp HCI/SolidFire Cluster-Administrator oder einen Mandantenbenutzer, der Volumes managen kann
- Alle Kubernetes-Worker-Nodes sollten die entsprechenden iSCSI-Tools installiert haben. Siehe ["Informationen zur Vorbereitung auf den Worker-Node".](#page-2-0)

## **Back-End-Konfigurationsoptionen**

Die Back-End-Konfigurationsoptionen finden Sie in der folgenden Tabelle:

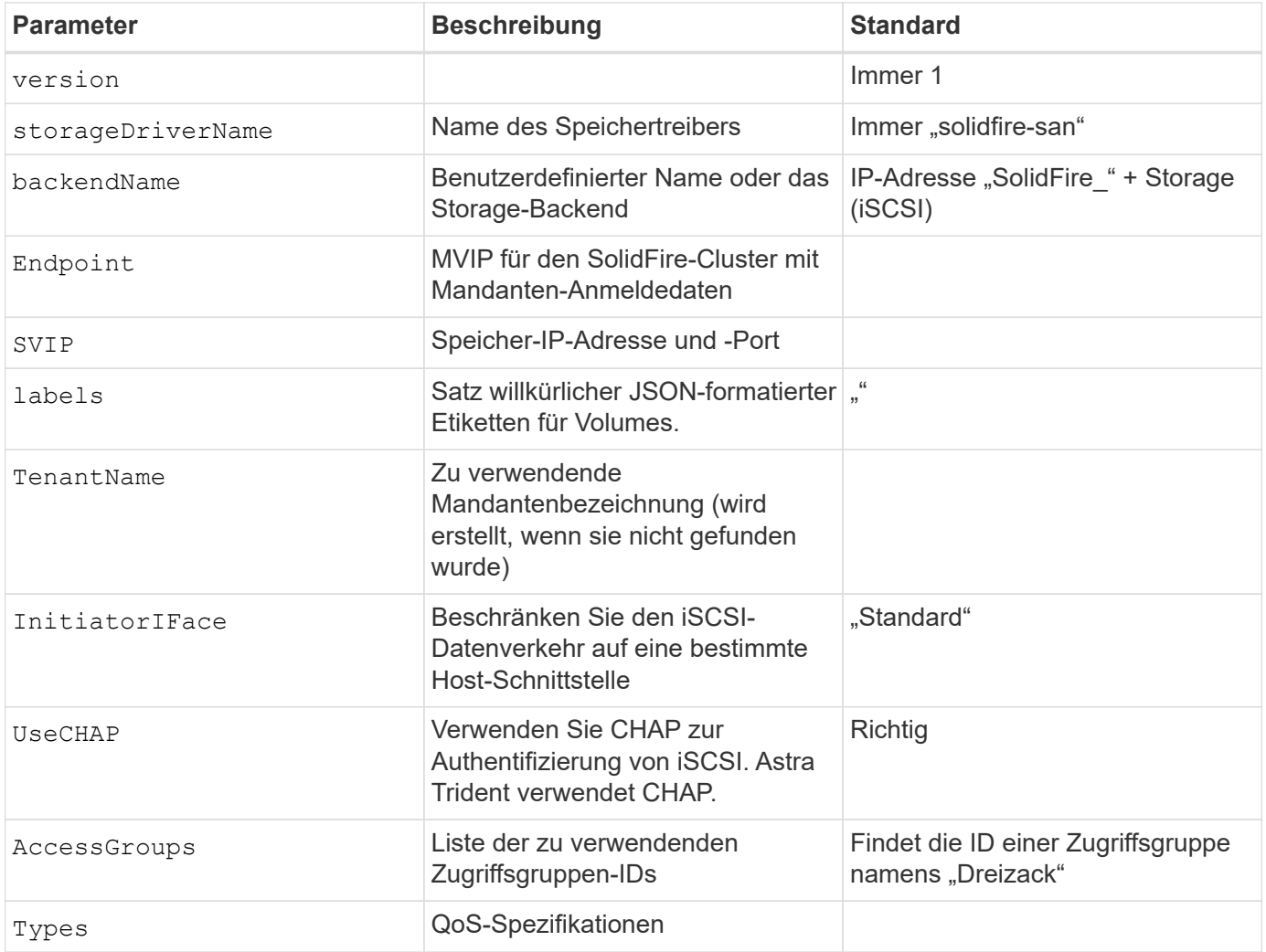

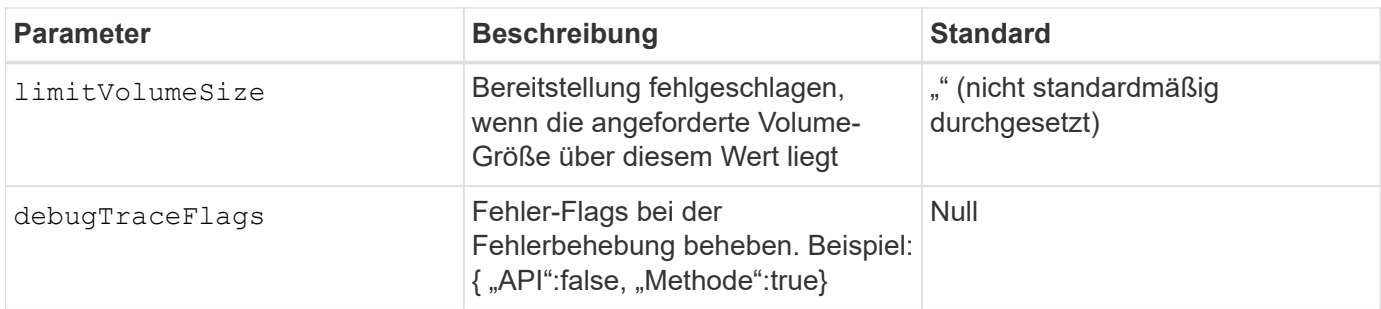

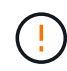

Verwenden Sie es nicht debugTraceFlags Es sei denn, Sie beheben Fehler und benötigen einen detaillierten Log Dump.

# **Beispiel 1: Back-End-Konfiguration für** solidfire-san **Treiber mit drei Lautstärketypen**

Dieses Beispiel zeigt eine Backend-Datei mit CHAP-Authentifizierung und Modellierung von drei Volume-Typen mit spezifischen QoS-Garantien. Sehr wahrscheinlich würden Sie dann Storage-Klassen definieren, um jeden davon mit dem zu nutzen IOPS Parameter für Storage-Klasse.

```
---
version: 1
storageDriverName: solidfire-san
Endpoint: https://<user>:<password>@<mvip>/json-rpc/8.0
SVIP: "<svip>:3260"
TenantName: "<tenant>"
labels:
    k8scluster: dev1
    backend: dev1-element-cluster
UseCHAP: true
Types:
- Type: Bronze
    Qos:
      minIOPS: 1000
      maxIOPS: 2000
      burstIOPS: 4000
- Type: Silver
    Qos:
      minIOPS: 4000
      maxIOPS: 6000
      burstIOPS: 8000
- Type: Gold
    Qos:
      minIOPS: 6000
      maxIOPS: 8000
      burstIOPS: 10000
```
### **Beispiel 2: Back-End- und Storage-Class-Konfiguration für** solidfire-san **Treiber mit virtuellen Pools**

Dieses Beispiel zeigt die mit virtuellen Pools zusammen mit StorageClasses konfigurierte Back-End-Definitionsdatei.

Astra Trident kopiert beim Provisioning die auf einem Storage-Pool vorhandenen Labels auf die Back-End-Storage-LUN. Storage-Administratoren können Labels je virtuellen Pool definieren und Volumes nach Label gruppieren.

In der unten gezeigten Beispiel-Backend-Definitionsdatei werden für alle Speicherpools spezifische Standardwerte festgelegt, die die definieren type Bei Silver. Die virtuellen Pools werden im definiert storage Abschnitt. In diesem Beispiel legen einige Speicherpools ihren eigenen Typ fest, und einige Pools überschreiben die oben festgelegten Standardwerte.

```
---
version: 1
storageDriverName: solidfire-san
Endpoint: https://<user>:<password>@<mvip>/json-rpc/8.0
SVIP: "<svip>:3260"
TenantName: "<tenant>"
UseCHAP: true
Types:
- Type: Bronze
    Qos:
      minIOPS: 1000
      maxIOPS: 2000
      burstIOPS: 4000
- Type: Silver
    Qos:
      minIOPS: 4000
      maxIOPS: 6000
      burstIOPS: 8000
- Type: Gold
    Qos:
      minIOPS: 6000
      maxIOPS: 8000
      burstIOPS: 10000
type: Silver
labels:
    store: solidfire
    k8scluster: dev-1-cluster
region: us-east-1
storage:
- labels:
      performance: gold
      cost: '4'
    zone: us-east-1a
    type: Gold
```

```
- labels:
      performance: silver
      cost: '3'
    zone: us-east-1b
   type: Silver
- labels:
      performance: bronze
      cost: '2'
    zone: us-east-1c
    type: Bronze
- labels:
      performance: silver
      cost: '1'
    zone: us-east-1d
```
Die folgenden StorageClass-Definitionen beziehen sich auf die oben genannten virtuellen Pools. Verwenden der parameters.selector Feld gibt in jeder StorageClass an, welche virtuellen Pools zum Hosten eines Volumes verwendet werden können. Auf dem Volume werden die Aspekte im ausgewählten virtuellen Pool definiert.

Die erste StorageClass (solidfire-gold-four) Wird dem ersten virtuellen Pool zugeordnet. Dies ist der einzige Pool, der Gold Performance mit einem bietet Volume Type QoS Von Gold. Die letzte StorageClass (solidfire-silver) Bezeichnet jeden Speicherpool, der eine silberne Leistung bietet. Astra Trident entscheidet, welcher virtuelle Pool ausgewählt wird und stellt sicher, dass die Storage-Anforderungen erfüllt werden.

```
apiVersion: storage.k8s.io/v1
kind: StorageClass
metadata:
    name: solidfire-gold-four
provisioner: csi.trident.netapp.io
parameters:
  selector: "performance=gold; cost=4"
    fsType: "ext4"
---apiVersion: storage.k8s.io/v1
kind: StorageClass
metadata:
    name: solidfire-silver-three
provisioner: csi.trident.netapp.io
parameters:
  selector: "performance=silver; cost=3"
    fsType: "ext4"
---
apiVersion: storage.k8s.io/v1
kind: StorageClass
metadata:
    name: solidfire-bronze-two
provisioner: csi.trident.netapp.io
parameters:
  selector: "performance=bronze; cost=2"
    fsType: "ext4"
---
apiVersion: storage.k8s.io/v1
kind: StorageClass
metadata:
    name: solidfire-silver-one
provisioner: csi.trident.netapp.io
parameters:
  selector: "performance=silver; cost=1"
    fsType: "ext4"
---
apiVersion: storage.k8s.io/v1
kind: StorageClass
metadata:
    name: solidfire-silver
provisioner: csi.trident.netapp.io
parameters:
  selector: "performance=silver"
    fsType: "ext4"
```
# **Weitere Informationen**

• ["Volume-Zugriffsgruppen"](https://docs.netapp.com/de-de/trident-2310/trident-concepts/vol-access-groups.html)

# **ONTAP SAN-Treiber**

# **Übersicht über ONTAP SAN-Treiber**

Erfahren Sie mehr über die Konfiguration eines ONTAP Backend mit ONTAP- und Cloud Volumes ONTAP-SAN-Treibern.

## **Details zum ONTAP-SAN-Treiber**

Astra Trident bietet die folgenden SAN-Storage-Treiber für die Kommunikation mit dem ONTAP Cluster. Unterstützte Zugriffsmodi sind: *ReadWriteOnce* (RWO), *ReadOnly Many* (ROX), *ReadWriteMany* (RWX), *ReadWriteOncePod* (RWOP).

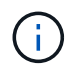

Wenn Sie Astra Control für Schutz, Recovery und Mobilität verwenden, lesen Sie bitte [Treiberkompatibilität bei Astra Control.](#page-46-0)

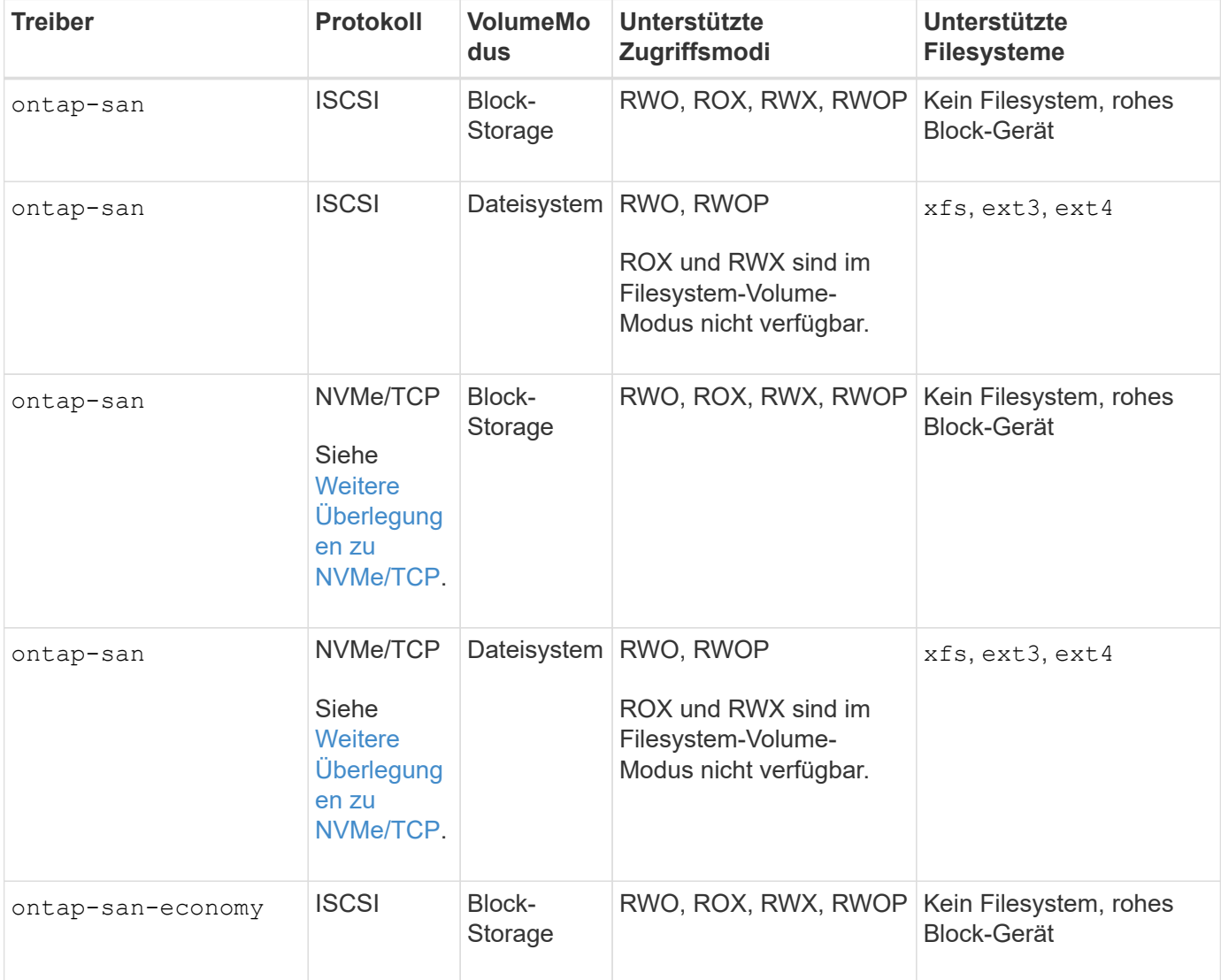

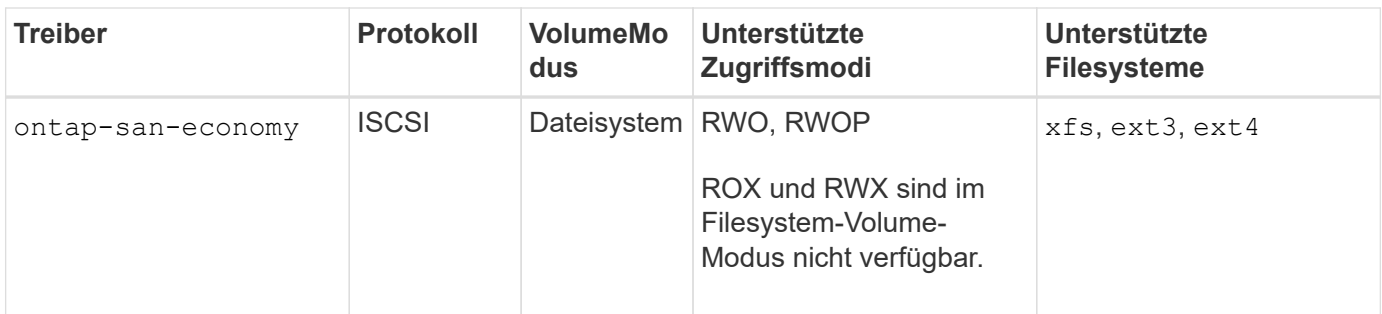

## <span id="page-46-0"></span>**Treiberkompatibilität bei Astra Control**

Astra Control bietet nahtlosen Schutz, Disaster Recovery und Mobilität (Verschieben von Volumes zwischen Kubernetes Clustern) für Volumes, die mit der erstellt wurden ontap-nas, ontap-nas-flexgroup, und ontap-san Treiber. Siehe ["Voraussetzungen für die Astra Control Replikation"](https://docs.netapp.com/us-en/astra-control-center/use/replicate_snapmirror.html#replication-prerequisites) Entsprechende Details.

- Nutzung ontap-san-economy Nur wenn die Nutzungszahl für persistente Volumes voraussichtlich höher ist als ["Unterstützte ONTAP-Volume-Größen"](https://docs.netapp.com/us-en/ontap/volumes/storage-limits-reference.html).
- Nutzung ontap-nas-economy Nur wenn die Nutzungszahl für persistente Volumes voraussichtlich höher ist als ["Unterstützte ONTAP-Volume-Größen"](https://docs.netapp.com/us-en/ontap/volumes/storage-limits-reference.html) Und das ontap-saneconomy Treiber kann nicht verwendet werden.
- Verwenden Sie ihn nicht ontap-nas-economy Wenn Sie die Notwendigkeit von Datensicherung, Disaster Recovery oder Mobilität erwarten.

### **Benutzerberechtigungen**

Astra Trident erwartet, dass er entweder als ONTAP- oder SVM-Administrator ausgeführt wird, in der Regel mit dem admin Cluster-Benutzer oder ein vsadmin SVM-Benutzer oder ein Benutzer mit einem anderen Namen und derselben Rolle. Astra Trident erwartet, dass bei Amazon FSX für Implementierungen von NetApp ONTAP, über das Cluster entweder als ONTAP- oder SVM-Administrator ausgeführt wird fsxadmin Benutzer oder A vsadmin SVM-Benutzer oder ein Benutzer mit einem anderen Namen und derselben Rolle. Der fsxadmin Der Benutzer ist ein eingeschränkter Ersatz für den Cluster-Admin-Benutzer.

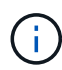

Wenn Sie den verwenden limitAggregateUsage Parameter, Berechtigungen für Cluster-Admin sind erforderlich. Bei der Verwendung von Amazon FSX für NetApp ONTAP mit Astra Trident, das limitAggregateUsage Der Parameter funktioniert nicht mit dem vsadmin Und fsxadmin Benutzerkonten. Der Konfigurationsvorgang schlägt fehl, wenn Sie diesen Parameter angeben.

Es ist zwar möglich, eine restriktivere Rolle in ONTAP zu erstellen, die ein Trident-Treiber verwenden kann, wir empfehlen sie jedoch nicht. Bei den meisten neuen Versionen von Trident sind zusätzliche APIs erforderlich, die berücksichtigt werden müssten, was Upgrades schwierig und fehleranfällig macht.

#### <span id="page-46-1"></span>**Weitere Überlegungen zu NVMe/TCP**

Astra Trident unterstützt das Non-Volatile Memory Express-Protokoll (NVMe) über das ontap-san Treiber einschließlich:

- IPv6
- Snapshots und Klone von NVMe Volumes
- Größe eines NVMe Volumes ändern
- Importieren eines NVMe Volumes, das außerhalb von Astra Trident erstellt wurde, damit sein Lebenszyklus durch Astra Trident gemanagt werden kann
- NVMe-natives Multipathing
- Ordnungsgemäßes oder unzumutbar Herunterfahren der K8s-Nodes (23.10)

Astra Trident unterstützt nicht:

- Dh-HMAC-CHAP, das von nativ von NVMe unterstützt wird
- Multipathing für Device Mapper (DM
- LUKS-Verschlüsselung

# <span id="page-47-0"></span>**Vorbereiten der Konfiguration des Back-End mit ONTAP-SAN-Treibern**

Verstehen Sie die Anforderungen und Authentifizierungsoptionen für die Konfiguration eines ONTAP-Backends mit ONTAP-SAN-Treibern.

## **Anforderungen**

Für alle ONTAP Back-Ends benötigt Astra Trident mindestens ein Aggregat, das der SVM zugewiesen ist.

Denken Sie daran, dass Sie auch mehr als einen Treiber ausführen können und Speicherklassen erstellen können, die auf den einen oder anderen verweisen. Beispielsweise könnten Sie A konfigurieren san-dev Klasse, die den verwendet ontap-san Fahrer und A san-default Klasse, die den verwendet ontap-saneconomy Eins.

Alle Kubernetes-Worker-Nodes müssen über die entsprechenden iSCSI-Tools verfügen. Siehe ["Bereiten Sie](#page-2-0) [den Knoten "Worker" vor"](#page-2-0) Entsprechende Details.

## **Authentifizieren Sie das ONTAP-Backend**

Astra Trident bietet zwei Arten der Authentifizierung eines ONTAP-Backend.

- Anmeldeinformationsbasiert: Benutzername und Passwort für einen ONTAP-Benutzer mit den erforderlichen Berechtigungen. Es wird empfohlen, eine vordefinierte Sicherheits-Login-Rolle zu verwenden, wie z. B. admin Oder vsadmin Für maximale Kompatibilität mit ONTAP Versionen.
- Zertifikatsbasiert: Astra Trident kann auch mit einem ONTAP Cluster kommunizieren. Verwenden Sie dazu ein Zertifikat, das auf dem Backend installiert ist. Hier muss die Backend-Definition Base64-kodierte Werte des Client-Zertifikats, des Schlüssels und des vertrauenswürdigen CA-Zertifikats enthalten, sofern verwendet (empfohlen).

Sie können vorhandene Back-Ends aktualisieren, um zwischen auf Anmeldeinformationen basierenden und zertifikatbasierten Methoden zu verschieben. Es wird jedoch immer nur eine Authentifizierungsmethode unterstützt. Um zu einer anderen Authentifizierungsmethode zu wechseln, müssen Sie die vorhandene Methode von der Backend-Konfiguration entfernen.

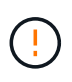

Wenn Sie versuchen, **sowohl Anmeldeinformationen als auch Zertifikate** bereitzustellen, schlägt die Backend-Erstellung mit einem Fehler fehl, dass mehr als eine Authentifizierungsmethode in der Konfigurationsdatei angegeben wurde.

## **Aktivieren Sie die Anmeldeinformationsbasierte Authentifizierung**

Astra Trident erfordert die Zugangsdaten für einen Administrator mit SVM-Umfang/Cluster-Umfang, um mit dem Backend von ONTAP zu kommunizieren. Es wird empfohlen, die Standard-vordefinierten Rollen wie zu verwenden admin Oder vsadmin. So ist gewährleistet, dass die Kompatibilität mit künftigen ONTAP Versionen gewährleistet ist, die FunktionsAPIs der künftigen Astra Trident Versionen bereitstellen können. Eine benutzerdefinierte Sicherheits-Login-Rolle kann mit Astra Trident erstellt und verwendet werden, wird aber nicht empfohlen.

Eine Beispiel-Back-End-Definition sieht folgendermaßen aus:

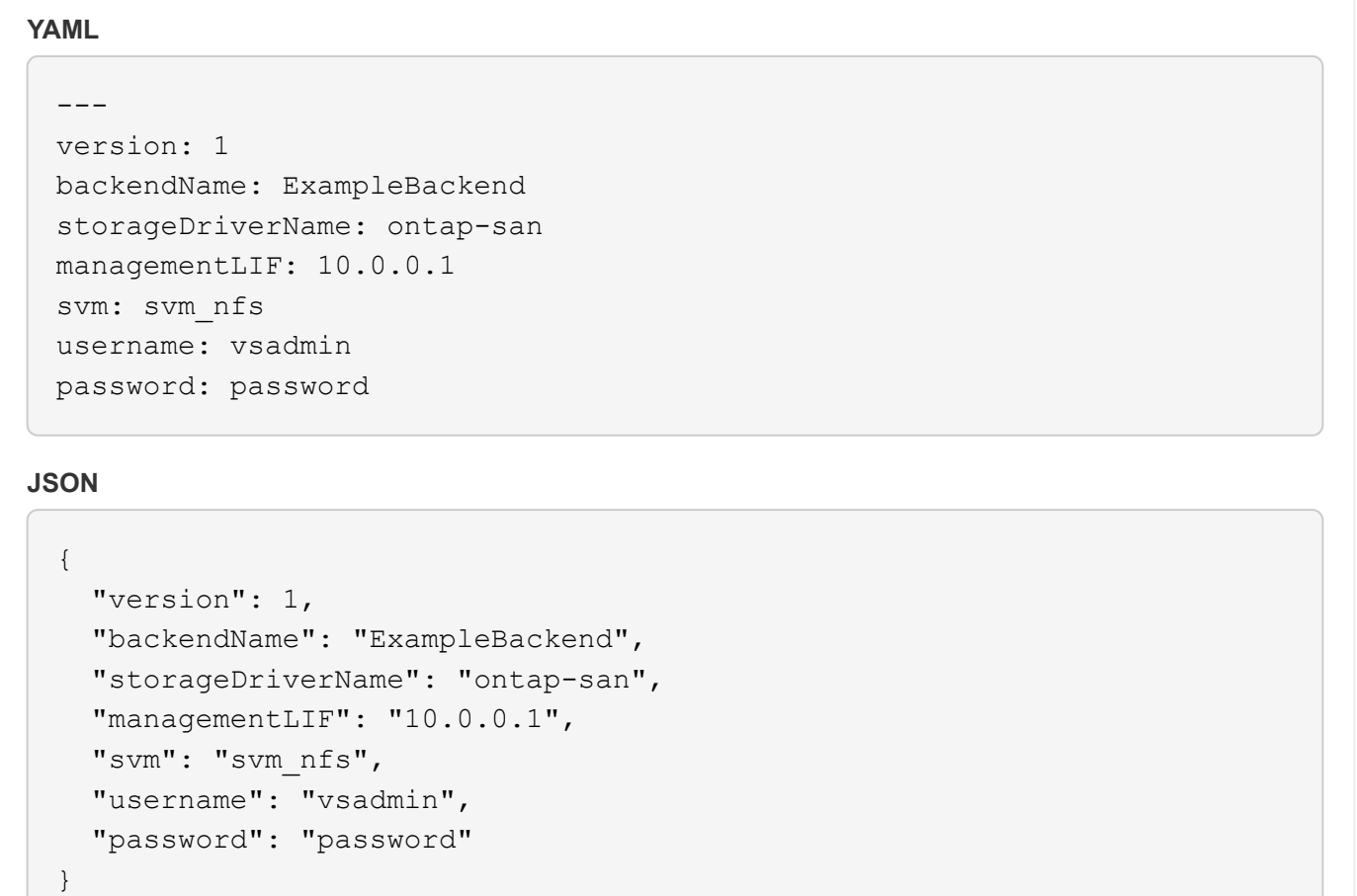

Beachten Sie, dass die Backend-Definition der einzige Ort ist, an dem die Anmeldeinformationen im reinen Text gespeichert werden. Nach der Erstellung des Backend werden Benutzernamen/Passwörter mit Base64 codiert und als Kubernetes Secrets gespeichert. Die Erstellung oder Aktualisierung eines Backend ist der einzige Schritt, der Kenntnisse über die Anmeldeinformationen erfordert. Daher ist dieser Vorgang nur für Administratoren und wird vom Kubernetes-/Storage-Administrator ausgeführt.

## **Aktivieren Sie die zertifikatbasierte Authentifizierung**

Neue und vorhandene Back-Ends können ein Zertifikat verwenden und mit dem ONTAP-Back-End kommunizieren. In der Backend-Definition sind drei Parameter erforderlich.

- ClientCertificate: Base64-codierter Wert des Clientzertifikats.
- ClientPrivateKey: Base64-kodierte Wert des zugeordneten privaten Schlüssels.

• Trusted CACertificate: Base64-codierter Wert des vertrauenswürdigen CA-Zertifikats. Bei Verwendung einer vertrauenswürdigen CA muss dieser Parameter angegeben werden. Dies kann ignoriert werden, wenn keine vertrauenswürdige CA verwendet wird.

Ein typischer Workflow umfasst die folgenden Schritte.

#### **Schritte**

1. Erzeugen eines Clientzertifikats und eines Schlüssels. Legen Sie beim Generieren den allgemeinen Namen (CN) für den ONTAP-Benutzer fest, der sich authentifizieren soll als.

```
openssl req -x509 -nodes -days 1095 -newkey rsa:2048 -keyout k8senv.key
-out k8senv.pem -subj "/C=US/ST=NC/L=RTP/O=NetApp/CN=admin"
```
2. Fügen Sie dem ONTAP-Cluster ein vertrauenswürdiges CA-Zertifikat hinzu. Dies kann möglicherweise bereits vom Storage-Administrator übernommen werden. Ignorieren, wenn keine vertrauenswürdige CA verwendet wird.

```
security certificate install -type server -cert-name <trusted-ca-cert-
name> -vserver <vserver-name>
ssl modify -vserver <vserver-name> -server-enabled true -client-enabled
true -common-name <common-name> -serial <SN-from-trusted-CA-cert> -ca
<cert-authority>
```
3. Installieren Sie das Client-Zertifikat und den Schlüssel (von Schritt 1) auf dem ONTAP-Cluster.

```
security certificate install -type client-ca -cert-name <certificate-
name> -vserver <vserver-name>
security ssl modify -vserver <vserver-name> -client-enabled true
```
4. Bestätigen Sie, dass die ONTAP-Sicherheitsanmeldungsrolle unterstützt wird cert Authentifizierungsmethode.

```
security login create -user-or-group-name admin -application ontapi
-authentication-method cert
security login create -user-or-group-name admin -application http
-authentication-method cert
```
5. Testen Sie die Authentifizierung mithilfe des generierten Zertifikats. <ONTAP Management LIF> und <vServer Name> durch Management-LIF-IP und SVM-Namen ersetzen.

```
curl -X POST -Lk https://<ONTAP-Management-
LIF>/servlets/netapp.servlets.admin.XMLrequest filer --key k8senv.key
--cert ~/k8senv.pem -d '<?xml version="1.0" encoding="UTF-8"?><netapp
xmlns="http://www.netapp.com/filer/admin" version="1.21"
vfiler="<vserver-name>"><vserver-get></vserver-get></netapp>'
```
6. Encodieren von Zertifikat, Schlüssel und vertrauenswürdigem CA-Zertifikat mit Base64.

```
base64 -w 0 k8senv.pem >> cert base64
base64 -w 0 k8senv.key >> key base64
base64 -w 0 trustedca.pem >> trustedca base64
```
7. Erstellen Sie das Backend mit den Werten, die aus dem vorherigen Schritt ermittelt wurden.

```
cat cert-backend.json
{
"version": 1,
"storageDriverName": "ontap-san",
"backendName": "SanBackend",
"managementLIF": "1.2.3.4",
"svm": "vserver_test",
"clientCertificate": "Faaaakkkkeeee...Vaaalllluuuueeee",
"clientPrivateKey": "LS0tFaKE...0VaLuES0tLS0K",
"trustedCACertificate": "QNFinfO...SiqOyN",
"storagePrefix": "myPrefix_"
}
tridentctl create backend -f cert-backend.json -n trident
+------------+----------------+--------------------------------------
+--------+---------+
| NAME | STORAGE DRIVER | UUID | UUID |
STATE | VOLUMES |
+------------+----------------+--------------------------------------
+--------+---------+
| SanBackend | ontap-san | 586b1cd5-8cf8-428d-a76c-2872713612c1 |
online | 0 |
+------------+----------------+--------------------------------------
+--------+---------+
```
## **Aktualisieren Sie Authentifizierungsmethoden, oder drehen Sie die Anmeldedaten**

Sie können ein vorhandenes Backend aktualisieren, um eine andere Authentifizierungsmethode zu verwenden oder ihre Anmeldedaten zu drehen. Das funktioniert auf beide Arten: Back-Ends, die einen Benutzernamen/ein

Passwort verwenden, können aktualisiert werden, um Zertifikate zu verwenden; Back-Ends, die Zertifikate verwenden, können auf Benutzername/Passwort-basiert aktualisiert werden. Dazu müssen Sie die vorhandene Authentifizierungsmethode entfernen und die neue Authentifizierungsmethode hinzufügen. Verwenden Sie dann die aktualisierte Backend.json-Datei, die die erforderlichen Parameter enthält tridentetl backend update.

```
cat cert-backend-updated.json
{
"version": 1,
"storageDriverName": "ontap-san",
"backendName": "SanBackend",
"managementLIF": "1.2.3.4",
"svm": "vserver test",
"username": "vsadmin",
"password": "password",
"storagePrefix": "myPrefix_"
}
#Update backend with tridentctl
tridentctl update backend SanBackend -f cert-backend-updated.json -n
trident
+------------+----------------+--------------------------------------
+--------+---------+
| NAME | STORAGE DRIVER | UUID | UUID |
STATE | VOLUMES |
+------------+----------------+--------------------------------------
+--------+---------+
| SanBackend | ontap-san | 586b1cd5-8cf8-428d-a76c-2872713612c1 |
online | 9 |
+------------+----------------+--------------------------------------
+--------+---------+
```
Bei der Änderung von Passwörtern muss der Speicheradministrator das Kennwort für den Benutzer auf ONTAP aktualisieren. Auf diese Weise folgt ein Backend-Update. Beim Drehen von Zertifikaten können dem Benutzer mehrere Zertifikate hinzugefügt werden. Das Backend wird dann aktualisiert und verwendet das neue Zertifikat. Danach kann das alte Zertifikat aus dem ONTAP Cluster gelöscht werden.

Durch die Aktualisierung eines Backend wird der Zugriff auf Volumes, die bereits erstellt wurden, nicht unterbrochen, und auch die danach erstellten Volume-Verbindungen werden beeinträchtigt. Ein erfolgreiches Backend-Update zeigt, dass Astra Trident mit dem ONTAP-Backend kommunizieren und zukünftige Volume-Operationen verarbeiten kann.

#### **Verbindungen mit bidirektionalem CHAP authentifizieren**

Astra Trident kann iSCSI-Sitzungen mit bidirektionalem CHAP für die authentifizieren ontap-san Und ontap-san-economy Treiber. Hierfür muss die Aktivierung von erforderlich sein useCHAP Option in der Back-End-Definition. Wenn eingestellt auf true, Astra Trident konfiguriert die Standard-Initiator-Sicherheit der

 $\left( \begin{array}{c} 1 \end{array} \right)$ 

SVM auf bidirektionales CHAP und setzt den Benutzernamen und die Geheimnisse aus der Backend-Datei. NetApp empfiehlt die Verwendung von bidirektionalem CHAP zur Authentifizierung von Verbindungen. Die folgende Beispielkonfiguration ist verfügbar:

```
---version: 1
storageDriverName: ontap-san
backendName: ontap_san_chap
managementLIF: 192.168.0.135
svm: ontap_iscsi_svm
useCHAP: true
username: vsadmin
password: password
chapInitiatorSecret: cl9qxIm36DKyawxy
chapTargetInitiatorSecret: rqxigXgkesIpwxyz
chapTargetUsername: iJF4heBRT0TCwxyz
chapUsername: uh2aNCLSd6cNwxyz
```
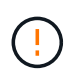

Der useCHAP Parameter ist eine Boolesche Option, die nur einmal konfiguriert werden kann. Die Standardeinstellung ist "false". Nachdem Sie die Einstellung auf "true" gesetzt haben, können Sie sie nicht auf "false" setzen.

Zusätzlich zu useCHAP=true, Das chapInitiatorSecret, chapTargetInitiatorSecret, chapTargetUsername, und chapUsername Felder müssen in die Backend-Definition aufgenommen werden. Die Geheimnisse können geändert werden, nachdem ein Backend durch Ausführen erstellt wird tridentctl update.

# **So funktioniert es**

Nach Einstellung useCHAP Der Storage-Administrator weist Astra Trident an, CHAP im Storage-Back-End zu konfigurieren. Dazu gehört Folgendes:

- Einrichten von CHAP auf der SVM:
	- Wenn der Standard-Initiator-Sicherheitstyp der SVM none ist (standardmäßig festgelegt) **und** keine bereits vorhandenen LUNs im Volume vorhanden sind, setzt Astra Trident den Standard-Sicherheitstyp auf CHAP Und fahren Sie mit der Konfiguration des CHAP-Initiators und des Zielbenutzernamens und der Schlüssel fort.
	- Wenn die SVM LUNs enthält, aktiviert Astra Trident nicht CHAP auf der SVM. Dadurch wird sichergestellt, dass der Zugriff auf die LUNs, die bereits auf der SVM vorhanden sind, nicht eingeschränkt wird.
- Konfigurieren des CHAP-Initiators und des Ziel-Usernamens und der Schlüssel; diese Optionen müssen in der Back-End-Konfiguration angegeben werden (siehe oben).

Nach der Erstellung des Backend erstellt Astra Trident eine entsprechende tridentbackend CRD: Speichert die CHAP-Geheimnisse und Benutzernamen als Kubernetes-Geheimnisse. Alle PVS, die von Astra Trident auf diesem Backend erstellt werden, werden über CHAP gemountet und angeschlossen.

## **Anmeldedaten rotieren und Back-Ends aktualisieren**

Sie können die CHAP-Anmeldeinformationen aktualisieren, indem Sie die CHAP-Parameter im aktualisieren backend.json Datei: Dazu müssen die CHAP-Schlüssel aktualisiert und der verwendet werden tridentctl update Befehl zum Übergeben dieser Änderungen.

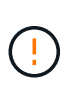

Wenn Sie die CHAP-Schlüssel für ein Backend aktualisieren, müssen Sie verwenden tridentctl Um das Backend zu aktualisieren. Aktualisieren Sie die Anmeldeinformationen im Storage-Cluster nicht über die Benutzeroberfläche von CLI/ONTAP, da Astra Trident diese Änderungen nicht übernehmen kann.

```
cat backend-san.json
{
      "version": 1,
      "storageDriverName": "ontap-san",
    "backendName": "ontap san chap",
      "managementLIF": "192.168.0.135",
    "svm": "ontap_iscsi_svm",
      "useCHAP": true,
      "username": "vsadmin",
      "password": "password",
      "chapInitiatorSecret": "cl9qxUpDaTeD",
      "chapTargetInitiatorSecret": "rqxigXgkeUpDaTeD",
      "chapTargetUsername": "iJF4heBRT0TCwxyz",
      "chapUsername": "uh2aNCLSd6cNwxyz",
}
./tridentctl update backend ontap_san_chap -f backend-san.json -n trident
+----------------+----------------+--------------------------------------
+--------+---------+
| NAME | STORAGE DRIVER | UUID | |
STATE | VOLUMES |
+----------------+----------------+--------------------------------------
+--------+---------+
| ontap_san_chap | ontap-san | aa458f3b-ad2d-4378-8a33-1a472ffbeb5c |
online | 7 |
+----------------+----------------+--------------------------------------
+--------+---------+
```
Bestehende Verbindungen bleiben unbeeinträchtigt, sie bleiben auch weiterhin aktiv, wenn die Anmeldedaten vom Astra Trident auf der SVM aktualisiert werden. Neue Verbindungen verwenden die aktualisierten Anmeldedaten und vorhandene Verbindungen bleiben weiterhin aktiv. Wenn Sie alte PVS trennen und neu verbinden, werden sie die aktualisierten Anmeldedaten verwenden.

# **ONTAP SAN-Konfigurationsoptionen und -Beispiele**

Erfahren Sie, wie Sie ONTAP SAN Treiber für Ihre Astra Trident Installation erstellen und

verwenden. Dieser Abschnitt enthält Beispiele und Details zur Back-End-Konfiguration für die Zuordnung von Back-Ends zu StorageClasses.

# **Back-End-Konfigurationsoptionen**

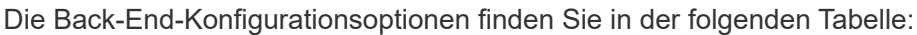

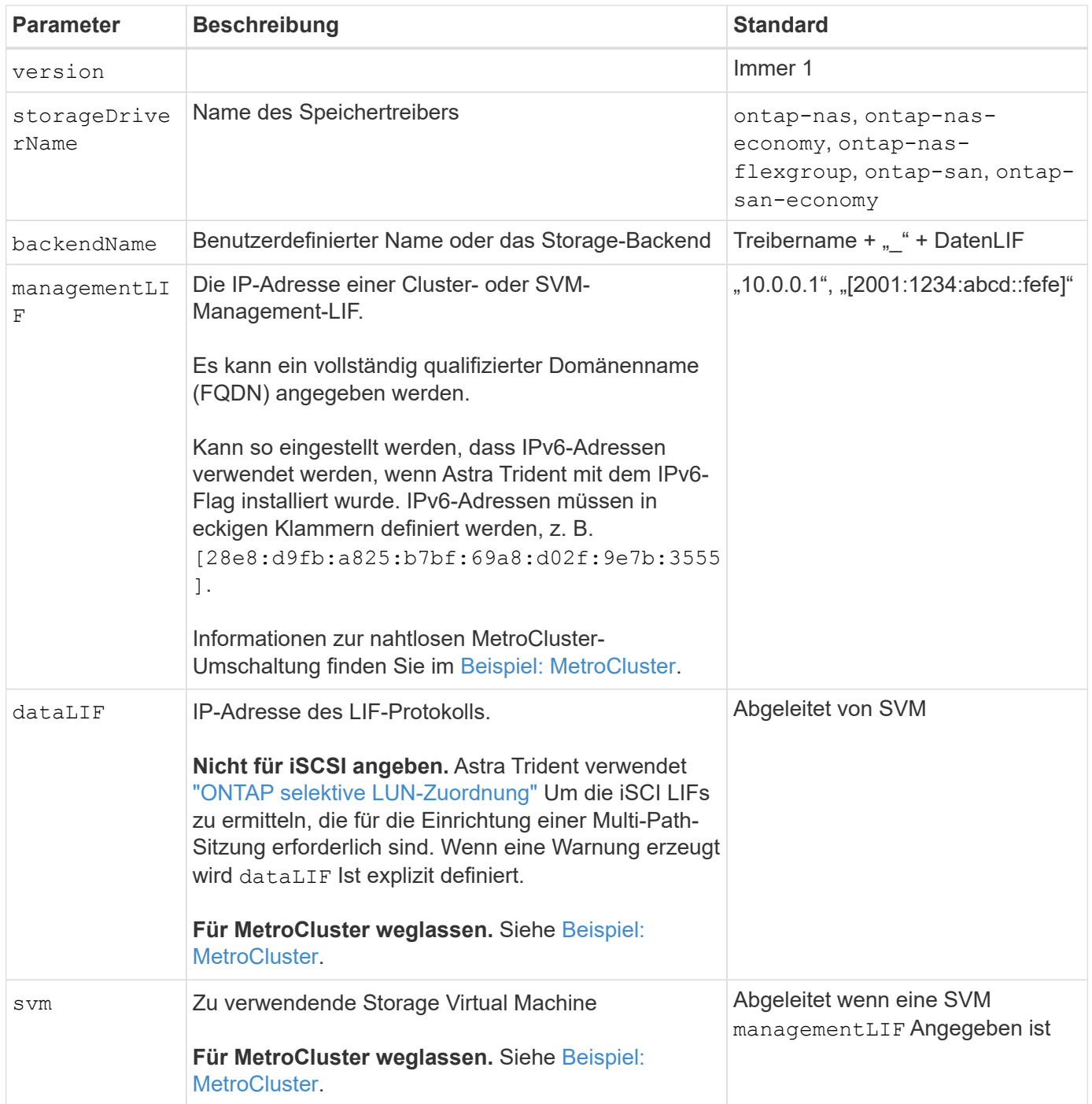

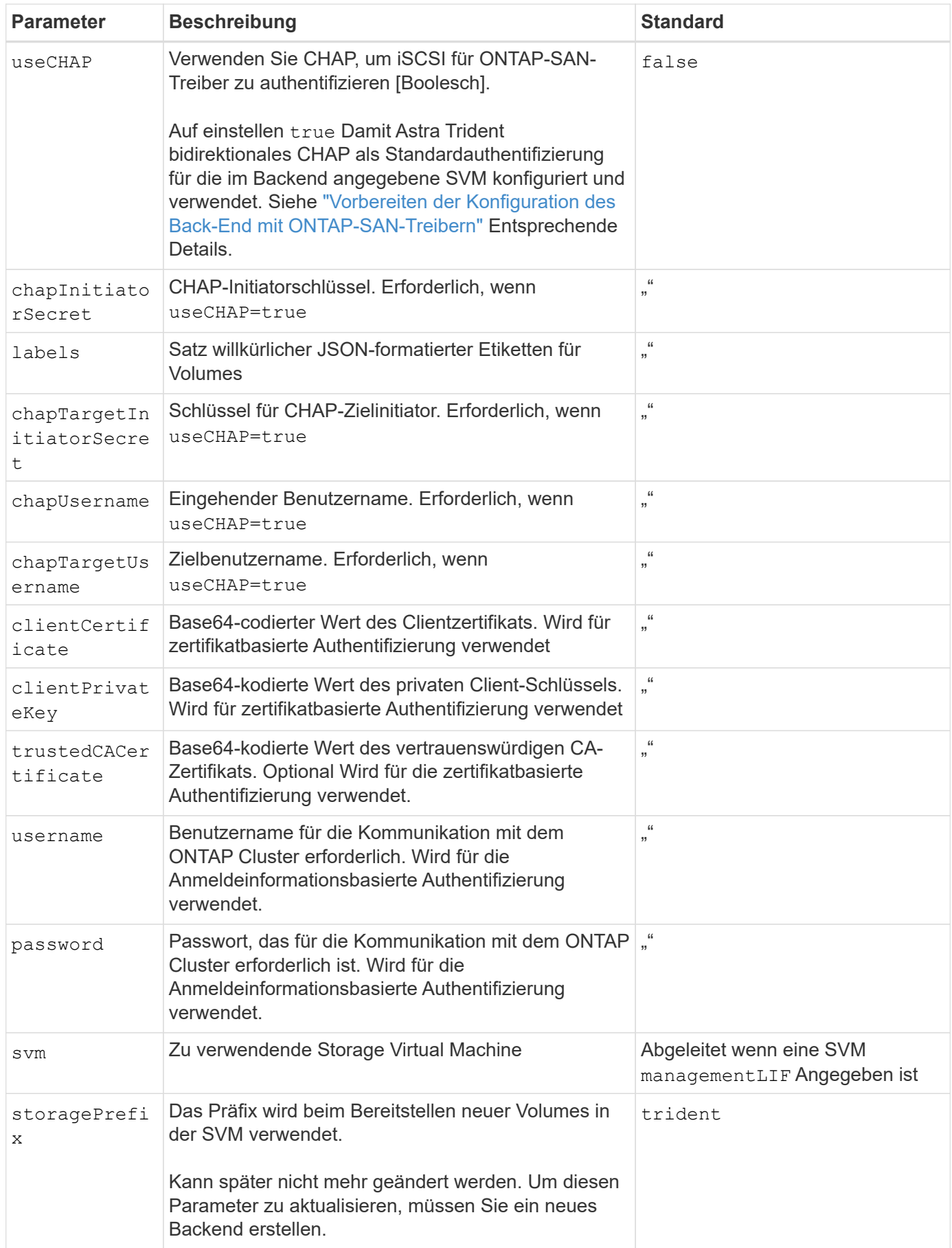

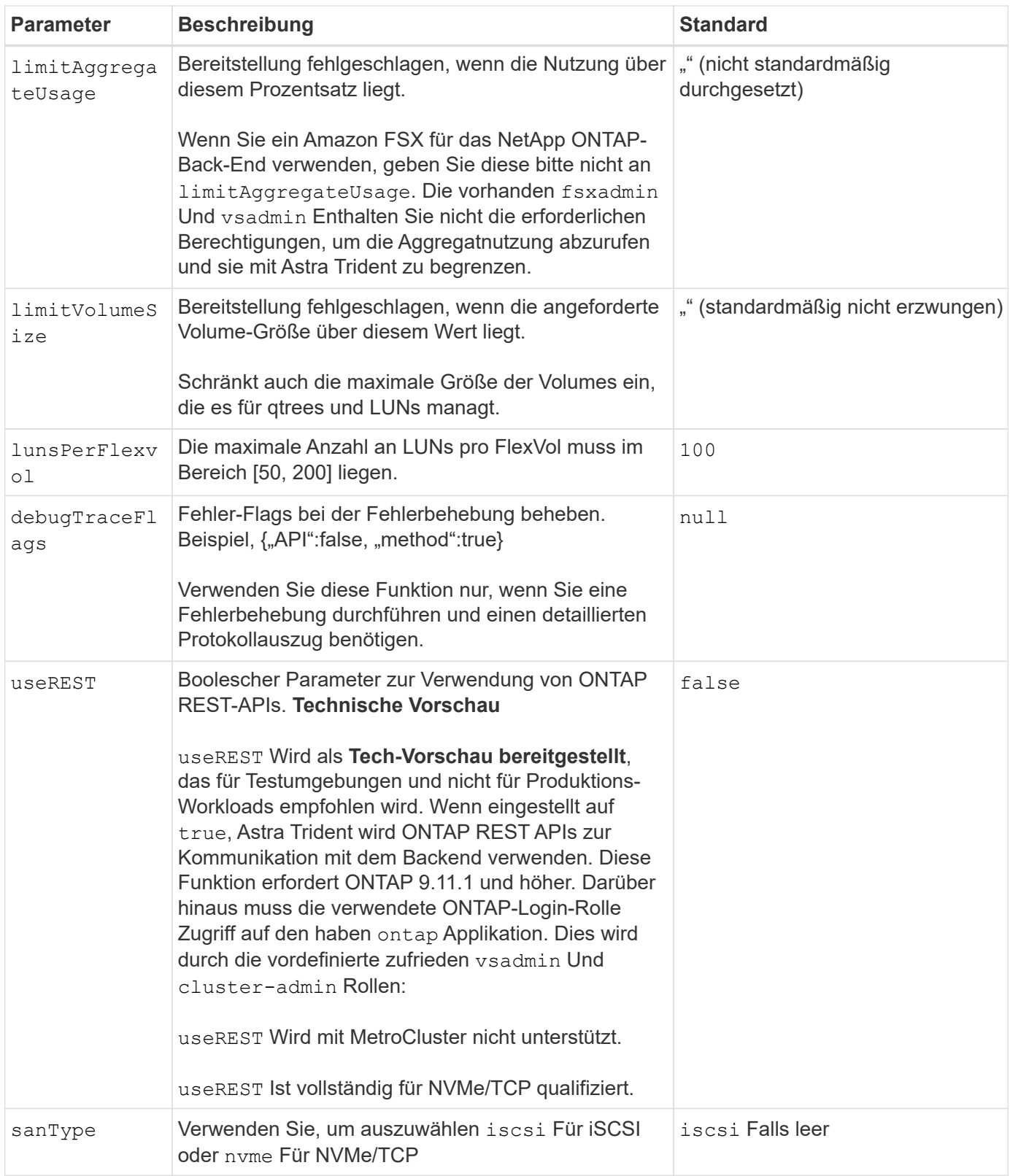

## **Back-End-Konfigurationsoptionen für die Bereitstellung von Volumes**

Sie können die Standardbereitstellung mit diesen Optionen im steuern defaults Abschnitt der Konfiguration. Ein Beispiel finden Sie unten in den Konfigurationsbeispielen.

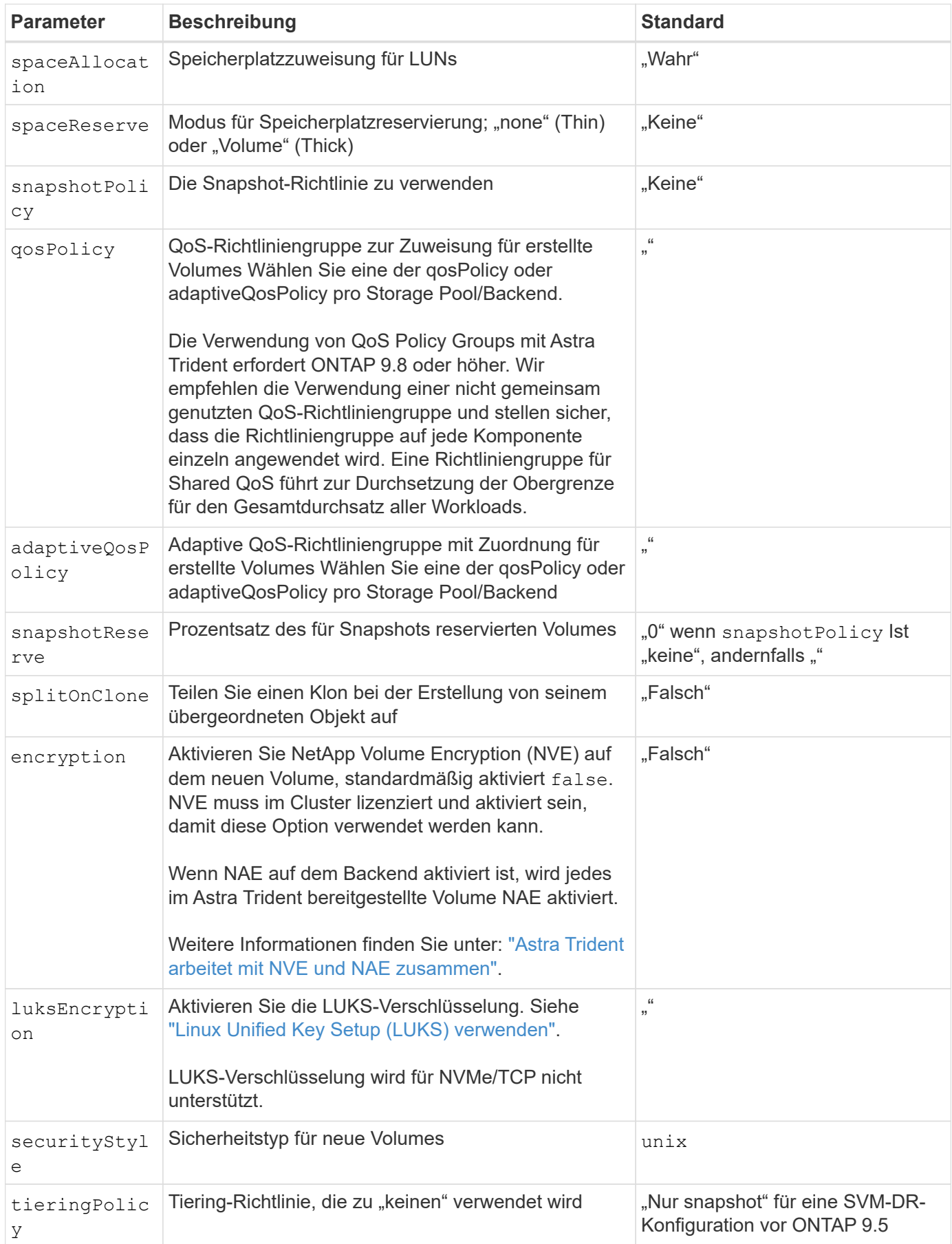

## **Beispiele für die Volume-Bereitstellung**

Hier ein Beispiel mit definierten Standardwerten:

```
- -version: 1
storageDriverName: ontap-san
managementLIF: 10.0.0.1
svm: trident_svm
username: admin
password: <password>
labels:
    k8scluster: dev2
    backend: dev2-sanbackend
storagePrefix: alternate-trident
debugTraceFlags:
    api: false
    method: true
defaults:
    spaceReserve: volume
    qosPolicy: standard
    spaceAllocation: 'false'
    snapshotPolicy: default
    snapshotReserve: '10'
```
Für alle mit dem erstellten Volumes ontap-san Treiber: Astra Trident fügt der FlexVol zusätzliche Kapazität von 10 % hinzu, um die LUN-Metadaten zu bewältigen. Die LUN wird genau mit der Größe bereitgestellt, die der Benutzer in der PVC anfordert. Astra Trident fügt 10 Prozent zum FlexVol hinzu (wird in ONTAP als verfügbare Größe dargestellt). Benutzer erhalten jetzt die Menge an nutzbarer Kapazität, die sie angefordert haben. Diese Änderung verhindert auch, dass LUNs schreibgeschützt werden, sofern der verfügbare Speicherplatz nicht vollständig genutzt wird. Dies gilt nicht für die Wirtschaft von ontap-san.

Für Back-Ends, die definieren snapshotReserve, Astra Trident berechnet die Größe der Volumes wie folgt:

```
Total volume size = [(PVC \text{ requested size}) / (1 - (snapshotReservepercentage) / 100)] * 1.1
```
Das 1.1 ist der zusätzliche 10-Prozent-Astra Trident fügt dem FlexVol hinzu, um die LUN-Metadaten zu bewältigen. Für snapshotReserve = 5 %, und die PVC-Anforderung = 5 gib, die Gesamtgröße des Volumes beträgt 5,79 gib und die verfügbare Größe 5,5 gib. Der volume show Der Befehl sollte Ergebnisse anzeigen, die diesem Beispiel ähnlich sind:

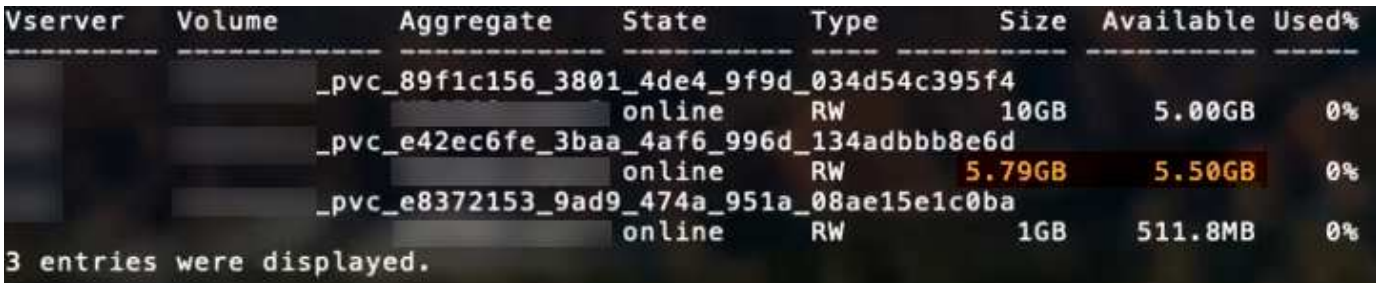

Die Größenanpassung ist derzeit die einzige Möglichkeit, die neue Berechnung für ein vorhandenes Volume zu verwenden.

#### **Minimale Konfigurationsbeispiele**

Die folgenden Beispiele zeigen grundlegende Konfigurationen, bei denen die meisten Parameter standardmäßig belassen werden. Dies ist der einfachste Weg, ein Backend zu definieren.

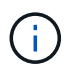

Wenn Sie Amazon FSX auf NetApp ONTAP mit Astra Trident verwenden, empfehlen wir, DNS-Namen für LIFs anstelle von IP-Adressen anzugeben.

### **Beispiel: ONTAP SAN**

Dies ist eine grundlegende Konfiguration mit dem ontap-san Treiber.

```
---
version: 1
storageDriverName: ontap-san
managementLIF: 10.0.0.1
svm: svm_iscsi
labels:
    k8scluster: test-cluster-1
   backend: testcluster1-sanbackend
username: vsadmin
password: <password>
```
## **Beispiel für die SAN-Ökonomie von ONTAP**

```
---
version: 1
storageDriverName: ontap-san-economy
managementLIF: 10.0.0.1
svm: svm_iscsi_eco
username: vsadmin
password: <password>
```
#### **Beispiel: MetroCluster**

Sie können das Backend so konfigurieren, dass die Backend-Definition nach Umschaltung und einem Wechsel während nicht manuell aktualisiert werden muss ["SVM-Replizierung und Recovery"](https://docs.netapp.com/de-de/trident-2310/trident-reco/backup.html#svm-replication-and-recovery).

Für nahtloses Switchover und Switchback geben Sie die SVM über an managementLIF Und lassen Sie die aus dataLIF Und svm Parameter. Beispiel:

```
---
version: 1
storageDriverName: ontap-san
managementLIF: 192.168.1.66
username: vsadmin
password: password
```
#### **Beispiel für die zertifikatbasierte Authentifizierung**

In diesem Beispiel der Grundkonfiguration clientCertificate, clientPrivateKey, und trustedCACertificate (Optional, wenn Sie eine vertrauenswürdige CA verwenden) werden ausgefüllt backend. json Und nehmen Sie die base64-kodierten Werte des Clientzertifikats, des privaten Schlüssels und des vertrauenswürdigen CA-Zertifikats.

```
---
version: 1
storageDriverName: ontap-san
backendName: DefaultSANBackend
managementLIF: 10.0.0.1
svm: svm_iscsi
useCHAP: true
chapInitiatorSecret: cl9qxIm36DKyawxy
chapTargetInitiatorSecret: rqxigXgkesIpwxyz
chapTargetUsername: iJF4heBRT0TCwxyz
chapUsername: uh2aNCLSd6cNwxyz
clientCertificate: ZXR0ZXJwYXB...ICMgJ3BhcGVyc2
clientPrivateKey: vciwKIyAgZG...0cnksIGRlc2NyaX
trustedCACertificate: zcyBbaG...b3Igb3duIGNsYXNz
```
Diese Beispiele erstellen ein Backend mit useCHAP Auf einstellen true.

#### **Beispiel für ONTAP-SAN-CHAP**

```
---version: 1
storageDriverName: ontap-san
managementLIF: 10.0.0.1
svm: svm_iscsi
labels:
    k8scluster: test-cluster-1
   backend: testcluster1-sanbackend
useCHAP: true
chapInitiatorSecret: cl9qxIm36DKyawxy
chapTargetInitiatorSecret: rqxigXgkesIpwxyz
chapTargetUsername: iJF4heBRT0TCwxyz
chapUsername: uh2aNCLSd6cNwxyz
username: vsadmin
password: <password>
```
## **Beispiel für ONTAP SAN Economy CHAP**

```
---
version: 1
storageDriverName: ontap-san-economy
managementLIF: 10.0.0.1
svm: svm_iscsi_eco
useCHAP: true
chapInitiatorSecret: cl9qxIm36DKyawxy
chapTargetInitiatorSecret: rqxigXgkesIpwxyz
chapTargetUsername: iJF4heBRT0TCwxyz
chapUsername: uh2aNCLSd6cNwxyz
username: vsadmin
password: <password>
```
Sie müssen eine SVM auf Ihrem ONTAP Back-End mit NVMe konfiguriert haben. Dies ist eine grundlegende Backend-Konfiguration für NVMe/TCP.

```
---
version: 1
backendName: NVMeBackend
storageDriverName: ontap-san
managementLIF: 10.0.0.1
svm: svm_nvme
username: vsadmin
password: password
sanType: nvme
useREST: true
```
### <span id="page-62-0"></span>**Beispiele für Back-Ends mit virtuellen Pools**

In diesen Beispiel-Back-End-Definitionsdateien werden spezifische Standardwerte für alle Speicherpools festgelegt, z. B. spaceReserve Bei keiner, spaceAllocation Bei false, und encryption Bei false. Die virtuellen Pools werden im Abschnitt Speicher definiert.

Astra Trident bestimmt die Bereitstellungsetiketten im Feld "Kommentare". Kommentare werden auf dem FlexVol gesetzt. Astra Trident kopiert alle Labels auf einem virtuellen Pool auf das Storage-Volume während der Bereitstellung. Storage-Administratoren können Labels je virtuellen Pool definieren und Volumes nach Label gruppieren.

In diesen Beispielen legen einige Speicherpools eigene fest spaceReserve, spaceAllocation, und encryption Werte und einige Pools überschreiben die Standardwerte.

```
---
version: 1
storageDriverName: ontap-san
managementLIF: 10.0.0.1
svm: svm_iscsi
useCHAP: true
chapInitiatorSecret: cl9qxIm36DKyawxy
chapTargetInitiatorSecret: rqxigXgkesIpwxyz
chapTargetUsername: iJF4heBRT0TCwxyz
chapUsername: uh2aNCLSd6cNwxyz
username: vsadmin
password: <password>
defaults:
    spaceAllocation: 'false'
    encryption: 'false'
    qosPolicy: standard
labels:
    store: san_store
    kubernetes-cluster: prod-cluster-1
region: us east 1
storage:
- labels:
      protection: gold
      creditpoints: '40000'
  zone: us east la
    defaults:
      spaceAllocation: 'true'
      encryption: 'true'
      adaptiveQosPolicy: adaptive-extreme
- labels:
      protection: silver
      creditpoints: '20000'
  zone: us_east_1b
    defaults:
      spaceAllocation: 'false'
      encryption: 'true'
      qosPolicy: premium
- labels:
      protection: bronze
      creditpoints: '5000'
  zone: us east 1c
    defaults:
      spaceAllocation: 'true'
      encryption: 'false'
```

```
- -version: 1
storageDriverName: ontap-san-economy
managementLIF: 10.0.0.1
svm: svm_iscsi_eco
useCHAP: true
chapInitiatorSecret: cl9qxIm36DKyawxy
chapTargetInitiatorSecret: rqxigXgkesIpwxyz
chapTargetUsername: iJF4heBRT0TCwxyz
chapUsername: uh2aNCLSd6cNwxyz
username: vsadmin
password: <password>
defaults:
    spaceAllocation: 'false'
    encryption: 'false'
labels:
  store: san economy store
region: us east 1
storage:
- labels:
      app: oracledb
      cost: '30'
  zone: us east la
    defaults:
      spaceAllocation: 'true'
     encryption: 'true'
- labels:
     app: postgresdb
     cost: '20'
  zone: us east 1b
    defaults:
      spaceAllocation: 'false'
      encryption: 'true'
- labels:
     app: mysqldb
      cost: '10'
  zone: us east 1c
    defaults:
      spaceAllocation: 'true'
      encryption: 'false'
- labels:
      department: legal
      creditpoints: '5000'
  zone: us east 1c
```

```
  defaults:
    spaceAllocation: 'true'
    encryption: 'false'
```
## **Beispiel für NVMe/TCP**

```
- -version: 1
storageDriverName: ontap-san
sanType: nvme
managementLIF: 10.0.0.1
svm: nvme_svm
username: vsadmin
password: <password>
useREST: true
defaults:
    spaceAllocation: 'false'
    encryption: 'true'
storage:
- labels:
      app: testApp
      cost: '20'
    defaults:
      spaceAllocation: 'false'
      encryption: 'false'
```
#### **Back-Ends StorageClasses zuordnen**

Die folgenden StorageClass-Definitionen finden Sie im [Beispiele für Back-Ends mit virtuellen Pools.](#page-62-0) Verwenden der parameters.selector Jede StorageClass ruft auf, welche virtuellen Pools zum Hosten eines Volumes verwendet werden können. Auf dem Volume werden die Aspekte im ausgewählten virtuellen Pool definiert.

• Der protection-gold StorageClass wird dem ersten virtuellen Pool in zugeordnet ontap-san Back-End: Dies ist der einzige Pool mit Gold-Level-Schutz.

```
apiVersion: storage.k8s.io/v1
kind: StorageClass
metadata:
    name: protection-gold
provisioner: csi.trident.netapp.io
parameters:
    selector: "protection=gold"
    fsType: "ext4"
```
• Der protection-not-gold StorageClass wird dem zweiten und dritten virtuellen Pool in zugeordnet ontap-san Back-End: Dies sind die einzigen Pools, die ein anderes Schutzniveau als Gold bieten.

```
apiVersion: storage.k8s.io/v1
kind: StorageClass
metadata:
    name: protection-not-gold
provisioner: csi.trident.netapp.io
parameters:
    selector: "protection!=gold"
    fsType: "ext4"
```
• Der app-mysqldb StorageClass wird dem dritten virtuellen Pool in zugeordnet ontap-san-economy Back-End: Dies ist der einzige Pool, der Storage-Pool-Konfiguration für die mysqldb-App bietet.

```
apiVersion: storage.k8s.io/v1
kind: StorageClass
metadata:
    name: app-mysqldb
provisioner: csi.trident.netapp.io
parameters:
    selector: "app=mysqldb"
    fsType: "ext4"
```
• Der protection-silver-creditpoints-20k StorageClass wird dem zweiten virtuellen Pool in zugeordnet ontap-san Back-End: Dies ist der einzige Pool mit Silber-Level-Schutz und 20000 Kreditpunkte.

```
apiVersion: storage.k8s.io/v1
kind: StorageClass
metadata:
    name: protection-silver-creditpoints-20k
provisioner: csi.trident.netapp.io
parameters:
    selector: "protection=silver; creditpoints=20000"
    fsType: "ext4"
```
• Der creditpoints-5k StorageClass wird dem dritten virtuellen Pool in zugeordnet ontap-san Back-End und der vierte virtuelle Pool im ontap-san-economy Back-End: Dies sind die einzigen Poolangebote mit 5000 Kreditpunkten.

```
apiVersion: storage.k8s.io/v1
kind: StorageClass
metadata:
    name: creditpoints-5k
provisioner: csi.trident.netapp.io
parameters:
    selector: "creditpoints=5000"
    fsType: "ext4"
```
• Der my-test-app-sc StorageClass wird dem zugeordnet testAPP Virtueller Pool im ontap-san Treiber mit sanType: nvme. Dies ist das einzige Poolangebot testApp.

```
---apiVersion: storage.k8s.io/v1
kind: StorageClass
metadata:
    name: my-test-app-sc
provisioner: csi.trident.netapp.io
parameters:
    selector: "app=testApp"
    fsType: "ext4"
```
Astra Trident entscheidet, welcher virtuelle Pool ausgewählt wird und stellt sicher, dass die Storage-Anforderungen erfüllt werden.

# **ONTAP-NAS-Treiber**

# **Übersicht über den ONTAP NAS-Treiber**

Erfahren Sie mehr über die Konfiguration eines ONTAP-Backend mit ONTAP- und Cloud Volumes ONTAP-NAS-Treibern.

#### **Details zum ONTAP NAS-Treiber**

Astra Trident bietet die folgenden NAS-Storage-Treiber für die Kommunikation mit dem ONTAP Cluster. Unterstützte Zugriffsmodi sind: *ReadWriteOnce* (RWO), *ReadOnly Many* (ROX), *ReadWriteMany* (RWX), *ReadWriteOncePod* (RWOP).

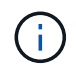

Wenn Sie Astra Control für Schutz, Recovery und Mobilität verwenden, lesen Sie bitte [Treiberkompatibilität bei Astra Control.](#page-46-0)

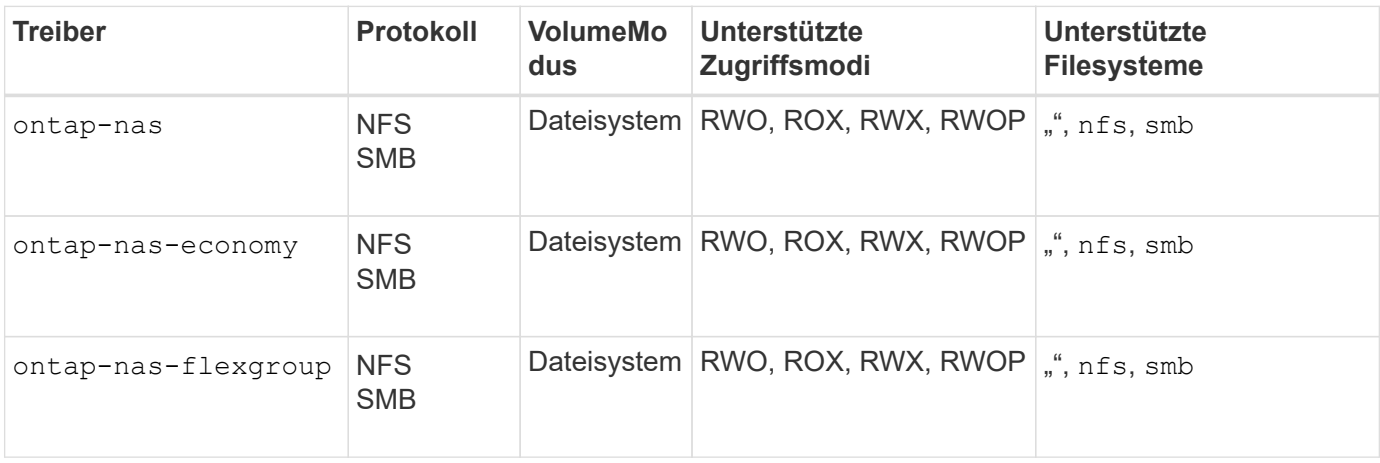

# **Treiberkompatibilität bei Astra Control**

Astra Control bietet nahtlosen Schutz, Disaster Recovery und Mobilität (Verschieben von Volumes zwischen Kubernetes Clustern) für Volumes, die mit der erstellt wurden ontap-nas, ontap-nas-flexgroup, und ontap-san Treiber. Siehe ["Voraussetzungen für die Astra Control Replikation"](https://docs.netapp.com/us-en/astra-control-center/use/replicate_snapmirror.html#replication-prerequisites) Entsprechende Details.

- Nutzung ontap-san-economy Nur wenn die Nutzungszahl für persistente Volumes voraussichtlich höher ist als ["Unterstützte ONTAP-Volume-Größen"](https://docs.netapp.com/us-en/ontap/volumes/storage-limits-reference.html).
- Nutzung ontap-nas-economy Nur wenn die Nutzungszahl für persistente Volumes voraussichtlich höher ist als ["Unterstützte ONTAP-Volume-Größen"](https://docs.netapp.com/us-en/ontap/volumes/storage-limits-reference.html) Und das ontap-saneconomy Treiber kann nicht verwendet werden.
- Verwenden Sie ihn nicht ontap-nas-economy Wenn Sie die Notwendigkeit von Datensicherung, Disaster Recovery oder Mobilität erwarten.

#### **Benutzerberechtigungen**

Astra Trident erwartet, dass er entweder als ONTAP- oder SVM-Administrator ausgeführt wird, in der Regel mit dem admin Cluster-Benutzer oder ein vsadmin SVM-Benutzer oder ein Benutzer mit einem anderen Namen und derselben Rolle.

Astra Trident erwartet, dass bei Amazon FSX für Implementierungen von NetApp ONTAP, über das Cluster entweder als ONTAP- oder SVM-Administrator ausgeführt wird fsxadmin Benutzer oder A vsadmin SVM-Benutzer oder ein Benutzer mit einem anderen Namen und derselben Rolle. Der fsxadmin Der Benutzer ist ein eingeschränkter Ersatz für den Cluster-Admin-Benutzer.

 $\left(\begin{smallmatrix} 1 \ 1 \end{smallmatrix}\right)$ 

Wenn Sie den verwenden limitAggregateUsage Parameter, Berechtigungen für Cluster-Admin sind erforderlich. Bei der Verwendung von Amazon FSX für NetApp ONTAP mit Astra Trident, das limitAggregateUsage Der Parameter funktioniert nicht mit dem vsadmin Und fsxadmin Benutzerkonten. Der Konfigurationsvorgang schlägt fehl, wenn Sie diesen Parameter angeben.

Es ist zwar möglich, eine restriktivere Rolle in ONTAP zu erstellen, die ein Trident-Treiber verwenden kann, wir empfehlen sie jedoch nicht. Bei den meisten neuen Versionen von Trident sind zusätzliche APIs erforderlich, die berücksichtigt werden müssten, was Upgrades schwierig und fehleranfällig macht.

# **Bereiten Sie sich auf die Konfiguration eines Backend mit ONTAP-NAS-Treibern vor**

Verstehen Sie die Anforderungen, Authentifizierungsoptionen und Exportrichtlinien für die Konfiguration eines ONTAP-Backends mit ONTAP-NAS-Treibern.

## **Anforderungen**

- Für alle ONTAP Back-Ends benötigt Astra Trident mindestens ein Aggregat, das der SVM zugewiesen ist.
- Sie können mehrere Treiber ausführen und Speicherklassen erstellen, die auf den einen oder den anderen zeigen. Beispielsweise könnten Sie eine Gold-Klasse konfigurieren, die den verwendet ontap-nas Fahrer und eine Bronze-Klasse, die den verwendet ontap-nas-economy Eins.
- Alle Kubernetes-Worker-Nodes müssen über die entsprechenden NFS-Tools verfügen. Siehe ["Hier"](#page-2-0) Entnehmen.
- Astra Trident unterstützt SMB Volumes, die nur auf Windows Nodes laufenden Pods gemountet werden. Siehe [Vorbereitung zur Bereitstellung von SMB Volumes](#page-77-0) Entsprechende Details.

# **Authentifizieren Sie das ONTAP-Backend**

Astra Trident bietet zwei Arten der Authentifizierung eines ONTAP-Backend.

- Anmeldeinformationsbasiert: Dieser Modus erfordert ausreichende Berechtigungen für das ONTAP-Backend. Es wird empfohlen, ein Konto zu verwenden, das mit einer vordefinierten Sicherheits-Login-Rolle verknüpft ist, z. B. admin Oder vsadmin Für maximale Kompatibilität mit ONTAP Versionen.
- Zertifikatsbasiert: Für die Kommunikation mit einem ONTAP-Cluster ist in diesem Modus ein auf dem Backend installiertes Zertifikat erforderlich. Hier muss die Backend-Definition Base64-kodierte Werte des Client-Zertifikats, des Schlüssels und des vertrauenswürdigen CA-Zertifikats enthalten, sofern verwendet (empfohlen).

Sie können vorhandene Back-Ends aktualisieren, um zwischen auf Anmeldeinformationen basierenden und zertifikatbasierten Methoden zu verschieben. Es wird jedoch immer nur eine Authentifizierungsmethode unterstützt. Um zu einer anderen Authentifizierungsmethode zu wechseln, müssen Sie die vorhandene Methode von der Backend-Konfiguration entfernen.

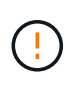

Wenn Sie versuchen, **sowohl Anmeldeinformationen als auch Zertifikate** bereitzustellen, schlägt die Backend-Erstellung mit einem Fehler fehl, dass mehr als eine Authentifizierungsmethode in der Konfigurationsdatei angegeben wurde.

# **Aktivieren Sie die Anmeldeinformationsbasierte Authentifizierung**

Astra Trident erfordert die Zugangsdaten für einen Administrator mit SVM-Umfang/Cluster-Umfang, um mit dem Backend von ONTAP zu kommunizieren. Es wird empfohlen, die Standard-vordefinierten Rollen wie zu verwenden admin Oder vsadmin. So ist gewährleistet, dass die Kompatibilität mit künftigen ONTAP Versionen gewährleistet ist, die FunktionsAPIs der künftigen Astra Trident Versionen bereitstellen können. Eine benutzerdefinierte Sicherheits-Login-Rolle kann mit Astra Trident erstellt und verwendet werden, wird aber nicht empfohlen.

Eine Beispiel-Back-End-Definition sieht folgendermaßen aus:

# **YAML** -- version: 1 backendName: ExampleBackend storageDriverName: ontap-nas managementLIF: 10.0.0.1 dataLIF: 10.0.0.2 svm: svm\_nfs username: vsadmin password: password

# **JSON**

```
{
    "version": 1,
    "backendName": "ExampleBackend",
    "storageDriverName": "ontap-nas",
    "managementLIF": "10.0.0.1",
    "dataLIF": "10.0.0.2",
    "svm": "svm_nfs",
    "username": "vsadmin",
    "password": "password"
}
```
Beachten Sie, dass die Backend-Definition der einzige Ort ist, an dem die Anmeldeinformationen im reinen Text gespeichert werden. Nach der Erstellung des Backend werden Benutzernamen/Passwörter mit Base64 codiert und als Kubernetes Secrets gespeichert. Die Erstellung/Aktualisierung eines Backend ist der einzige Schritt, der Kenntnisse der Anmeldeinformationen erfordert. Daher ist dieser Vorgang nur für Administratoren und wird vom Kubernetes-/Storage-Administrator ausgeführt.

# **Aktivieren Sie die zertifikatbasierte Authentifizierung**

Neue und vorhandene Back-Ends können ein Zertifikat verwenden und mit dem ONTAP-Back-End kommunizieren. In der Backend-Definition sind drei Parameter erforderlich.

- ClientCertificate: Base64-codierter Wert des Clientzertifikats.
- ClientPrivateKey: Base64-kodierte Wert des zugeordneten privaten Schlüssels.
- Trusted CACertificate: Base64-codierter Wert des vertrauenswürdigen CA-Zertifikats. Bei Verwendung einer vertrauenswürdigen CA muss dieser Parameter angegeben werden. Dies kann ignoriert werden,
wenn keine vertrauenswürdige CA verwendet wird.

Ein typischer Workflow umfasst die folgenden Schritte.

### **Schritte**

1. Erzeugen eines Clientzertifikats und eines Schlüssels. Legen Sie beim Generieren den allgemeinen Namen (CN) für den ONTAP-Benutzer fest, der sich authentifizieren soll als.

```
openssl req -x509 -nodes -days 1095 -newkey rsa:2048 -keyout k8senv.key
-out k8senv.pem -subj "/C=US/ST=NC/L=RTP/O=NetApp/CN=vsadmin"
```
2. Fügen Sie dem ONTAP-Cluster ein vertrauenswürdiges CA-Zertifikat hinzu. Dies kann möglicherweise bereits vom Storage-Administrator übernommen werden. Ignorieren, wenn keine vertrauenswürdige CA verwendet wird.

```
security certificate install -type server -cert-name <trusted-ca-cert-
name> -vserver <vserver-name>
ssl modify -vserver <vserver-name> -server-enabled true -client-enabled
true -common-name <common-name> -serial <SN-from-trusted-CA-cert> -ca
<cert-authority>
```
3. Installieren Sie das Client-Zertifikat und den Schlüssel (von Schritt 1) auf dem ONTAP-Cluster.

```
security certificate install -type client-ca -cert-name <certificate-
name> -vserver <vserver-name>
security ssl modify -vserver <vserver-name> -client-enabled true
```
4. Bestätigen Sie, dass die ONTAP-Sicherheitsanmeldungsrolle unterstützt wird cert Authentifizierungsmethode.

security login create -user-or-group-name vsadmin -application ontapi -authentication-method cert -vserver <vserver-name> security login create -user-or-group-name vsadmin -application http -authentication-method cert -vserver <vserver-name>

5. Testen Sie die Authentifizierung mithilfe des generierten Zertifikats. <ONTAP Management LIF> und <vServer Name> durch Management-LIF-IP und SVM-Namen ersetzen. Sie müssen sicherstellen, dass die Service-Richtlinie für das LIF auf festgelegt ist default-data-management.

```
curl -X POST -Lk https://<ONTAP-Management-
LIF>/servlets/netapp.servlets.admin.XMLrequest filer --key k8senv.key
--cert ~/k8senv.pem -d '<?xml version="1.0" encoding="UTF-8"?><netapp
xmlns="http://www.netapp.com/filer/admin" version="1.21"
vfiler="<vserver-name>"><vserver-get></vserver-get></netapp>'
```
6. Encodieren von Zertifikat, Schlüssel und vertrauenswürdigem CA-Zertifikat mit Base64.

```
base64 -w 0 k8senv.pem >> cert base64
base64 -w 0 k8senv.key >> key base64
base64 -w 0 trustedca.pem >> trustedca base64
```
7. Erstellen Sie das Backend mit den Werten, die aus dem vorherigen Schritt ermittelt wurden.

```
cat cert-backend-updated.json
{
"version": 1,
"storageDriverName": "ontap-nas",
"backendName": "NasBackend",
"managementLIF": "1.2.3.4",
"dataLIF": "1.2.3.8",
"svm": "vserver_test",
"clientCertificate": "Faaaakkkkeeee...Vaaalllluuuueeee",
"clientPrivateKey": "LS0tFaKE...0VaLuES0tLS0K",
"storagePrefix": "myPrefix_"
}
#Update backend with tridentctl
tridentctl update backend NasBackend -f cert-backend-updated.json -n
trident
+------------+----------------+--------------------------------------
+--------+---------+
| NAME | STORAGE DRIVER | UUID | UUID | UU
STATE | VOLUMES |
+------------+----------------+--------------------------------------
+--------+---------+
| NasBackend | ontap-nas | 98e19b74-aec7-4a3d-8dcf-128e5033b214 |
online | 9 |
+------------+----------------+--------------------------------------
+--------+---------+
```
## **Aktualisieren Sie Authentifizierungsmethoden, oder drehen Sie die Anmeldedaten**

Sie können ein vorhandenes Backend aktualisieren, um eine andere Authentifizierungsmethode zu verwenden oder ihre Anmeldedaten zu drehen. Das funktioniert auf beide Arten: Back-Ends, die einen Benutzernamen/ein Passwort verwenden, können aktualisiert werden, um Zertifikate zu verwenden; Back-Ends, die Zertifikate verwenden, können auf Benutzername/Passwort-basiert aktualisiert werden. Dazu müssen Sie die vorhandene Authentifizierungsmethode entfernen und die neue Authentifizierungsmethode hinzufügen. Verwenden Sie dann die aktualisierte Backend.json-Datei, die die erforderlichen Parameter enthält tridentctl update backend.

```
cat cert-backend-updated.json
{
"version": 1,
"storageDriverName": "ontap-nas",
"backendName": "NasBackend",
"managementLIF": "1.2.3.4",
"dataLIF": "1.2.3.8",
"svm": "vserver test",
"username": "vsadmin",
"password": "password",
"storagePrefix": "myPrefix_"
}
#Update backend with tridentctl
tridentctl update backend NasBackend -f cert-backend-updated.json -n
trident
+------------+----------------+--------------------------------------
+--------+---------+
| NAME | STORAGE DRIVER | UUID | UUID |
STATE | VOLUMES |
+------------+----------------+--------------------------------------
+--------+---------+
| NasBackend | ontap-nas | 98e19b74-aec7-4a3d-8dcf-128e5033b214 |
online | 9 |
+------------+----------------+--------------------------------------
+--------+---------+
```
Ĥ.

Bei der Änderung von Passwörtern muss der Speicheradministrator das Kennwort für den Benutzer auf ONTAP aktualisieren. Auf diese Weise folgt ein Backend-Update. Beim Drehen von Zertifikaten können dem Benutzer mehrere Zertifikate hinzugefügt werden. Das Backend wird dann aktualisiert und verwendet das neue Zertifikat. Danach kann das alte Zertifikat aus dem ONTAP Cluster gelöscht werden.

Durch die Aktualisierung eines Backend wird der Zugriff auf Volumes, die bereits erstellt wurden, nicht unterbrochen, und auch die danach erstellten Volume-Verbindungen werden beeinträchtigt. Ein erfolgreiches Backend-Update zeigt, dass Astra Trident mit dem ONTAP-Backend kommunizieren und zukünftige Volume-Operationen verarbeiten kann.

### **Management der NFS-Exportrichtlinien**

Astra Trident verwendet NFS-Exportrichtlinien, um den Zugriff auf die Volumes zu kontrollieren, die er bereitstellt.

Astra Trident bietet zwei Optionen für die Arbeit mit Exportrichtlinien:

- Astra Trident kann die Exportrichtlinie selbst dynamisch managen. In diesem Betriebsmodus spezifiziert der Storage-Administrator eine Liste mit CIDR-Blöcken, die zulässige IP-Adressen darstellen. Astra Trident fügt automatisch Node-IPs hinzu, die in diese Bereiche fallen, zur Exportrichtlinie hinzu. Wenn keine CIDRs angegeben werden, wird alternativ jede auf den Knoten gefundene globale Unicast-IP mit globalem Umfang zur Exportrichtlinie hinzugefügt.
- Storage-Administratoren können eine Exportrichtlinie erstellen und Regeln manuell hinzufügen. Astra Trident verwendet die Standard-Exportrichtlinie, es sei denn, in der Konfiguration ist ein anderer Name der Exportrichtlinie angegeben.

## **Dynamisches Managen von Exportrichtlinien**

Astra Trident bietet die Möglichkeit, Richtlinien für den Export von ONTAP Back-Ends dynamisch zu managen. So kann der Storage-Administrator einen zulässigen Adressraum für Worker-Node-IPs festlegen, anstatt explizite Regeln manuell zu definieren. Dies vereinfacht das Management von Exportrichtlinien erheblich. Änderungen der Exportrichtlinie erfordern keine manuellen Eingriffe des Storage-Clusters mehr. Darüber hinaus hilft dies, den Zugriff auf den Storage-Cluster nur auf Worker-Nodes mit IPs im angegebenen Bereich zu beschränken, was ein fein abgestimmtes und automatisiertes Management unterstützt.

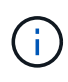

Verwenden Sie keine Network Address Translation (NAT), wenn Sie dynamische Exportrichtlinien verwenden. Bei NAT erkennt der Speicher-Controller die Frontend-NAT-Adresse und nicht die tatsächliche IP-Host-Adresse, so dass der Zugriff verweigert wird, wenn in den Exportregeln keine Übereinstimmung gefunden wird.

### **Beispiel**

Es müssen zwei Konfigurationsoptionen verwendet werden. Hier ist eine Beispiel-Backend-Definition:

```
---
version: 1
storageDriverName: ontap-nas
backendName: ontap_nas_auto_export
managementLIF: 192.168.0.135
svm: svm1
username: vsadmin
password: password
autoExportCIDRs:
-192.168.0.0/24autoExportPolicy: true
```
ĴΓ,

Wenn Sie diese Funktion verwenden, müssen Sie sicherstellen, dass für die Root-Verbindung in Ihrer SVM eine zuvor erstellte Exportrichtlinie mit einer Exportregel vorhanden ist, die den CIDR-Block des Nodes zulässt (z. B. die standardmäßige Exportrichtlinie). Folgen Sie stets den von NetApp empfohlenen Best Practices, um eine SVM für Astra Trident zu zuweisen.

Hier ist eine Erklärung, wie diese Funktion funktioniert, anhand des obigen Beispiels:

- autoExportPolicy Ist auf festgelegt true. Dies zeigt an, dass Astra Trident eine Exportrichtlinie für den erstellen wird svm1 SVM und das Hinzufügen und Löschen von Regeln mit behandeln autoExportCIDRs Adressblöcke. Beispiel: Ein Backend mit UUID 403b5326-8482-40db-96d0-d83fb3f4daec und autoExportPolicy Auf einstellen true Erstellt eine Exportrichtlinie mit dem Namen trident-403b5326-8482-40db-96d0-d83fb3f4daec Auf der SVM.
- autoExportCIDRs Enthält eine Liste von Adressblöcken. Dieses Feld ist optional und standardmäßig [.0.0.0.0/0", ..:/0"]. Falls nicht definiert, fügt Astra Trident alle Unicast-Adressen mit globellem Umfang hinzu, die auf den Worker-Nodes gefunden wurden.

In diesem Beispiel ist der 192.168.0.0/24 Adressbereich wird bereitgestellt. Das zeigt an, dass die Kubernetes-Node-IPs, die in diesen Adressbereich fallen, der vom Astra Trident erstellten Exportrichtlinie hinzugefügt werden. Wenn Astra Trident einen Knoten registriert, auf dem er ausgeführt wird, ruft er die IP-Adressen des Knotens ab und überprüft sie auf die in angegebenen Adressblöcke autoExportCIDRs. Nach dem Filtern der IPs erstellt Astra Trident Regeln für die Exportrichtlinie für die erkannte Client-IPs. Dabei gilt für jeden Node eine Regel, die er identifiziert.

Sie können aktualisieren autoExportPolicy Und autoExportCIDRs Für Back-Ends, nachdem Sie sie erstellt haben. Sie können neue CIDRs für ein Backend anhängen, das automatisch verwaltet wird oder vorhandene CIDRs löschen. Beim Löschen von CIDRs Vorsicht walten lassen, um sicherzustellen, dass vorhandene Verbindungen nicht unterbrochen werden. Sie können auch wählen, zu deaktivieren autoExportPolicy Für ein Backend und kehren Sie zu einer manuell erstellten Exportrichtlinie zurück. Dazu muss die Einstellung festgelegt werden exportPolicy Parameter in Ihrer Backend-Konfiguration.

Nachdem Astra Trident ein Backend erstellt oder aktualisiert hat, können Sie das Backend mit überprüfen tridentctl Oder das entsprechende tridentbackend CRD:

```
./tridentctl get backends ontap_nas_auto_export -n trident -o yaml
items:
- backendUUID: 403b5326-8482-40db-96d0-d83fb3f4daec
   config:
      aggregate: ""
      autoExportCIDRs:
    -192.168.0.0/24  autoExportPolicy: true
      backendName: ontap_nas_auto_export
      chapInitiatorSecret: ""
      chapTargetInitiatorSecret: ""
      chapTargetUsername: ""
      chapUsername: ""
      dataLIF: 192.168.0.135
      debug: false
      debugTraceFlags: null
      defaults:
        encryption: "false"
      exportPolicy: <automatic>
        fileSystemType: ext4
```
Wenn Nodes zu einem Kubernetes-Cluster hinzugefügt und beim Astra Trident Controller registriert werden, werden die Exportrichtlinien vorhandener Back-Ends aktualisiert (vorausgesetzt, sie sind in den in angegebenen Adressbereich enthalten autoExportCIDRs Für das Backend).

Wenn ein Node entfernt wird, überprüft Astra Trident alle Back-Ends, die online sind, um die Zugriffsregel für den Node zu entfernen. Indem Astra Trident diese Node-IP aus den Exportrichtlinien für gemanagte Back-Ends entfernt, verhindert er abnormale Mounts, sofern diese IP nicht von einem neuen Node im Cluster verwendet wird.

Aktualisieren Sie bei zuvor vorhandenen Back-Ends das Backend mit tridentctl update backend Stellt sicher, dass Astra Trident die Exportrichtlinien automatisch verwaltet. Dadurch wird eine neue Exportrichtlinie erstellt, die nach der UUID des Backends benannt ist und Volumes, die auf dem Backend vorhanden sind, verwenden die neu erstellte Exportrichtlinie, wenn sie wieder gemountet werden.

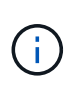

Wenn Sie ein Backend mit automatisch gemanagten Exportrichtlinien löschen, wird die dynamisch erstellte Exportrichtlinie gelöscht. Wenn das Backend neu erstellt wird, wird es als neues Backend behandelt und erzeugt eine neue Exportrichtlinie.

Wenn die IP-Adresse eines aktiven Node aktualisiert wird, müssen Sie den Astra Trident Pod auf dem Node neu starten. Astra Trident aktualisiert dann die Exportrichtlinie für Back-Ends, die es verwaltet, um diese IP-Änderung zu berücksichtigen.

## <span id="page-77-0"></span>**Vorbereitung zur Bereitstellung von SMB Volumes**

Mit ein wenig Vorbereitung können Sie SMB Volumes mit bereitstellen ontap-nas Treiber.

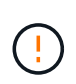

Zur Erstellung eines müssen Sie auf der SVM sowohl NFS- als auch SMB/CIFS-Protokolle konfigurieren ontap-nas-economy SMB Volume für ONTAP vor Ort: Ist eines dieser Protokolle nicht konfiguriert, schlägt die Erstellung von SMB Volumes fehl.

## **Bevor Sie beginnen**

Bevor Sie SMB-Volumes bereitstellen können, müssen Sie über Folgendes verfügen:

- Kubernetes-Cluster mit einem Linux-Controller-Knoten und mindestens einem Windows-Worker-Node, auf dem Windows Server 2019 ausgeführt wird. Astra Trident unterstützt SMB Volumes, die nur auf Windows Nodes laufenden Pods gemountet werden.
- Mindestens ein Astra Trident-Geheimnis, der Ihre Active Directory-Anmeldedaten enthält. Um Geheimnis zu erzeugen smbcreds:

```
kubectl create secret generic smbcreds --from-literal username=user
--from-literal password='password'
```
• Ein CSI-Proxy, der als Windows-Dienst konfiguriert ist. Zum Konfigurieren von A `csi-proxy`Weitere Informationen finden Sie unter ["GitHub: CSI-Proxy"](https://github.com/kubernetes-csi/csi-proxy) Oder ["GitHub: CSI Proxy für Windows"](https://github.com/Azure/aks-engine/blob/master/docs/topics/csi-proxy-windows.md) Für Kubernetes-Knoten, die auf Windows ausgeführt werden.

## **Schritte**

1. Bei On-Premises-ONTAP können Sie optional eine SMB-Freigabe erstellen oder Astra Trident eine für Sie erstellen.

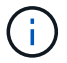

SMB-Freigaben sind für Amazon FSX for ONTAP erforderlich.

Sie können SMB-Admin-Freigaben auf zwei Arten erstellen: Mit ["Microsoft Management Console"](https://learn.microsoft.com/en-us/troubleshoot/windows-server/system-management-components/what-is-microsoft-management-console) Snap-in für freigegebene Ordner oder mit der ONTAP-CLI. So erstellen Sie SMB-Freigaben mithilfe der ONTAP-CLI:

a. Erstellen Sie bei Bedarf die Verzeichnispfadstruktur für die Freigabe.

Der vserver cifs share create Der Befehl überprüft während der Freigabenerstellung den in der Option -path angegebenen Pfad. Wenn der angegebene Pfad nicht vorhanden ist, schlägt der Befehl fehl.

b. Erstellen einer mit der angegebenen SVM verknüpften SMB-Freigabe:

```
vserver cifs share create -vserver vserver name -share-name
share name -path path [-share-properties share properties,...]
[other attributes] [-comment text]
```
c. Vergewissern Sie sich, dass die Freigabe erstellt wurde:

```
vserver cifs share show -share-name share_name
```
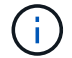

Siehe ["Erstellen Sie eine SMB-Freigabe"](https://docs.netapp.com/us-en/ontap/smb-config/create-share-task.html) Vollständige Informationen.

2. Beim Erstellen des Backend müssen Sie Folgendes konfigurieren, um SMB-Volumes festzulegen. Alle FSX-Konfigurationsoptionen für ONTAP-Backend finden Sie unter ["FSX für ONTAP Konfigurationsoptionen](#page-102-0) [und Beispiele".](#page-102-0)

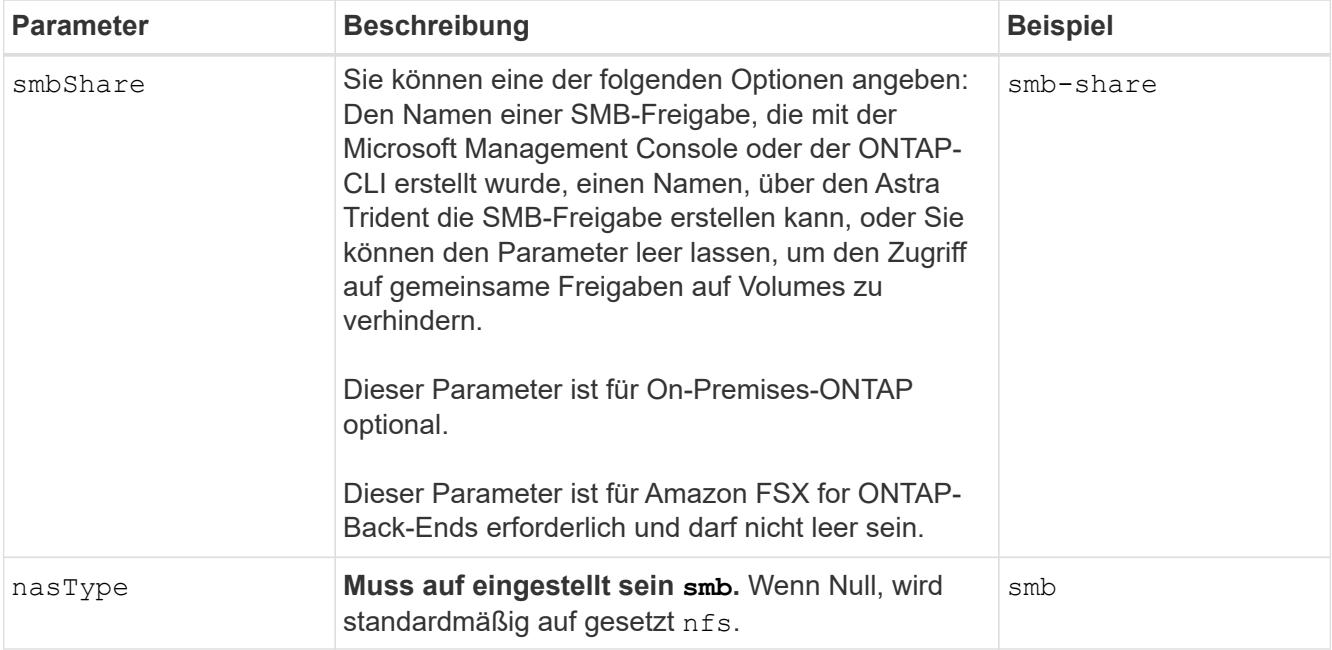

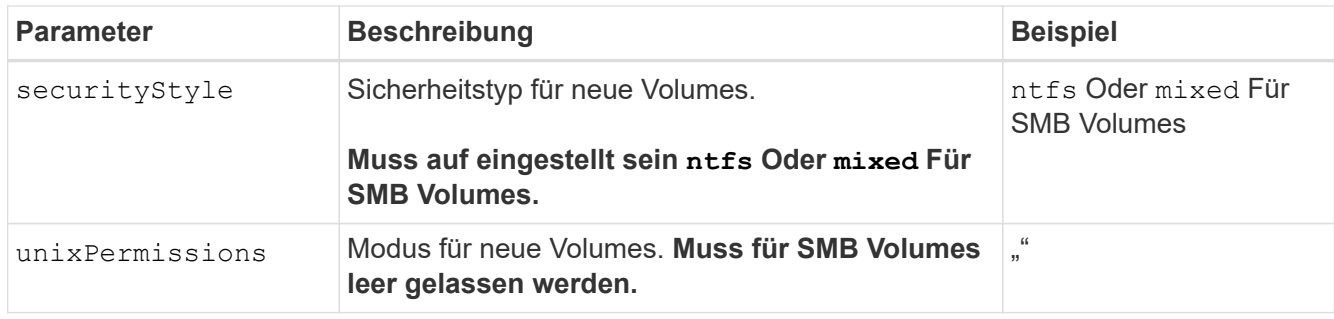

# **ONTAP-NAS-Konfigurationsoptionen und Beispiele**

Lernen Sie, wie Sie ONTAP NAS-Treiber mit Ihrer Astra Trident Installation erstellen und verwenden. Dieser Abschnitt enthält Beispiele und Details zur Back-End-Konfiguration für die Zuordnung von Back-Ends zu StorageClasses.

## **Back-End-Konfigurationsoptionen**

Die Back-End-Konfigurationsoptionen finden Sie in der folgenden Tabelle:

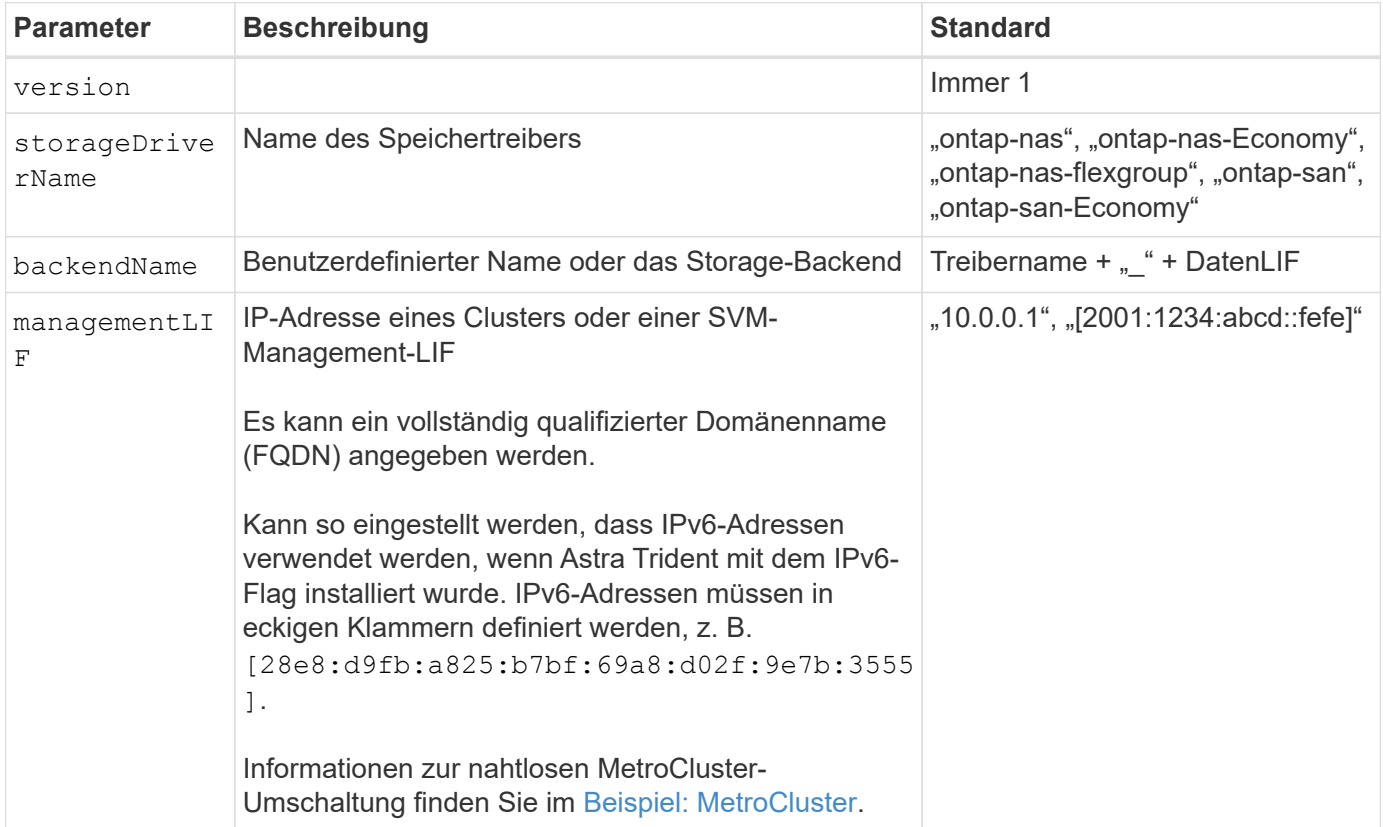

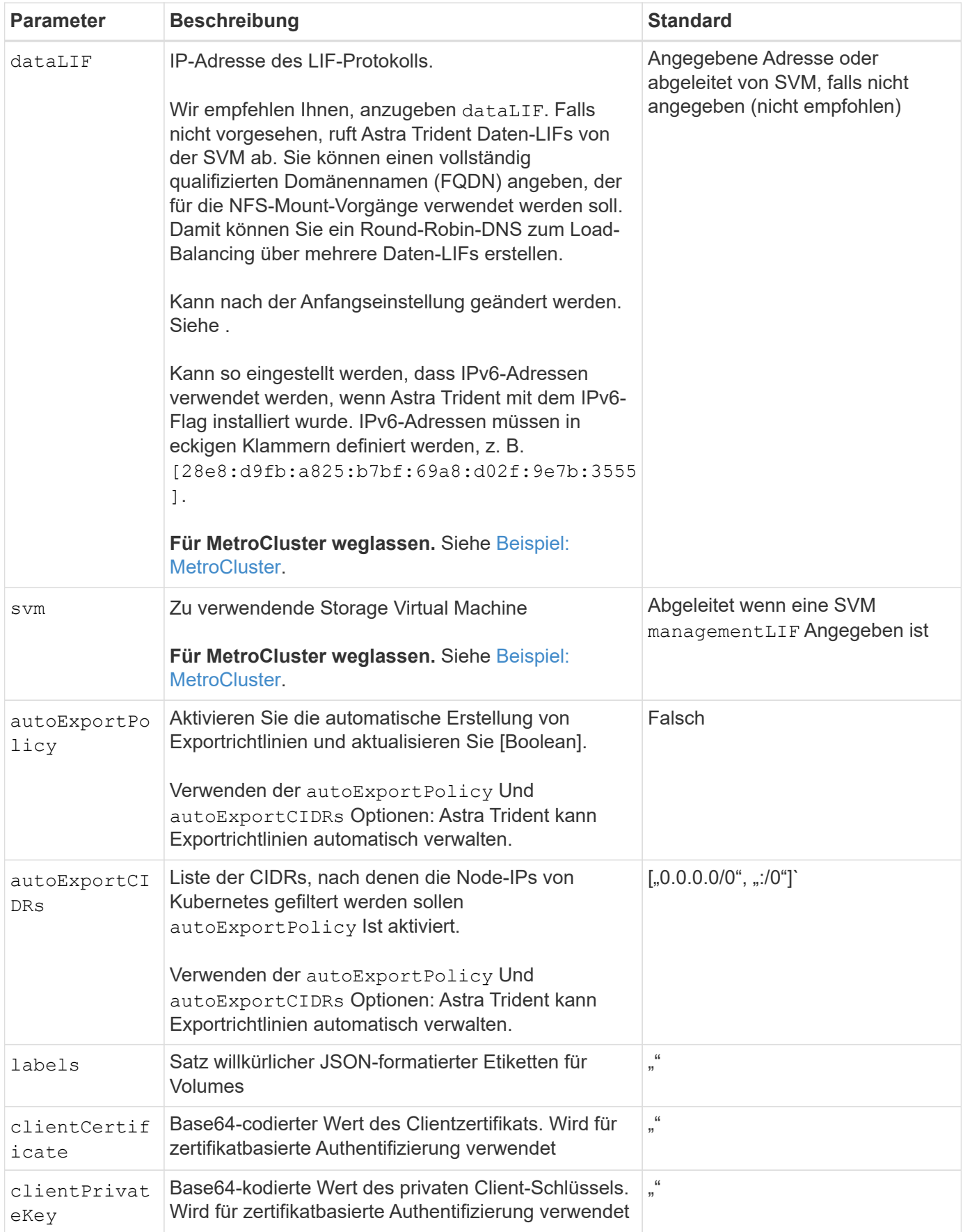

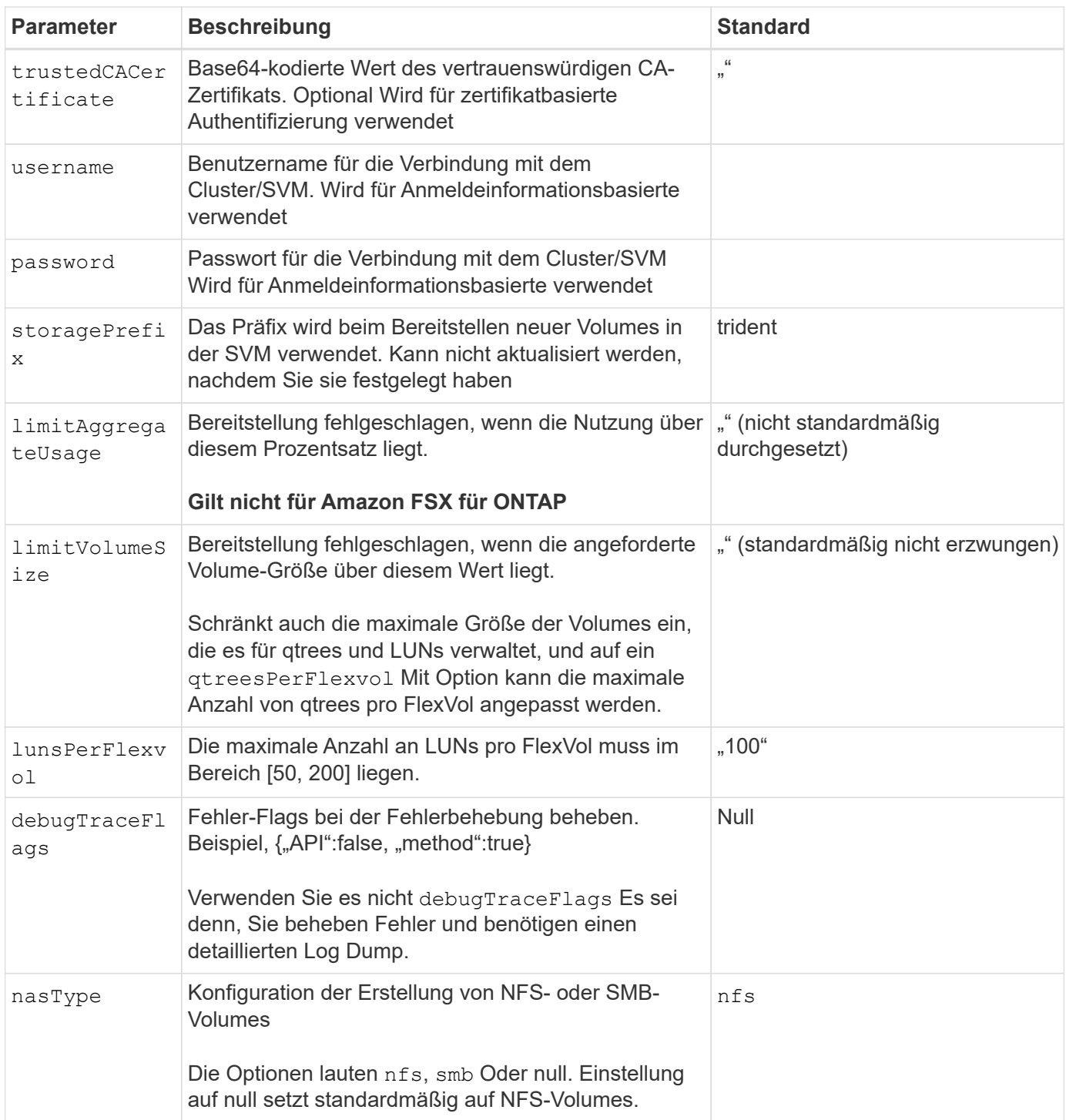

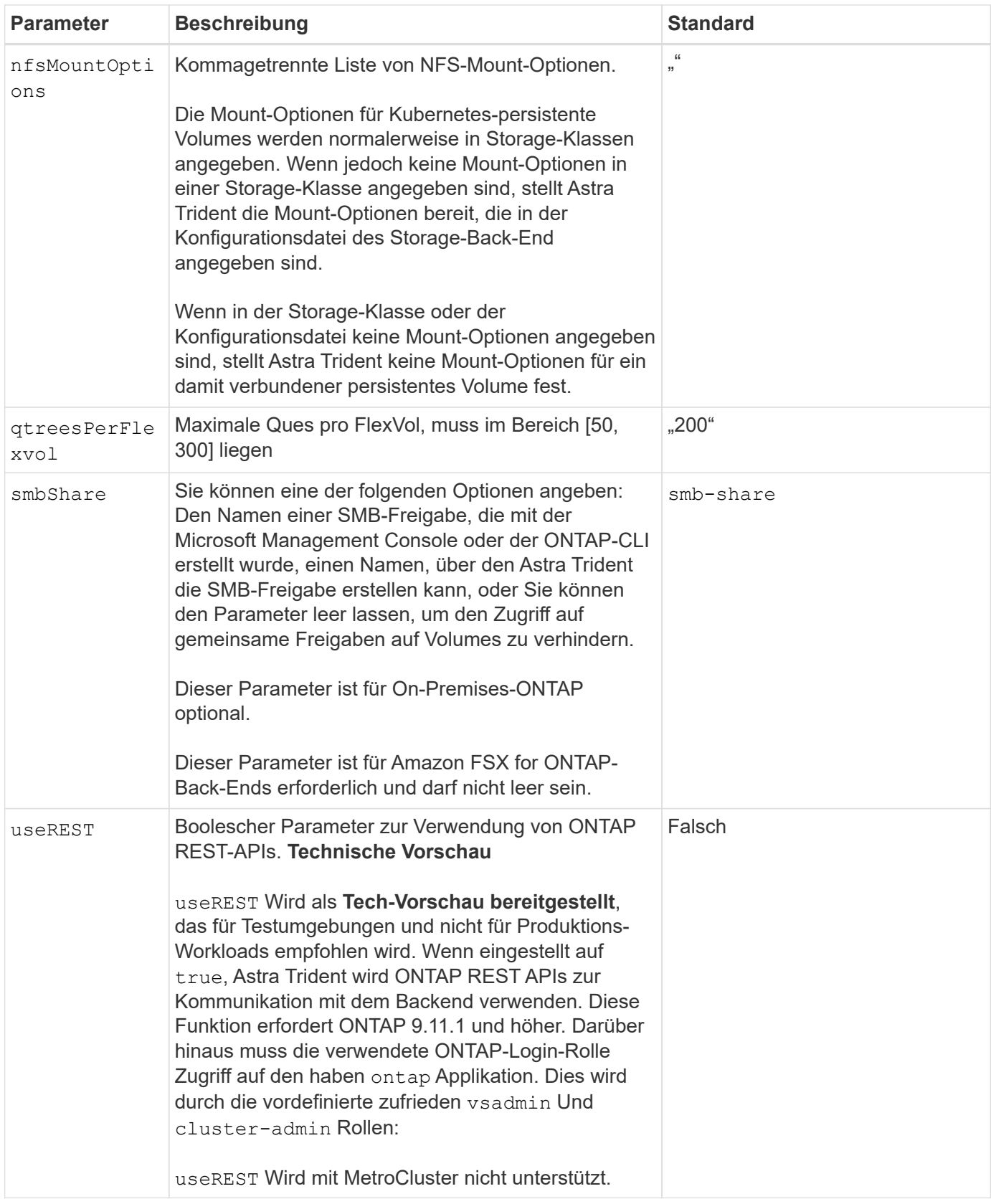

## **Back-End-Konfigurationsoptionen für die Bereitstellung von Volumes**

Sie können die Standardbereitstellung mit diesen Optionen im steuern defaults Abschnitt der Konfiguration. Ein Beispiel finden Sie unten in den Konfigurationsbeispielen.

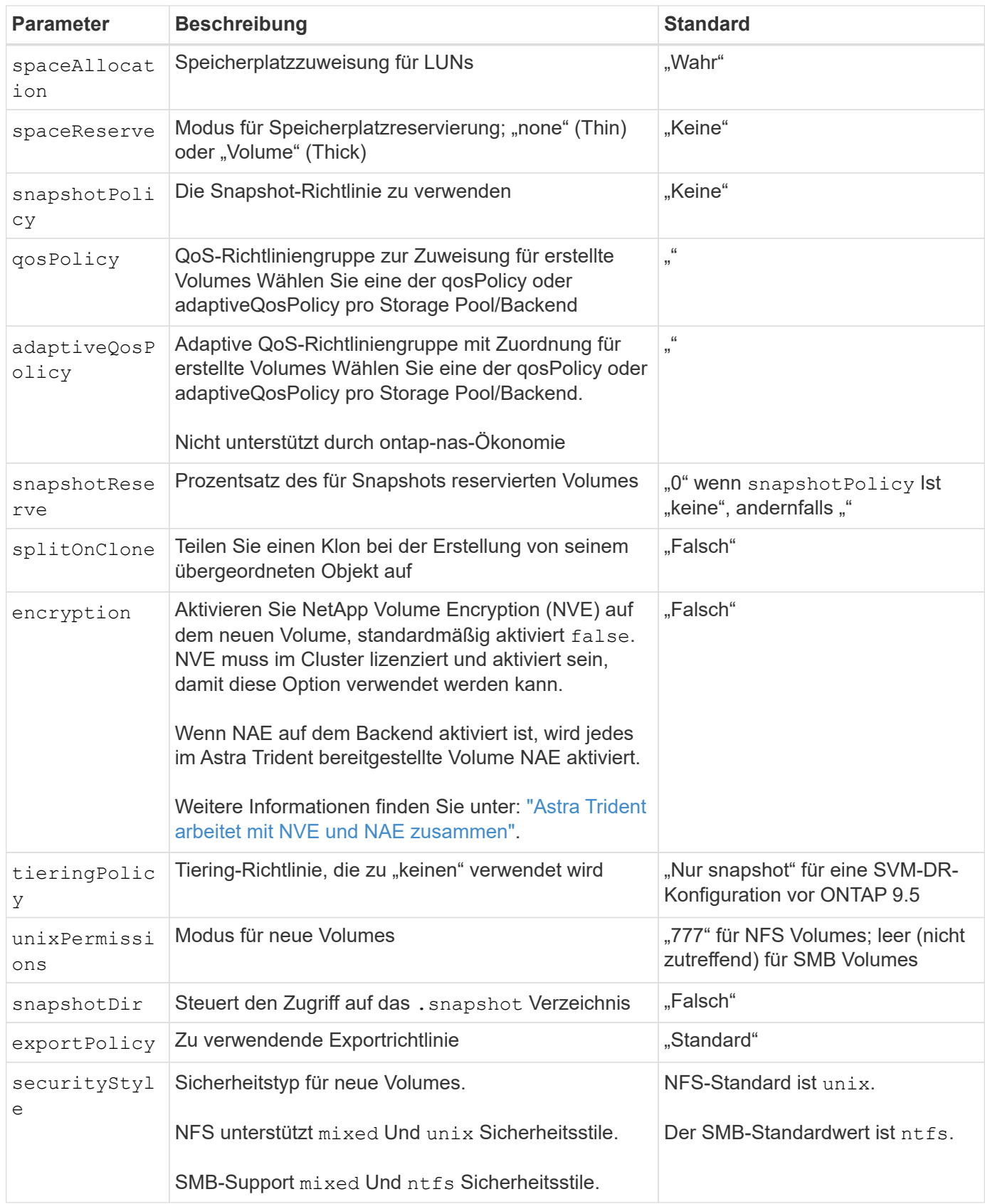

Ŧ

Die Verwendung von QoS Policy Groups mit Astra Trident erfordert ONTAP 9.8 oder höher. Es wird empfohlen, eine nicht gemeinsam genutzte QoS-Richtliniengruppe zu verwenden und sicherzustellen, dass die Richtliniengruppe auf jede Komponente einzeln angewendet wird. Eine Richtliniengruppe für Shared QoS führt zur Durchsetzung der Obergrenze für den Gesamtdurchsatz aller Workloads.

## **Beispiele für die Volume-Bereitstellung**

Hier ein Beispiel mit definierten Standardwerten:

```
---
version: 1
storageDriverName: ontap-nas
backendName: customBackendName
managementLIF: 10.0.0.1
dataLIF: 10.0.0.2
labels:
    k8scluster: dev1
    backend: dev1-nasbackend
svm: trident_svm
username: cluster-admin
password: <password>
limitAggregateUsage: 80%
limitVolumeSize: 50Gi
nfsMountOptions: nfsvers=4
debugTraceFlags:
    api: false
    method: true
defaults:
    spaceReserve: volume
    qosPolicy: premium
    exportPolicy: myk8scluster
    snapshotPolicy: default
    snapshotReserve: '10'
```
Für ontap-nas Und ontap-nas-flexgroups`Astra Trident verwendet jetzt eine neue Berechnung, um sicherzustellen, dass die FlexVol korrekt mit dem Prozentwert der Snapshot Reserve und PVC dimensioniert ist. Wenn der Benutzer eine PVC anfordert, erstellt Astra Trident unter Verwendung der neuen Berechnung die ursprüngliche FlexVol mit mehr Speicherplatz. Diese Berechnung stellt sicher, dass der Benutzer den beschreibbaren Speicherplatz erhält, für den er in der PVC benötigt wird, und nicht weniger Speicherplatz als der angeforderte. Vor Version 2.07, wenn der Benutzer eine PVC anfordert (z. B. 5 gib), bei der SnapshotReserve auf 50 Prozent, erhalten sie nur 2,5 gib schreibbaren Speicherplatz. Der Grund dafür ist, dass der Benutzer das gesamte Volume und angefordert hat `snapshotReserve Ist ein Prozentsatz davon. Mit Trident 21.07 sind die Benutzeranforderungen der beschreibbare Speicherplatz, und Astra Trident definiert den snapshotReserve Zahl als Prozentsatz des gesamten Volumens. Dies gilt

nicht für ontap-nas-economy. Im folgenden Beispiel sehen Sie, wie das funktioniert:

Die Berechnung ist wie folgt:

```
Total volume size = (PVC requested size) / (1 - (snapshotReserve
percentage) / 100)
```
Für die snapshotReserve = 50 %, und die PVC-Anfrage = 5 gib, beträgt die Gesamtgröße des Volumes 2/.5 = 10 gib, und die verfügbare Größe beträgt 5 gib. Dies entspricht dem, was der Benutzer in der PVC-Anfrage angefordert hat. Der volume show Der Befehl sollte Ergebnisse anzeigen, die diesem Beispiel ähnlich sind:

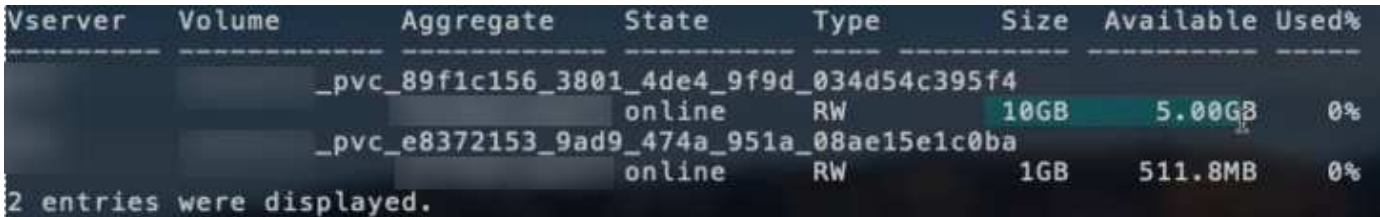

Vorhandene Back-Ends aus vorherigen Installationen stellen Volumes wie oben beschrieben beim Upgrade von Astra Trident bereit. Bei Volumes, die Sie vor dem Upgrade erstellt haben, sollten Sie die Größe ihrer Volumes entsprechend der zu beobachtenden Änderung anpassen. Beispiel: Ein 2 gib PVC mit snapshotReserve=50 Früher hat ein Volume ergeben, das 1 gib beschreibbaren Speicherplatz bereitstellt. Wenn Sie die Größe des Volumes auf 3 gib ändern, z. B. stellt die Applikation auf einem 6 gib an beschreibbarem Speicherplatz bereit.

## **Minimale Konfigurationsbeispiele**

Die folgenden Beispiele zeigen grundlegende Konfigurationen, bei denen die meisten Parameter standardmäßig belassen werden. Dies ist der einfachste Weg, ein Backend zu definieren.

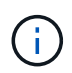

Wenn Sie Amazon FSX auf NetApp ONTAP mit Trident verwenden, empfiehlt es sich, DNS-Namen für LIFs anstelle von IP-Adressen anzugeben.

## **Beispiel für die NAS-Ökonomie von ONTAP**

```
---
version: 1
storageDriverName: ontap-nas-economy
managementLIF: 10.0.0.1
dataLIF: 10.0.0.2
svm: svm_nfs
username: vsadmin
password: password
```

```
- -version: 1
storageDriverName: ontap-nas-flexgroup
managementLIF: 10.0.0.1
dataLIF: 10.0.0.2
svm: svm_nfs
username: vsadmin
password: password
```
### **Beispiel: MetroCluster**

Sie können das Backend so konfigurieren, dass die Backend-Definition nach Umschaltung und einem Wechsel während nicht manuell aktualisiert werden muss ["SVM-Replizierung und Recovery"](https://docs.netapp.com/de-de/trident-2310/trident-reco/backup.html#svm-replication-and-recovery).

Für nahtloses Switchover und Switchback geben Sie die SVM über an managementLIF Und lassen Sie die aus dataLIF Und svm Parameter. Beispiel:

```
---version: 1
storageDriverName: ontap-nas
managementLIF: 192.168.1.66
username: vsadmin
password: password
```
### **Beispiel: SMB Volumes**

```
---
version: 1
backendName: ExampleBackend
storageDriverName: ontap-nas
managementLIF: 10.0.0.1
nasType: smb
securityStyle: ntfs
unixPermissions: ""
dataLIF: 10.0.0.2
svm: svm_nfs
username: vsadmin
password: password
```
Dies ist ein minimales Beispiel für die Back-End-Konfiguration. clientCertificate, clientPrivateKey, und trustedCACertificate (Optional, wenn Sie eine vertrauenswürdige CA verwenden) werden ausgefüllt backend. json Und nehmen Sie die base64-kodierten Werte des Clientzertifikats, des privaten Schlüssels und des vertrauenswürdigen CA-Zertifikats.

```
---
version: 1
backendName: DefaultNASBackend
storageDriverName: ontap-nas
managementLIF: 10.0.0.1
dataLIF: 10.0.0.15
svm: nfs_svm
clientCertificate: ZXR0ZXJwYXB...ICMgJ3BhcGVyc2
clientPrivateKey: vciwKIyAgZG...0cnksIGRlc2NyaX
trustedCACertificate: zcyBbaG...b3Igb3duIGNsYXNz
storagePrefix: myPrefix_
```
## **Beispiel für eine Richtlinie für den automatischen Export**

In diesem Beispiel erfahren Sie, wie Sie Astra Trident anweisen können, dynamische Exportrichtlinien zu verwenden, um die Exportrichtlinie automatisch zu erstellen und zu verwalten. Das funktioniert auch für das ontap-nas-economy Und ontap-nas-flexgroup Treiber.

```
---
version: 1
storageDriverName: ontap-nas
managementLIF: 10.0.0.1
dataLIF: 10.0.0.2
svm: svm_nfs
labels:
    k8scluster: test-cluster-east-1a
    backend: test1-nasbackend
autoExportPolicy: true
autoExportCIDRs:
-10.0.0.0/24username: admin
password: password
nfsMountOptions: nfsvers=4
```
Dieses Beispiel zeigt managementLIF Verwenden einer IPv6-Adresse.

```
- - -version: 1
storageDriverName: ontap-nas
backendName: nas_ipv6_backend
managementLIF: "[5c5d:5edf:8f:7657:bef8:109b:1b41:d491]"
labels:
    k8scluster: test-cluster-east-1a
    backend: test1-ontap-ipv6
svm: nas_ipv6_svm
username: vsadmin
password: password
```
## **Amazon FSX für ONTAP mit SMB-Volumes – Beispiel**

Der smbShare Der Parameter ist für FSX for ONTAP mit SMB Volumes erforderlich.

```
---
version: 1
backendName: SMBBackend
storageDriverName: ontap-nas
managementLIF: example.mgmt.fqdn.aws.com
nasType: smb
dataLIF: 10.0.0.15
svm: nfs_svm
smbShare: smb-share
clientCertificate: ZXR0ZXJwYXB...ICMgJ3BhcGVyc2
clientPrivateKey: vciwKIyAgZG...0cnksIGRlc2NyaX
trustedCACertificate: zcyBbaG...b3Igb3duIGNsYXNz
storagePrefix: myPrefix_
```
### **Beispiele für Back-Ends mit virtuellen Pools**

In den unten gezeigten Beispieldateien für die Backend-Definition werden spezifische Standardwerte für alle Speicherpools festgelegt, z. B. spaceReserve Bei keiner, spaceAllocation Bei false, und encryption Bei false. Die virtuellen Pools werden im Abschnitt Speicher definiert.

Astra Trident bestimmt die Bereitstellungsetiketten im Feld "Kommentare". Kommentare werden auf FlexVol für gesetzt ontap-nas Oder FlexGroup für ontap-nas-flexgroup. Astra Trident kopiert alle Labels auf einem virtuellen Pool auf das Storage-Volume während der Bereitstellung. Storage-Administratoren können Labels je virtuellen Pool definieren und Volumes nach Label gruppieren.

In diesen Beispielen legen einige Speicherpools eigene fest spaceReserve, spaceAllocation, und encryption Werte und einige Pools überschreiben die Standardwerte.

```
- -version: 1
storageDriverName: ontap-nas
managementLIF: 10.0.0.1
svm: svm_nfs
username: admin
password: <password>
nfsMountOptions: nfsvers=4
defaults:
    spaceReserve: none
    encryption: 'false'
    qosPolicy: standard
labels:
  store: nas store
    k8scluster: prod-cluster-1
region: us east 1
storage:
- labels:
     app: msoffice
      cost: '100'
  zone: us east la
    defaults:
      spaceReserve: volume
      encryption: 'true'
      unixPermissions: '0755'
      adaptiveQosPolicy: adaptive-premium
- labels:
     app: slack
      cost: '75'
  zone: us east 1b
    defaults:
      spaceReserve: none
      encryption: 'true'
      unixPermissions: '0755'
- labels:
      department: legal
      creditpoints: '5000'
  zone: us east 1b
    defaults:
      spaceReserve: none
      encryption: 'true'
      unixPermissions: '0755'
- labels:
      app: wordpress
```

```
  cost: '50'
   zone: us_east_1c
   defaults:
     spaceReserve: none
     encryption: 'true'
     unixPermissions: '0775'
- labels:
     app: mysqldb
     cost: '25'
   zone: us_east_1d
   defaults:
     spaceReserve: volume
    encryption: 'false'
     unixPermissions: '0775'
```
 $-$ 

```
version: 1
storageDriverName: ontap-nas-flexgroup
managementLIF: 10.0.0.1
svm: svm_nfs
username: vsadmin
password: <password>
defaults:
    spaceReserve: none
    encryption: 'false'
labels:
  store: flexgroup store
    k8scluster: prod-cluster-1
region: us east 1
storage:
- labels:
      protection: gold
      creditpoints: '50000'
  zone: us east la
    defaults:
      spaceReserve: volume
      encryption: 'true'
      unixPermissions: '0755'
- labels:
      protection: gold
      creditpoints: '30000'
  zone: us east 1b
    defaults:
      spaceReserve: none
      encryption: 'true'
      unixPermissions: '0755'
- labels:
      protection: silver
      creditpoints: '20000'
  zone: us east 1c
    defaults:
      spaceReserve: none
      encryption: 'true'
      unixPermissions: '0775'
- labels:
      protection: bronze
      creditpoints: '10000'
  zone: us east 1d
    defaults:
```
 spaceReserve: volume encryption: 'false' unixPermissions: '0775'

```
--version: 1
storageDriverName: ontap-nas-economy
managementLIF: 10.0.0.1
svm: svm_nfs
username: vsadmin
password: <password>
defaults:
   spaceReserve: none
   encryption: 'false'
labels:
  store: nas economy store
region: us east 1
storage:
- labels:
      department: finance
      creditpoints: '6000'
  zone: us east la
    defaults:
      spaceReserve: volume
      encryption: 'true'
      unixPermissions: '0755'
- labels:
     protection: bronze
      creditpoints: '5000'
  zone: us east 1b
    defaults:
      spaceReserve: none
      encryption: 'true'
      unixPermissions: '0755'
- labels:
      department: engineering
      creditpoints: '3000'
  zone: us east 1c
    defaults:
      spaceReserve: none
      encryption: 'true'
      unixPermissions: '0775'
- labels:
      department: humanresource
      creditpoints: '2000'
  zone: us east 1d
    defaults:
      spaceReserve: volume
```

```
  encryption: 'false'
  unixPermissions: '0775'
```
## **Back-Ends StorageClasses zuordnen**

Die folgenden StorageClass-Definitionen finden Sie unter [Beispiele für Back-Ends mit virtuellen Pools](#page-62-0). Verwenden der parameters.selector Jede StorageClass ruft auf, welche virtuellen Pools zum Hosten eines Volumes verwendet werden können. Auf dem Volume werden die Aspekte im ausgewählten virtuellen Pool definiert.

• Der protection-gold StorageClass wird dem ersten und zweiten virtuellen Pool in zugeordnet ontapnas-flexgroup Back-End: Dies sind die einzigen Pools, die Gold-Level-Schutz bieten.

```
apiVersion: storage.k8s.io/v1
kind: StorageClass
metadata:
    name: protection-gold
provisioner: csi.trident.netapp.io
parameters:
    selector: "protection=gold"
    fsType: "ext4"
```
• Der protection-not-gold StorageClass wird dem dritten und vierten virtuellen Pool in zugeordnet ontap-nas-flexgroup Back-End: Dies sind die einzigen Pools, die Schutz Level nicht Gold bieten.

```
apiVersion: storage.k8s.io/v1
kind: StorageClass
metadata:
    name: protection-not-gold
provisioner: csi.trident.netapp.io
parameters:
  selector: "protection!=gold"
    fsType: "ext4"
```
• Der app-mysqldb StorageClass wird dem vierten virtuellen Pool in zugeordnet ontap-nas Back-End: Dies ist der einzige Pool, der Storage-Pool-Konfiguration für mysqldb-Typ-App bietet.

```
apiVersion: storage.k8s.io/v1
kind: StorageClass
metadata:
    name: app-mysqldb
provisioner: csi.trident.netapp.io
parameters:
    selector: "app=mysqldb"
    fsType: "ext4"
```
• Tthe protection-silver-creditpoints-20k StorageClass wird dem dritten virtuellen Pool in zugeordnet ontap-nas-flexgroup Back-End: Dies ist der einzige Pool mit Silber-Level-Schutz und 20000 Kreditpunkte.

```
apiVersion: storage.k8s.io/v1
kind: StorageClass
metadata:
    name: protection-silver-creditpoints-20k
provisioner: csi.trident.netapp.io
parameters:
    selector: "protection=silver; creditpoints=20000"
    fsType: "ext4"
```
• Der creditpoints-5k StorageClass wird dem dritten virtuellen Pool in zugeordnet ontap-nas Back-End und der zweite virtuelle Pool im ontap-nas-economy Back-End: Dies sind die einzigen Poolangebote mit 5000 Kreditpunkten.

```
apiVersion: storage.k8s.io/v1
kind: StorageClass
metadata:
    name: creditpoints-5k
provisioner: csi.trident.netapp.io
parameters:
    selector: "creditpoints=5000"
    fsType: "ext4"
```
Astra Trident entscheidet, welcher virtuelle Pool ausgewählt wird und stellt sicher, dass die Storage-Anforderungen erfüllt werden.

### **Aktualisierung** dataLIF **Nach der Erstkonfiguration**

Sie können die Daten-LIF nach der Erstkonfiguration ändern, indem Sie den folgenden Befehl ausführen, um die neue Backend-JSON-Datei mit aktualisierten Daten-LIF bereitzustellen.

```
tridentctl update backend <br/>backend-name> -f <path-to-backend-json-file-
with-updated-dataLIF>
```
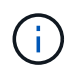

Wenn PVCs an einen oder mehrere Pods angeschlossen sind, müssen Sie alle entsprechenden Pods herunterfahren und sie dann wieder zurückbringen, damit die neue logische Daten wirksam werden.

# **Amazon FSX für NetApp ONTAP**

# **Setzen Sie Astra Trident mit Amazon FSX für NetApp ONTAP ein**

["Amazon FSX für NetApp ONTAP"](https://docs.aws.amazon.com/fsx/latest/ONTAPGuide/what-is-fsx-ontap.html) Ist ein vollständig gemanagter AWS Service, mit dem Kunden Filesysteme auf Basis des NetApp ONTAP Storage-Betriebssystems starten und ausführen können. Mit FSX für ONTAP können Sie bekannte NetApp Funktionen sowie die Performance und Administration nutzen und gleichzeitig die Einfachheit, Agilität, Sicherheit und Skalierbarkeit beim Speichern von Daten in AWS nutzen. FSX für ONTAP unterstützt ONTAP Dateisystemfunktionen und Administrations-APIs.

## **Überblick**

Ein Dateisystem ist die primäre Ressource in Amazon FSX, analog zu einem ONTAP-Cluster vor Ort. Innerhalb jeder SVM können Sie ein oder mehrere Volumes erstellen, bei denen es sich um Daten-Container handelt, die die Dateien und Ordner im Filesystem speichern. Amazon FSX für NetApp ONTAP wird Data ONTAP als gemanagtes Dateisystem in der Cloud zur Verfügung stellen. Der neue Dateisystemtyp heißt **NetApp ONTAP**.

Mit Astra Trident mit Amazon FSX für NetApp ONTAP können Sie sicherstellen, dass Kubernetes Cluster, die in Amazon Elastic Kubernetes Service (EKS) ausgeführt werden, persistente Block- und Datei-Volumes bereitstellen, die durch ONTAP gesichert sind.

Amazon FSX für NetApp ONTAP ["FabricPool"](https://docs.netapp.com/ontap-9/topic/com.netapp.doc.dot-mgng-stor-tier-fp/GUID-5A78F93F-7539-4840-AB0B-4A6E3252CF84.html) Für das Management von Storage Tiers benötigen. Diese ermöglicht die Speicherung von Daten in einer Tier, basierend darauf, ob häufig auf die Daten zugegriffen wird.

## **Überlegungen**

- SMB Volumes:
	- SMB Volumes werden mit unterstützt ontap-nas Nur Treiber.
	- Astra Trident unterstützt SMB Volumes, die nur auf Windows Nodes laufenden Pods gemountet werden.
- Volumes, die auf Amazon FSX Filesystemen erstellt wurden und bei denen automatische Backups aktiviert sind, können nicht durch Trident gelöscht werden. Um PVCs zu löschen, müssen Sie das PV und das FSX für ONTAP-Volume manuell löschen. So vermeiden Sie dieses Problem:
	- Verwenden Sie nicht **Quick create**, um das FSX für das ONTAP-Dateisystem zu erstellen. Der Quick-Create-Workflow ermöglicht automatische Backups und bietet keine Opt-out-Option.
	- Bei Verwendung von **Standard create** deaktivieren Sie die automatische Sicherung. Durch Deaktivieren automatischer Backups kann Trident ein Volume erfolgreich ohne weitere manuelle Eingriffe löschen.

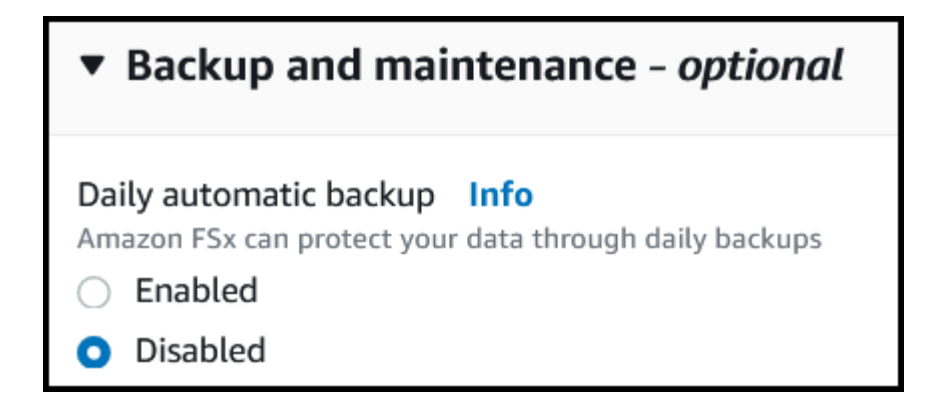

## **FSX für ONTAP-Treiber Details**

Sie können Astra Trident mithilfe der folgenden Treiber in Amazon FSX für NetApp ONTAP integrieren:

- ontap-san: Jedes bereitgestellte PV ist eine LUN innerhalb seines eigenen Amazon FSX für NetApp ONTAP Volume.
- ontap-san-economy: Jedes bereitgestellte PV ist eine LUN mit einer konfigurierbaren Anzahl an LUNs pro Amazon FSX für das NetApp ONTAP Volume.
- ontap-nas: Jedes bereitgestellte PV ist ein vollständiger Amazon FSX für NetApp ONTAP Volume.
- ontap-nas-economy: Jedes bereitgestellte PV ist ein qtree mit einer konfigurierbaren Anzahl von qtrees pro Amazon FSX für NetApp ONTAP Volume.
- ontap-nas-flexgroup: Jedes bereitgestellte PV ist ein vollständiger Amazon FSX für NetApp ONTAP FlexGroup Volume.

Informationen zu den Fahrern finden Sie unter ["NAS-Treiber"](#page-68-0) Und ["SAN-Treiber".](#page-45-0)

### **Authentifizierung**

Astra Trident bietet zwei Authentifizierungsmodi.

- Zertifikatsbasiert: Astra Trident kommuniziert mit der SVM auf Ihrem FSX Dateisystem mit einem Zertifikat, das auf Ihrer SVM installiert ist.
- Anmeldeinformationsbasiert: Sie können den verwenden fsxadmin Benutzer für Ihr Dateisystem oder die vsadmin Benutzer für Ihre SVM konfiguriert.

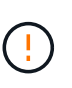

Astra Trident erwartet einen weiteren Betrieb vsadmin SVM-Benutzer oder als Benutzer mit einem anderen Namen, der dieselbe Rolle hat. Amazon FSX für NetApp ONTAP hat eine fsxadmin Benutzer, die nur einen eingeschränkten Ersatz für die ONTAP bieten admin Cluster-Benutzer. Wir empfehlen Ihnen sehr, es zu verwenden vsadmin Mit Astra Trident:

Sie können Back-Ends aktualisieren, um zwischen auf Anmeldeinformationen basierenden und zertifikatbasierten Methoden zu verschieben. Wenn Sie jedoch versuchen, **Anmeldeinformationen und Zertifikate** bereitzustellen, schlägt die Backend-Erstellung fehl. Um zu einer anderen Authentifizierungsmethode zu wechseln, müssen Sie die vorhandene Methode von der Backend-Konfiguration entfernen.

Weitere Informationen zur Aktivierung der Authentifizierung finden Sie in der Authentifizierung für Ihren Treibertyp:

- ["ONTAP NAS-Authentifizierung"](#page-70-0)
- ["ONTAP SAN-Authentifizierung"](#page-47-0)

## **Weitere Informationen**

- ["Dokumentation zu Amazon FSX für NetApp ONTAP"](https://docs.aws.amazon.com/fsx/latest/ONTAPGuide/what-is-fsx-ontap.html)
- ["Blogbeitrag zu Amazon FSX für NetApp ONTAP"](https://www.netapp.com/blog/amazon-fsx-for-netapp-ontap/)

## **Integration von Amazon FSX für NetApp ONTAP**

Sie können Ihr Filesystem Amazon FSX für NetApp ONTAP mit Astra Trident integrieren, um sicherzustellen, dass Kubernetes Cluster, die in Amazon Elastic Kubernetes Service (EKS) ausgeführt werden, persistente Block- und File-Volumes mit ONTAP bereitstellen können.

## **Anforderungen**

Zusätzlich zu ["Anforderungen von Astra Trident"Z](https://docs.netapp.com/de-de/trident-2310/trident-get-started/requirements.html)ur Integration von FSX für ONTAP mit Astra Trident benötigen Sie Folgendes:

- Ein vorhandener Amazon EKS-Cluster oder selbst verwalteter Kubernetes-Cluster mit kubect 1 Installiert.
- Ein vorhandenes Amazon FSX for NetApp ONTAP-Filesystem und eine Storage Virtual Machine (SVM), die über die Worker-Nodes Ihres Clusters erreichbar ist.
- Worker-Nodes, die vorbereitet sind ["NFS oder iSCSI"](#page-2-0).

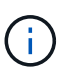

Achten Sie darauf, dass Sie die für Amazon Linux und Ubuntu erforderlichen Schritte zur Knotenvorbereitung befolgen ["Amazon Machine Images"](https://docs.aws.amazon.com/AWSEC2/latest/UserGuide/AMIs.html) (Amis) je nach EKS AMI-Typ.

• Astra Trident unterstützt SMB Volumes, die nur auf Windows Nodes laufenden Pods gemountet werden. Siehe [Vorbereitung zur Bereitstellung von SMB Volumes](#page-77-0) Entsprechende Details.

### <span id="page-99-0"></span>**Integration von ONTAP-SAN- und NAS-Treibern**

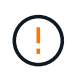

Wenn Sie für SMB Volumes konfigurieren, müssen Sie lesen [Vorbereitung zur Bereitstellung](#page-77-0) [von SMB Volumes](#page-77-0) Bevor Sie das Backend erstellen.

## **Schritte**

- 1. Implementieren Sie Astra Trident mit einer der Lösungen ["Implementierungsoptionen".](https://docs.netapp.com/de-de/trident-2310/trident-get-started/kubernetes-deploy.html)
- 2. Sammeln Sie den SVM-Management-LIF-DNS-Namen. Suchen Sie zum Beispiel mit der AWS CLI nach DNSName Eintrag unter Endpoints → Management Nach Ausführung des folgenden Befehls:

aws fsx describe-storage-virtual-machines --region <file system region>

3. Erstellen und Installieren von Zertifikaten für ["NAS-Back-End-Authentifizierung"](#page-70-0) Oder ["SAN-Back-End-](#page-47-0)[Authentifizierung"](#page-47-0).

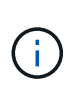

Sie können sich bei Ihrem Dateisystem anmelden (zum Beispiel Zertifikate installieren) mit SSH von überall, wo Sie Ihr Dateisystem erreichen können. Verwenden Sie die fsxadmin Benutzer, das Kennwort, das Sie beim Erstellen Ihres Dateisystems konfiguriert haben, und der Management-DNS-Name von aws fsx describe-file-systems.

4. Erstellen Sie eine Backend-Datei mithilfe Ihrer Zertifikate und des DNS-Namens Ihrer Management LIF, wie im folgenden Beispiel dargestellt:

```
YAML
 ---
 version: 1
 storageDriverName: ontap-san
 backendName: customBackendName
 managementLIF: svm-XXXXXXXXXXXXXXXXX.fs-XXXXXXXXXXXXXXXXX.fsx.us-
 east-2.aws.internal
 svm: svm01
 clientCertificate: ZXR0ZXJwYXB...ICMgJ3BhcGVyc2
 clientPrivateKey: vciwKIyAgZG...0cnksIGRlc2NyaX
 trustedCACertificate: zcyBbaG...b3Igb3duIGNsYXNz
```
## **JSON**

```
{
    "version": 1,
    "storageDriverName": "ontap-san",
    "backendName": "customBackendName",
  "managementLIF": "svm-XXXXXXXXXXXXXXXXX.fs-
XXXXXXXXXXXXXXXXX.fsx.us-east-2.aws.internal",
    "svm": "svm01",
    "clientCertificate": "ZXR0ZXJwYXB...ICMgJ3BhcGVyc2",
    "clientPrivateKey": "vciwKIyAgZG...0cnksIGRlc2NyaX",
    "trustedCACertificate": "zcyBbaG...b3Igb3duIGNsYXNz"
  }
```
Informationen zum Erstellen von Back-Ends finden Sie unter folgenden Links:

- ["Konfigurieren Sie ein Backend mit ONTAP NAS-Treibern"](#page-68-0)
- ["Konfigurieren Sie ein Backend mit ONTAP-SAN-Treibern"](#page-45-0)

### **Vorbereitung zur Bereitstellung von SMB Volumes**

Sie können SMB-Volumes mit bereitstellen ontap-nas Treiber. Bevor Sie fertig sind [Integration von ONTAP-](#page-99-0)[SAN- und NAS-Treibern](#page-99-0) Führen Sie die folgenden Schritte aus.

### **Bevor Sie beginnen**

Bevor Sie SMB-Volumes mit bereitstellen können ontap-nas Treiber, müssen Sie Folgendes haben.

- Kubernetes-Cluster mit einem Linux-Controller-Knoten und mindestens einem Windows-Worker-Node, auf dem Windows Server 2019 ausgeführt wird. Astra Trident unterstützt SMB Volumes, die nur auf Windows Nodes laufenden Pods gemountet werden.
- Mindestens ein Astra Trident-Geheimnis, der Ihre Active Directory-Anmeldedaten enthält. Um Geheimnis zu erzeugen smbcreds:

```
kubectl create secret generic smbcreds --from-literal username=user
--from-literal password='password'
```
• Ein CSI-Proxy, der als Windows-Dienst konfiguriert ist. Zum Konfigurieren von A `csi-proxy`Weitere Informationen finden Sie unter ["GitHub: CSI-Proxy"](https://github.com/kubernetes-csi/csi-proxy) Oder ["GitHub: CSI Proxy für Windows"](https://github.com/Azure/aks-engine/blob/master/docs/topics/csi-proxy-windows.md) Für Kubernetes-Knoten, die auf Windows ausgeführt werden.

### **Schritte**

- 1. Erstellen von SMB-Freigaben Sie können SMB-Admin-Freigaben auf zwei Arten erstellen: Mit ["Microsoft](https://learn.microsoft.com/en-us/troubleshoot/windows-server/system-management-components/what-is-microsoft-management-console) [Management Console"](https://learn.microsoft.com/en-us/troubleshoot/windows-server/system-management-components/what-is-microsoft-management-console) Snap-in für freigegebene Ordner oder mit der ONTAP-CLI. So erstellen Sie SMB-Freigaben mithilfe der ONTAP-CLI:
	- a. Erstellen Sie bei Bedarf die Verzeichnispfadstruktur für die Freigabe.

Der vserver cifs share create Der Befehl überprüft während der Freigabenerstellung den in der Option -path angegebenen Pfad. Wenn der angegebene Pfad nicht vorhanden ist, schlägt der Befehl fehl.

b. Erstellen einer mit der angegebenen SVM verknüpften SMB-Freigabe:

```
vserver cifs share create -vserver vserver name -share-name
share name -path path [-share-properties share properties, \ldots][other attributes] [-comment text]
```
c. Vergewissern Sie sich, dass die Freigabe erstellt wurde:

vserver cifs share show -share-name share name

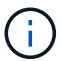

Siehe ["Erstellen Sie eine SMB-Freigabe"](https://docs.netapp.com/us-en/ontap/smb-config/create-share-task.html) Vollständige Informationen.

2. Beim Erstellen des Backend müssen Sie Folgendes konfigurieren, um SMB-Volumes festzulegen. Alle FSX-Konfigurationsoptionen für ONTAP-Backend finden Sie unter ["FSX für ONTAP Konfigurationsoptionen](#page-102-0) [und Beispiele".](#page-102-0)

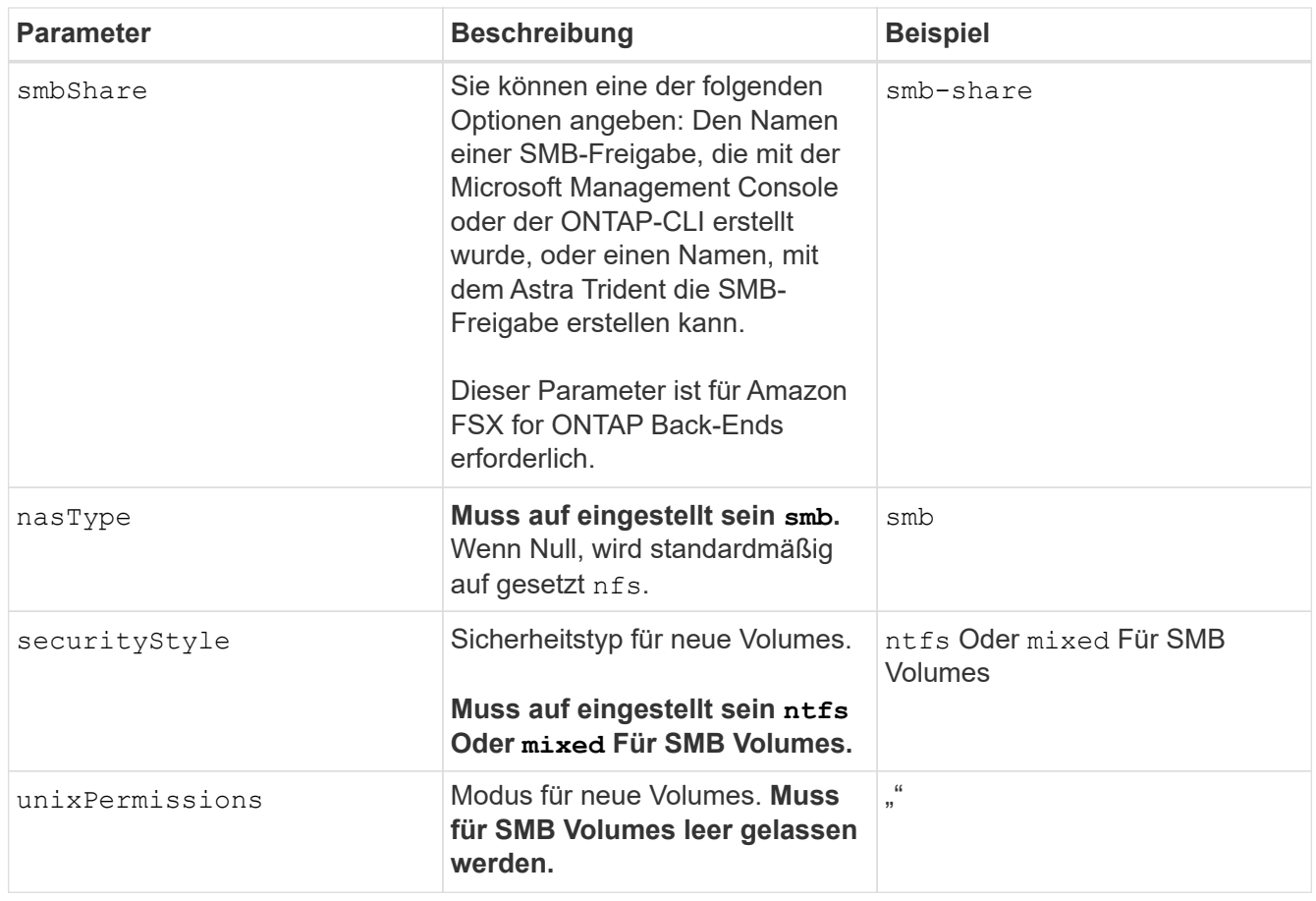

# <span id="page-102-0"></span>**FSX für ONTAP Konfigurationsoptionen und Beispiele**

Erfahren Sie mehr über Back-End-Konfigurationsoptionen für Amazon FSX für ONTAP. Dieser Abschnitt enthält Beispiele für die Back-End-Konfiguration.

## **Back-End-Konfigurationsoptionen**

Die Back-End-Konfigurationsoptionen finden Sie in der folgenden Tabelle:

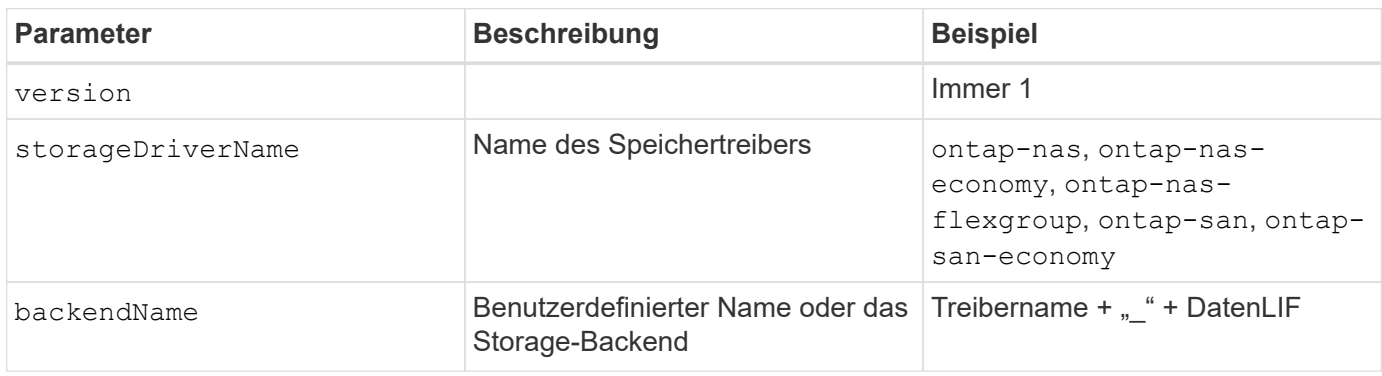

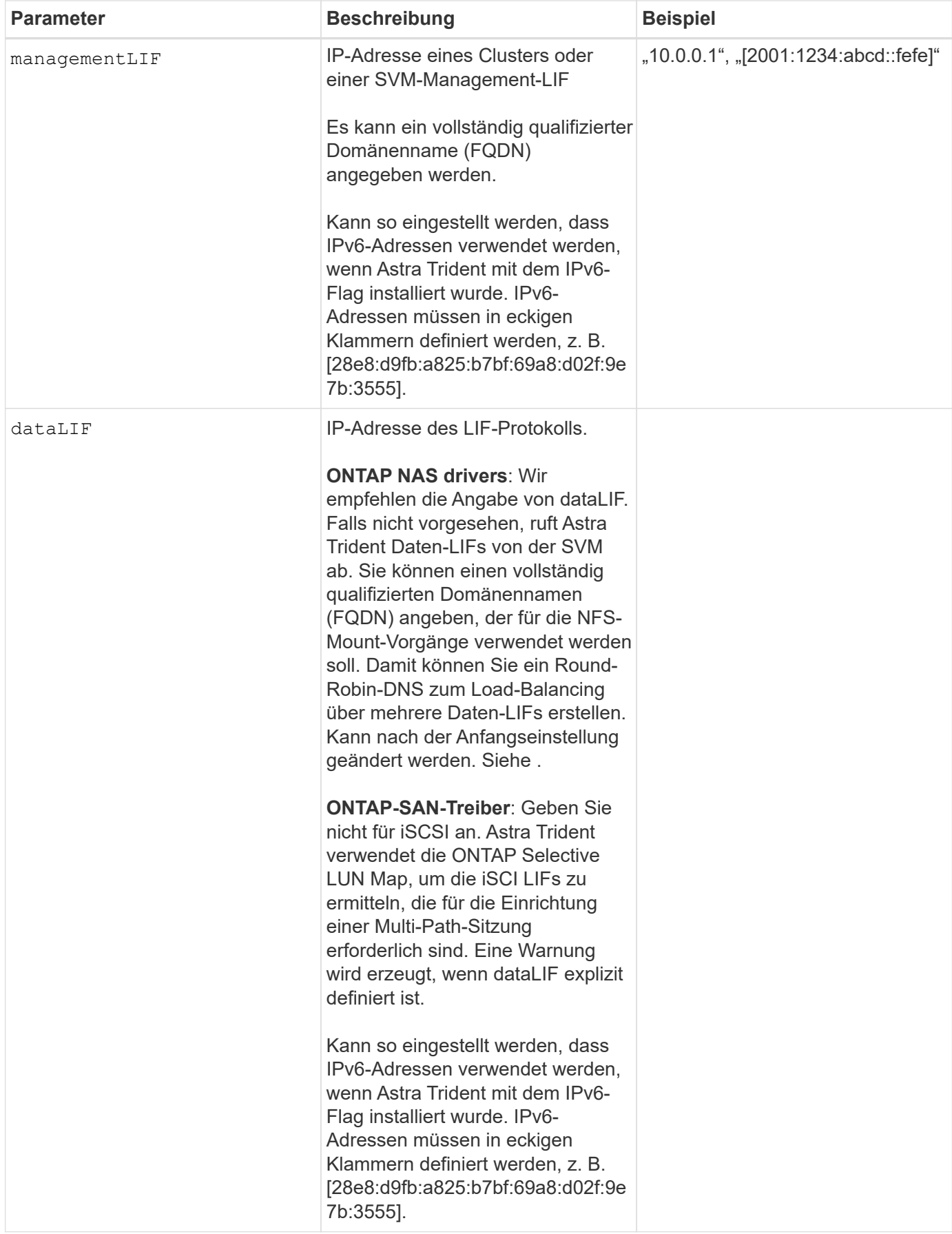

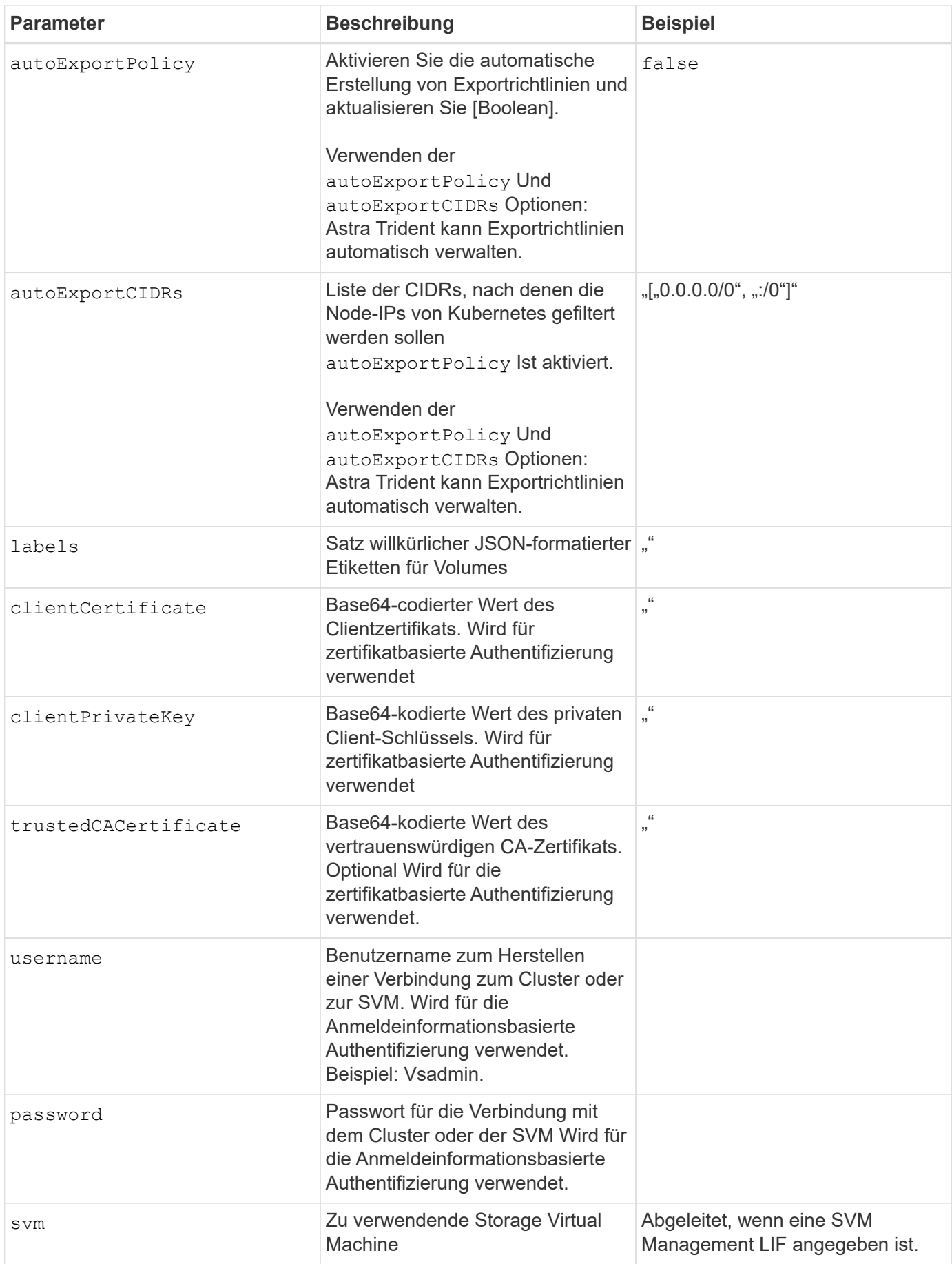

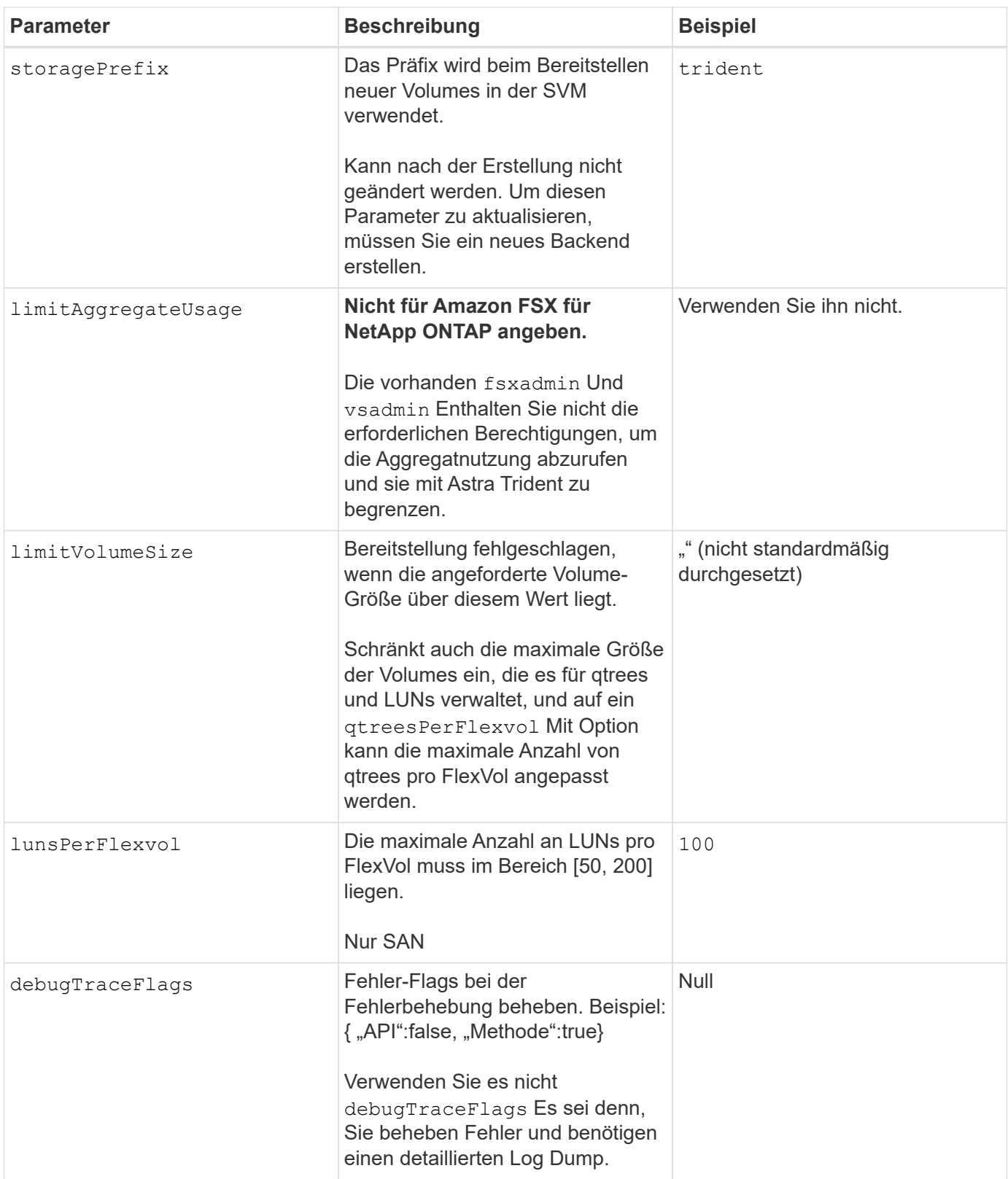

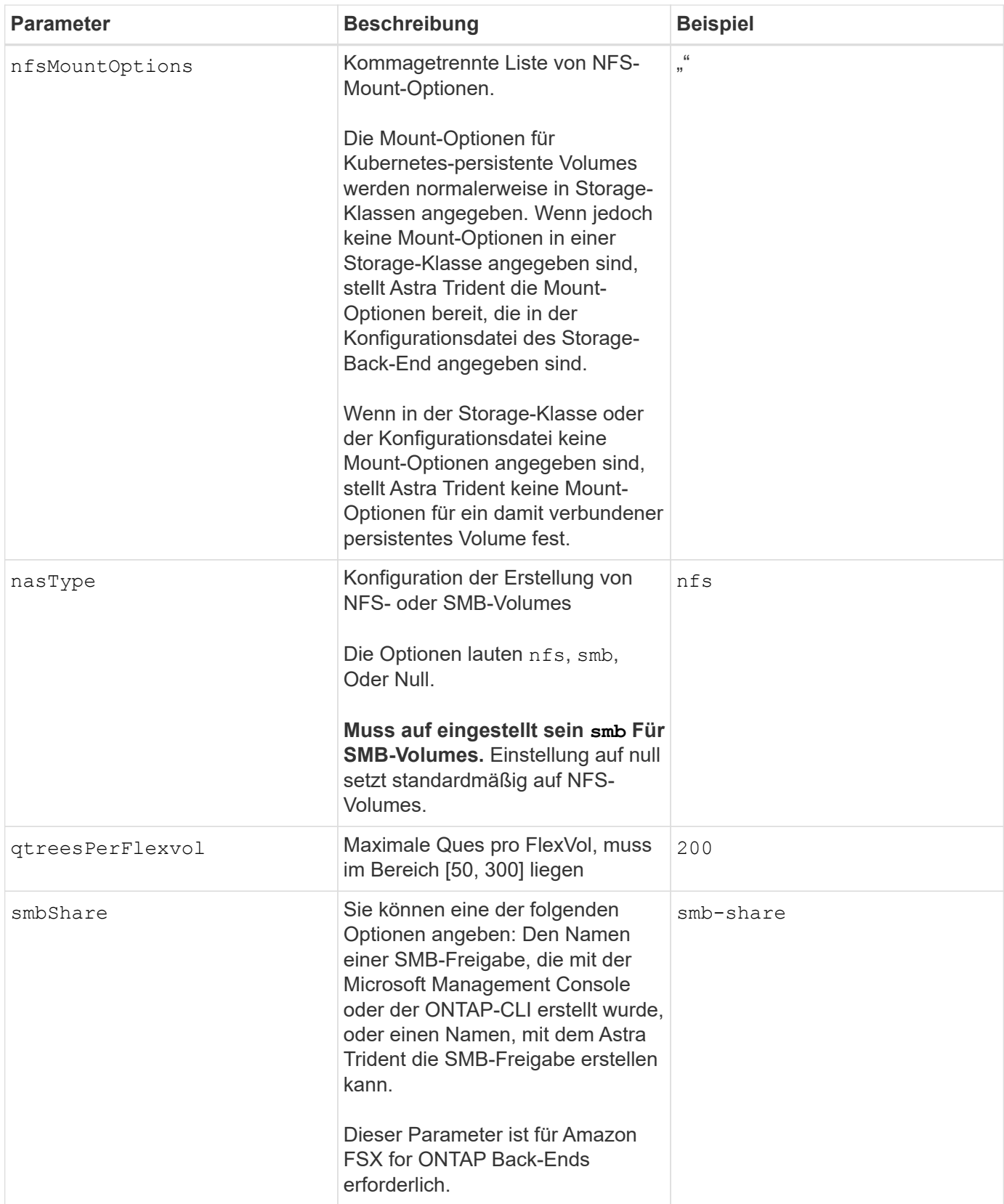

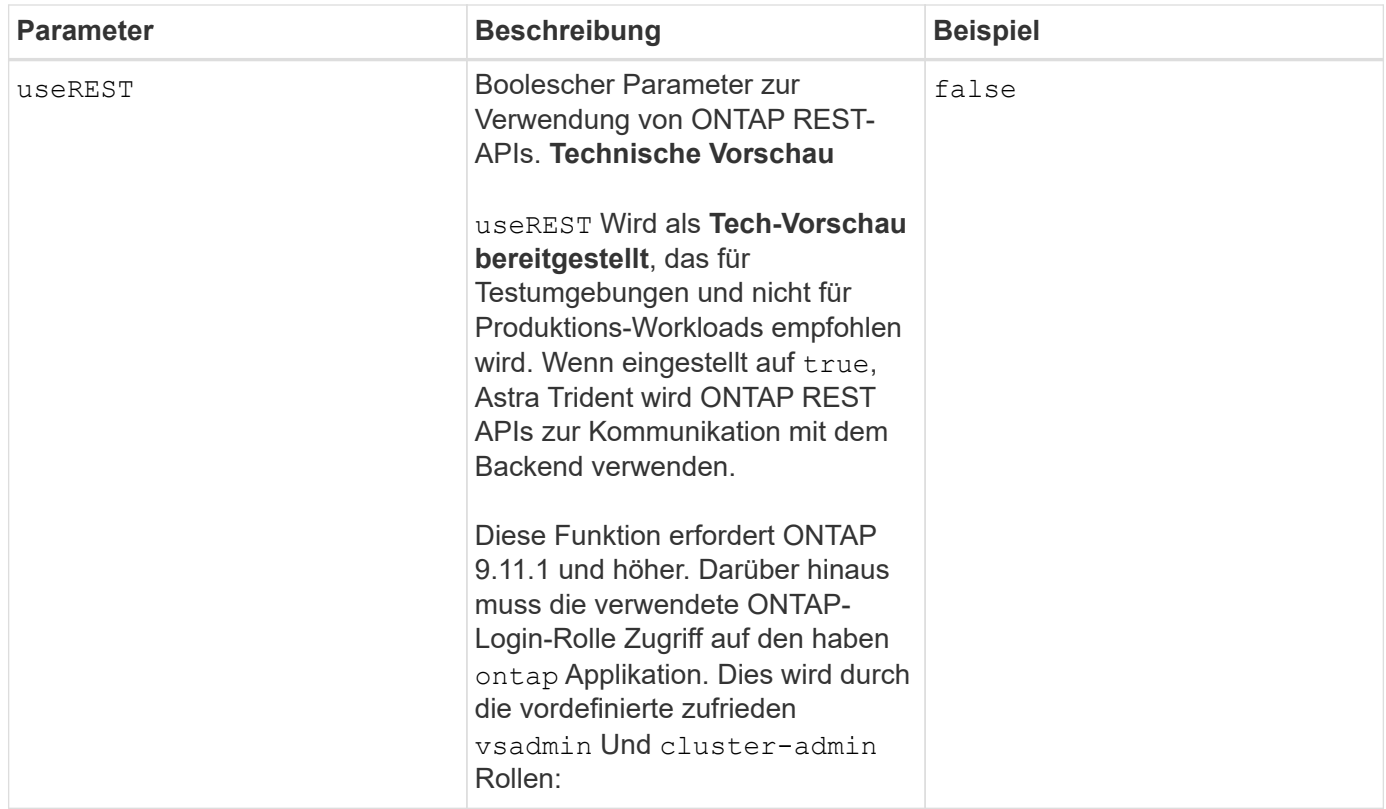

## **Aktualisierung** dataLIF **Nach der Erstkonfiguration**

Sie können die Daten-LIF nach der Erstkonfiguration ändern, indem Sie den folgenden Befehl ausführen, um die neue Backend-JSON-Datei mit aktualisierten Daten-LIF bereitzustellen.

```
tridentctl update backend <br/>backend-name> -f <path-to-backend-json-file-
with-updated-dataLIF>
```
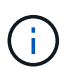

Wenn PVCs an einen oder mehrere Pods angeschlossen sind, müssen Sie alle entsprechenden Pods herunterfahren und sie dann wieder zurückbringen, damit die neue logische Daten wirksam werden.

## **Back-End-Konfigurationsoptionen für die Bereitstellung von Volumes**

Sie können die Standardbereitstellung mit diesen Optionen im steuern defaults Abschnitt der Konfiguration. Ein Beispiel finden Sie unten in den Konfigurationsbeispielen.

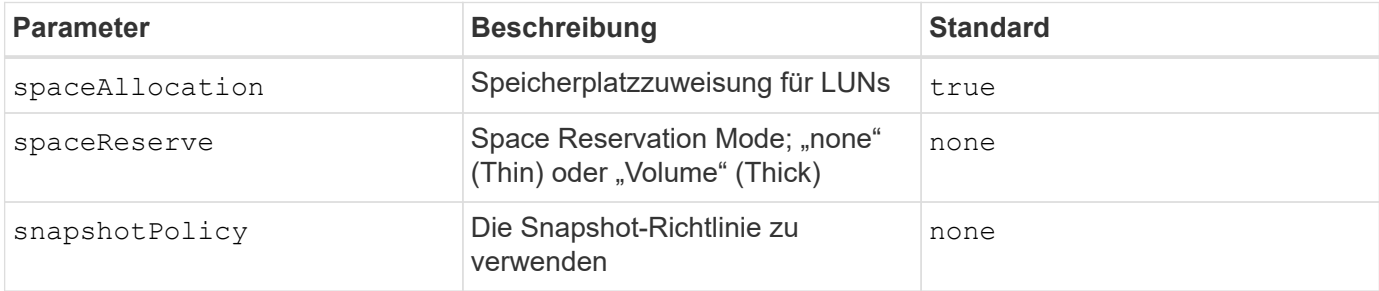
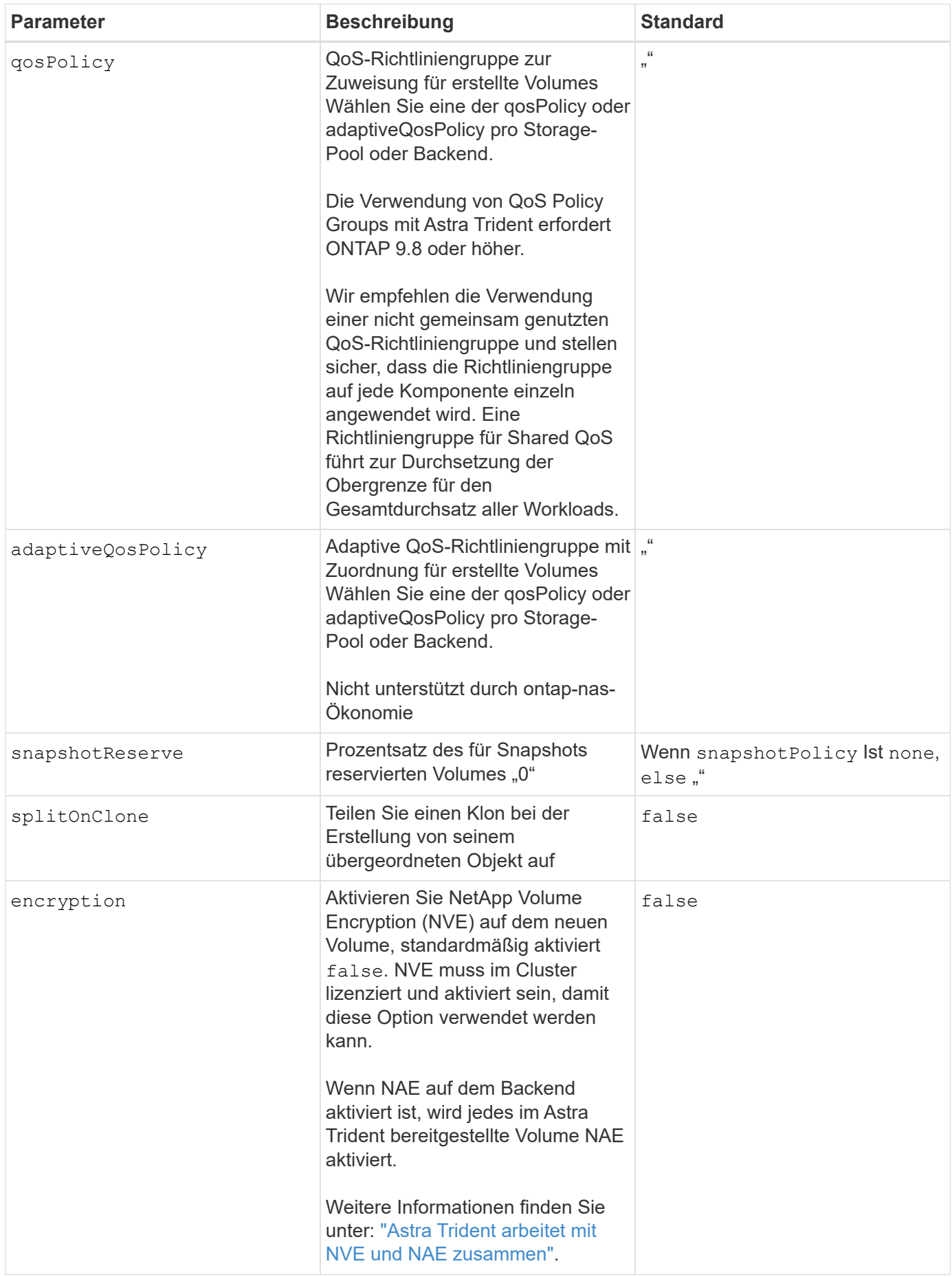

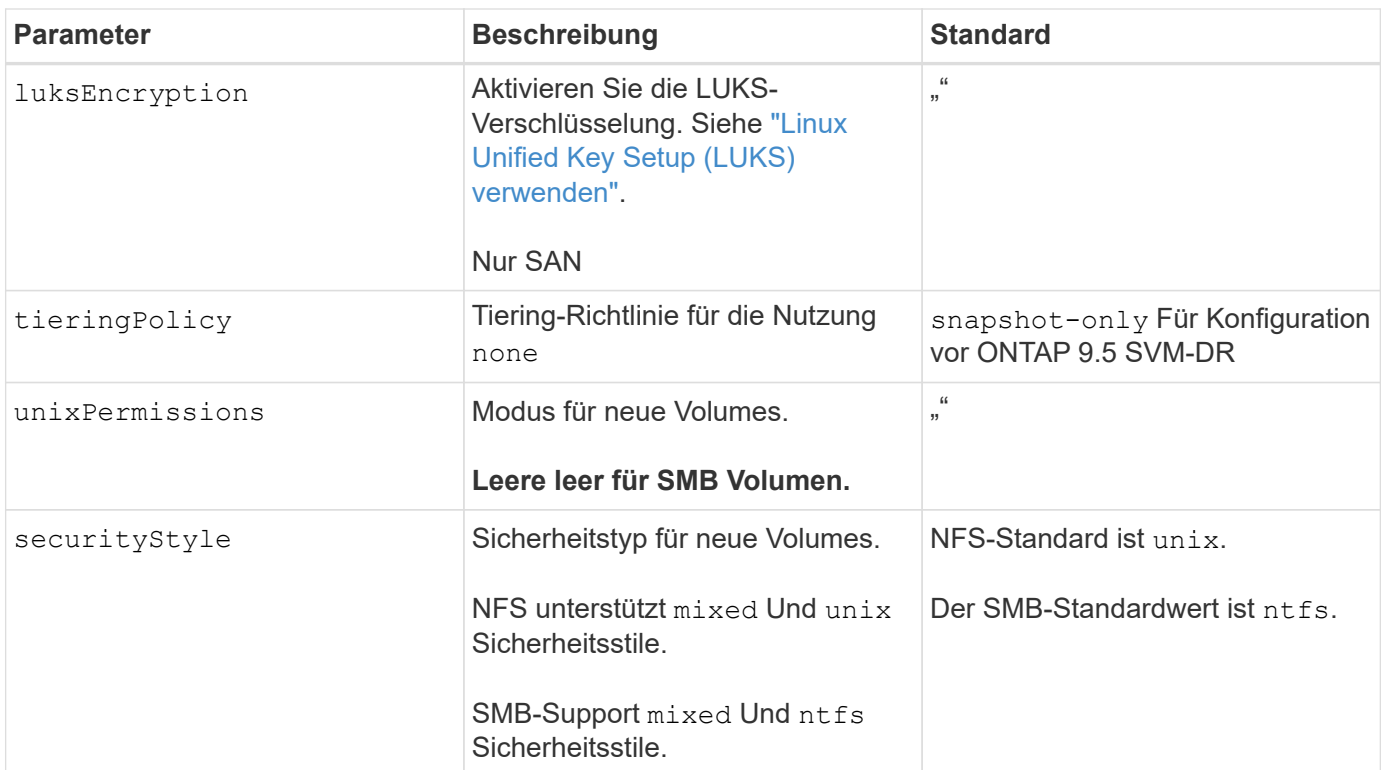

### **Beispiel**

Wird Verwendet nasType, node-stage-secret-name, und node-stage-secret-namespace, Sie können ein SMB-Volume angeben und die erforderlichen Active Directory-Anmeldeinformationen angeben. SMB Volumes werden mit unterstützt ontap-nas Nur Treiber.

```
apiVersion: storage.k8s.io/v1
kind: StorageClass
metadata:
    name: nas-smb-sc
provisioner: csi.trident.netapp.io
parameters:
    backendType: "ontap-nas"
    trident.netapp.io/nasType: "smb"
    csi.storage.k8s.io/node-stage-secret-name: "smbcreds"
    csi.storage.k8s.io/node-stage-secret-namespace: "default"
```
# **Konfiguration des Astra Trident EKS Add-On Version 23.10 im EKS Cluster**

Astra Trident optimiert das Amazon FSX für NetApp ONTAP Storage-Management in Kubernetes, damit sich Ihre Entwickler und Administratoren voll und ganz auf den Applikationseinsatz konzentrieren können. Das Add-on für Astra Trident EKS enthält die neuesten Sicherheits-Patches und Bug Fixes. Es wurde von AWS für die Zusammenarbeit mit Amazon EKS validiert. Mit dem EKS-Add-on können Sie sicherstellen, dass Ihre Amazon EKS-Cluster sicher und stabil sind und den Arbeitsaufwand für die Installation, Konfiguration und Aktualisierung von Add-Ons

# verringern.

### **Voraussetzungen**

Stellen Sie vor dem Konfigurieren des Astra Trident Add-ons für AWS EKS sicher, dass folgende Voraussetzungen erfüllt sind:

- Ein Amazon EKS Cluster-Konto mit Add-on-Abonnement
- AWS Berechtigungen für den AWS Marketplace: "aws-marketplace:ViewSubscriptions", "aws-marketplace:Subscribe", "aws-marketplace:Unsubscribe
- AMI-Typ: Amazon Linux 2 (AL2 x86 64) oder Amazon Linux 2 Arm(AL2 ARM 64)
- Knotentyp: AMD oder ARM
- Ein bestehendes Amazon FSX für NetApp ONTAP-Filesystem

### **Schritte**

- 1. Navigieren Sie auf Ihrem EKS Kubernetes-Cluster zur Registerkarte **Add-ons**.
- 2. Gehen Sie zu **AWS Marketplace Add-ons** und wählen Sie die Kategorie *Storage*.
- 3. Suchen Sie **AstraTrident by NetApp** und aktivieren Sie das Kontrollkästchen für das Astra Trident Addon.
- 4. Wählen Sie die gewünschte Version des Add-ons aus.
- 5. Wählen Sie die Option IAM-Rolle aus, die vom Knoten übernommen werden soll.
- 6. Konfigurieren Sie die gewünschten optionalen Einstellungen, und wählen Sie **Weiter**.
- 7. Wählen Sie **Erstellen**.
- 8. Überprüfen Sie, ob der Status des Add-ons *Active* lautet.

### **Installieren/deinstallieren Sie das Astra Trident EKS Add-on über CLI**

### **Installation des Astra Trident EKS Add-On über CLI:**

Im folgenden Beispiel wird das Add-on für Astra Trident EKS installiert: eksctl create addon --cluster K8s-arm --name netapp\_trident-operator --version v23.10.0-eksbuild. eksctl create addon --cluster K8s-arm --name netapp\_trident-operator --version v23.10.0-eksbuild.1 (Mit einer dedizierten Version)

# **Deinstallieren Sie das Astra Trident EKS-Add-On über CLI:**

Mit dem folgenden Befehl wird das Astra Trident EKS Add-on deinstalliert: eksctl delete addon --cluster K8s-arm --name netapp\_trident-operator

# **Back-Ends mit kubectl erstellen**

Ein Backend definiert die Beziehung zwischen Astra Trident und einem Storage-System. Er erzählt Astra Trident, wie man mit diesem Storage-System kommuniziert und wie Astra Trident Volumes darauf bereitstellen sollte. Nach der Installation von Astra Trident ist der nächste Schritt die Erstellung eines Backend. Der TridentBackendConfig Mit Custom Resource Definition (CRD) können Sie Trident Back-Ends direkt über die Kubernetes Schnittstelle erstellen und managen. Dies können Sie mit tun kubectl Oder das vergleichbare CLI Tool für Ihre Kubernetes Distribution.

# TridentBackendConfig

TridentBackendConfig (tbc, tbconfig, tbackendconfig) Ist ein Front-End, Namensvetter CRD, mit dem Sie Astra Trident Back-Ends mit verwalten können kubectl. Kubernetes- und Storage-Administratoren können Back-Ends jetzt direkt über die Kubernetes-CLI erstellen und managen, ohne dass ein dediziertes Dienstprogramm für die Befehlszeilenschnittstelle erforderlich ist (tridentctl).

Bei der Erstellung eines TridentBackendConfig Objekt, geschieht Folgendes:

- Ein Back-End wird automatisch von Astra Trident auf Basis der von Ihnen zu erstellenden Konfiguration erstellt. Dies wird intern als A dargestellt TridentBackend (tbe, tridentbackend) CR.
- Der TridentBackendConfig Ist eindeutig an A gebunden TridentBackend Das wurde von Astra Trident entwickelt.

Beide TridentBackendConfig Pflegt eine 1:1-Zuordnung mit einem TridentBackend. Die erstere Schnittstelle, die dem Benutzer zum Design und zur Konfiguration von Back-Ends zur Verfügung gestellt wird. Letztere ist, wie Trident das tatsächliche Backend-Objekt darstellt.

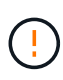

TridentBackend CRS werden automatisch von Astra Trident erstellt. Sie sollten diese nicht ändern. Wenn Sie an Back-Ends Aktualisierungen vornehmen möchten, ändern Sie das TridentBackendConfig Objekt:

Im folgenden Beispiel finden Sie Informationen zum Format des TridentBackendConfig CR:

```
apiVersion: trident.netapp.io/v1
kind: TridentBackendConfig
metadata:
    name: backend-tbc-ontap-san
spec:
    version: 1
    backendName: ontap-san-backend
    storageDriverName: ontap-san
    managementLIF: 10.0.0.1
    dataLIF: 10.0.0.2
    svm: trident_svm
    credentials:
      name: backend-tbc-ontap-san-secret
```
Sie können sich auch die Beispiele im ansehen ["trident-Installationsprogramm"](https://github.com/NetApp/trident/tree/stable/v21.07/trident-installer/sample-input/backends-samples) Verzeichnis für Beispielkonfigurationen für die gewünschte Speicherplattform/den gewünschten Service.

Der spec Nimmt Back-End-spezifische Konfigurationsparameter ein. In diesem Beispiel verwendet das Backend ontap-san Speichertreiber und verwendet die hier tabellarischen Konfigurationsparameter. Eine Liste der Konfigurationsoptionen für den gewünschten Speichertreiber finden Sie unter ["Back-End-](#page-7-0)[Konfigurationsinformationen für Ihren Speichertreiber".](#page-7-0)

Der spec Abschnitt enthält auch credentials Und deletionPolicy Felder, die neu in den eingeführt werden TridentBackendConfig CR:

- credentials: Dieser Parameter ist ein Pflichtfeld und enthält die Anmeldeinformationen, die zur Authentifizierung mit dem Speichersystem/Service verwendet werden. Dies ist auf ein vom Benutzer erstelltes Kubernetes Secret festgelegt. Die Anmeldeinformationen können nicht im Klartext weitergegeben werden und führen zu einem Fehler.
- deletionPolicy: Dieses Feld definiert, was passieren soll, wenn der TridentBackendConfig Wird gelöscht. Es kann einen von zwei möglichen Werten annehmen:
	- delete: Dies führt zur Löschung beider TridentBackendConfig CR und das zugehörige Backend. Dies ist der Standardwert.
	- retain: Wenn a TridentBackendConfig CR wird gelöscht, die Backend-Definition ist weiterhin vorhanden und kann mit verwaltet werden tridentctl. Einstellen der Löschrichtlinie auf retain Benutzer können ein Downgrade auf eine frühere Version (vor 21.04) durchführen und die erstellten Back-Ends behalten. Der Wert für dieses Feld kann nach einem aktualisiert werden TridentBackendConfig Wird erstellt.

Der Name eines Backend wird mit festgelegt spec.backendName. Wenn nicht angegeben, wird der Name des Backend auf den Namen des gesetzt TridentBackendConfig Objekt (metadata.name). Es wird empfohlen, mit explizit Back-End-Namen festzulegen spec.backendName.

(မှ)

ĴΓ.

Back-Ends, die mit erstellt wurden tridentctl Ist nicht zugeordnet TridentBackendConfig Objekt: Sie können solche Back-Ends mit verwalten kubectl Durch Erstellen von A TridentBackendConfig CR. Es muss sorgfältig darauf achten, identische Konfigurationsparameter festzulegen (z. B. spec.backendName, spec.storagePrefix, spec.storageDriverName, Und so weiter). Astra Trident bindet automatisch die neu erstellte TridentBackendConfig Mit dem bereits vorhandenen Backend.

# **Schritte im Überblick**

Um ein neues Backend mit zu erstellen kubectl, Sie sollten Folgendes tun:

- 1. Erstellen Sie ein ["Kubernetes Secret"](https://kubernetes.io/docs/concepts/configuration/secret/). Das Geheimnis enthält die Zugangsdaten, die Astra Trident zur Kommunikation mit dem Storage-Cluster/Service benötigt.
- 2. Erstellen Sie ein TridentBackendConfig Objekt: Dies enthält Angaben zum Storage-Cluster/Service und verweist auf das im vorherigen Schritt erstellte Geheimnis.

Nachdem Sie ein Backend erstellt haben, können Sie den Status mit beobachten kubectl get tbc <tbcname> -n <trident-namespace> Und sammeln Sie weitere Details.

### **Schritt: Ein Kubernetes Secret erstellen**

Erstellen Sie einen geheimen Schlüssel, der die Anmeldedaten für den Zugriff für das Backend enthält. Dies ist nur bei jedem Storage Service/jeder Plattform möglich. Hier ein Beispiel:

```
kubectl -n trident create -f backend-tbc-ontap-san-secret.yaml
apiVersion: v1
kind: Secret
metadata:
    name: backend-tbc-ontap-san-secret
type: Opaque
stringData:
    username: cluster-admin
    password: t@Ax@7q(>
```
In dieser Tabelle sind die Felder zusammengefasst, die für jede Speicherplattform im Secret enthalten sein müssen:

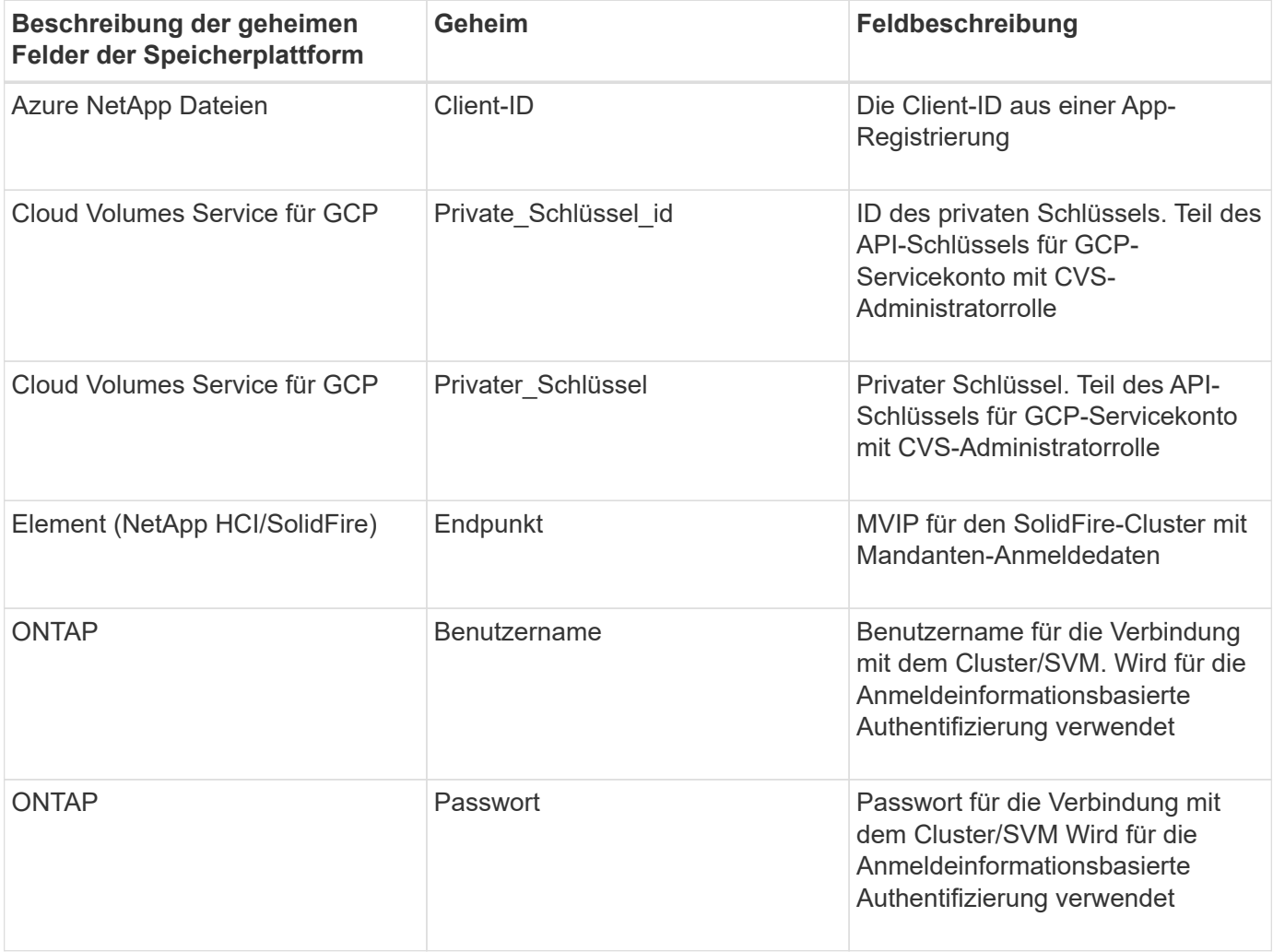

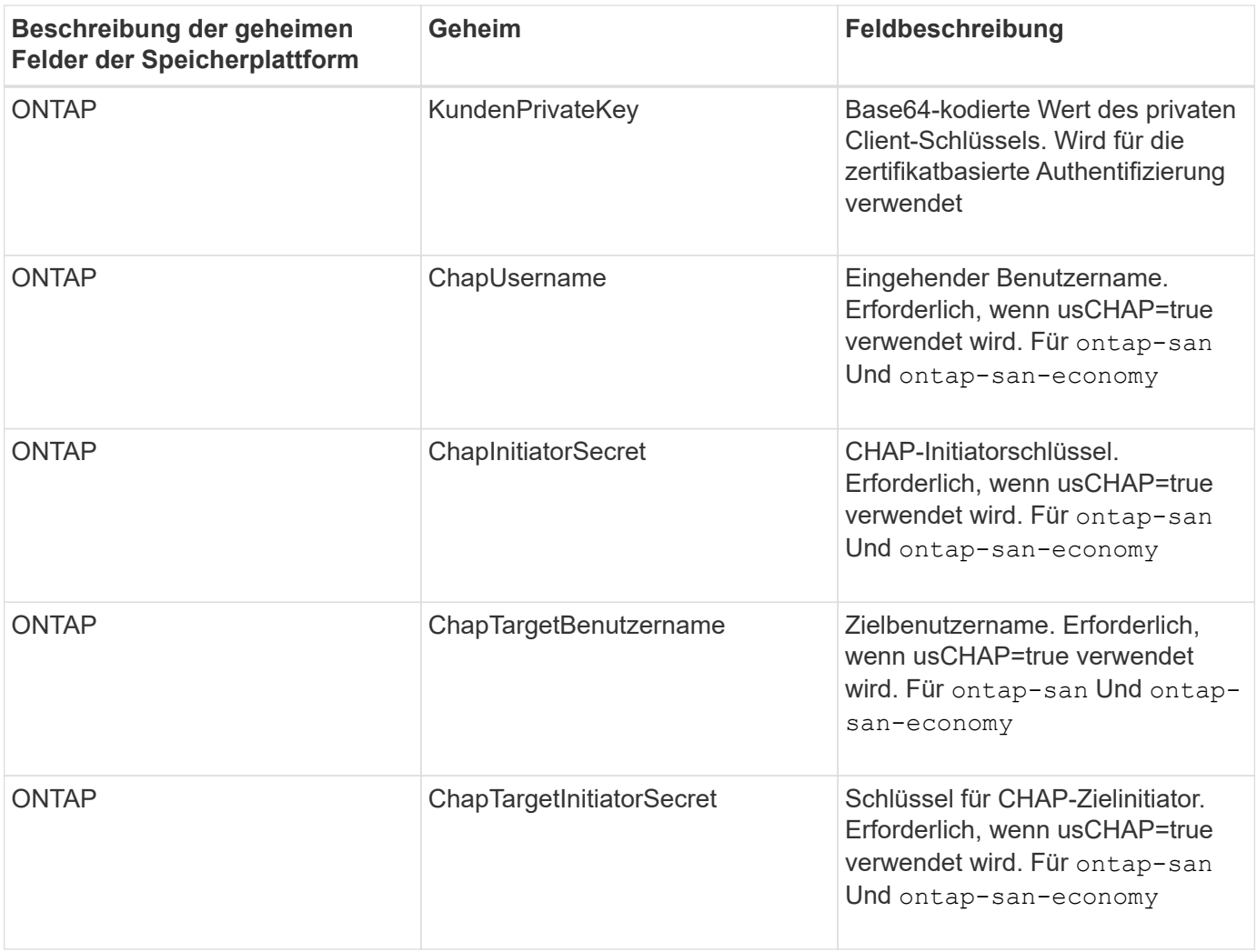

Auf das in diesem Schritt erstellte Geheimnis wird im verwiesen spec.credentials Feld von TridentBackendConfig Objekt, das im nächsten Schritt erstellt wird.

# **Schritt 2: Erstellen Sie die** TridentBackendConfig **CR**

Sie sind jetzt bereit, Ihre zu erstellen TridentBackendConfig CR. In diesem Beispiel wird ein Backend verwendet, das den verwendet ontap-san Treiber wird mithilfe des erstellt TridentBackendConfig Unten gezeigte Objekte:

kubectl -n trident create -f backend-tbc-ontap-san.yaml

```
apiVersion: trident.netapp.io/v1
kind: TridentBackendConfig
metadata:
    name: backend-tbc-ontap-san
spec:
   version: 1
   backendName: ontap-san-backend
    storageDriverName: ontap-san
    managementLIF: 10.0.0.1
    dataLIF: 10.0.0.2
    svm: trident_svm
    credentials:
      name: backend-tbc-ontap-san-secret
```
### **Schritt 3: Überprüfen Sie den Status des** TridentBackendConfig **CR**

Nun, da Sie die erstellt haben TridentBackendConfig CR, Sie können den Status überprüfen. Das folgende Beispiel zeigt:

```
kubectl -n trident get tbc backend-tbc-ontap-san
NAME BACKEND NAME BACKEND UUID
PHASE STATUS
backend-tbc-ontap-san ontap-san-backend 8d24fce7-6f60-4d4a-8ef6-
bab2699e6ab8 Bound Success
```
Ein Back-End wurde erfolgreich erstellt und an das gebunden TridentBackendConfig CR.

Die Phase kann einen der folgenden Werte annehmen:

- Bound: Das TridentBackendConfig CR ist mit einem Backend verknüpft, und dieses Backend enthält configRef Auf einstellen TridentBackendConfig CR-UID.
- Unbound: Dargestellt mit "". Der TridentBackendConfig Objekt ist nicht an ein Backend gebunden. Neu erstellt TridentBackendConfig CRS befinden sich standardmäßig in dieser Phase. Wenn die Phase sich ändert, kann sie nicht wieder auf Unbound zurückgesetzt werden.
- Deleting: Das TridentBackendConfig CR deletionPolicy Wurde auf Löschen festgelegt. Wenn der TridentBackendConfig CR wird gelöscht und wechselt in den Löschzustand.
	- Wenn im Backend keine PVCs (Persistent Volume Claims) vorhanden sind, löschen Sie den TridentBackendConfig Wird dazu führen, dass Astra Trident das Backend sowie das löscht TridentBackendConfig CR.
	- Wenn ein oder mehrere VES im Backend vorhanden sind, wechselt es in den Löschzustand. Der TridentBackendConfig Anschließend wechselt CR in die Löschphase. Das Backend und TridentBackendConfig Werden erst gelöscht, nachdem alle PVCs gelöscht wurden.
- Lost: Das Backend, das mit dem verbunden ist TridentBackendConfig CR wurde versehentlich oder absichtlich gelöscht und das TridentBackendConfig CR hat noch einen Verweis auf das gelöschte

Backend. Der TridentBackendConfig CR kann weiterhin unabhängig vom gelöscht werden deletionPolicy Wert:

• Unknown: Astra Trident kann den Zustand oder die Existenz des mit dem verbundenen Backend nicht bestimmen TridentBackendConfig CR. Beispiel: Wenn der API-Server nicht antwortet oder wenn der tridentbackends.trident.netapp.io CRD fehlt. Dies kann Eingriffe erfordern.

In dieser Phase wird erfolgreich ein Backend erstellt! Es gibt mehrere Operationen, die zusätzlich gehandhabt werden können, wie z. B. ["Back-End-Updates und Löschungen am Back-End"](#page-118-0).

### **(Optional) Schritt 4: Weitere Informationen**

Sie können den folgenden Befehl ausführen, um weitere Informationen über Ihr Backend zu erhalten:

```
kubectl -n trident get tbc backend-tbc-ontap-san -o wide
```
NAME BACKEND NAME BACKEND UUID PHASE STATUS STORAGE DRIVER DELETION POLICY backend-tbc-ontap-san ontap-san-backend 8d24fce7-6f60-4d4a-8ef6 bab2699e6ab8 Bound Success ontap-san delete

Zusätzlich können Sie auch einen YAML/JSON Dump von erhalten TridentBackendConfig.

kubectl -n trident get tbc backend-tbc-ontap-san -o yaml

```
apiVersion: trident.netapp.io/v1
kind: TridentBackendConfig
metadata:
    creationTimestamp: "2021-04-21T20:45:11Z"
    finalizers:
    - trident.netapp.io
    generation: 1
    name: backend-tbc-ontap-san
    namespace: trident
    resourceVersion: "947143"
    uid: 35b9d777-109f-43d5-8077-c74a4559d09c
spec:
    backendName: ontap-san-backend
    credentials:
      name: backend-tbc-ontap-san-secret
    managementLIF: 10.0.0.1
    dataLIF: 10.0.0.2
    storageDriverName: ontap-san
    svm: trident_svm
    version: 1
status:
    backendInfo:
      backendName: ontap-san-backend
      backendUUID: 8d24fce7-6f60-4d4a-8ef6-bab2699e6ab8
    deletionPolicy: delete
    lastOperationStatus: Success
    message: Backend 'ontap-san-backend' created
    phase: Bound
```
backendInfo Enthält backendName Und das backendUUID Des Back-End, das als Antwort auf das erstellt wurde TridentBackendConfig CR. Der lastOperationStatus Feld gibt den Status des letzten Vorgangs des an TridentBackendConfig CR, der vom Benutzer ausgelöst werden kann (z. B. hat der Benutzer etwas in geändert spec) Oder ausgelöst durch Astra Trident (z. B. während Astra Trident Neustart). Er kann entweder erfolgreich oder fehlgeschlagen sein. phase Stellt den Status der Beziehung zwischen dem dar TridentBackendConfig CR und das Backend. Im obigen Beispiel phase Hat den Wert gebunden, was bedeutet, dass der TridentBackendConfig CR ist mit dem Backend verknüpft.

Sie können die ausführen kubectl -n trident describe tbc <tbc-cr-name> Befehl, um Details zu den Ereignisprotokollen zu erhalten.

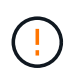

Sie können ein Back-End, das einen zugeordneten enthält, nicht aktualisieren oder löschen TridentBackendConfig Objekt wird verwendet tridentctl. Um die Schritte zu verstehen, die mit dem Wechsel zwischen verbunden sind tridentctl Und TridentBackendConfig, ["Sehen Sie hier".](#page-121-0)

# **Back-Ends managen**

# <span id="page-118-0"></span>**Führen Sie das Back-End-Management mit kubectl durch**

Erfahren Sie, wie Sie mit Backend-Management-Operationen durchführen kubectl.

### **Löschen Sie ein Back-End**

Durch Löschen von A TridentBackendConfig, Sie weisen Astra Trident an, Back-Ends zu löschen/zu behalten (basierend auf deletionPolicy). Um ein Backend zu löschen, stellen Sie sicher, dass deletionPolicy Ist auf Löschen festgelegt. Um nur die zu löschen TridentBackendConfig, Stellen Sie das sicher deletionPolicy Auf beibehalten eingestellt. Dadurch wird sichergestellt, dass das Backend weiterhin vorhanden ist und mit verwaltet werden kann tridentctl.

Führen Sie den folgenden Befehl aus:

```
kubectl delete tbc <tbc-name> -n trident
```
Astra Trident löscht nicht die Kubernetes Secrets, die von verwendet wurden TridentBackendConfig. Der Kubernetes-Benutzer ist für die Bereinigung von Geheimnissen verantwortlich. Beim Löschen von Geheimnissen ist Vorsicht zu nehmen. Sie sollten Geheimnisse nur löschen, wenn sie nicht von den Back-Ends verwendet werden.

### **Zeigen Sie die vorhandenen Back-Ends an**

Führen Sie den folgenden Befehl aus:

```
kubectl get tbc -n trident
```
Sie können auch ausführen tridentctl get backend -n trident Oder tridentctl get backend -o yaml -n trident Um eine Liste aller vorhandenen Back-Ends zu erhalten. Diese Liste umfasst auch Back-Ends, die mit erstellt wurden tridentctl.

### **Aktualisieren Sie ein Backend**

Es gibt mehrere Gründe für die Aktualisierung eines Backend:

• Die Anmeldeinformationen für das Speichersystem wurden geändert. Um Anmeldedaten zu aktualisieren, wird das in verwendete Kubernetes Secret verwendet TridentBackendConfig Objekt muss aktualisiert werden. Astra Trident aktualisiert automatisch das Backend mit den neuesten Zugangsdaten. Führen Sie den folgenden Befehl aus, um den Kubernetes Secret zu aktualisieren:

```
kubectl apply -f <updated-secret-file.yaml> -n trident
```
- Parameter (wie der Name der verwendeten ONTAP-SVM) müssen aktualisiert werden.
	- Sie können aktualisieren TridentBackendConfig Objekte können direkt über Kubernetes mit dem folgenden Befehl abgerufen werden:

```
kubectl apply -f <updated-backend-file.yaml>
```
◦ Alternativ können Sie Änderungen an der vorhandenen vornehmen TridentBackendConfig CR mit folgendem Befehl:

```
kubectl edit tbc <tbc-name> -n trident
```
- Wenn ein Backend-Update fehlschlägt, bleibt das Backend in seiner letzten bekannten Konfiguration erhalten. Sie können die Protokolle anzeigen, um die Ursache durch Ausführen zu bestimmen kubectl get tbc <tbc-name> -o yaml -n trident Oder kubectl describe tbc <tbc-name> -n trident.
- Nachdem Sie das Problem mit der Konfigurationsdatei erkannt und behoben haben, können Sie den Befehl Update erneut ausführen.

### **Back-End-Management mit tridentctl**

Erfahren Sie, wie Sie mit Backend-Management-Operationen durchführen tridentctl.

### **Erstellen Sie ein Backend**

 $\left(\begin{smallmatrix} 1\ 1\end{smallmatrix}\right)$ 

Nachdem Sie ein erstellt haben ["Back-End-Konfigurationsdatei"](#page-7-0), Ausführen des folgenden Befehls:

```
tridentctl create backend -f <br/>backend-file> -n trident
```
Wenn die Back-End-Erstellung fehlschlägt, ist mit der Back-End-Konfiguration ein Fehler aufgetreten. Sie können die Protokolle zur Bestimmung der Ursache anzeigen, indem Sie den folgenden Befehl ausführen:

tridentctl logs -n trident

Nachdem Sie das Problem mit der Konfigurationsdatei identifiziert und behoben haben, können Sie einfach die ausführen create Befehl erneut.

### **Löschen Sie ein Back-End**

Gehen Sie wie folgt vor, um ein Backend von Astra Trident zu löschen:

1. Abrufen des Back-End-Namens:

tridentctl get backend -n trident

2. Back-End löschen:

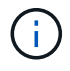

Wenn Astra Trident Volumes und Snapshots aus diesem Backend bereitgestellt hat, die immer noch vorhanden sind, verhindert das Löschen des Backend, dass neue Volumes bereitgestellt werden. Das Backend wird weiterhin in einem "Deleting" Zustand vorhanden sein und Trident wird weiterhin diese Volumes und Snapshots verwalten, bis sie gelöscht werden.

#### **Zeigen Sie die vorhandenen Back-Ends an**

Gehen Sie zum Anzeigen der von Trident verwendeten Back-Ends wie folgt vor:

• Führen Sie den folgenden Befehl aus, um eine Zusammenfassung anzuzeigen:

tridentctl get backend -n trident

• Um alle Details anzuzeigen, führen Sie den folgenden Befehl aus:

tridentctl get backend -o json -n trident

#### **Aktualisieren Sie ein Backend**

Führen Sie nach dem Erstellen einer neuen Backend-Konfigurationsdatei den folgenden Befehl aus:

```
tridentctl update backend <br/> <br/>backend-name> -f <br/> <br/><br/><br/>the> -n trident
```
Wenn das Backend-Update fehlschlägt, ist bei der Backend-Konfiguration ein Fehler aufgetreten oder Sie haben ein ungültiges Update versucht. Sie können die Protokolle zur Bestimmung der Ursache anzeigen, indem Sie den folgenden Befehl ausführen:

tridentctl logs -n trident

Nachdem Sie das Problem mit der Konfigurationsdatei identifiziert und behoben haben, können Sie einfach die ausführen update Befehl erneut.

### **Identifizieren Sie die Storage-Klassen, die ein Backend nutzen**

Dies ist ein Beispiel für die Art von Fragen, die Sie mit der JSON beantworten können tridentctl Ausgänge für Backend-Objekte. Dazu wird der verwendet  $jq$  Dienstprogramm, das Sie installieren müssen.

tridentctl get backend -o json | jq '[.items[] | {backend: .name, storageClasses: [.storage[].storageClasses]|unique}]'

Dies gilt auch für Back-Ends, die mit erstellt wurden TridentBackendConfig.

# <span id="page-121-0"></span>**Wechseln Sie zwischen den Back-End-Managementoptionen**

Erfahren Sie in Astra Trident, wie Back-Ends auf verschiedene Art und Weise gemanagt werden.

## **Optionen für das Management von Back-Ends**

Mit der Einführung von TridentBackendConfig, Administratoren haben jetzt zwei unterschiedliche Arten von Back-Ends zu verwalten. Dies stellt die folgenden Fragen:

- Mit können Back-Ends erstellt werden tridentctl Gemanagt werden mit TridentBackendConfig?
- Mit können Back-Ends erstellt werden TridentBackendConfig Gemanagt werden mit tridentctl?

**Managen** tridentctl **Back-Ends mit** TridentBackendConfig

In diesem Abschnitt werden die Schritte aufgeführt, die für das Management von Back-Ends erforderlich sind, die mit erstellt wurden tridentctl Erstellen Sie direkt über die Kubernetes Schnittstelle TridentBackendConfig Objekte:

Dies gilt für die folgenden Szenarien:

- Bereits vorhandene Back-Ends, die keine haben TridentBackendConfig Weil sie mit erstellt wurden tridentctl.
- Neue Back-Ends, mit denen erstellt wurden tridentctl, Während andere TridentBackendConfig Objekte sind vorhanden.

In beiden Szenarien werden Back-Ends weiterhin vorhanden sein, wobei Astra Trident Volumes terminieren und darauf arbeiten wird. Administratoren können hier eine von zwei Möglichkeiten wählen:

- Fahren Sie mit der Verwendung fort tridentctl Um Back-Ends zu managen, die mit ihr erstellt wurden.
- Back-Ends werden mit erstellt tridentctl Zu einer neuen TridentBackendConfig Objekt: Dies würde bedeuten, dass die Back-Ends mit gemanagt werden kubectl Und nicht tridentctl.

Um ein bereits vorhandenes Backend mit zu verwalten kubectl, Sie müssen ein erstellen TridentBackendConfig Das bindet an das vorhandene Backend. Hier eine Übersicht über die Funktionsweise:

- 1. Kubernetes Secret erstellen: Das Geheimnis enthält die Zugangsdaten, die Astra Trident zur Kommunikation mit dem Storage-Cluster/Service benötigt.
- 2. Erstellen Sie ein TridentBackendConfig Objekt: Dies enthält Angaben zum Storage-Cluster/Service und verweist auf das im vorherigen Schritt erstellte Geheimnis. Es muss sorgfältig darauf achten, identische Konfigurationsparameter festzulegen (z. B. spec.backendName, spec.storagePrefix, spec.storageDriverName, Und so weiter). spec.backendName Muss auf den Namen des vorhandenen Backend eingestellt werden.

# **Schritt 0: Identifizieren Sie das Backend**

Um ein zu erstellen TridentBackendConfig Die an ein vorhandenes Backend bindet, müssen Sie die Backend-Konfiguration abrufen. In diesem Beispiel nehmen wir an, dass ein Backend mithilfe der folgenden

```
tridentctl get backend ontap-nas-backend -n trident
+---------------------+----------------
+--------------------------------------+--------+---------+
| NAME | STORAGE DRIVER | UUID
| STATE | VOLUMES |
+---------------------+----------------
+--------------------------------------+--------+---------+
| ontap-nas-backend | ontap-nas | 52f2eb10-e4c6-4160-99fc-
96b3be5ab5d7 | online | 25 |
+---------------------+----------------
+--------------------------------------+--------+---------+
cat ontap-nas-backend.json
{
      "version": 1,
      "storageDriverName": "ontap-nas",
      "managementLIF": "10.10.10.1",
      "dataLIF": "10.10.10.2",
      "backendName": "ontap-nas-backend",
    "svm": "trident svm",
      "username": "cluster-admin",
      "password": "admin-password",
      "defaults": {
          "spaceReserve": "none",
          "encryption": "false"
      },
      "labels":{"store":"nas_store"},
    "region": "us east 1",
      "storage": [
\{  "labels":{"app":"msoffice", "cost":"100"},
            "zone":"us east 1a",
              "defaults": {
                  "spaceReserve": "volume",
                  "encryption": "true",
                  "unixPermissions": "0755"
  }
          },
\{  "labels":{"app":"mysqldb", "cost":"25"},
            "zone": "us east 1d",
              "defaults": {
```

```
  "spaceReserve": "volume",
                   "encryption": "false",
                   "unixPermissions": "0775"
  }
          }
      ]
}
```
## **Schritt: Ein Kubernetes Secret erstellen**

Erstellen Sie einen geheimen Schlüssel, der die Anmeldeinformationen für das Backend enthält, wie in diesem Beispiel gezeigt:

```
cat tbc-ontap-nas-backend-secret.yaml
apiVersion: v1
kind: Secret
metadata:
    name: ontap-nas-backend-secret
type: Opaque
stringData:
    username: cluster-admin
    password: admin-password
kubectl create -f tbc-ontap-nas-backend-secret.yaml -n trident
secret/backend-tbc-ontap-san-secret created
```
# **Schritt 2: Erstellen Sie ein** TridentBackendConfig **CR**

Im nächsten Schritt wird ein erstellt TridentBackendConfig CR, das automatisch an die bereits vorhandene bindet ontap-nas-backend (Wie in diesem Beispiel). Stellen Sie sicher, dass folgende Anforderungen erfüllt sind:

- Der gleiche Backend-Name wird in definiert spec.backendName.
- Die Konfigurationsparameter sind mit dem ursprünglichen Back-End identisch.
- Virtuelle Pools (falls vorhanden) müssen dieselbe Reihenfolge wie im ursprünglichen Backend beibehalten.
- Anmeldedaten werden bei einem Kubernetes Secret und nicht im Klartext bereitgestellt.

In diesem Fall die TridentBackendConfig Wird so aussehen:

```
cat backend-tbc-ontap-nas.yaml
apiVersion: trident.netapp.io/v1
kind: TridentBackendConfig
metadata:
    name: tbc-ontap-nas-backend
spec:
    version: 1
    storageDriverName: ontap-nas
    managementLIF: 10.10.10.1
    dataLIF: 10.10.10.2
    backendName: ontap-nas-backend
    svm: trident_svm
    credentials:
      name: mysecret
    defaults:
      spaceReserve: none
      encryption: 'false'
    labels:
      store: nas_store
    region: us_east_1
    storage:
    - labels:
        app: msoffice
        cost: '100'
    zone: us east la
      defaults:
        spaceReserve: volume
        encryption: 'true'
        unixPermissions: '0755'
    - labels:
        app: mysqldb
        cost: '25'
    zone: us east 1d
      defaults:
        spaceReserve: volume
        encryption: 'false'
        unixPermissions: '0775'
kubectl create -f backend-tbc-ontap-nas.yaml -n trident
tridentbackendconfig.trident.netapp.io/tbc-ontap-nas-backend created
```
### **Schritt 3: Überprüfen Sie den Status des** TridentBackendConfig **CR**

Nach dem TridentBackendConfig Wurde erstellt, seine Phase muss sein Bound. Sie sollte außerdem den gleichen Backend-Namen und die gleiche UUID wie das vorhandene Backend widerspiegeln.

```
kubectl get tbc tbc-ontap-nas-backend -n trident
NAME BACKEND NAME BACKEND UUID
PHASE STATUS
tbc-ontap-nas-backend ontap-nas-backend 52f2eb10-e4c6-4160-99fc-
96b3be5ab5d7 Bound Success
#confirm that no new backends were created (i.e., TridentBackendConfig did
not end up creating a new backend)
tridentctl get backend -n trident
+---------------------+----------------
+--------------------------------------+--------+---------+
        NAME | STORAGE DRIVER | UUID
| STATE | VOLUMES |
+---------------------+----------------
+--------------------------------------+--------+---------+
| ontap-nas-backend | ontap-nas | 52f2eb10-e4c6-4160-99fc-
96b3be5ab5d7 | online | 25 |
+---------------------+----------------
+--------------------------------------+--------+---------+
```
Das Backend wird nun vollständig mit dem verwaltet tbc-ontap-nas-backend TridentBackendConfig Objekt:

**Managen** TridentBackendConfig **Back-Ends mit** tridentctl

`tridentctl` Kann zur Auflistung von Back-Ends verwendet werden, die mit erstellt wurden `TridentBackendConfig`. Darüber hinaus können Administratoren solche Back-Ends mithilfe von auch vollständig managen `tridentctl` Durch Löschen `TridentBackendConfig` Mit Sicherheit `spec.deletionPolicy` Ist auf festgelegt `retain`.

### **Schritt 0: Identifizieren Sie das Backend**

Nehmen wir beispielsweise an, dass das folgende Backend mit erstellt wurde TridentBackendConfig:

kubectl get tbc backend-tbc-ontap-san -n trident -o wide NAME BACKEND NAME BACKEND UUID PHASE STATUS STORAGE DRIVER DELETION POLICY backend-tbc-ontap-san ontap-san-backend 81abcb27-ea63-49bb-b606- 0a5315ac5f82 Bound Success ontap-san delete tridentctl get backend ontap-san-backend -n trident +-------------------+---------------- +--------------------------------------+--------+---------+ | NAME | STORAGE DRIVER | UUID | STATE | VOLUMES | +-------------------+---------------- +--------------------------------------+--------+---------+ | ontap-san-backend | ontap-san | 81abcb27-ea63-49bb-b606- 0a5315ac5f82 | online | 33 | +-------------------+---------------- +--------------------------------------+--------+---------+

Von der Ausgabe, ist es gesehen, dass TridentBackendConfig Wurde erfolgreich erstellt und ist an ein Backend gebunden [UUID des Backends beobachten].

**Schritt 1: Bestätigen** deletionPolicy **Ist auf festgelegt** retain

Lassen Sie uns den Wert von betrachten deletionPolicy. Dies muss eingestellt werden retain. Dadurch wird sichergestellt, dass, wenn ein TridentBackendConfig CR wird gelöscht, die Backend-Definition ist weiterhin vorhanden und kann mit verwaltet werden tridentctl.

```
kubectl get tbc backend-tbc-ontap-san -n trident -o wide
NAME BACKEND NAME BACKEND UUID
PHASE STATUS STORAGE DRIVER DELETION POLICY
backend-tbc-ontap-san ontap-san-backend 81abcb27-ea63-49bb-b606-
0a5315ac5f82 Bound Success ontap-san delete
# Patch value of deletionPolicy to retain
kubectl patch tbc backend-tbc-ontap-san --type=merge -p
'{"spec":{"deletionPolicy":"retain"}}' -n trident
tridentbackendconfig.trident.netapp.io/backend-tbc-ontap-san patched
#Confirm the value of deletionPolicy
kubectl get tbc backend-tbc-ontap-san -n trident -o wide
NAME BACKEND NAME BACKEND UUID
PHASE STATUS STORAGE DRIVER DELETION POLICY
backend-tbc-ontap-san ontap-san-backend 81abcb27-ea63-49bb-b606-
0a5315ac5f82 Bound Success ontap-san retain
```
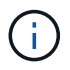

Fahren Sie nur mit dem nächsten Schritt fort deletionPolicy Ist auf festgelegt retain.

# **Schritt 2: Löschen Sie den** TridentBackendConfig **CR**

Der letzte Schritt besteht darin, den zu löschen TridentBackendConfig CR. Nach Bestätigung des deletionPolicy Ist auf festgelegt retain, Sie können mit der Löschung fortfahren:

```
kubectl delete tbc backend-tbc-ontap-san -n trident
tridentbackendconfig.trident.netapp.io "backend-tbc-ontap-san" deleted
tridentctl get backend ontap-san-backend -n trident
+-------------------+----------------
+--------------------------------------+--------+---------+
| NAME | STORAGE DRIVER | UUID
| STATE | VOLUMES |
+-------------------+----------------
+--------------------------------------+--------+---------+
| ontap-san-backend | ontap-san | 81abcb27-ea63-49bb-b606-
0a5315ac5f82 | online | 33 |
+-------------------+----------------
+--------------------------------------+--------+---------+
```
Bei der Löschung der TridentBackendConfig Object, Astra Trident entfernt es einfach, ohne das Backend zu löschen.

# **Erstellen und Managen von Storage-Klassen**

# **Erstellen Sie eine Speicherklasse**

Konfigurieren Sie ein Kubernetes StorageClass-Objekt und erstellen Sie die Storage-Klasse, um Astra Trident über die Bereitstellung von Volumes zu informieren.

# **Konfigurieren Sie ein Kubernetes StorageClass-Objekt**

Der ["Kubernetes StorageClass-Objekt"](https://kubernetes.io/docs/concepts/storage/storage-classes/) Astra Trident wird als bereitstellung identifiziert, die für diese Klasse verwendet wird und Astra Trident zur Bereitstellung eines Volumes anweist. Beispiel:

```
apiVersion: storage.k8s.io/v1
kind: StorageClass
metadata:
    name: <Name>
provisioner: csi.trident.netapp.io
mountOptions: <Mount Options>
parameters:
    <Trident Parameters>
allowVolumeExpansion: true
volumeBindingMode: Immediate
```
Siehe ["Kubernetes und Trident Objekte"](https://docs.netapp.com/de-de/trident-2310/trident-reference/objects.html) Erfahren Sie, wie Storage-Klassen mit dem interagieren PersistentVolumeClaim Und Parameter für die Steuerung, wie Astra Trident Volumes provisioniert.

### **Erstellen Sie eine Speicherklasse**

Nachdem Sie das StorageClass-Objekt erstellt haben, können Sie die Storage-Klasse erstellen. [Proben der](#page-129-0) [Lagerklasse](#page-129-0) Enthält einige grundlegende Proben, die Sie verwenden oder ändern können.

### **Schritte**

1. Verwenden Sie dieses Objekt von Kubernetes kubectl Um sie in Kubernetes zu erstellen.

kubectl create -f sample-input/storage-class-basic-csi.yaml

2. Sie sollten jetzt in Kubernetes und Astra Trident eine **Basis-csi** Storage-Klasse sehen, und Astra Trident hätte die Pools auf dem Backend entdeckt haben sollen.

```
kubectl get sc basic-csi
NAME PROVISIONER AGE
basic-csi csi.trident.netapp.io 15h
./tridentctl -n trident get storageclass basic-csi -o json
{
    "items": [
      {
        "Config": {
           "version": "1",
           "name": "basic-csi",
           "attributes": {
             "backendType": "ontap-nas"
          },
           "storagePools": null,
           "additionalStoragePools": null
        },
        "storage": {
           "ontapnas_10.0.0.1": [
             "aggr1",
             "aggr2",
             "aggr3",
             "aggr4"
           ]
         }
      }
    ]
}
```
## <span id="page-129-0"></span>**Proben der Lagerklasse**

Astra Trident bietet das ["Einfache Definitionen von Storage-Klassen für spezifische Back-Ends".](https://github.com/NetApp/trident/tree/master/trident-installer/sample-input/storage-class-samples)

Alternativ können Sie bearbeiten sample-input/storage-class-csi.yaml.templ Datei, die im Lieferumfang des Installationsprogramms enthalten ist und ersetzt wird *BACKEND\_TYPE* Mit dem Namen des Speichertreibers.

```
./tridentctl -n trident get backend
+-------------+----------------+--------------------------------------
+--------+---------+
| NAME | STORAGE DRIVER | UUID
STATE | VOLUMES |
+-------------+----------------+--------------------------------------
+--------+---------+
| nas-backend | ontap-nas | 98e19b74-aec7-4a3d-8dcf-128e5033b214 |
online | 0 |
+-------------+----------------+--------------------------------------
+--------+---------+
cp sample-input/storage-class-csi.yaml.templ sample-input/storage-class-
basic-csi.yaml
# Modify __BACKEND_TYPE __ with the storage driver field above (e.g.,
ontap-nas)
vi sample-input/storage-class-basic-csi.yaml
```
# **Management von Storage-Klassen**

Sie können vorhandene Storage-Klassen anzeigen, eine Standard-Storage-Klasse festlegen, das Back-End der Speicherklasse identifizieren und Speicherklassen löschen.

### **Sehen Sie sich die vorhandenen Speicherklassen an**

• Um vorhandene Kubernetes-Storage-Klassen anzuzeigen, führen Sie den folgenden Befehl aus:

kubectl get storageclass

• Um die Details der Kubernetes-Storage-Klasse anzuzeigen, führen Sie den folgenden Befehl aus:

```
kubectl get storageclass <storage-class> -o json
```
• Führen Sie den folgenden Befehl aus, um die synchronisierten Storage-Klassen von Astra Trident anzuzeigen:

tridentctl get storageclass

• Um die synchronisierten Storage-Klassendetails von Astra Trident anzuzeigen, führen Sie den folgenden Befehl aus:

tridentctl get storageclass <storage-class> -o json

### **Legen Sie eine Standardspeicherklasse fest**

Mit Kubernetes 1.6 können Sie eine Standard-Storage-Klasse festlegen. Dies ist die Storage-Klasse, die zur Bereitstellung eines Persistent Volume verwendet wird, wenn ein Benutzer in einer Persistent Volume Claim (PVC) nicht eine Angabe vorgibt.

- Definieren Sie eine Standard-Storage-Klasse, indem Sie die Anmerkung festlegen storageclass.kubernetes.io/is-default-class In der Definition der Storage-Klassen wie den "true". Gemäß der Spezifikation wird jeder andere Wert oder jede Abwesenheit der Anmerkung als falsch interpretiert.
- Sie können eine vorhandene Storage-Klasse als Standard-Storage-Klasse konfigurieren, indem Sie den folgenden Befehl verwenden:

```
kubectl patch storageclass <storage-class-name> -p '{"metadata":
{"annotations":{"storageclass.kubernetes.io/is-default-class":"true"}}}'
```
• In ähnlicher Weise können Sie die standardmäßige Storage-Klassenbeschriftung mithilfe des folgenden Befehls entfernen:

```
kubectl patch storageclass <storage-class-name> -p '{"metadata":
{"annotations":{"storageclass.kubernetes.io/is-default-class":"false"}}}'
```
Es gibt auch Beispiele im Trident Installationspaket, die diese Annotation enthält.

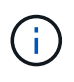

Ihr Cluster sollte immer nur eine Standard-Storage-Klasse aufweisen. Kubernetes verhindert technisch nicht, dass Sie mehr als eine haben, aber es verhält sich so, als ob es überhaupt keine Standard-Storage-Klasse gibt.

#### **Das Backend für eine Storage-Klasse ermitteln**

Dies ist ein Beispiel für die Art von Fragen, die Sie mit der JSON beantworten können tridentctl Ausgänge für Astra Trident Backend-Objekte. Dazu wird der verwendet  $jq$  Dienstprogramm, das Sie möglicherweise zuerst installieren müssen.

```
tridentctl get storageclass -o json | jq '[.items[] | {storageClass:
.Config.name, backends: [.storage]|unique}]'
```
### **Löschen Sie eine Speicherklasse**

Führen Sie den folgenden Befehl aus, um eine Storage-Klasse aus Kubernetes zu löschen:

```
kubectl delete storageclass <storage-class>
```
<storage-class> Sollten durch Ihre Storage-Klasse ersetzt werden.

Alle persistenten Volumes, die durch diese Storage-Klasse erstellt wurden, werden unverändert beibehalten und Astra Trident wird sie weiterhin managen.

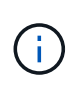

Astra Trident setzt ein Leereinschub um fsType Für die von ihm erstellten Volumes. Bei iSCSI-Back-Ends wird die Durchsetzung empfohlen parameters.fsType In der StorageClass. Sie sollten vorhandene StorageClasses löschen und mit neu erstellen parameters.fsType Angegeben.

# **Provisionierung und Management von Volumes**

# **Bereitstellen eines Volumes**

Erstellen Sie ein PersistentVolume (PV) und ein PersistentVolumeClaim (PVC), das die konfigurierte Kubernetes StorageClass verwendet, um Zugriff auf das PV anzufordern. Anschließend können Sie das PV an einem Pod montieren.

# **Überblick**

A ["](https://kubernetes.io/docs/concepts/storage/persistent-volumes/)*[PersistentVolume](https://kubernetes.io/docs/concepts/storage/persistent-volumes/)*["](https://kubernetes.io/docs/concepts/storage/persistent-volumes/) (PV) ist eine physische Speicherressource, die vom Clusteradministrator auf einem Kubernetes-Cluster bereitgestellt wird. Der ["](https://kubernetes.io/docs/concepts/storage/persistent-volumes)*[PersistentVolumeClaim](https://kubernetes.io/docs/concepts/storage/persistent-volumes)*["](https://kubernetes.io/docs/concepts/storage/persistent-volumes) (PVC) ist eine Anforderung für den Zugriff auf das PersistentVolume auf dem Cluster.

Die PVC kann so konfiguriert werden, dass eine Speicherung einer bestimmten Größe oder eines bestimmten Zugriffsmodus angefordert wird. Mithilfe der zugehörigen StorageClass kann der Clusteradministrator mehr als die Größe des PersistentVolume und den Zugriffsmodus steuern, z. B. die Performance oder das Service-Level.

Nachdem Sie das PV und die PVC erstellt haben, können Sie das Volume in einem Pod einbinden.

# **Beispielmanifeste**

Dieses Beispielmanifest zeigt ein Basis-PV von 10Gi, das mit StorageClass verknüpft ist basic-csi.

```
apiVersion: v1
kind: PersistentVolume
metadata:
   name: pv-storage
   labels:
     type: local
spec:
    storageClassName: basic-csi
    capacity:
     storage: 10Gi
   accessModes:
      - ReadWriteOnce
    hostPath:
      path: "/my/host/path"
```
Diese Beispiele zeigen grundlegende PVC-Konfigurationsoptionen.

### **PVC mit RWO-Zugang**

Dieses Beispiel zeigt eine grundlegende PVC mit RWO-Zugriff, die einer StorageClass mit dem Namen zugeordnet ist basic-csi.

```
kind: PersistentVolumeClaim
apiVersion: v1
metadata:
   name: pvc-storage
spec:
    accessModes:
      - ReadWriteOnce
    resources:
      requests:
        storage: 1Gi
    storageClassName: basic-csi
```
# **PVC mit NVMe/TCP**

Dieses Beispiel zeigt eine grundlegende PVC für NVMe/TCP mit RWO-Zugriff, die einer StorageClass mit dem Namen zugeordnet ist protection-gold.

```
---kind: PersistentVolumeClaim
apiVersion: v1
metadata:
name: pvc-san-nvme
spec:
accessModes:
   - ReadWriteOnce
resources:
   requests:
      storage: 300Mi
storageClassName: protection-gold
```
Diese Beispiele zeigen grundlegende Konfigurationen zum Anschließen der PVC an einen Pod.

### **Basiskonfiguration**

```
kind: Pod
apiVersion: v1
metadata:
   name: pv-pod
spec:
    volumes:
      - name: pv-storage
        persistentVolumeClaim:
         claimName: basic
    containers:
      - name: pv-container
        image: nginx
        ports:
           - containerPort: 80
            name: "http-server"
        volumeMounts:
         - mountPath: "/my/mount/path"
            name: pv-storage
```
### **Grundlegende NVMe/TCP-Konfiguration**

```
---apiVersion: v1
kind: Pod
metadata:
    creationTimestamp: null
   labels:
     run: nginx
   name: nginx
spec:
    containers:
      - image: nginx
       name: nginx
        resources: {}
        volumeMounts:
           - mountPath: "/usr/share/nginx/html"
             name: task-pv-storage
    dnsPolicy: ClusterFirst
    restartPolicy: Always
    volumes:
      - name: task-pv-storage
        persistentVolumeClaim:
        claimName: pvc-san-nvme
```
# **Erstellen Sie das PV und die PVC**

### **Schritte**

1. Erstellen Sie das PV.

kubectl create -f pv.yaml

2. Überprüfen Sie den PV-Status.

```
kubectl get pv
NAME CAPACITY ACCESS MODES RECLAIM POLICY STATUS CLAIM
STORAGECLASS REASON AGE
pv-storage 4Gi RWO Retain Available
7s
```
3. Erstellen Sie die PVC.

kubectl create -f pvc.yaml

4. Überprüfen Sie den PVC-Status.

kubectl get pvc NAME STATUS VOLUME CAPACITY ACCESS MODES STORAGECLASS AGE pvc-storage Bound pv-name 2Gi RWO 5m

5. Mounten Sie das Volume in einem Pod.

```
kubectl create -f pv-pod.yaml
```
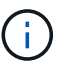

Sie können den Fortschritt mit überwachen kubectl get pod --watch.

6. Vergewissern Sie sich, dass das Volume auf gemountet ist /my/mount/path.

kubectl exec -it task-pv-pod -- df -h /my/mount/path

7. Sie können den Pod jetzt löschen. Die Pod Applikation wird nicht mehr existieren, aber das Volume bleibt erhalten.

kubectl delete pod task-pv-pod

Siehe ["Kubernetes und Trident Objekte"](https://docs.netapp.com/de-de/trident-2310/trident-reference/objects.html) Erfahren Sie, wie Storage-Klassen mit dem interagieren PersistentVolumeClaim Und Parameter für die Steuerung, wie Astra Trident Volumes provisioniert.

# **Erweitern Sie Volumes**

Astra Trident bietet Kubernetes-Benutzern die Möglichkeit, ihre Volumes nach Erstellung zu erweitern. Hier finden Sie Informationen zu den erforderlichen Konfigurationen zum erweitern von iSCSI- und NFS-Volumes.

### **Erweitern Sie ein iSCSI-Volume**

Sie können ein iSCSI Persistent Volume (PV) mithilfe der CSI-provisionierung erweitern.

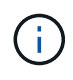

Die Erweiterung des iSCSI-Volumes wird von unterstützt ontap-san, ontap-san-economy, solidfire-san Treiber und erfordert Kubernetes 1.16 und höher.

### **Schritt: Storage Class für Volume-Erweiterung konfigurieren**

Bearbeiten Sie die StorageClass-Definition, um die festzulegen allowVolumeExpansion Feld an true.

```
cat storageclass-ontapsan.yaml
---apiVersion: storage.k8s.io/v1
kind: StorageClass
metadata:
    name: ontap-san
provisioner: csi.trident.netapp.io
parameters:
    backendType: "ontap-san"
allowVolumeExpansion: True
```
Bearbeiten Sie für eine bereits vorhandene StorageClass, um die einzuschließen allowVolumeExpansion Parameter.

#### **Schritt 2: Erstellen Sie ein PVC mit der von Ihnen erstellten StorageClass**

Bearbeiten Sie die PVC-Definition, und aktualisieren Sie die spec.resources.requests.storage Um die neu gewünschte Größe zu reflektieren, die größer als die ursprüngliche Größe sein muss.

```
cat pvc-ontapsan.yaml
kind: PersistentVolumeClaim
apiVersion: v1
metadata:
    name: san-pvc
spec:
    accessModes:
    - ReadWriteOnce
    resources:
      requests:
        storage: 1Gi
    storageClassName: ontap-san
```
Astra Trident erstellt ein persistentes Volume (PV) und verknüpft es mit dieser Persistent Volume Claim (PVC).

kubectl get pvc NAME STATUS VOLUME ACCESS MODES STORAGECLASS AGE san-pvc Bound pvc-8a814d62-bd58-4253-b0d1-82f2885db671 1Gi RWO ontap-san 8s kubectl get pv NAME CAPACITY ACCESS MODES RECLAIM POLICY STATUS CLAIM STORAGECLASS REASON AGE pvc-8a814d62-bd58-4253-b0d1-82f2885db671 1Gi RWO Delete Bound default/san-pvc ontap-san 10s

### **Schritt 3: Definieren Sie einen Behälter, der das PVC befestigt**

Schließen Sie das PV an einen Pod an, um die Größe zu ändern. Beim Ändern der Größe eines iSCSI-PV gibt es zwei Szenarien:

- Wenn das PV an einen POD angeschlossen ist, erweitert Astra Trident das Volume auf dem Storage-Back-End, setzt das Gerät neu ein und vergrößert das Dateisystem neu.
- Bei dem Versuch, die Größe eines nicht angeschlossenen PV zu ändern, erweitert Astra Trident das Volume auf dem Storage-Backend. Nachdem die PVC an einen Pod gebunden ist, lässt Trident das Gerät neu in die Größe des Dateisystems einarbeiten. Kubernetes aktualisiert dann die PVC-Größe, nachdem der Expand-Vorgang erfolgreich abgeschlossen ist.

In diesem Beispiel wird ein POD erstellt, der die verwendet san-pvc.

```
 kubectl get pod
NAME READY STATUS RESTARTS AGE
ubuntu-pod 1/1 Running 0 65s
 kubectl describe pvc san-pvc
Name: san-pvc
Namespace: default
StorageClass: ontap-san
Status: Bound
Volume: pvc-8a814d62-bd58-4253-b0d1-82f2885db671
Labels: <none>
Annotations: pv.kubernetes.io/bind-completed: yes
               pv.kubernetes.io/bound-by-controller: yes
               volume.beta.kubernetes.io/storage-provisioner:
csi.trident.netapp.io
Finalizers: [kubernetes.io/pvc-protection]
Capacity: 1Gi
Access Modes: RWO
VolumeMode: Filesystem
Mounted By: ubuntu-pod
```
### **Schritt 4: Erweitern Sie das PV**

Um die Größe des PV zu ändern, das von 1Gi auf 2Gi erstellt wurde, bearbeiten Sie die PVC-Definition und aktualisieren Sie die spec.resources.requests.storage Bis 2Gi.

```
kubectl edit pvc san-pvc
# Please edit the object below. Lines beginning with a '#' will be
ignored,
# and an empty file will abort the edit. If an error occurs while saving
this file will be
# reopened with the relevant failures.
#
apiVersion: v1
kind: PersistentVolumeClaim
metadata:
    annotations:
      pv.kubernetes.io/bind-completed: "yes"
      pv.kubernetes.io/bound-by-controller: "yes"
      volume.beta.kubernetes.io/storage-provisioner: csi.trident.netapp.io
    creationTimestamp: "2019-10-10T17:32:29Z"
    finalizers:
    - kubernetes.io/pvc-protection
    name: san-pvc
    namespace: default
    resourceVersion: "16609"
    selfLink: /api/v1/namespaces/default/persistentvolumeclaims/san-pvc
    uid: 8a814d62-bd58-4253-b0d1-82f2885db671
spec:
    accessModes:
    - ReadWriteOnce
    resources:
      requests:
        storage: 2Gi
  ...
```
### **Schritt 5: Validieren Sie die Erweiterung**

Sie können die korrekte Ausführung der Erweiterung überprüfen, indem Sie die Größe der PVC, PV und des Astra Trident Volume überprüfen:

kubectl get pvc san-pvc NAME STATUS VOLUME ACCESS MODES STORAGECLASS AGE san-pvc Bound pvc-8a814d62-bd58-4253-b0d1-82f2885db671 2Gi RWO ontap-san 11m kubectl get pv NAME CAPACITY ACCESS MODES RECLAIM POLICY STATUS CLAIM STORAGECLASS REASON AGE pvc-8a814d62-bd58-4253-b0d1-82f2885db671 2Gi RWO Delete Bound default/san-pvc ontap-san 12m tridentctl get volumes -n trident +------------------------------------------+---------+--------------- +----------+--------------------------------------+--------+---------+ | NAME | SIZE | STORAGE CLASS | PROTOCOL | BACKEND UUID | STATE | MANAGED | +------------------------------------------+---------+--------------- +----------+--------------------------------------+--------+---------+ | pvc-8a814d62-bd58-4253-b0d1-82f2885db671 | 2.0 GiB | ontap-san | block | a9b7bfff-0505-4e31-b6c5-59f492e02d33 | online | true | +------------------------------------------+---------+--------------- +----------+--------------------------------------+--------+---------+

### **Erweitern Sie ein NFS-Volume**

Astra Trident unterstützt die Volume-Erweiterung für auf bereitgestellte NFS PVS ontap-nas, ontap-naseconomy, ontap-nas-flexgroup, gcp-cvs, und azure-netapp-files Back-Ends:

### **Schritt: Storage Class für Volume-Erweiterung konfigurieren**

Um die Größe eines NFS PV zu ändern, muss der Administrator zunächst die Storage-Klasse konfigurieren, um die Volume-Erweiterung durch Einstellen der zu ermöglichen allowVolumeExpansion Feld an true:

```
cat storageclass-ontapnas.yaml
apiVersion: storage.k8s.io/v1
kind: StorageClass
metadata:
    name: ontapnas
provisioner: csi.trident.netapp.io
parameters:
    backendType: ontap-nas
allowVolumeExpansion: true
```
Wenn Sie bereits eine Storage-Klasse ohne diese Option erstellt haben, können Sie die vorhandene Storage-Klasse einfach mit bearbeiten kubectl edit storageclass Um eine Volume-Erweiterung zu ermöglichen. **Schritt 2: Erstellen Sie ein PVC mit der von Ihnen erstellten StorageClass**

```
cat pvc-ontapnas.yaml
kind: PersistentVolumeClaim
apiVersion: v1
metadata:
    name: ontapnas20mb
spec:
    accessModes:
    - ReadWriteOnce
   resources:
      requests:
        storage: 20Mi
    storageClassName: ontapnas
```
Astra Trident sollte ein 20MiB NFS PV für diese PVC erstellen:

```
kubectl get pvc
NAME STATUS VOLUME
CAPACITY ACCESS MODES STORAGECLASS AGE
ontapnas20mb Bound pvc-08f3d561-b199-11e9-8d9f-5254004dfdb7 20Mi
RWO ontapnas 9s
kubectl get pv pvc-08f3d561-b199-11e9-8d9f-5254004dfdb7
NAME CAPACITY ACCESS MODES
RECLAIM POLICY STATUS CLAIM STORAGECLASS REASON
AGE
pvc-08f3d561-b199-11e9-8d9f-5254004dfdb7 20Mi RWO
Delete Bound default/ontapnas20mb ontapnas
2m42s
```
### **Schritt 3: Erweitern Sie das PV**

Um die Größe des neu erstellten 20MiB PV auf 1 gib zu ändern, bearbeiten Sie die PVC und den Satz spec.resources.requests.storage Bis 1 gib:
```
kubectl edit pvc ontapnas20mb
# Please edit the object below. Lines beginning with a '#' will be
ignored,
# and an empty file will abort the edit. If an error occurs while saving
this file will be
# reopened with the relevant failures.
#
apiVersion: v1
kind: PersistentVolumeClaim
metadata:
    annotations:
      pv.kubernetes.io/bind-completed: "yes"
      pv.kubernetes.io/bound-by-controller: "yes"
      volume.beta.kubernetes.io/storage-provisioner: csi.trident.netapp.io
    creationTimestamp: 2018-08-21T18:26:44Z
    finalizers:
    - kubernetes.io/pvc-protection
    name: ontapnas20mb
    namespace: default
    resourceVersion: "1958015"
    selfLink: /api/v1/namespaces/default/persistentvolumeclaims/ontapnas20mb
    uid: c1bd7fa5-a56f-11e8-b8d7-fa163e59eaab
spec:
    accessModes:
    - ReadWriteOnce
    resources:
     requests:
        storage: 1Gi
...
```
#### **Schritt 4: Validierung der Erweiterung**

Sie können die korrekte Größenänderung validieren, indem Sie die Größe des PVC, des PV und des Astra Trident Volume überprüfen:

kubectl get pvc ontapnas20mb NAME STATUS VOLUME CAPACITY ACCESS MODES STORAGECLASS AGE ontapnas20mb Bound pvc-08f3d561-b199-11e9-8d9f-5254004dfdb7 1Gi RWO ontapnas 4m44s kubectl get pv pvc-08f3d561-b199-11e9-8d9f-5254004dfdb7 NAME CAPACITY ACCESS MODES RECLAIM POLICY STATUS CLAIM STORAGECLASS REASON AGE pvc-08f3d561-b199-11e9-8d9f-5254004dfdb7 1Gi RWO Delete Bound default/ontapnas20mb ontapnas 5m35s tridentctl get volume pvc-08f3d561-b199-11e9-8d9f-5254004dfdb7 -n trident +------------------------------------------+---------+--------------- +----------+--------------------------------------+--------+---------+ NAME  $|$  SIZE | STORAGE CLASS | PROTOCOL | BACKEND UUID | STATE | MANAGED | +------------------------------------------+---------+--------------- +----------+--------------------------------------+--------+---------+ | pvc-08f3d561-b199-11e9-8d9f-5254004dfdb7 | 1.0 GiB | ontapnas | file | c5a6f6a4-b052-423b-80d4-8fb491a14a22 | online | true | +------------------------------------------+---------+--------------- +----------+--------------------------------------+--------+---------+

# **Volumes importieren**

Sie können vorhandene Storage Volumes mit als Kubernetes PV importieren tridentctl import.

# **Überblick und Überlegungen**

Ein Volume kann in Astra Trident importiert werden, um:

- Containerisierung einer Applikation und Wiederverwendung des vorhandenen Datensatzes
- Verwenden Sie einen Klon eines Datensatzes für eine kurzlebige Applikation
- Wiederherstellung eines fehlerhaften Kubernetes-Clusters
- Migration von Applikationsdaten bei der Disaster Recovery

# **Überlegungen**

Lesen Sie vor dem Importieren eines Volumes die folgenden Überlegungen durch.

• Astra Trident kann nur ONTAP Volumes vom Typ RW (Lese-/Schreibzugriff) importieren. Volumes im DP-Typ (Datensicherung) sind SnapMirror Ziel-Volumes. Sie sollten die Spiegelungsbeziehung unterbrechen, bevor Sie das Volume in Astra Trident importieren.

• Wir empfehlen, Volumes ohne aktive Verbindungen zu importieren. Um ein aktiv verwendetes Volume zu importieren, klonen Sie das Volume, und führen Sie dann den Import durch.

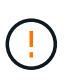

Dies ist besonders für Block-Volumes wichtig, da Kubernetes die vorherige Verbindung nicht mitbekommt und problemlos ein aktives Volume an einen Pod anbinden kann. Dies kann zu Datenbeschädigungen führen.

- Aber StorageClass Muss auf einer PVC angegeben werden, Astra Trident verwendet diesen Parameter während des Imports nicht. Während der Volume-Erstellung werden Storage-Klassen eingesetzt, um basierend auf den Storage-Merkmalen aus verfügbaren Pools auszuwählen. Da das Volume bereits vorhanden ist, ist beim Import keine Poolauswahl erforderlich. Daher schlägt der Import auch dann nicht fehl, wenn das Volume auf einem Back-End oder Pool vorhanden ist, das nicht mit der in der PVC angegebenen Speicherklasse übereinstimmt.
- Die vorhandene Volumegröße wird in der PVC ermittelt und festgelegt. Nachdem das Volumen vom Speichertreiber importiert wurde, wird das PV mit einem ClaimRef an die PVC erzeugt.
	- Die Rückgewinnungsrichtlinie ist zunächst auf festgelegt retain Im PV. Nachdem Kubernetes die PVC und das PV erfolgreich bindet, wird die Zurückgewinnungsrichtlinie aktualisiert und an die Zurückgewinnungsrichtlinie der Storage-Klasse angepasst.
	- Wenn die Richtlinie zur Zurückgewinnung der Storage-Klasse lautet delete, Das Speichervolumen wird gelöscht, wenn das PV gelöscht wird.
- Astra Trident verwaltet standardmäßig die PVC und benennt die FlexVol und die LUN auf dem Backend um. Sie können die passieren --no-manage Flag zum Importieren eines nicht verwalteten Volumes. Wenn Sie verwenden --no-manage, Astra Trident führt keine zusätzlichen Operationen auf der PVC oder PV für den Lebenszyklus der Objekte. Das Speicher-Volume wird nicht gelöscht, wenn das PV gelöscht wird und andere Vorgänge wie Volume-Klon und Volume-Größe ebenfalls ignoriert werden.

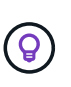

Diese Option ist nützlich, wenn Sie Kubernetes für Workloads in Containern verwenden möchten, aber ansonsten den Lebenszyklus des Storage Volumes außerhalb von Kubernetes managen möchten.

• Der PVC und dem PV wird eine Anmerkung hinzugefügt, die einem doppelten Zweck dient, anzugeben, dass das Volumen importiert wurde und ob PVC und PV verwaltet werden. Diese Anmerkung darf nicht geändert oder entfernt werden.

# **Importieren Sie ein Volume**

Verwenden Sie können tridentctl import Um ein Volume zu importieren.

## **Schritte**

1. Erstellen der PVC-Datei (Persistent Volume Claim) (beispielsweise pvc. yam1), die verwendet werden, um die PVC zu erstellen. Die PVC-Datei sollte enthalten name, namespace, accessModes, und storageClassName. Optional können Sie angeben unixPermissions In Ihrer PVC-Definition.

Im Folgenden finden Sie ein Beispiel für eine Mindestspezifikation:

```
kind: PersistentVolumeClaim
apiVersion: v1
metadata:
    name: my_claim
    namespace: my_namespace
spec:
    accessModes:
      - ReadWriteOnce
    storageClassName: my_storage_class
```
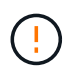

Verwenden Sie keine zusätzlichen Parameter wie den PV-Namen oder die Volume-Größe. Dies kann dazu führen, dass der Importbefehl fehlschlägt.

2. Verwenden Sie die tridentctl import Befehl zur Angabe des Namens des Astra Trident Back-End, das das Volume enthält, sowie des Namens, der das Volume auf dem Storage eindeutig identifiziert (z. B. ONTAP FlexVol, Element Volume, Cloud Volumes Service-Pfad). Der -f Argument ist erforderlich, um den Pfad zur PVC-Datei anzugeben.

```
tridentctl import volume <br/> <br/> <br/> <br/>volumeName> -f <path-to-pvc-
file>
```
# **Beispiele**

j.

Lesen Sie die folgenden Beispiele für den Import von Volumes für unterstützte Treiber.

## **ONTAP NAS und ONTAP NAS FlexGroup**

Astra Trident unterstützt den Volume-Import mithilfe von ontap-nas Und ontap-nas-flexgroup Treiber.

- Der ontap-nas-economy Der Treiber kann qtrees nicht importieren und verwalten.
- Der ontap-nas Und ontap-nas-flexgroup Treiber erlauben keine doppelten Volume-Namen.

Jedes Volume wurde mit erstellt ontap-nas Treiber ist ein FlexVol auf dem ONTAP Cluster. Importieren von FlexVols mit dem ontap-nas Der Treiber funktioniert genauso. Eine FlexVol, die bereits auf einem ONTAP Cluster vorhanden ist, kann als importiert werden ontap-nas PVC: Ebenso können FlexGroup Volumes importiert werden als ontap-nas-flexgroup VES.

## **Beispiele für ONTAP NAS**

Die folgende Darstellung zeigt ein Beispiel für ein verwaltetes Volume und einen nicht verwalteten Volume-Import.

## **Gemanagtes Volume**

Im folgenden Beispiel wird ein Volume mit dem Namen importiert managed volume Auf einem Backend mit dem Namen ontap\_nas:

tridentctl import volume ontap nas managed volume -f <path-to-pvc-file> +------------------------------------------+---------+--------------- +----------+--------------------------------------+--------+---------+ NAME | SIZE | STORAGE CLASS | PROTOCOL | BACKEND UUID | STATE | MANAGED | +------------------------------------------+---------+--------------- +----------+--------------------------------------+--------+---------+ | pvc-bf5ad463-afbb-11e9-8d9f-5254004dfdb7 | 1.0 GiB | standard | file | c5a6f6a4-b052-423b-80d4-8fb491a14a22 | online | true | +------------------------------------------+---------+--------------- +----------+--------------------------------------+--------+---------+

## **Nicht verwaltetes Volume**

Bei Verwendung des --no-manage Argument, Astra Trident benennt das Volume nicht um.

Das folgende Beispiel importiert unmanaged volume Auf dem ontap nas Back-End:

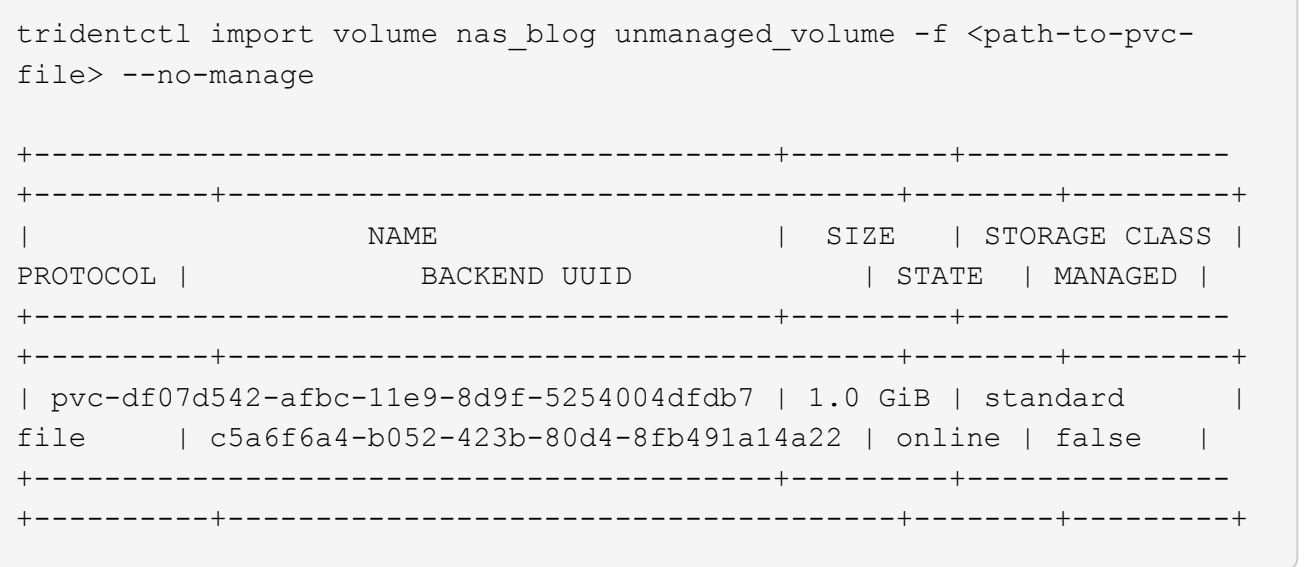

#### **ONTAP SAN**

Astra Trident unterstützt den Volume-Import mithilfe von ontap-san Treiber. Der Import von Volumes wird nicht unterstützt ontap-san-economy Treiber.

Astra Trident kann ONTAP SAN FlexVols importieren, die eine einzige LUN enthalten. Dies entspricht dem ontap-san Treiber, der für jede PVC und eine LUN innerhalb der FlexVol eine FlexVol erstellt. Astra Trident importiert die FlexVol und ordnet sie der PVC-Definition zu.

## **Beispiele für ONTAP SAN**

Die folgende Darstellung zeigt ein Beispiel für ein verwaltetes Volume und einen nicht verwalteten Volume-Import.

## **Gemanagtes Volume**

Für gemanagte Volumes benennt Astra Trident die FlexVol in den um pvc-<uuid> Formatieren Sie und die LUN innerhalb der FlexVol bis lun0.

Im folgenden Beispiel wird der importiert ontap-san-managed FlexVol, die auf dem vorhanden ist ontap san default Back-End:

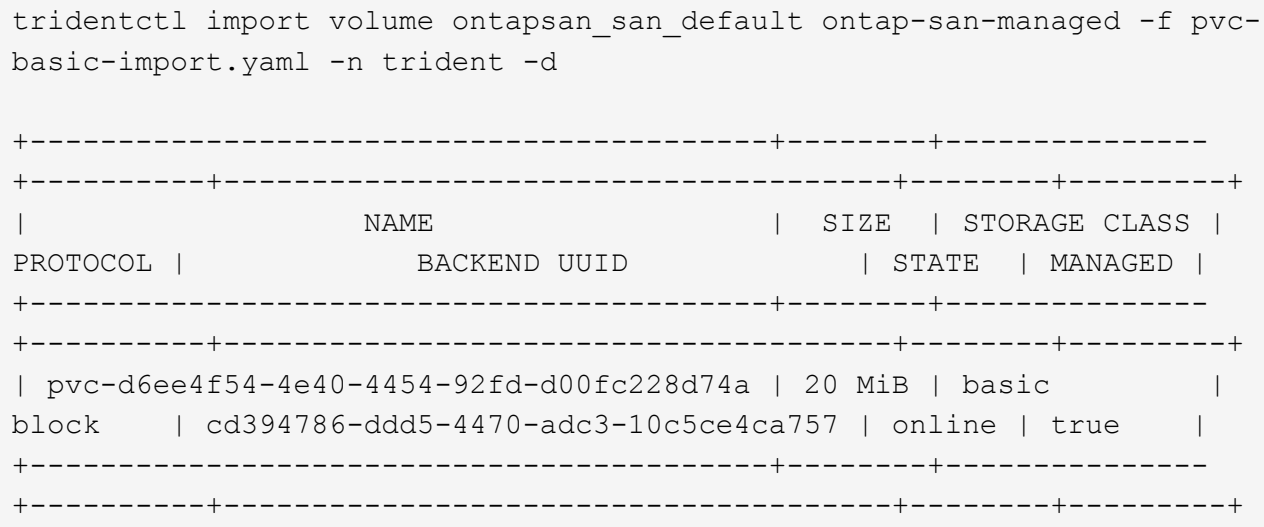

## **Nicht verwaltetes Volume**

Das folgende Beispiel importiert unmanaged example volume Auf dem ontap san Back-End:

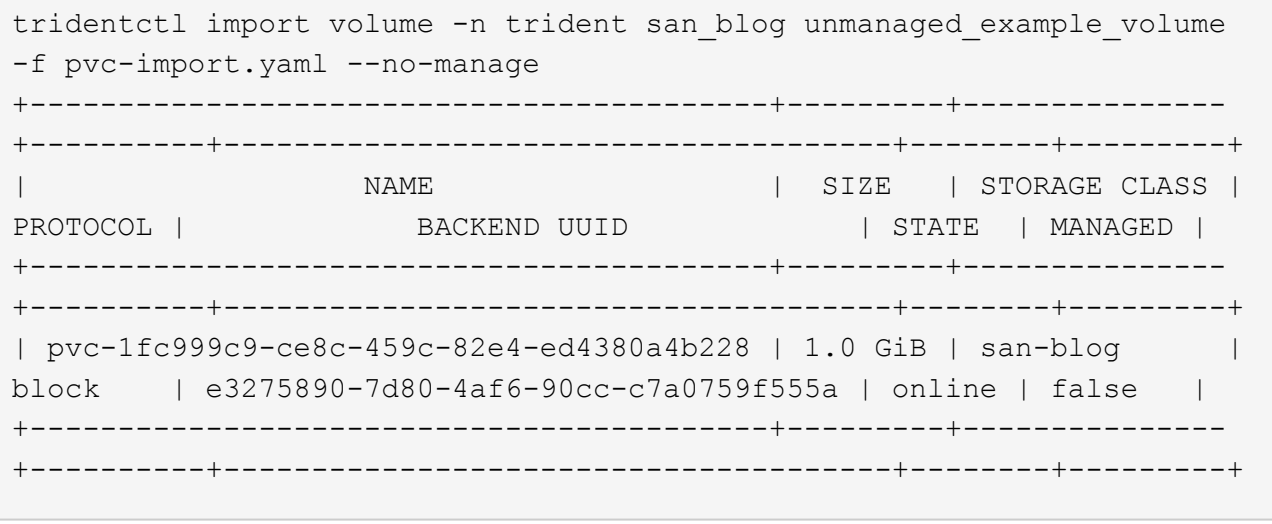

Wenn LUNS Initiatorgruppen zugeordnet sind, die einen IQN mit einem Kubernetes-Node-IQN teilen, wie im folgenden Beispiel dargestellt, erhalten Sie die Fehlermeldung: LUN already mapped to initiator(s) in this group. Sie müssen den Initiator entfernen oder die Zuordnung der LUN aufheben, um das Volume zu importieren.

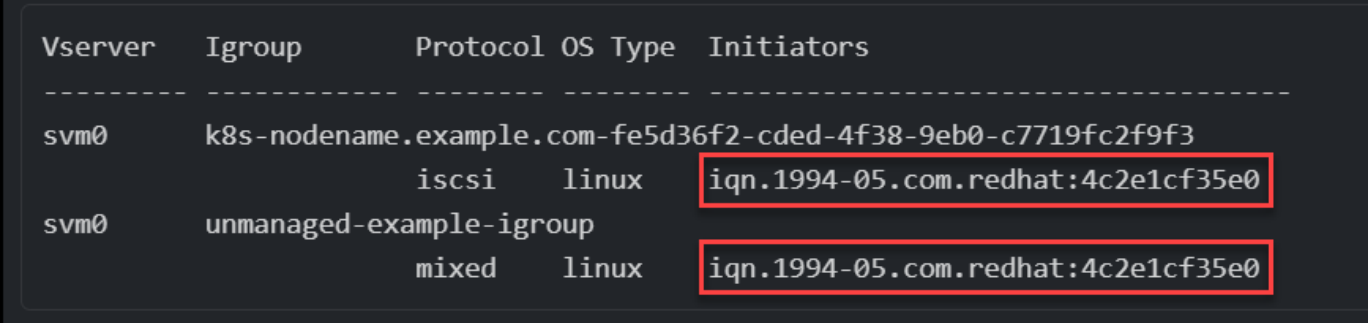

## **Element**

Astra Trident unterstützt die NetApp Element Software und den NetApp HCI Volume-Import über die solidfire-san Treiber.

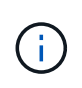

Der Elementtreiber unterstützt doppelte Volume-Namen. Astra Trident gibt jedoch einen Fehler zurück, wenn es doppelte Volume-Namen gibt. Um dies zu umgehen, klonen Sie das Volume, geben Sie einen eindeutigen Volume-Namen ein und importieren Sie das geklonte Volume.

## **Beispiel für ein Element**

Im folgenden Beispiel wird ein importiert element-managed Volume am Backend element\_default.

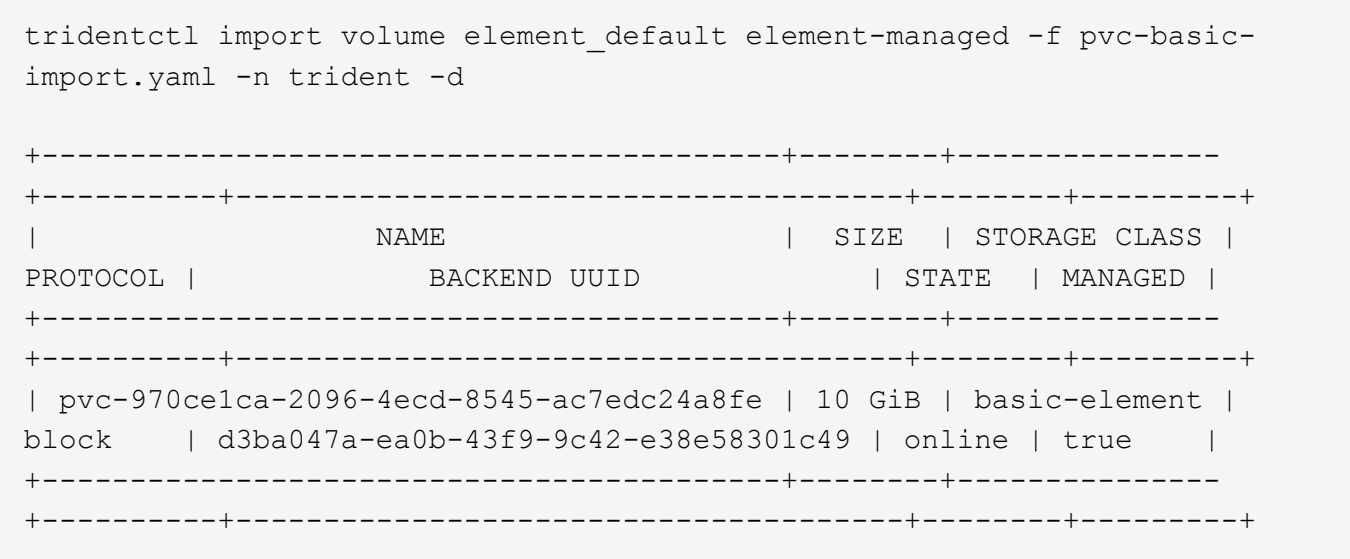

### **Google Cloud Platform**

Astra Trident unterstützt den Volume-Import mithilfe von gcp-cvs Treiber.

 $\binom{1}{1}$ 

Um ein Volume zu importieren, das von NetApp Cloud Volumes Service in die Google Cloud Platform unterstützt wird, identifizieren Sie das Volume anhand seines Volume-Pfads. Der Volume-Pfad ist der Teil des Exportpfades des Volumes nach dem :/. Beispiel: Wenn der Exportpfad lautet 10.0.0.1:/adroit-jolly-swift, Der Volume-Pfad ist adroit-jollyswift.

# **Beispiel für die Google Cloud Platform**

Im folgenden Beispiel wird ein importiert gcp-cvs Volume am Backend gcpcvs YEppr Mit dem Volume-Pfad von adroit-jolly-swift.

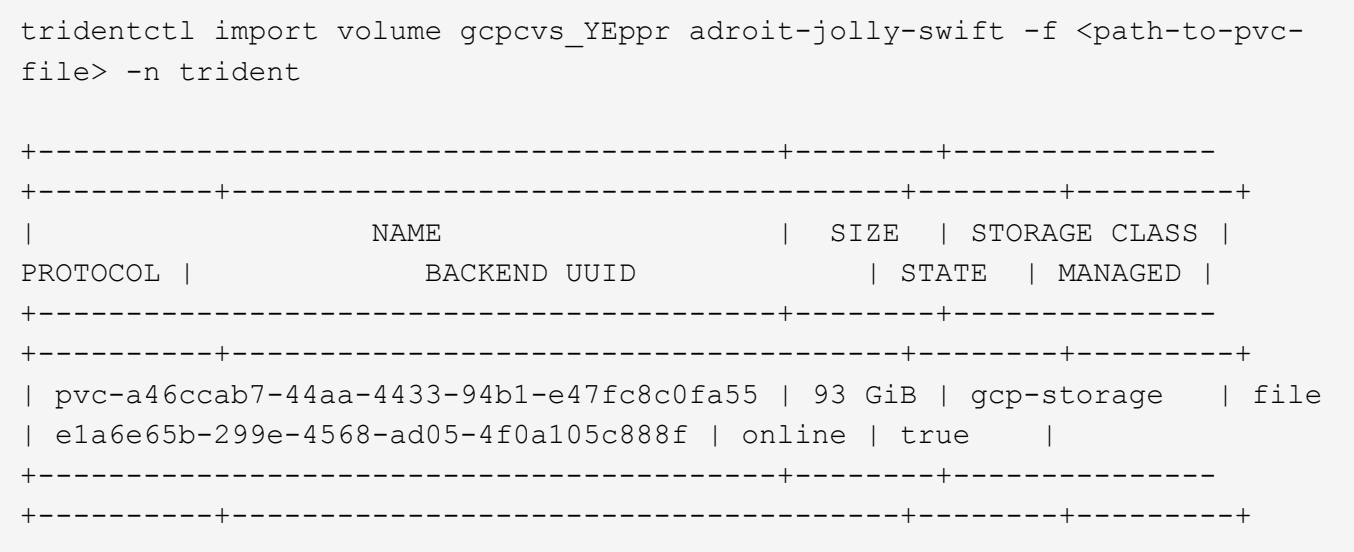

# **Azure NetApp Dateien**

Astra Trident unterstützt den Volume-Import mithilfe von azure-netapp-files Treiber.

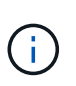

Um ein Azure NetApp Files-Volume zu importieren, identifizieren Sie das Volume anhand seines Volume-Pfads. Der Volume-Pfad ist der Teil des Exportpfades des Volumes nach dem :/. Beispiel: Wenn der Mount-Pfad lautet 10.0.0.2:/importvol1, Der Volume-Pfad ist importvol1.

# **Beispiel: Azure NetApp Files**

Im folgenden Beispiel wird ein importiert azure-netapp-files Volume am Backend azurenetappfiles 40517 Mit dem Volume-Pfad importvol1.

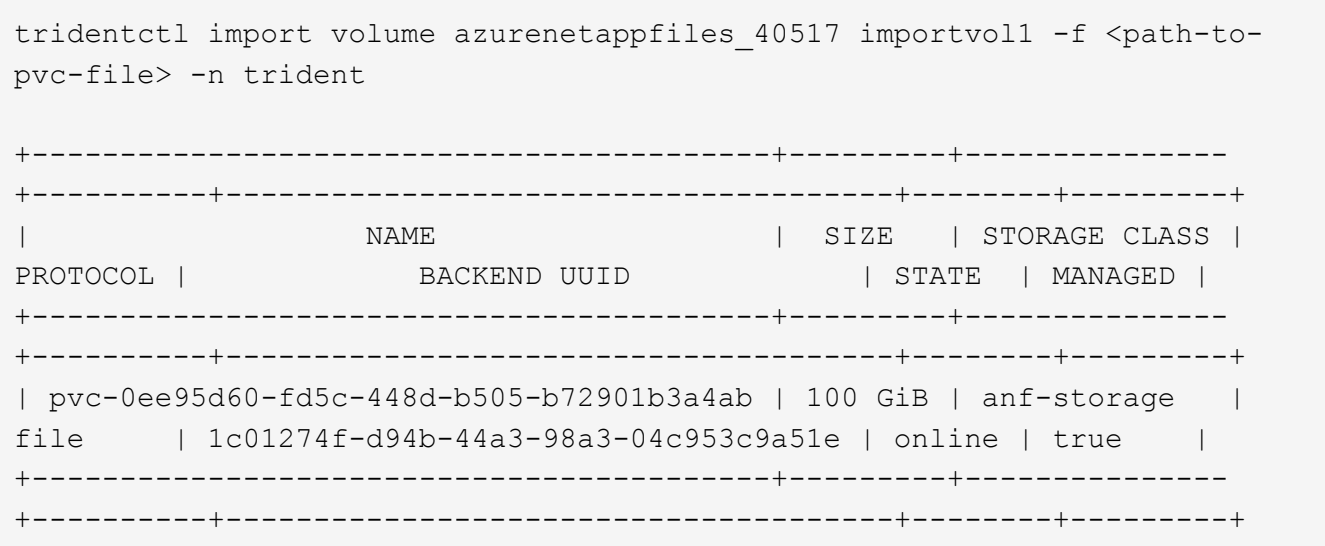

# **Ein NFS-Volume kann über Namespaces hinweg genutzt werden**

Mit Astra Trident können Sie ein Volume in einem primären Namespace erstellen und es in einem oder mehreren sekundären Namespaces teilen.

# **Funktionen**

Mit dem Astra TridentVolumeReference CR können Sie ReadWriteManche (RWX) NFS-Volumes sicher über einen oder mehrere Kubernetes-Namespaces teilen. Diese native Kubernetes-Lösung bietet folgende Vorteile:

- Mehrere Stufen der Zugriffssteuerung zur Sicherstellung der Sicherheit
- Funktioniert mit allen Trident NFS-Volume-Treibern
- Tridentctl oder andere nicht-native Kubernetes-Funktionen sind nicht von Bedeutung

Dieses Diagramm zeigt die NFS-Volume-Freigabe über zwei Kubernetes-Namespaces.

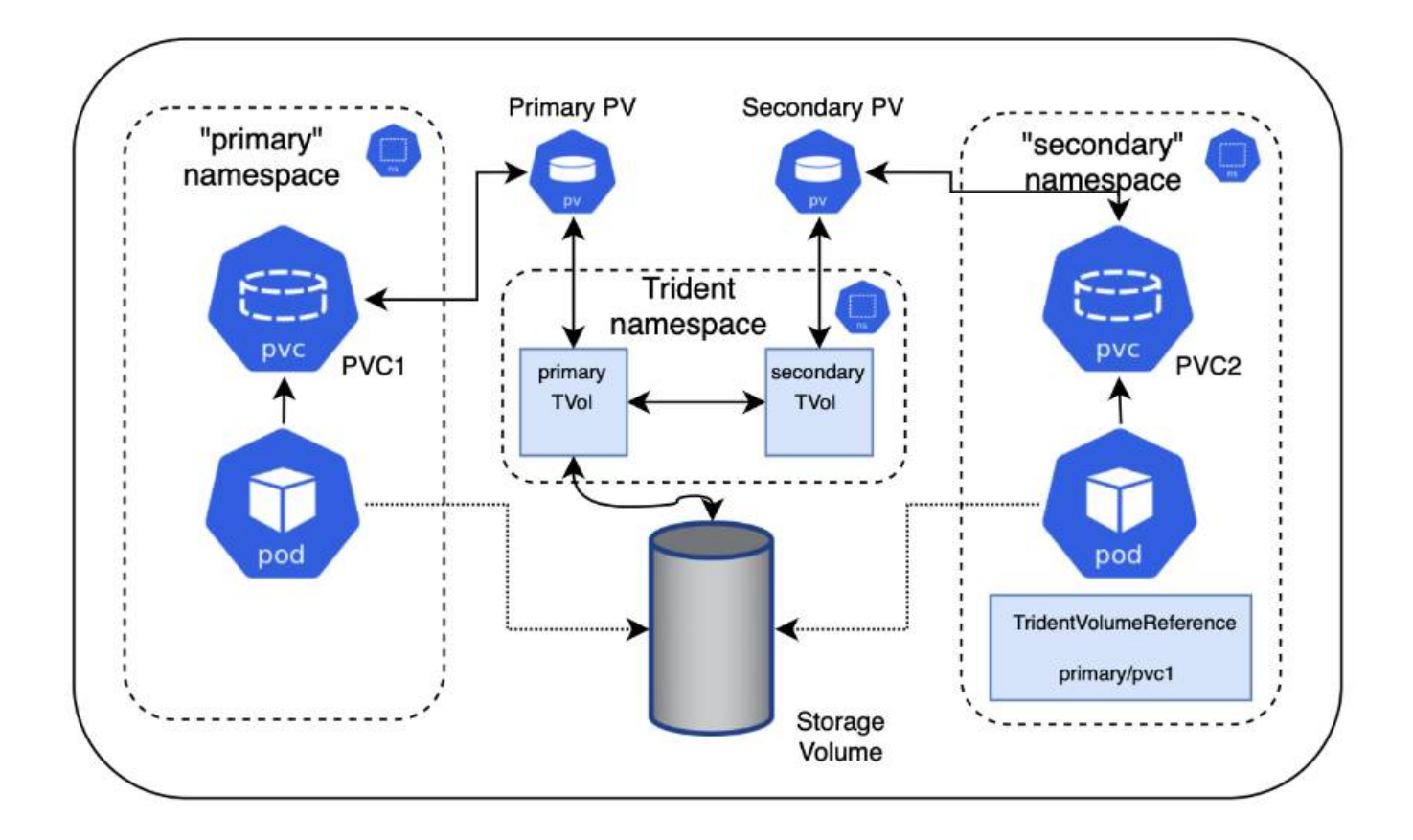

# **Schnellstart**

Sie können in nur wenigen Schritten NFS-Volume Sharing einrichten.

# **Konfigurieren Sie die PVC-Quelle für die gemeinsame Nutzung des Volumes**

Der Eigentümer des Quell-Namespace erteilt die Berechtigung, auf die Daten im Quell-PVC zuzugreifen.

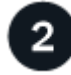

# **Berechtigung zum Erstellen eines CR im Ziel-Namespace gewähren**

Der Clusteradministrator erteilt dem Eigentümer des Ziel-Namespace die Berechtigung, das TridentVolumeReference CR zu erstellen.

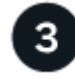

# **Erstellen Sie im Ziel-Namespace tridentVolumeReference**

Der Eigentümer des Ziel-Namespace erstellt das TridentVolumeReference CR, um sich auf das Quell-PVC zu beziehen.

![](_page_153_Picture_12.jpeg)

# **Erstellen Sie das untergeordnete PVC im Ziel-Namespace**

Der Eigentümer des Ziel-Namespace erstellt das untergeordnete PVC, um die Datenquelle aus dem Quell-PVC zu verwenden.

# **Konfigurieren Sie die Namensräume für Quelle und Ziel**

Um die Sicherheit zu gewährleisten, erfordert die Namespace-übergreifende Freigabe Zusammenarbeit und Aktion durch den Eigentümer des Quell-Namespace, den Cluster-Administrator und den Ziel-Namespace-Eigentümer. In jedem Schritt wird die Benutzerrolle festgelegt.

# **Schritte**

1. **Source Namespace Owner:** Erstellen Sie das PVC (pvc1) Im Quell-Namespace, der die Erlaubnis gibt, mit dem Ziel-Namespace zu teilen (namespace2) Mit dem shareToNamespace Anmerkung:

```
kind: PersistentVolumeClaim
apiVersion: v1
metadata:
    name: pvc1
    namespace: namespace1
    annotations:
      trident.netapp.io/shareToNamespace: namespace2
spec:
    accessModes:
      - ReadWriteMany
    storageClassName: trident-csi
    resources:
      requests:
        storage: 100Gi
```
Astra Trident erstellt das PV und das Back-End NFS Storage Volume.

- Sie können das PVC über eine durch Kommas getrennte Liste mehreren Namespaces freigeben. Beispiel: trident.netapp.io/shareToNamespace: namespace2,namespace3,namespace4.
- 
- Sie können mit allen Namespaces freigeben \*. Beispiel: trident.netapp.io/shareToNamespace: \*
- Sie können das PVC so aktualisieren, dass es die enthält shareToNamespace Kommentare können jederzeit hinzugefügt werden.
- 2. **Cluster Admin:** Erstellen Sie die benutzerdefinierte Rolle und kubeconfig, um dem Ziel-Namespace-Eigentümer die Berechtigung zu erteilen, das TridentVolumeReference CR im Ziel-Namespace zu erstellen.
- 3. **Zielgebietes-Namespace-Eigentümer:** Erstellen Sie ein TridentVolumeReference CR im Ziel-Namespace, der sich auf den Quell-Namespace bezieht pvc1.

```
apiVersion: trident.netapp.io/v1
kind: TridentVolumeReference
metadata:
    name: my-first-tvr
    namespace: namespace2
spec:
    pvcName: pvc1
    pvcNamespace: namespace1
```
4. **Eigentümer des Ziel-Namespace:** Erstellen Sie ein PVC (pvc2) Im Ziel-Namespace (namespace2) Mit dem shareFromPVC Anmerkung zur Angabe der Quelle PVC.

```
kind: PersistentVolumeClaim
apiVersion: v1
metadata:
    annotations:
      trident.netapp.io/shareFromPVC: namespace1/pvc1
    name: pvc2
    namespace: namespace2
spec:
    accessModes:
      - ReadWriteMany
    storageClassName: trident-csi
    resources:
      requests:
         storage: 100Gi
```
![](_page_155_Picture_3.jpeg)

Die Größe der Ziel-PVC muss kleiner oder gleich der Quelle PVC sein.

# **Ergebnisse**

Astra Trident liest den shareFromPVC Anmerkung auf dem Ziel-PVC und erstellt das Ziel-PV als untergeordnetes Volumen ohne eigene Speicherressource, die auf das Quell-PV verweist und die PV-Quellressource teilt. Die Ziel-PVC und das PV erscheinen wie normal gebunden.

# **Löschen eines freigegebenen Volumes**

Sie können ein Volume löschen, das über mehrere Namespaces hinweg gemeinsam genutzt wird. Astra Trident entfernt den Zugriff auf das Volume im Quell-Namespace und behält auch andere Namespaces, die das Volume gemeinsam nutzen. Wenn alle Namespaces entfernt werden, die auf dem Volume verweisen, löscht Astra Trident das Volume.

## **Nutzung** tridentctl get **Zum Abfragen von untergeordneten Volumes**

Verwenden der[tridentctl Das Dienstprogramm kann ausgeführt werden get Befehl zum Abrufen untergeordneter Volumes. Weitere Informationen finden Sie unter Link:../Trident-

```
Usage:
    tridentctl get [option]
```
# Markierungen:

- `-h, --help: Hilfe für Volumen.
- --parentOfSubordinate string: Abfrage auf untergeordnetes Quellvolumen begrenzen.
- --subordinateOf string: Abfrage auf Untergebene beschränken.

# **Einschränkungen**

- Astra Trident kann nicht verhindern, dass Ziel-Namespaces auf dem Shared Volume schreiben. Sie sollten Dateisperren oder andere Prozesse verwenden, um das Überschreiben von gemeinsam genutzten Volume-Daten zu verhindern.
- Sie können den Zugriff auf die Quelle PVC nicht widerrufen, indem Sie die entfernen shareToNamespace Oder shareFromNamespace Anmerkungen oder Löschen des TridentVolumeReference CR. Um den Zugriff zu widerrufen, müssen Sie das untergeordnete PVC löschen.
- Snapshots, Klone und Spiegelungen sind auf untergeordneten Volumes nicht möglich.

# **Finden Sie weitere Informationen**

Weitere Informationen zum Namespace-übergreifenden Volume-Zugriff:

- Besuchen Sie ["Teilen von Volumes zwischen Namespaces: Sagen Sie hallo für Namespace](https://cloud.netapp.com/blog/astra-blg-sharing-volumes-between-namespaces-say-hello-to-cross-namespace-volume-access)[übergreifenden Volume-Zugriff".](https://cloud.netapp.com/blog/astra-blg-sharing-volumes-between-namespaces-say-hello-to-cross-namespace-volume-access)
- Demo ansehen am ["NetAppTV".](http://netapp.tv/cloud/details/29594?playlist_id=81&mcid=63262890210074608700682715883688763007)

# **Verwenden Sie die CSI-Topologie**

Astra Trident kann Volumes selektiv erstellen und zu Nodes in einem Kubernetes Cluster verbinden, indem der verwendet wird ["Funktion CSI Topology".](https://kubernetes-csi.github.io/docs/topology.html)

# **Überblick**

Mithilfe der CSI Topology-Funktion kann der Zugriff auf Volumes auf einen Teil von Nodes basierend auf Regionen und Verfügbarkeitszonen begrenzt werden. Cloud-Provider ermöglichen Kubernetes-Administratoren inzwischen das Erstellen von Nodes, die zonenbasiert sind. Die Nodes können sich in verschiedenen Verfügbarkeitszonen innerhalb einer Region oder über verschiedene Regionen hinweg befinden. Astra Trident verwendet CSI Topology, um die Provisionierung von Volumes für Workloads in einer Multi-Zone-Architektur zu vereinfachen.

![](_page_156_Picture_18.jpeg)

Erfahren Sie mehr über die Funktion CSI Topology ["Hier"](https://kubernetes.io/blog/2018/10/11/topology-aware-volume-provisioning-in-kubernetes/).

Kubernetes bietet zwei unterschiedliche Modi für die Volume-Bindung:

• Mit VolumeBindingMode Auf einstellen Immediate, Astra Trident erstellt das Volume ohne

Topologiebewusstsein. Die Volume-Bindung und die dynamische Bereitstellung werden bei der Erstellung des PVC behandelt. Dies ist die Standardeinstellung VolumeBindingMode Und ist für Cluster geeignet, die keine Topologiebeschränkungen mehr durchsetzen. Persistente Volumes werden erstellt, ohne von den Planungsanforderungen des anfragenden Pods abhängig zu sein.

• Mit VolumeBindingMode Auf einstellen WaitForFirstConsumer, Die Erstellung und Bindung eines Persistent Volume für ein PVC wird verzögert, bis ein Pod, der die PVC verwendet, geplant und erstellt wird. Auf diese Weise werden Volumes erstellt, um Planungseinschränkungen zu erfüllen, die durch Topologieanforderungen durchgesetzt werden.

![](_page_157_Picture_2.jpeg)

Der WaitForFirstConsumer Für den Bindungsmodus sind keine Topologiebeschriftungen erforderlich. Diese kann unabhängig von der CSI Topology Funktion verwendet werden.

# **Was Sie benötigen**

Für die Verwendung von CSI Topology benötigen Sie Folgendes:

• Einen Kubernetes-Cluster mit einem ["Unterstützte Kubernetes-Version"](https://docs.netapp.com/de-de/trident-2310/trident-get-started/requirements.html)

```
kubectl version
Client Version: version.Info{Major:"1", Minor:"19",
GitVersion:"v1.19.3",
GitCommit:"1e11e4a2108024935ecfcb2912226cedeafd99df",
GitTreeState:"clean", BuildDate:"2020-10-14T12:50:19Z",
GoVersion:"go1.15.2", Compiler:"gc", Platform:"linux/amd64"}
Server Version: version.Info{Major:"1", Minor:"19",
GitVersion:"v1.19.3",
GitCommit:"1e11e4a2108024935ecfcb2912226cedeafd99df",
GitTreeState:"clean", BuildDate:"2020-10-14T12:41:49Z",
GoVersion:"go1.15.2", Compiler:"gc", Platform:"linux/amd64"}
```
• Nodes im Cluster sollten über Labels verfügen, die eine Topologiebewusstsein einführen (topology.kubernetes.io/region Und topology.kubernetes.io/zone). Diese Labels \* sollten auf Knoten im Cluster vorhanden sein\* bevor Astra Trident installiert ist, damit Astra Trident Topologieorientiert ist.

```
kubectl get nodes -o=jsonpath='{range .items[*]}[{.metadata.name},
{.metadata.labels}]{"\n"}{end}' | grep --color "topology.kubernetes.io"
[node1,
{"beta.kubernetes.io/arch":"amd64","beta.kubernetes.io/os":"linux","kube
rnetes.io/arch":"amd64","kubernetes.io/hostname":"node1","kubernetes.io/
os":"linux","node-
role.kubernetes.io/master":"","topology.kubernetes.io/region":"us-
east1","topology.kubernetes.io/zone":"us-east1-a"}]
[node2,
{"beta.kubernetes.io/arch":"amd64","beta.kubernetes.io/os":"linux","kube
rnetes.io/arch":"amd64","kubernetes.io/hostname":"node2","kubernetes.io/
os":"linux","node-
role.kubernetes.io/worker":"","topology.kubernetes.io/region":"us-
east1","topology.kubernetes.io/zone":"us-east1-b"}]
[node3,
{"beta.kubernetes.io/arch":"amd64","beta.kubernetes.io/os":"linux","kube
rnetes.io/arch":"amd64","kubernetes.io/hostname":"node3","kubernetes.io/
os":"linux","node-
role.kubernetes.io/worker":"","topology.kubernetes.io/region":"us-
east1","topology.kubernetes.io/zone":"us-east1-c"}]
```
# **Schritt 1: Erstellen Sie ein Topologieorientiertes Backend**

Astra Trident Storage-Back-Ends können für die selektive Bereitstellung von Volumes basierend auf Verfügbarkeitszonen ausgelegt werden. Jedes Backend kann optional mittragen supportedTopologies Block, der eine Liste der zu unterstützenden Zonen und Regionen darstellt. Bei StorageClasses, die ein solches Backend nutzen, wird ein Volume nur erstellt, wenn es von einer Applikation angefordert wird, die in einer unterstützten Region/Zone geplant ist.

Hier ist eine Beispiel-Backend-Definition:

#### **YAML**

```
---
version: 1
storageDriverName: ontap-san
backendName: san-backend-us-east1
managementLIF: 192.168.27.5
svm: iscsi_svm
username: admin
password: password
supportedTopologies:
- topology.kubernetes.io/region: us-east1
    topology.kubernetes.io/zone: us-east1-a
- topology.kubernetes.io/region: us-east1
    topology.kubernetes.io/zone: us-east1-b
```
**JSON**

```
{
  "version": 1,
  "storageDriverName": "ontap-san",
  "backendName": "san-backend-us-east1",
  "managementLIF": "192.168.27.5",
 "svm": "iscsi svm",
  "username": "admin",
  "password": "password",
  "supportedTopologies": [
{"topology.kubernetes.io/region": "us-east1",
"topology.kubernetes.io/zone": "us-east1-a"},
{"topology.kubernetes.io/region": "us-east1",
"topology.kubernetes.io/zone": "us-east1-b"}
]
}
```
Ĥ.

supportedTopologies Wird verwendet, um eine Liste von Regionen und Zonen pro Backend bereitzustellen. Diese Regionen und Zonen stellen die Liste der zulässigen Werte dar, die in einer StorageClass bereitgestellt werden können. Bei StorageClasses, die einen Teil der Regionen und Zonen enthalten, die in einem Backend bereitgestellt werden, erstellt Astra Trident ein Volume im Backend.

Sie können definieren supportedTopologies Auch pro Storagepool. Das folgende Beispiel zeigt:

```
---
version: 1
storageDriverName: ontap-nas
backendName: nas-backend-us-central1
managementLIF: 172.16.238.5
svm: nfs_svm
username: admin
password: password
supportedTopologies:
- topology.kubernetes.io/region: us-central1
    topology.kubernetes.io/zone: us-central1-a
- topology.kubernetes.io/region: us-central1
    topology.kubernetes.io/zone: us-central1-b
storage:
- labels:
      workload: production
    region: Iowa-DC
    zone: Iowa-DC-A
    supportedTopologies:
    - topology.kubernetes.io/region: us-central1
      topology.kubernetes.io/zone: us-central1-a
- labels:
      workload: dev
    region: Iowa-DC
    zone: Iowa-DC-B
    supportedTopologies:
    - topology.kubernetes.io/region: us-central1
      topology.kubernetes.io/zone: us-central1-b
```
In diesem Beispiel ist der region Und zone Etiketten stehen für die Position des Speicherpools. topology.kubernetes.io/region Und topology.kubernetes.io/zone Vorgeben, woher die Speicherpools verbraucht werden können.

# **Schritt: Definition von StorageClasses, die sich der Topologie bewusst sind**

Auf der Grundlage der Topologiebeschriftungen, die den Nodes im Cluster zur Verfügung gestellt werden, können StorageClasses so definiert werden, dass sie Topologieinformationen enthalten. So werden die Storage-Pools festgelegt, die als Kandidaten für PVC-Anfragen dienen, und die Untergruppe der Nodes, die die von Trident bereitgestellten Volumes nutzen können.

Das folgende Beispiel zeigt:

```
apiVersion: storage.k8s.io/v1
kind: StorageClass
metadata:
name: netapp-san-us-east1
provisioner: csi.trident.netapp.io
volumeBindingMode: WaitForFirstConsumer
allowedTopologies:
- matchLabelExpressions:
- key: topology.kubernetes.io/zone
   values:
    - us-east1-a
    - us-east1-b
- key: topology.kubernetes.io/region
    values:
    - us-east1
parameters:
    fsType: "ext4"
```
In der oben angegebenen StorageClass-Definition volumeBindingMode Ist auf festgelegt WaitForFirstConsumer. VES, die mit dieser StorageClass angefordert werden, werden erst dann gehandelt, wenn sie in einem Pod referenziert werden. Und allowedTopologies Stellt die Zonen und die Region bereit, die verwendet werden sollen. Der netapp-san-us-east1 StorageClass erstellt VES auf dem san-backend-us-east1 Back-End oben definiert.

## **Schritt 3: Erstellen und verwenden Sie ein PVC**

Wenn die StorageClass erstellt und einem Backend zugeordnet wird, können Sie jetzt PVCs erstellen.

Siehe Beispiel spec Unten:

```
---
kind: PersistentVolumeClaim
apiVersion: v1
metadata:
name: pvc-san
spec:
accessModes:
    - ReadWriteOnce
resources:
    requests:
      storage: 300Mi
storageClassName: netapp-san-us-east1
```
Das Erstellen eines PVC mithilfe dieses Manifests würde Folgendes zur Folge haben:

kubectl create -f pvc.yaml persistentvolumeclaim/pvc-san created kubectl get pvc NAME STATUS VOLUME CAPACITY ACCESS MODES STORAGECLASS AGE pvc-san Pending netapp-san-us-east1  $2s$ kubectl describe pvc Name: pvc-san Namespace: default StorageClass: netapp-san-us-east1 Status: Pending Volume: Labels: <none> Annotations: <none> Finalizers: [kubernetes.io/pvc-protection] Capacity: Access Modes: VolumeMode: Filesystem Mounted By: <none> Events: Type Reason and Age From and Message ---- ------ ---- ---- ------- Normal WaitForFirstConsumer 6s persistentvolume-controller waiting for first consumer to be created before binding

Verwenden Sie für Trident, ein Volume zu erstellen und es an die PVC zu binden, das in einem Pod verwendet wird. Das folgende Beispiel zeigt:

```
apiVersion: v1
kind: Pod
metadata:
    name: app-pod-1
spec:
    affinity:
      nodeAffinity:
        requiredDuringSchedulingIgnoredDuringExecution:
           nodeSelectorTerms:
           - matchExpressions:
             - key: topology.kubernetes.io/region
               operator: In
               values:
               - us-east1
        preferredDuringSchedulingIgnoredDuringExecution:
        - weight: 1
           preference:
             matchExpressions:
             - key: topology.kubernetes.io/zone
               operator: In
               values:
               - us-east1-a
               - us-east1-b
    securityContext:
      runAsUser: 1000
      runAsGroup: 3000
      fsGroup: 2000
    volumes:
    - name: vol1
      persistentVolumeClaim:
        claimName: pvc-san
    containers:
  - name: sec-ctx-demo
      image: busybox
    command: [ "sh", "-c", "sleep 1h" ]
      volumeMounts:
      - name: vol1
        mountPath: /data/demo
      securityContext:
        allowPrivilegeEscalation: false
```
Diese PodSpec beauftragt Kubernetes, den Pod auf Nodes zu planen, die in vorhanden sind us-east1 Wählen Sie einen beliebigen Knoten aus, der im vorhanden ist us-east1-a Oder us-east1-b Zonen:

Siehe die folgende Ausgabe:

kubectl get pods -o wide NAME READY STATUS RESTARTS AGE IP NOMINATED NODE READINESS GATES app-pod-1 1/1 Running 0 19s 192.168.25.131 node2 <none> <none> kubectl get pvc -o wide NAME STATUS VOLUME ACCESS MODES STORAGECLASS AGE VOLUMEMODE pvc-san Bound pvc-ecb1e1a0-840c-463b-8b65-b3d033e2e62b 300Mi RWO netapp-san-us-east1 48s Filesystem

# **Aktualisieren Sie Back-Ends, um einzuschließen** supportedTopologies

Vorhandene Back-Ends können mit einer Liste von aktualisiert werden supportedTopologies Wird verwendet tridentctl backend update. Dies wirkt sich nicht auf Volumes aus, die bereits bereitgestellt wurden und nur für nachfolgende VES verwendet werden.

# **Weitere Informationen**

- ["Management von Ressourcen für Container"](https://kubernetes.io/docs/concepts/configuration/manage-resources-containers/)
- ["NodeSelector"](https://kubernetes.io/docs/concepts/scheduling-eviction/assign-pod-node/#nodeselector)
- ["Affinität und Antiaffinität"](https://kubernetes.io/docs/concepts/scheduling-eviction/assign-pod-node/#affinity-and-anti-affinity)
- ["Tönungen und Tolerationen"](https://kubernetes.io/docs/concepts/scheduling-eviction/taint-and-toleration/)

# **Arbeiten Sie mit Snapshots**

Kubernetes Volume Snapshots von Persistent Volumes (PVs) ermöglichen zeitpunktgenaue Kopien von Volumes. Sie können einen Snapshot eines mit Astra Trident erstellten Volumes erstellen, einen außerhalb von Astra Trident erstellten Snapshot importieren, ein neues Volume aus einem vorhandenen Snapshot erstellen und Volume-Daten aus Snapshots wiederherstellen.

# **Überblick**

Volume Snapshot wird von unterstützt ontap-nas, ontap-nas-flexgroup, ontap-san, ontap-saneconomy, solidfire-san, gcp-cvs, und azure-netapp-files Treiber.

# **Bevor Sie beginnen**

Sie benötigen einen externen Snapshot-Controller und benutzerdefinierte Ressourcendefinitionen (CRDs), um mit Snapshots arbeiten zu können. Dies ist die Aufgabe des Kubernetes Orchestrator (z. B. Kubeadm, GKE, OpenShift).

Wenn die Kubernetes-Distribution den Snapshot-Controller und die CRDs nicht enthält, lesen Sie [Stellen Sie](#page-169-0) [einen Volume-Snapshot-Controller bereit.](#page-169-0)

![](_page_164_Picture_15.jpeg)

Erstellen Sie keinen Snapshot Controller, wenn Sie On-Demand Volume Snapshots in einer GKE-Umgebung erstellen. GKE verwendet einen integrierten, versteckten Snapshot-Controller.

## **Erstellen eines Volume-Snapshots**

#### **Schritte**

- 1. Erstellen Sie ein VolumeSnapshotClass. Weitere Informationen finden Sie unter ["VolumeSnapshotKlasse".](https://docs.netapp.com/de-de/trident-2310/trident-reference/objects.html#kubernetes-volumesnapshotclass-objects)
	- Der driver Verweist auf den Astra Trident CSI-Treiber.
	- deletionPolicy Kann sein Delete Oder Retain. Wenn eingestellt auf Retain, Der zugrunde liegende physische Snapshot auf dem Storage-Cluster wird auch dann beibehalten, wenn der VolumeSnapshot Objekt wurde gelöscht.

#### **Beispiel**

```
cat snap-sc.yaml
apiVersion: snapshot.storage.k8s.io/v1
kind: VolumeSnapshotClass
metadata:
    name: csi-snapclass
driver: csi.trident.netapp.io
deletionPolicy: Delete
```
2. Erstellen Sie einen Snapshot einer vorhandenen PVC.

#### **Beispiele**

◦ In diesem Beispiel wird ein Snapshot eines vorhandenen PVC erstellt.

```
cat snap.yaml
apiVersion: snapshot.storage.k8s.io/v1
kind: VolumeSnapshot
metadata:
    name: pvc1-snap
spec:
    volumeSnapshotClassName: csi-snapclass
    source:
      persistentVolumeClaimName: pvc1
```
◦ In diesem Beispiel wird ein Volume-Snapshot-Objekt für eine PVC mit dem Namen erstellt pvc1 Der Name des Snapshots lautet pvc1-snap. Ein VolumeSnapshot ist analog zu einem PVC und einem zugeordnet VolumeSnapshotContent Objekt, das den tatsächlichen Snapshot darstellt.

```
kubectl create -f snap.yaml
volumesnapshot.snapshot.storage.k8s.io/pvc1-snap created
kubectl get volumesnapshots
\begin{picture}(180,10) \put(0,0){\vector(1,0){10}} \put(10,0){\vector(1,0){10}} \put(10,0){\vector(1,0){10}} \put(10,0){\vector(1,0){10}} \put(10,0){\vector(1,0){10}} \put(10,0){\vector(1,0){10}} \put(10,0){\vector(1,0){10}} \put(10,0){\vector(1,0){10}} \put(10,0){\vector(1,0){10}} \put(10,0){\vector(1,0){10}} \put(10,0){\vector(1,0){10}} \put(10,0){\vector(pvc1-snap 50s
```
◦ Sie können den identifizieren VolumeSnapshotContent Objekt für das pvc1-snap VolumeSnapshot wird beschrieben. Der Snapshot Content Name Identifiziert das VolumeSnapshotContent-Objekt, das diesen Snapshot bereitstellt. Der Ready To Use Parameter gibt an, dass der Snapshot zum Erstellen einer neuen PVC verwendet werden kann.

```
kubectl describe volumesnapshots pvc1-snap
Name: pvc1-snap
Namespace: default
.
.
.
Spec:
    Snapshot Class Name: pvc1-snap
    Snapshot Content Name: snapcontent-e8d8a0ca-9826-11e9-9807-
525400f3f660
    Source:
     API Group:
     Kind: PersistentVolumeClaim
     Name: pvc1
Status:
    Creation Time: 2019-06-26T15:27:29Z
    Ready To Use: true
    Restore Size: 3Gi
.
.
```
# **Erstellen Sie eine PVC aus einem Volume-Snapshot**

Verwenden Sie können dataSource So erstellen Sie eine PVC mit einem VolumeSnapshot namens <pvcname> Als Quelle der Daten. Nachdem die PVC erstellt wurde, kann sie an einem Pod befestigt und wie jedes andere PVC verwendet werden.

![](_page_166_Picture_4.jpeg)

Die PVC wird im selben Backend wie das Quell-Volume erstellt. Siehe ["KB: Die Erstellung einer](https://kb.netapp.com/Cloud/Astra/Trident/Creating_a_PVC_from_a_Trident_PVC_Snapshot_cannot_be_created_in_an_alternate_backend) [PVC aus einem Trident PVC-Snapshot kann nicht in einem alternativen Backend erstellt](https://kb.netapp.com/Cloud/Astra/Trident/Creating_a_PVC_from_a_Trident_PVC_Snapshot_cannot_be_created_in_an_alternate_backend) [werden"](https://kb.netapp.com/Cloud/Astra/Trident/Creating_a_PVC_from_a_Trident_PVC_Snapshot_cannot_be_created_in_an_alternate_backend).

Im folgenden Beispiel wird die PVC mit erstellt pvc1-snap Als Datenquelle speichern.

```
cat pvc-from-snap.yaml
apiVersion: v1
kind: PersistentVolumeClaim
metadata:
    name: pvc-from-snap
spec:
    accessModes:
      - ReadWriteOnce
    storageClassName: golden
    resources:
      requests:
        storage: 3Gi
    dataSource:
      name: pvc1-snap
      kind: VolumeSnapshot
      apiGroup: snapshot.storage.k8s.io
```
## **Importieren Sie einen Volume-Snapshot**

Astra Trident unterstützt das ["Vorab bereitgestellter Snapshot-Prozess von Kubernetes"](https://kubernetes.io/docs/concepts/storage/volume-snapshots/#static) Damit der Clusteradministrator einen erstellen kann VolumeSnapshotContent Objekt- und Import von Snapshots, die außerhalb von Astra Trident erstellt wurden.

### **Bevor Sie beginnen**

Astra Trident muss das übergeordnete Volume des Snapshots erstellt oder importiert haben.

#### **Schritte**

- 1. **Cluster admin:** Erstellen Sie eine VolumeSnapshotContent Objekt, das auf den Back-End-Snapshot verweist. Dadurch wird der Snapshot Workflow in Astra Trident gestartet.
	- Geben Sie den Namen des Back-End-Snapshots in an annotations Als trident.netapp.io/internalSnapshotName: <"backend-snapshot-name">.
	- Angeben <name-of-parent-volume-in-trident>/<volume-snapshot-content-name> In snapshotHandle. Dies ist die einzige Information, die Astra Trident vom externen Snapshot in zur Verfügung gestellt wird ListSnapshots Anruf.

![](_page_167_Picture_9.jpeg)

Der <volumeSnapshotContentName> Aufgrund von Einschränkungen bei der CR-Benennung kann der Name des Back-End-Snapshots nicht immer übereinstimmen.

#### **Beispiel**

Im folgenden Beispiel wird ein erstellt VolumeSnapshotContent Objekt, das auf Back-End-Snapshot verweist snap-01.

```
apiVersion: snapshot.storage.k8s.io/v1
kind: VolumeSnapshotContent
metadata:
    name: import-snap-content
    annotations:
      trident.netapp.io/internalSnapshotName: "snap-01" # This is the
name of the snapshot on the backend
spec:
    deletionPolicy: Retain
    driver: csi.trident.netapp.io
    source:
      snapshotHandle: pvc-f71223b5-23b9-4235-bbfe-e269ac7b84b0/import-
snap-content # <import PV name or source PV name>/<volume-snapshot-
content-name>
```
2. **Cluster admin:** Erstellen Sie das VolumeSnapshot CR, der auf den verweist VolumeSnapshotContent Objekt: Dadurch wird der Zugriff auf die Verwendung des angefordert VolumeSnapshot In einem bestimmten Namespace.

## **Beispiel**

Im folgenden Beispiel wird ein erstellt VolumeSnapshot CR benannt import-snap Die auf die verweisen VolumeSnapshotContent Genannt import-snap-content.

```
apiVersion: snapshot.storage.k8s.io/v1
kind: VolumeSnapshot
metadata:
    name: import-snap
spec:
    # volumeSnapshotClassName: csi-snapclass (not required for pre-
provisioned or imported snapshots)
    source:
      volumeSnapshotContentName: import-snap-content
```
- 3. **Interne Verarbeitung (keine Aktion erforderlich):** der externe Snapshotter erkennt das neu erstellte VolumeSnapshotContent Und führt das aus ListSnapshots Anruf. Astra Trident erstellt die TridentSnapshot.
	- Der externe Schnapper legt den fest VolumeSnapshotContent Bis readyToUse Und das VolumeSnapshot Bis true.
	- Trident kehrt zurück readyToUse=true.
- 4. **Jeder Benutzer:** Erstellen Sie eine PersistentVolumeClaim Um auf das neue zu verweisen VolumeSnapshot, Wo der spec.dataSource (Oder spec.dataSourceRef) Name ist der VolumeSnapshot Name:

#### **Beispiel**

Im folgenden Beispiel wird eine PVC erstellt, die auf den verweist VolumeSnapshot Genannt importsnap.

```
apiVersion: v1
kind: PersistentVolumeClaim
metadata:
    name: pvc-from-snap
spec:
    accessModes:
      - ReadWriteOnce
    storageClassName: simple-sc
    resources:
      requests:
        storage: 1Gi
    dataSource:
      name: import-snap
      kind: VolumeSnapshot
      apiGroup: snapshot.storage.k8s.io
```
# **Stellen Sie Volume-Daten mithilfe von Snapshots wieder her**

Das Snapshot-Verzeichnis ist standardmäßig ausgeblendet, um die maximale Kompatibilität von Volumes zu ermöglichen, die über bereitgestellt werden ontap-nas Und ontap-nas-economy Treiber. Aktivieren Sie die .snapshot Verzeichnis, um Daten von Snapshots direkt wiederherzustellen.

Verwenden Sie die ONTAP-CLI zur Wiederherstellung eines Volume-Snapshots, um einen in einem früheren Snapshot aufgezeichneten Zustand wiederherzustellen.

```
cluster1::*> volume snapshot restore -vserver vs0 -volume vol3 -snapshot
vol3_snap_archive
```
![](_page_169_Picture_6.jpeg)

Wenn Sie eine Snapshot-Kopie wiederherstellen, wird die vorhandene Volume-Konfiguration überschrieben. Änderungen an den Volume-Daten nach der Erstellung der Snapshot Kopie gehen verloren.

# **Löschen Sie ein PV mit den zugehörigen Snapshots**

Wenn Sie ein persistentes Volume mit zugeordneten Snapshots löschen, wird das entsprechende Trident-Volume in einen "Löschzustand" aktualisiert. Entfernen Sie die Volume Snapshots, um das Astra Trident Volume zu löschen.

## <span id="page-169-0"></span>**Stellen Sie einen Volume-Snapshot-Controller bereit**

Wenn Ihre Kubernetes-Distribution den Snapshot-Controller und CRDs nicht enthält, können Sie sie wie folgt bereitstellen.

### **Schritte**

1. Erstellen von Volume Snapshot-CRDs.

```
cat snapshot-setup.sh
#!/bin/bash
# Create volume snapshot CRDs
kubectl apply -f https://raw.githubusercontent.com/kubernetes-
csi/external-snapshotter/release-
6.1/client/config/crd/snapshot.storage.k8s.io_volumesnapshotclasses.yaml
kubectl apply -f https://raw.githubusercontent.com/kubernetes-
csi/external-snapshotter/release-
6.1/client/config/crd/snapshot.storage.k8s.io_volumesnapshotcontents.yam
l
kubectl apply -f https://raw.githubusercontent.com/kubernetes-
csi/external-snapshotter/release-
6.1/client/config/crd/snapshot.storage.k8s.io_volumesnapshots.yaml
```
2. Erstellen Sie den Snapshot-Controller.

```
kubectl apply -f https://raw.githubusercontent.com/kubernetes-
csi/external-snapshotter/release-6.1/deploy/kubernetes/snapshot-
controller/rbac-snapshot-controller.yaml
kubectl apply -f https://raw.githubusercontent.com/kubernetes-
csi/external-snapshotter/release-6.1/deploy/kubernetes/snapshot-
controller/setup-snapshot-controller.yaml
```
![](_page_170_Picture_4.jpeg)

Öffnen Sie bei Bedarf deploy/kubernetes/snapshot-controller/rbacsnapshot-controller. yaml Und Aktualisierung namespace In Ihren Namespace.

# **Weiterführende Links**

- ["Volume Snapshots"](https://docs.netapp.com/de-de/trident-2310/trident-concepts/snapshots.html)
- ["VolumeSnapshotKlasse"](https://docs.netapp.com/de-de/trident-2310/trident-reference/objects.html)

# **Copyright-Informationen**

Copyright © 2024 NetApp. Alle Rechte vorbehalten. Gedruckt in den USA. Dieses urheberrechtlich geschützte Dokument darf ohne die vorherige schriftliche Genehmigung des Urheberrechtsinhabers in keiner Form und durch keine Mittel – weder grafische noch elektronische oder mechanische, einschließlich Fotokopieren, Aufnehmen oder Speichern in einem elektronischen Abrufsystem – auch nicht in Teilen, vervielfältigt werden.

Software, die von urheberrechtlich geschütztem NetApp Material abgeleitet wird, unterliegt der folgenden Lizenz und dem folgenden Haftungsausschluss:

DIE VORLIEGENDE SOFTWARE WIRD IN DER VORLIEGENDEN FORM VON NETAPP ZUR VERFÜGUNG GESTELLT, D. H. OHNE JEGLICHE EXPLIZITE ODER IMPLIZITE GEWÄHRLEISTUNG, EINSCHLIESSLICH, JEDOCH NICHT BESCHRÄNKT AUF DIE STILLSCHWEIGENDE GEWÄHRLEISTUNG DER MARKTGÄNGIGKEIT UND EIGNUNG FÜR EINEN BESTIMMTEN ZWECK, DIE HIERMIT AUSGESCHLOSSEN WERDEN. NETAPP ÜBERNIMMT KEINERLEI HAFTUNG FÜR DIREKTE, INDIREKTE, ZUFÄLLIGE, BESONDERE, BEISPIELHAFTE SCHÄDEN ODER FOLGESCHÄDEN (EINSCHLIESSLICH, JEDOCH NICHT BESCHRÄNKT AUF DIE BESCHAFFUNG VON ERSATZWAREN ODER -DIENSTLEISTUNGEN, NUTZUNGS-, DATEN- ODER GEWINNVERLUSTE ODER UNTERBRECHUNG DES GESCHÄFTSBETRIEBS), UNABHÄNGIG DAVON, WIE SIE VERURSACHT WURDEN UND AUF WELCHER HAFTUNGSTHEORIE SIE BERUHEN, OB AUS VERTRAGLICH FESTGELEGTER HAFTUNG, VERSCHULDENSUNABHÄNGIGER HAFTUNG ODER DELIKTSHAFTUNG (EINSCHLIESSLICH FAHRLÄSSIGKEIT ODER AUF ANDEREM WEGE), DIE IN IRGENDEINER WEISE AUS DER NUTZUNG DIESER SOFTWARE RESULTIEREN, SELBST WENN AUF DIE MÖGLICHKEIT DERARTIGER SCHÄDEN HINGEWIESEN WURDE.

NetApp behält sich das Recht vor, die hierin beschriebenen Produkte jederzeit und ohne Vorankündigung zu ändern. NetApp übernimmt keine Verantwortung oder Haftung, die sich aus der Verwendung der hier beschriebenen Produkte ergibt, es sei denn, NetApp hat dem ausdrücklich in schriftlicher Form zugestimmt. Die Verwendung oder der Erwerb dieses Produkts stellt keine Lizenzierung im Rahmen eines Patentrechts, Markenrechts oder eines anderen Rechts an geistigem Eigentum von NetApp dar.

Das in diesem Dokument beschriebene Produkt kann durch ein oder mehrere US-amerikanische Patente, ausländische Patente oder anhängige Patentanmeldungen geschützt sein.

ERLÄUTERUNG ZU "RESTRICTED RIGHTS": Nutzung, Vervielfältigung oder Offenlegung durch die US-Regierung unterliegt den Einschränkungen gemäß Unterabschnitt (b)(3) der Klausel "Rights in Technical Data – Noncommercial Items" in DFARS 252.227-7013 (Februar 2014) und FAR 52.227-19 (Dezember 2007).

Die hierin enthaltenen Daten beziehen sich auf ein kommerzielles Produkt und/oder einen kommerziellen Service (wie in FAR 2.101 definiert) und sind Eigentum von NetApp, Inc. Alle technischen Daten und die Computersoftware von NetApp, die unter diesem Vertrag bereitgestellt werden, sind gewerblicher Natur und wurden ausschließlich unter Verwendung privater Mittel entwickelt. Die US-Regierung besitzt eine nicht ausschließliche, nicht übertragbare, nicht unterlizenzierbare, weltweite, limitierte unwiderrufliche Lizenz zur Nutzung der Daten nur in Verbindung mit und zur Unterstützung des Vertrags der US-Regierung, unter dem die Daten bereitgestellt wurden. Sofern in den vorliegenden Bedingungen nicht anders angegeben, dürfen die Daten ohne vorherige schriftliche Genehmigung von NetApp, Inc. nicht verwendet, offengelegt, vervielfältigt, geändert, aufgeführt oder angezeigt werden. Die Lizenzrechte der US-Regierung für das US-Verteidigungsministerium sind auf die in DFARS-Klausel 252.227-7015(b) (Februar 2014) genannten Rechte beschränkt.

# **Markeninformationen**

NETAPP, das NETAPP Logo und die unter [http://www.netapp.com/TM](http://www.netapp.com/TM\) aufgeführten Marken sind Marken von NetApp, Inc. Andere Firmen und Produktnamen können Marken der jeweiligen Eigentümer sein.